## **Getting Started With**

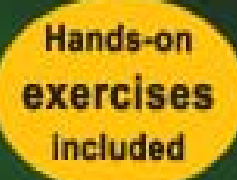

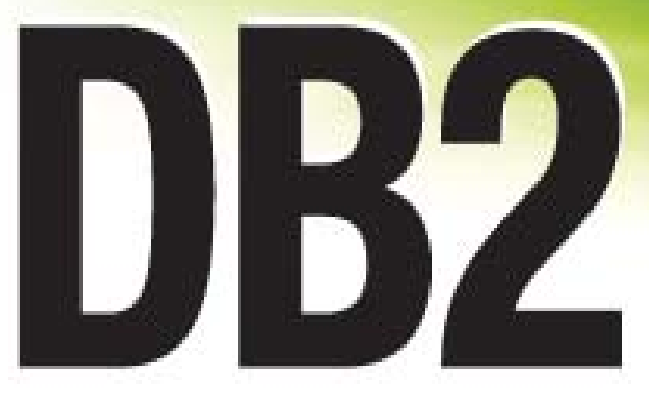

## **Application Development**

Ideal for application developers and administrators

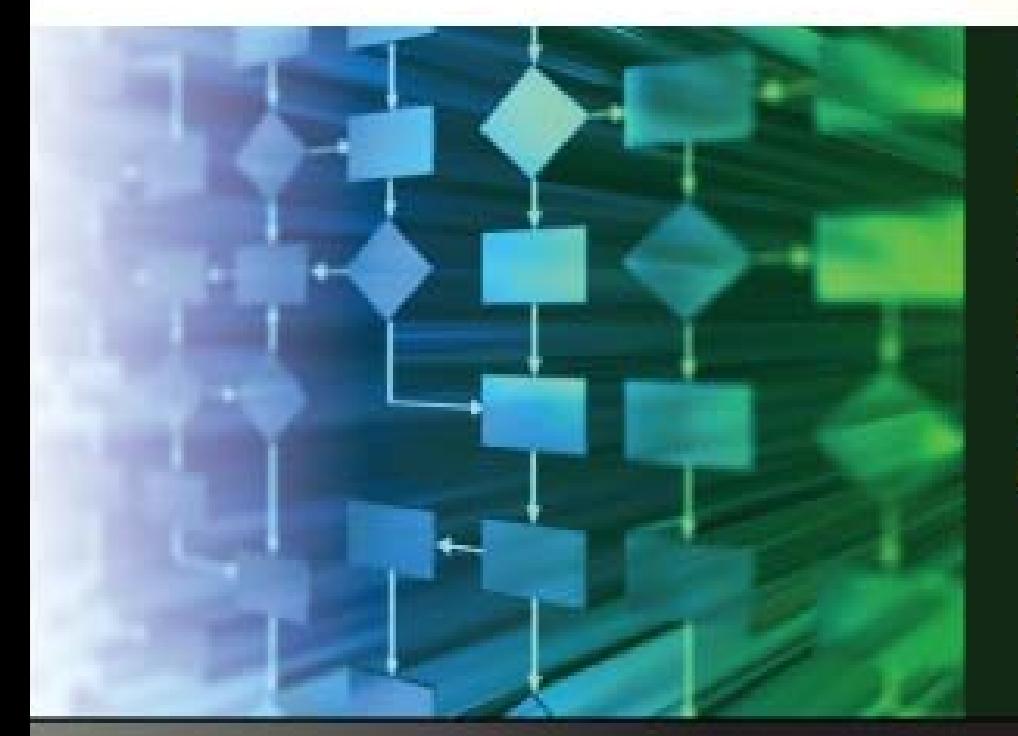

by: **RAUL F. CHONG XIQIANG JI PRIYANKA JOSHI VINEET MISHRA MIN WEI YAO** 

**DB2 ON CAMPUS BOOK SERIES** 

### GETTING STARTED WITH DB2 application development

**A book for the community by the community**

RAUL F. CHONG, XIQIANG JI, PRIYANKA JOSHI, VINEET MISHRA, MIN WEI YAO

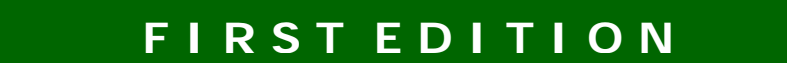

#### **First Edition (October 2010)**

#### **© Copyright IBM Corporation 2010. All rights reserved.**

IBM Canada 8200 Warden Avenue Markham, ON L6G 1C7 Canada

#### **Notices**

This information was developed for products and services offered in the U.S.A.

IBM may not offer the products, services, or features discussed in this document in other countries. Consult your local IBM representative for information on the products and services currently available in your area. Any reference to an IBM product, program, or service is not intended to state or imply that only that IBM product, program, or service may be used. Any functionally equivalent product, program, or service that does not infringe any IBM intellectual property right may be used instead. However, it is the user's responsibility to evaluate and verify the operation of any non-IBM product, program, or service.

IBM may have patents or pending patent applications covering subject matter described in this document. The furnishing of this document does not grant you any license to these patents. You can send license inquiries, in writing, to:

*IBM Director of Licensing IBM Corporation North Castle Drive Armonk, NY 10504-1785 U.S.A.* 

For license inquiries regarding double-byte character set (DBCS) information, contact the IBM Intellectual Property Department in your country or send inquiries, in writing, to:

*Intellectual Property Licensing Legal and Intellectual Property Law IBM Japan, Ltd. 3-2-12, Roppongi, Minato-ku, Tokyo 106-8711*

**The following paragraph does not apply to the United Kingdom or any other country where such provisions are inconsistent with local law:** INTERNATIONAL BUSINESS MACHINES CORPORATION PROVIDES THIS PUBLICATION "AS IS" WITHOUT WARRANTY OF ANY KIND, EITHER EXPRESS OR IMPLIED, INCLUDING, BUT NOT LIMITED TO, THE IMPLIED WARRANTIES OF NON-INFRINGEMENT, MERCHANTABILITY OR FITNESS FOR A PARTICULAR PURPOSE. Some states do not allow disclaimer of express or implied warranties in certain transactions, therefore, this statement may not apply to you.

This information could include technical inaccuracies or typographical errors. Changes are periodically made to the information herein; these changes will be incorporated in new editions of the publication. IBM may make improvements and/or changes in the product(s) and/or the program(s) described in this publication at any time without notice.

Any references in this information to non-IBM Web sites are provided for convenience only and do not in any manner serve as an endorsement of those Web sites. The materials at those Web sites are not part of the materials for this IBM product and use of those Web sites is at your own risk.

IBM may use or distribute any of the information you supply in any way it believes appropriate without incurring any obligation to you.

#### 6 Getting started with DB2 application development

The licensed program described in this document and all licensed material available for it are provided by IBM under terms of the IBM Customer Agreement, IBM International Program License Agreement or any equivalent agreement between us.

Any performance data contained herein was determined in a controlled environment. Therefore, the results obtained in other operating environments may vary significantly. Some measurements may have been made on development-level systems and there is no guarantee that these measurements will be the same on generally available systems. Furthermore, some measurements may have been estimated through extrapolation. Actual results may vary. Users of this document should verify the applicable data for their specific environment.

Information concerning non-IBM products was obtained from the suppliers of those products, their published announcements or other publicly available sources. IBM has not tested those products and cannot confirm the accuracy of performance, compatibility or any other claims related to non-IBM products. Questions on the capabilities of non-IBM products should be addressed to the suppliers of those products.

All statements regarding IBM's future direction or intent are subject to change or withdrawal without notice, and represent goals and objectives only.

This information contains examples of data and reports used in daily business operations. To illustrate them as completely as possible, the examples include the names of individuals, companies, brands, and products. All of these names are fictitious and any similarity to the names and addresses used by an actual business enterprise is entirely coincidental.

#### COPYRIGHT LICENSE:

This information contains sample application programs in source language, which illustrate programming techniques on various operating platforms. You may copy, modify, and distribute these sample programs in any form without payment to IBM, for the purposes of developing, using, marketing or distributing application programs conforming to the application programming interface for the operating platform for which the sample programs are written. These examples have not been thoroughly tested under all conditions. IBM, therefore, cannot guarantee or imply reliability, serviceability, or function of these programs. The sample programs are provided "AS IS", without warranty of any kind. IBM shall not be liable for any damages arising out of your use of the sample programs.

References in this publication to IBM products or services do not imply that IBM intends to make them available in all countries in which IBM operates.

If you are viewing this information softcopy, the photographs and color illustrations may not appear.

#### **Trademarks**

IBM, the IBM logo, and ibm.com are trademarks or registered trademarks of International Business Machines Corp., registered in many jurisdictions worldwide. Other product and service names might be trademarks of IBM or other companies. A current list of IBM trademarks is available on the Web at ["Copyright and trademark information"](http://www.ibm.com/legal/copytrade.shtml) at [www.ibm.com/legal/copytrade.shtml.](http://www.ibm.com/legal/copytrade.shtml)

Java and all Java-based trademarks are trademarks of Sun Microsystems, Inc. in the United States, other countries, or both.

Microsoft and Windows are trademarks of Microsoft Corporation in the United States, other countries, or both.

Linux is a registered trademark of Linus Torvalds in the United States, other countries, or both.

UNIX is a registered trademark of The Open Group in the United States and other countries.

Other company, product, or service names may be trademarks or service marks of others.

#### **Table of Contents**

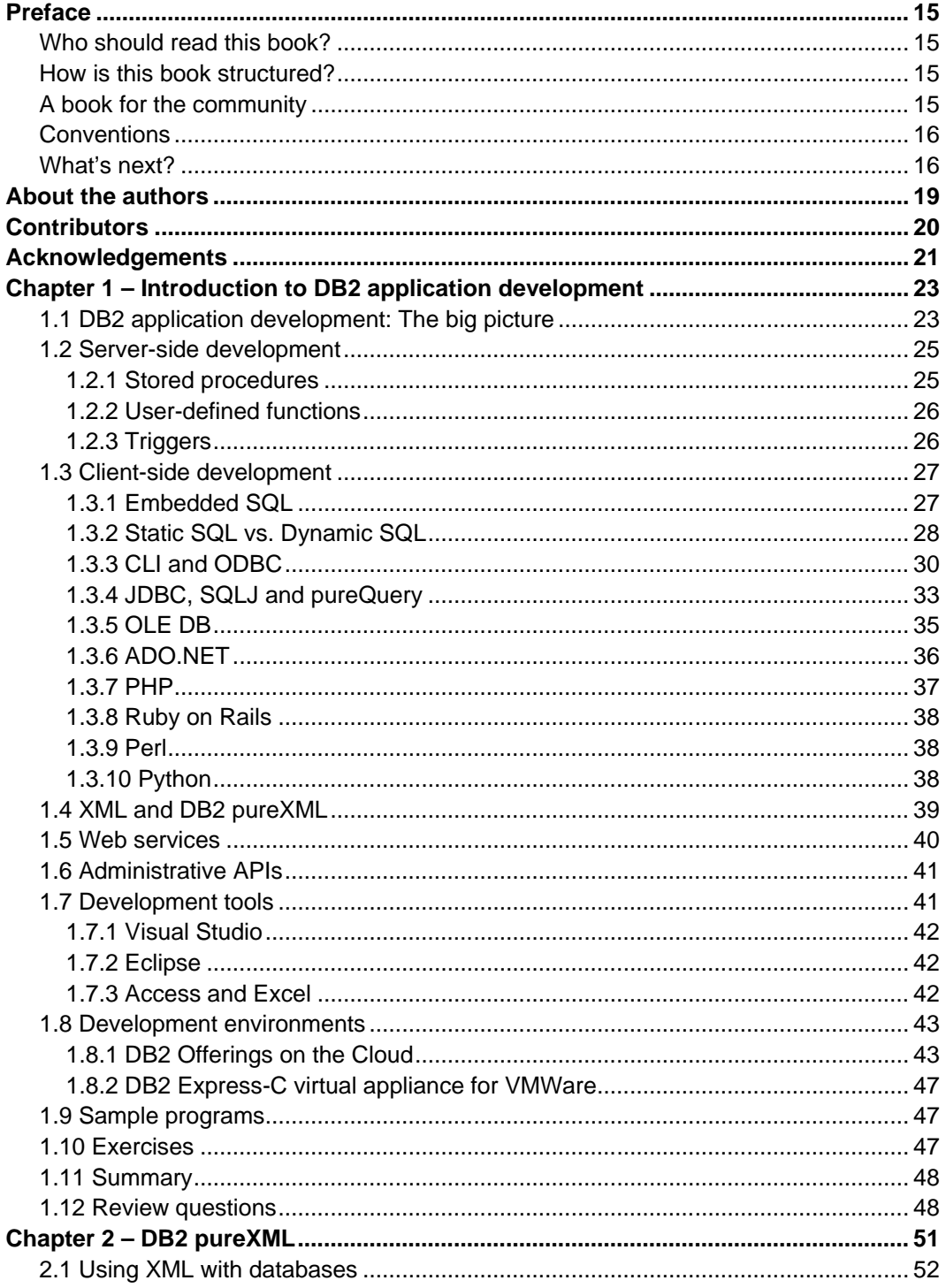

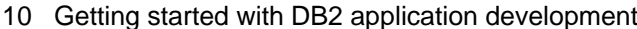

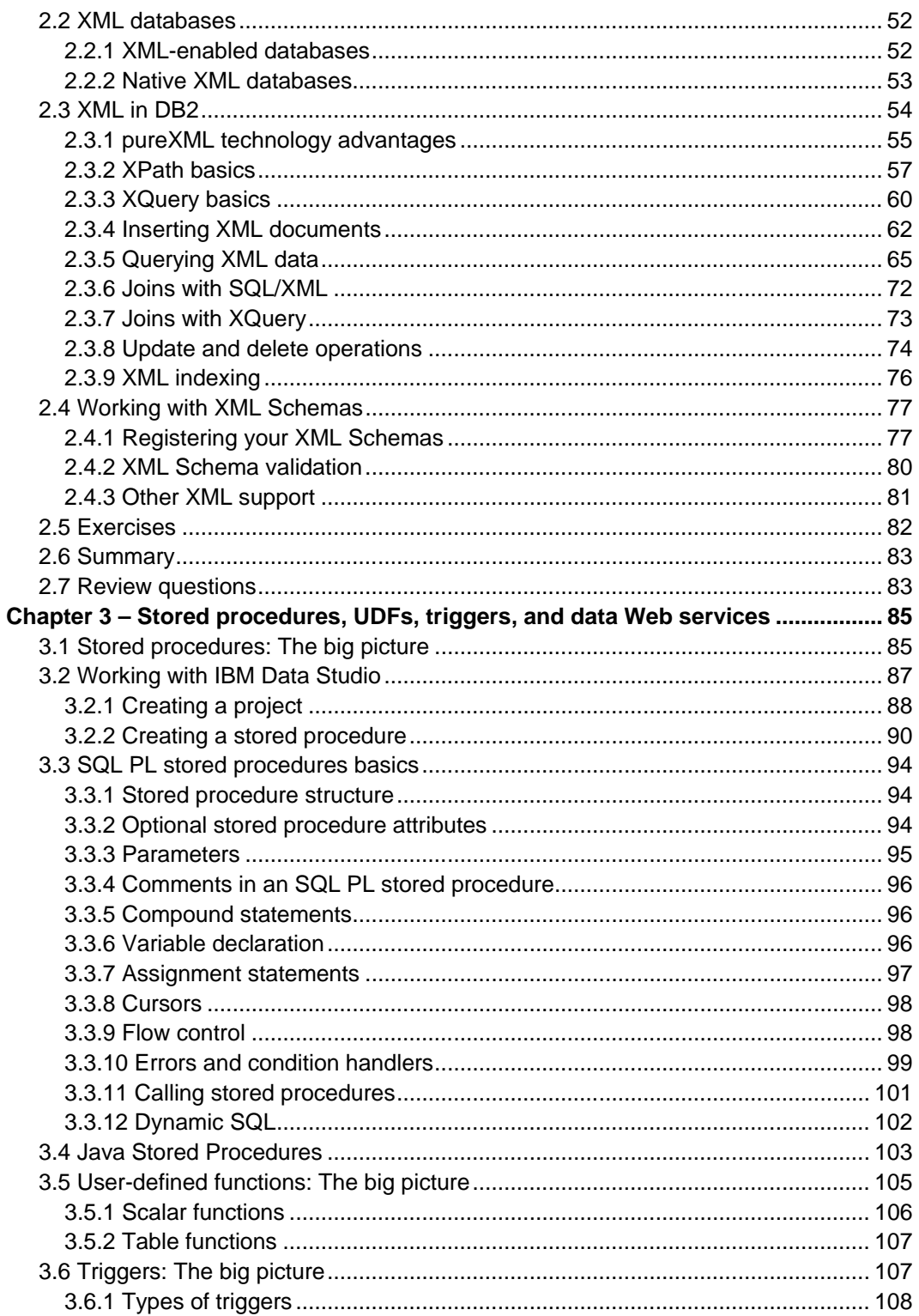

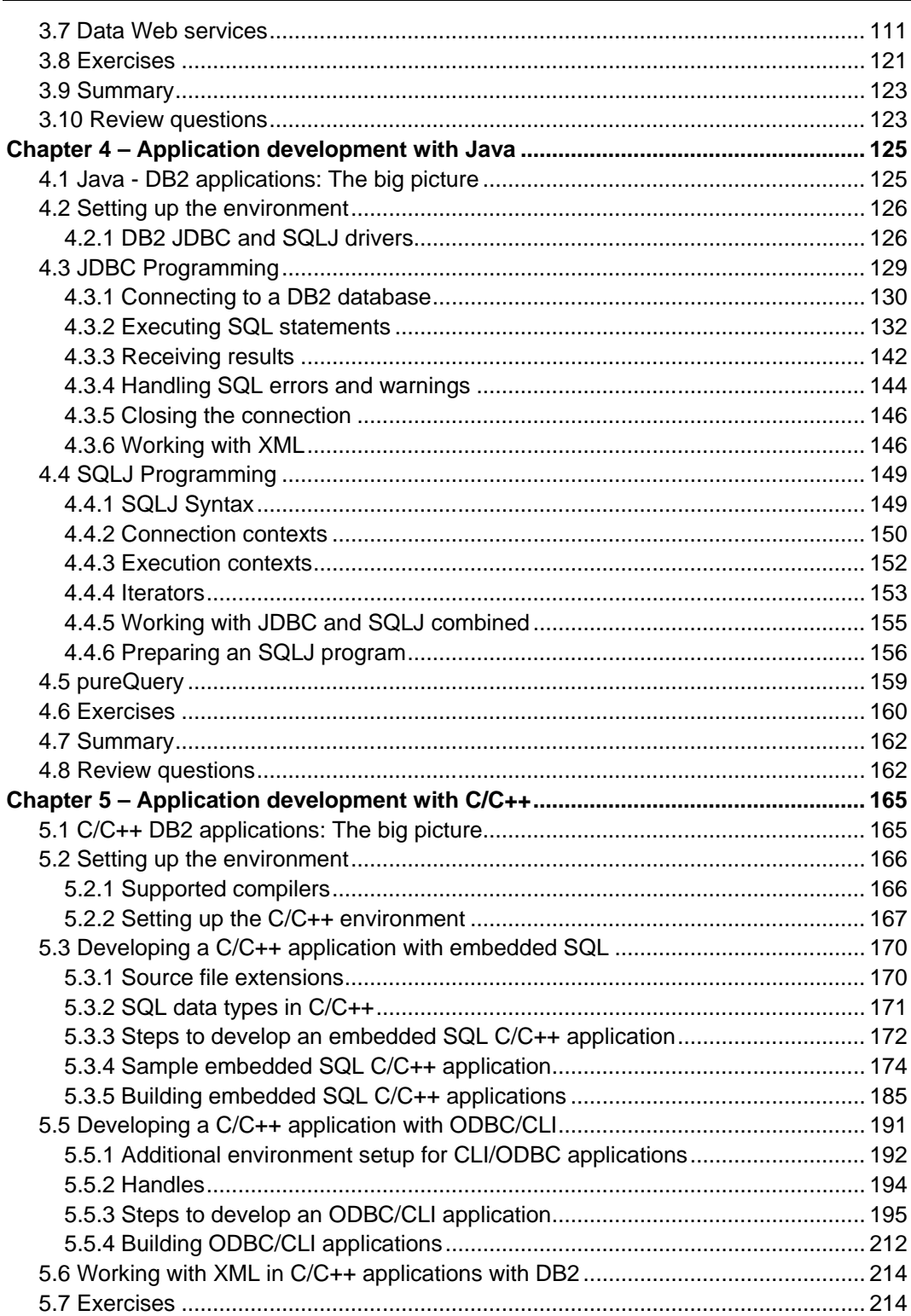

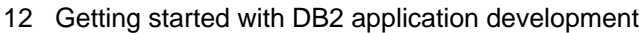

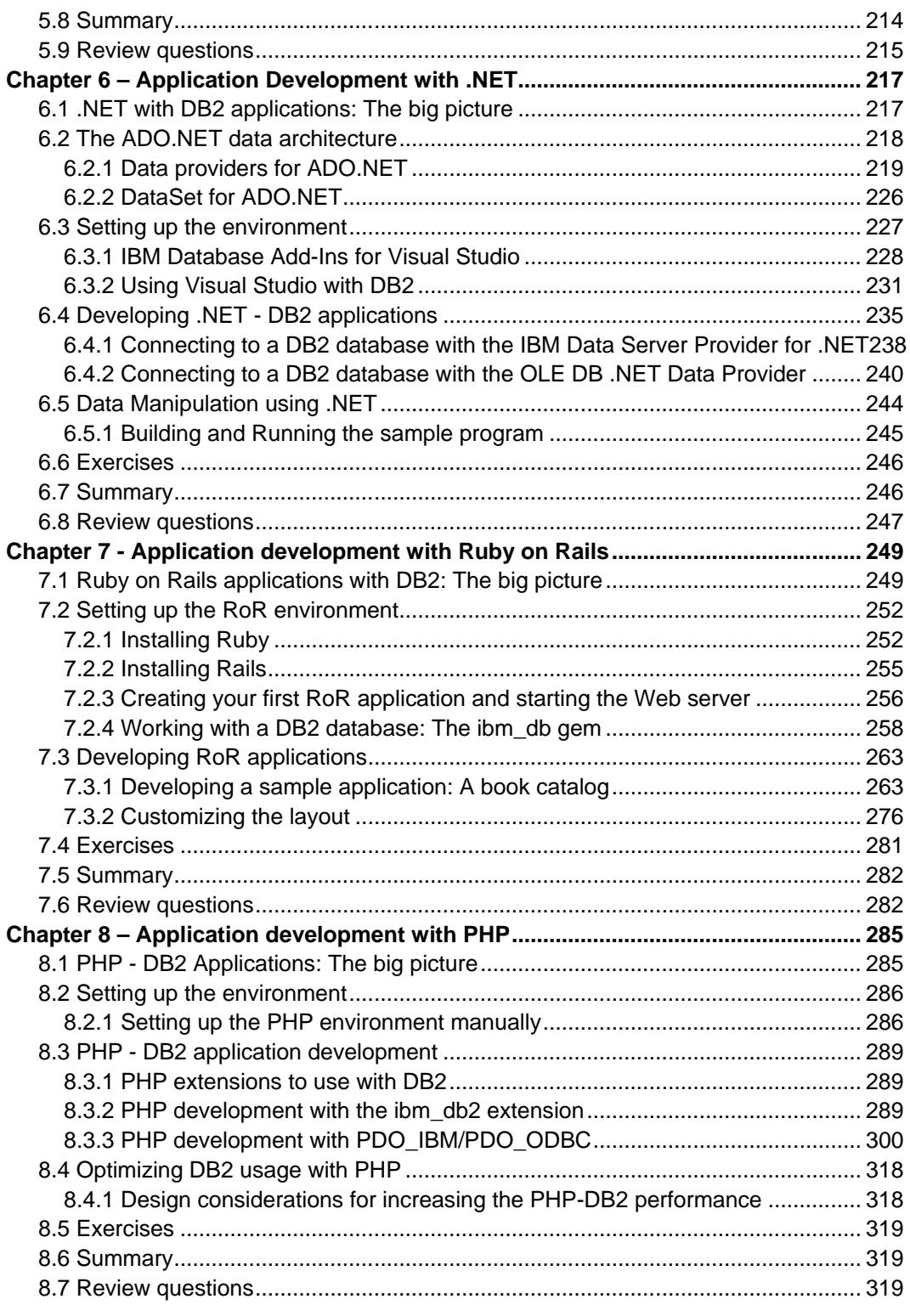

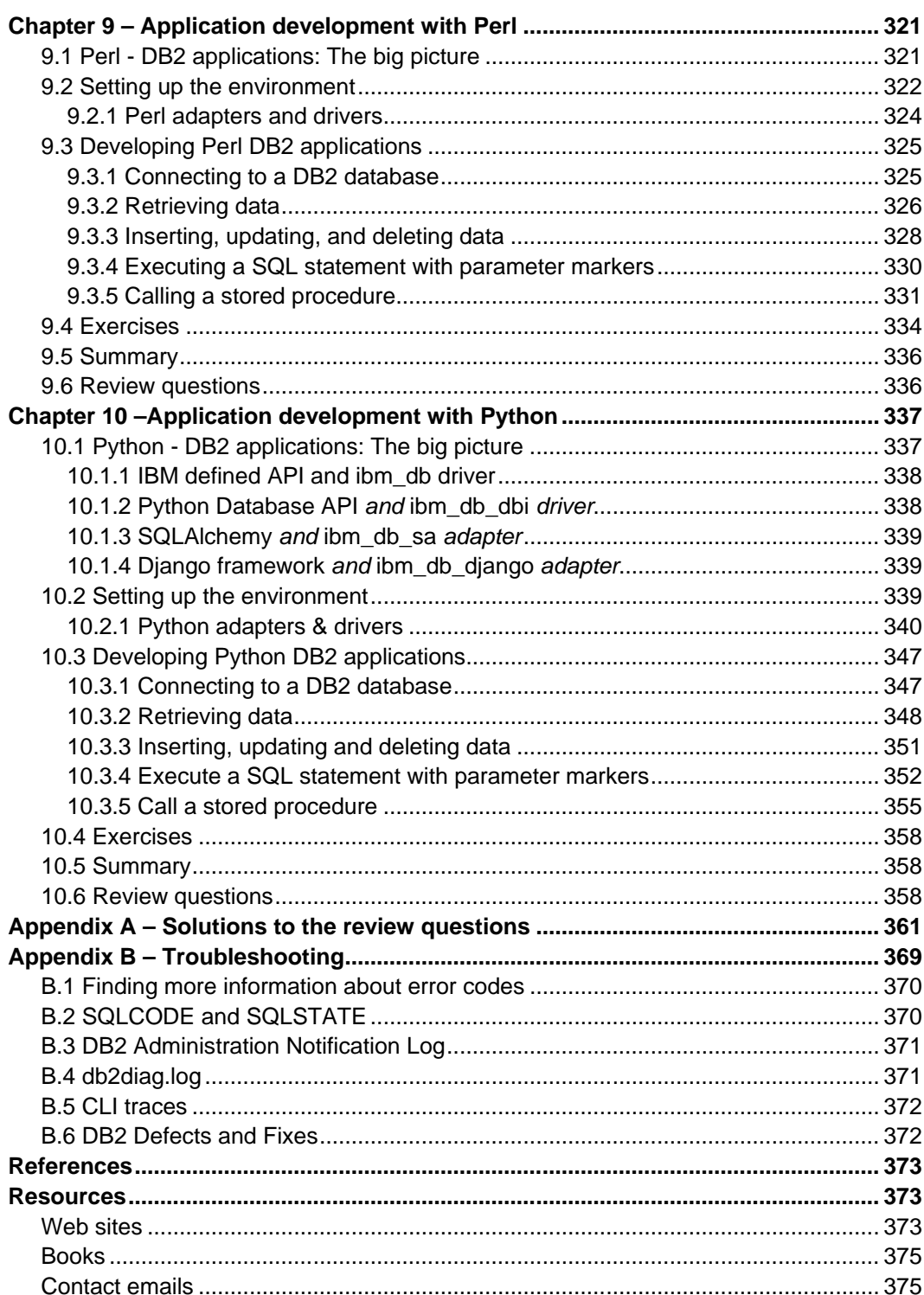

#### <span id="page-14-0"></span>**Preface**

Keeping your skills current in today's world is becoming increasingly challenging. There are too many new technologies being developed, and little time to learn them all. The DB2® on Campus Book Series has been developed to minimize the time and effort required to learn many of these new technologies.

#### <span id="page-14-1"></span>**Who should read this book?**

This book is intended for anyone who works with or intends to develop database applications such as application developers, consultants, software architects, instructors, and students. It is a good reference as well for database administrators (DBAs) and product managers.

#### <span id="page-14-2"></span>**How is this book structured?**

This book is closely related to the eBook *Getting Started with DB2 Express-C;* it expands the application development chapters covered in that book. In fact, Chapter 1 and 2 are taken directly from the application development chapters in that book as they provide a good overview of DB2 application development. Chapter 3 discusses server-side programming such as stored procedures, and functions. In this chapter IBM® Data Studio software is used extensively, therefore this eBook is also closely related to eBook *Getting Started with IBM Data Studio for DB2*. Starting with Chapter 4 the book describes in detail client-side programming for different programming languages such as Java<sup>TM</sup>,  $C/C++$ , .NET, Ruby on Rail, PHP, Perl, and Python.

Exercises are provided with most chapters; any input files required are provided in the zip file **Exercise\_Files\_DB2\_Application\_Development.zip** accompanying this book.

#### <span id="page-14-3"></span>**A book for the community**

This book was created by the community; a community consisting of university professors, students, and professionals (including IBM employees). The online version of this book is released to the community at no-charge. Numerous members of the community from around the world have participated in developing this book, which will also be translated to several languages by the community. If you would like to provide feedback, contribute new material, improve existing material, or help with translating this book to another language, please send an email of your planned contribution to [db2univ@ca.ibm.com](mailto:db2univ@ca.ibm.com) with the subject "Getting Started with DB2 Application Development book feedback."

#### <span id="page-15-0"></span>**Conventions**

Many examples of commands, SQL statements, and code are included throughout the book. Specific keywords are written in uppercase bold. For example: A **NULL** value represents an unknown state. Commands are shown in lowercase bold. For example: The **dir** command lists all files and subdirectories on Windows®. SQL statements are shown in upper case bold. For example: Use the **SELECT** statement to retrieve information from a table.

Object names used in our examples are shown in bold italics. For example: The *flights* table has five columns.

Italics are also used for variable names in the syntax of a command or statement. If the variable name has more than one word, it is joined with an underscore. For example: **CREATE TABLE** *table\_name*

#### <span id="page-15-1"></span>**What's next?**

We recommend you to review the following books in this book series for more details about related topics:

- *Getting started with DB2 Express-C*
- *Getting started with IBM Data Studio for DB2*
- *Getting started with Java*
- *Getting started with C/C++*
- *Getting started with .NET*
- *Getting started with Ruby on Rails*
- *Getting started with PHP*
- *Getting started with Perl*
- *Getting started with Python*
- *Getting started with Open source development*
- *Getting started with Eclipse*

The following figure shows all the different eBooks in the DB2 on Campus book series available for free at [ibm.com/db2/books](http://www.ibm.com/db2/books)

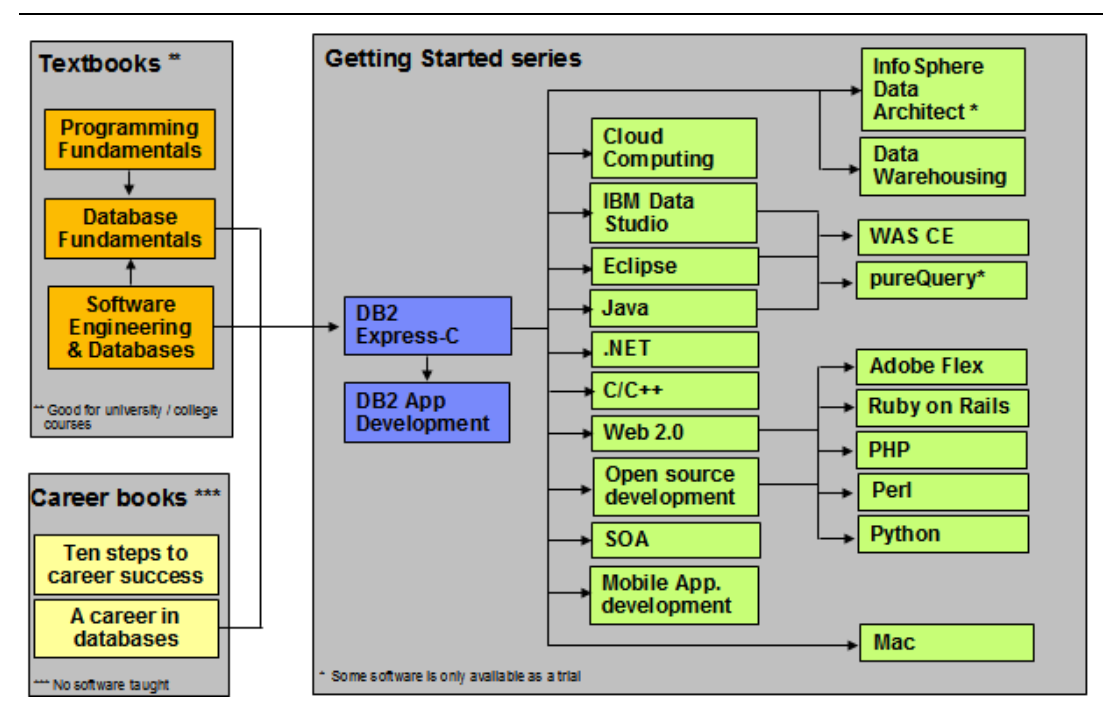

**The DB2 on Campus book series** 

#### <span id="page-18-0"></span>**About the authors**

**Raul F. Chong** is the DB2 on Campus program manager and a DB2 technical evangelist based at the IBM Toronto Laboratory. His main responsibility is to grow the DB2 community around the world. Raul joined IBM in 1997 and has held numerous positions in the company. As a DB2 consultant, Raul helped IBM business partners with migrations from other relational database management systems to DB2, as well as with database performance and application design issues. As a DB2 technical support specialist, Raul helped resolve DB2 problems on the OS/390®, z/OS®, Linux®, UNIX® and Windows® platforms. Raul has taught many DB2 workshops, has published numerous articles, and has contributed to the DB2 Certification exam tutorials. Raul has summarized many of his DB2 experiences through the years in his book *Understanding DB2 - Learning Visually with Examples 2nd Edition (ISBN-10: 0131580183)* for which he is the lead author. He has also co-authored the book *DB2 SQL PL Essential Guide for DB2 UDB on Linux, UNIX, Windows, i5/OS, and z/OS (ISBN* 0131477005), and is the project lead and co-author of many of the books in the DB2 on Campus book series.

**Xiqiang Ji** is a DB2 Advanced Support Engineer in IBM AP DB2 Level 2 support team in Sydney. His main responsibility is to provide technical support for IBM Asia Pacific and worldwide customers for solving various DB2 problems. During the past 5 years, He has helped many DB2 customers across various industries solve many critical technical issues. Before this, He had worked for 5 years as a technical consultant in IBM Software Group supporting IBM Business Partners and Independent Software Vendors in developing DB2 applications and DB2 Business Intelligence solutions.

**Priyanka Joshi** is a software engineer with IBM India software labs working as a DB2 advanced technical support specialist. Her primary responsibility is to provide advanced technical support on DB2 Linux®, UNIX® and Windows (LUW) platforms to IBM worldwide customers. Priyanka joined IBM in 2006 and has since worked for numerous pre-sales and post-sales support engagements for DB2 LUW. She specializes in DB2 - Common Client Technologies and is a certified DB2 professional. Priyanka has been identified as the Knowledge Champion for Asia-Pacific division as part of the Knowledge Centered support initiative in IBM and also is a part of the prestigious Technical Leaders group in IBM, responsible for providing smart solutions to IBM customers in collaboration with other IBM product teams.

**Vineet Mishra** is a software engineer with the DB2 LUW team at the India Software Lab. Vineet Joined IBM in 2007 and specializes in C and C++. His areas of interest are High Availability and Disaster Recovery (HADR), stored procedures & UDFs, Embedded SQL and Operating System Kernel. Vineet is a member of IBM Academic Initiative and IBM University Relationship and actively works towards spreading DB2 (LUW) knowledge in colleges. He frequently responds to queries in the DB2 forum.

**Min Wei Yao** is an application developer focusing on Business Intelligence. Min Wei joined IBM in 2008 and has been working in the IBM Global Business Services area since then. Besides working as a developer, Min Wei also likes to experiment with Linux, and DB2. Min

Wei is an IBM certified DB2 application developer and administrator for Linux, UNIX and Windows.

#### <span id="page-19-0"></span>**Contributors**

The following people edited, reviewed, provided content, and contributed significantly to this book.

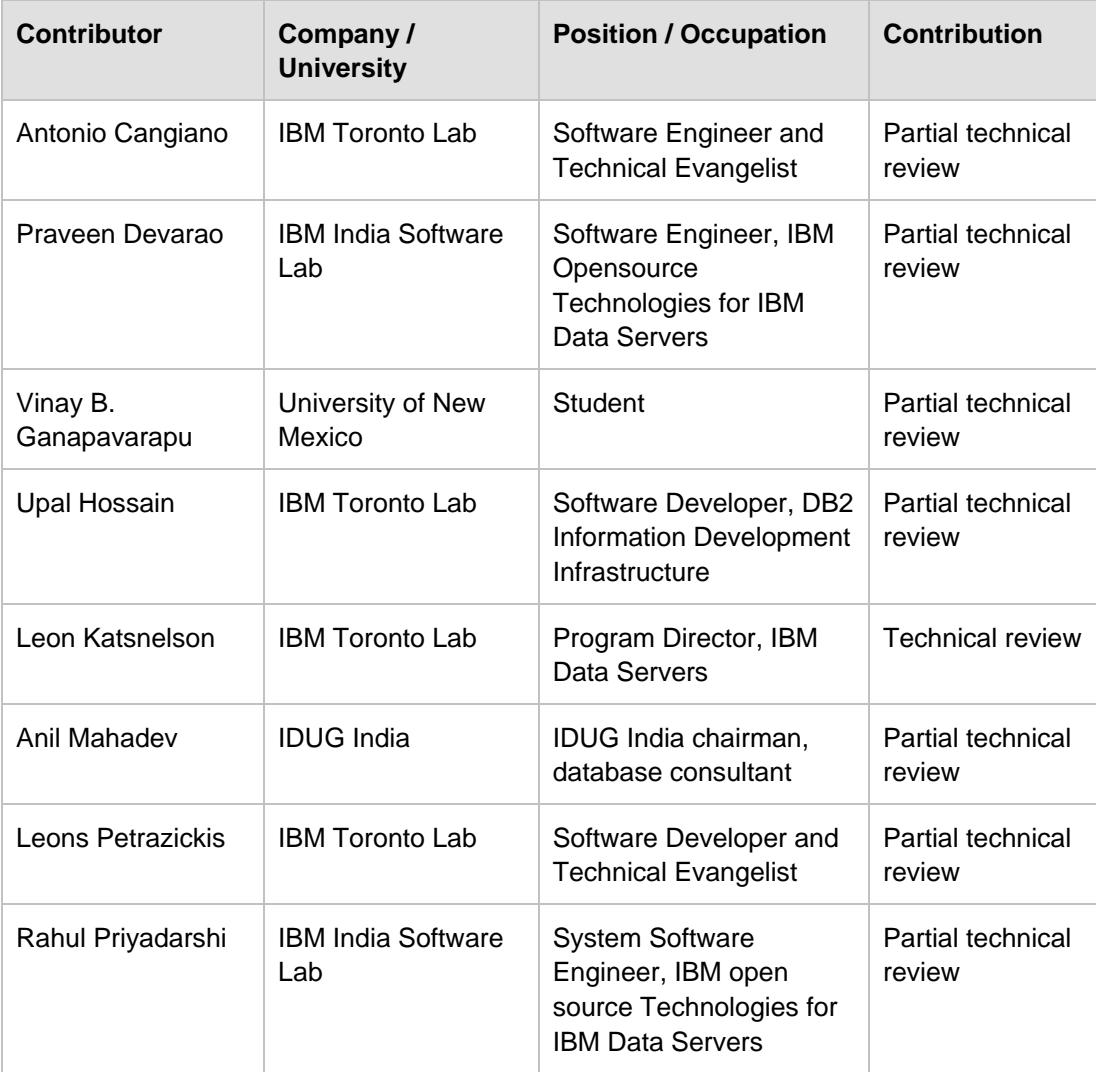

#### <span id="page-20-0"></span>**Acknowledgements**

We greatly thank the following individuals for their assistance in developing materials referenced in this book:

- Natasha Tolub who designed the cover of this book.
- **Susan Visser who assisted with publishing this book.**

# 1

#### <span id="page-22-0"></span>**Chapter 1 – Introduction to DB2 application development**

IBM® DB2® is powerful data server software for managing both relational and XML data. It offers flexibility not only to database administrators, but also to database developers. No matter which language you use to develop your programs, DB2 software ("DB2") provides the drivers, adapters, and extensions you need to work with databases as part of your application. Moreover with DB2 Express-C, you can develop your applications at no cost, with no database size limits, and with the same level of programming language support as the other versions of DB2. Develop once using DB2 Express-C, and you can run on any DB2 edition without any modification required to your application.

In this chapter you will learn about:

- Server-side programming using stored procedures, and user-defined functions
- Client-side programming using different programming languages

#### <span id="page-22-1"></span>**1.1 DB2 application development: The big picture**

DB2 offers database developers the flexibility to take advantage of server-side development features such as stored procedures and user-defined functions, while, application developers can develop client applications using the programming language of their choice. This flexibility is illustrated in *Figure 1.1*.

#### 24 Getting started with DB2 application development

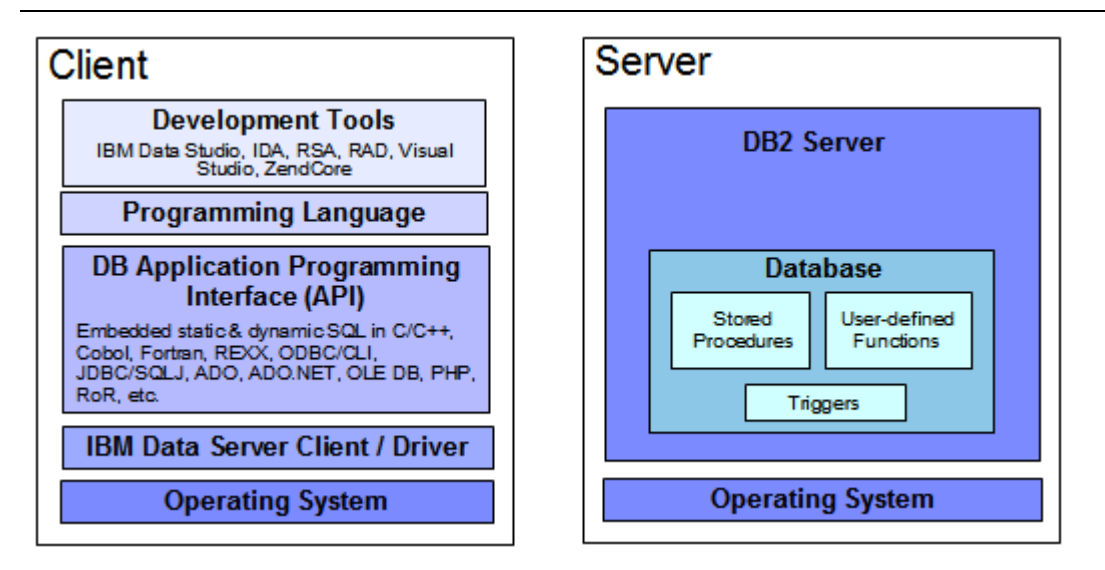

#### **Figure 1.1 - DB2 software is for everyone: Database and application developers**

In *Figure 1.1* the left side represents a client machine where an application programmer develops and runs his program. In this client machine, in addition to the operating system, an IBM Data Server Client may be installed depending on the type of application being developed. An IBM Data Server client includes the required connection drivers such as the JDBC drivers and the ODBC/CLI drivers. These drivers can also be downloaded independently by visiting the IBM DB2 Express-C Web site at [http://ibm.com/db2/express](http://www.ibm.com/db2/express/download.html?S_CMP=ECDDWW01&S_TACT=DOCBOOK07)

Using programming tools such as IBM Data Studio, InfoSphere™ Data Architect (IDA), Rational® Software Architect (RSA), Rational Application Developer (RAD), and so on, you can develop your application in your desired programming language. The API libraries supporting these languages are also included with the IBM Data Server Client, so that when you connect to a DB2 Server, all the program instructions are translated appropriately using these APIs into the SQL or XQuery statements understood by DB2. *Table 1.1* provides a short description of the tools mentioned earlier.

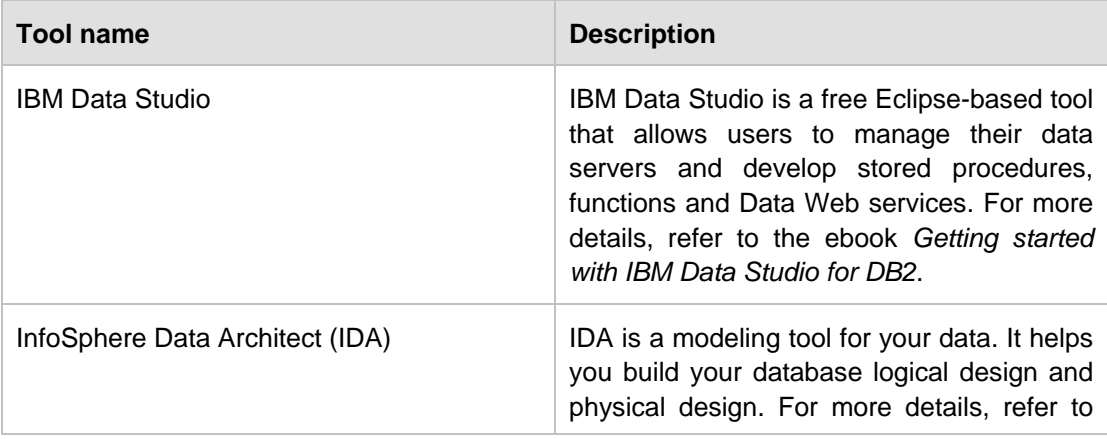

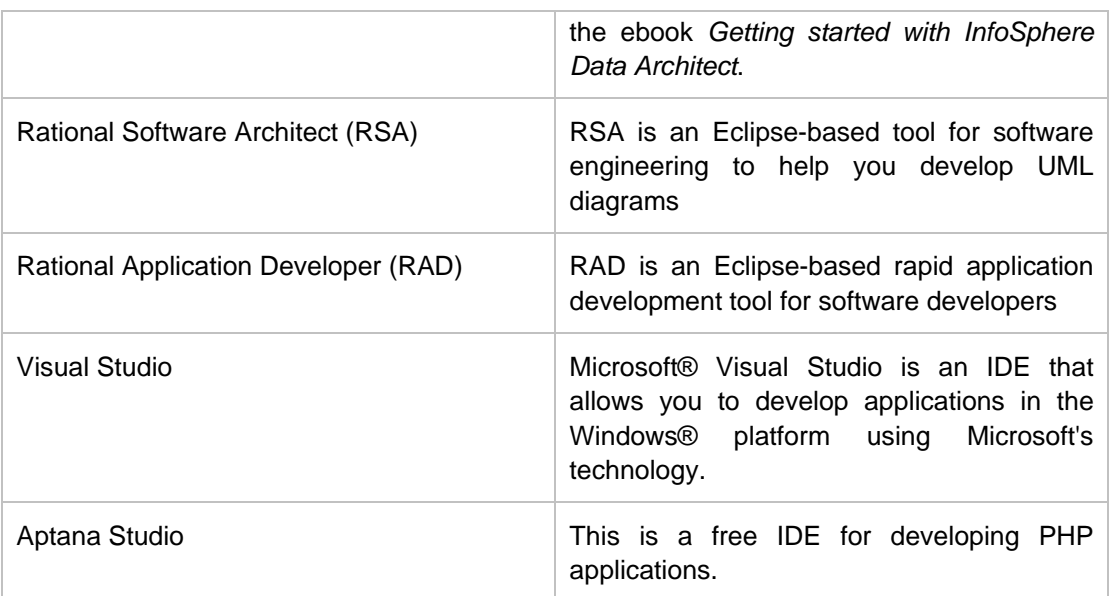

#### **Table 1.1 - Tools that can help you develop applications with DB2 software**

On the right side of *Figure 1.1* a DB2 server is illustrated containing one database. Within this database there are stored procedures, user-defined functions and triggers. We describe all of these objects in more detail in the next sections.

It is noteworthy to mention that IBM offers DB2 on the Amazon cloud, as well as on the IBM Development and Test Cloud. If you or your company does not have the budget to acquire a server for your development or production needs, the Cloud is a perfect alternative as it allows you to "rent" compute capacity per minute. DB2 on the Cloud offerings are discussed in more detail in a later section.

#### <span id="page-24-0"></span>**1.2 Server-side development**

Server-side development in DB2 software implies that application objects are developed and stored on the DB2 database. The following application objects will be discussed briefly in this section:

- Stored Procedures
- User-defined Functions (UDFs)
- **Triggers**

#### <span id="page-24-1"></span>**1.2.1 Stored procedures**

A *stored procedure* is a database application object that can encapsulate SQL statements and business logic. Keeping part of the application logic in the database provides performance improvements as the amount of network traffic between the application and the database is reduced. In addition, stored procedures provide a centralized location to store your code, so other applications can reuse the same stored procedures. To call a stored procedure, use the **CALL** statement. In DB2 you can develop stored procedures in several languages including SQL PL, PL/SQL, Java, C/C++, CLR, OLE, and COBOL. A simple example of how to create and call a SQL PL stored procedure from the DB2 Command Window or Linux® shell is shown below:

db2 create procedure P1 begin end db2 call P1

In the example, procedure P1 is an empty stored procedure which is not doing anything. The example illustrates how easy you can create a stored procedure. To develop stored procedures with more complex logic, we recommend you use IBM Data Studio which includes a debugger.

#### <span id="page-25-0"></span>**1.2.2 User-defined functions**

A *user-defined function (UDF)* is a database application object that allows users to extend the SQL language with their own logic. A function always returns a value or values normally as a result of the business logic included in the function. To invoke a function, use it within a SQL statement, or with the **values** function. In DB2 you can develop UDFs in several languages including SQL PL, PL/SQL, Java, C/C++, OLE DB, CLR.

This simple example shows how to create and call a SQL PL UDF from the DB2 Command Window or Linux shell:

```
db2 create function F1() returns integer begin return 1000; end 
db2 values F1
```
In the example, function F1 is a function returning an integer value of 1000. The **VALUES** statement can be used to invoke the function. Like in the case of stored procedures, we recommend you create functions using IBM Data Studio.

#### <span id="page-25-1"></span>**1.2.3 Triggers**

A *trigger* is an object that automatically performs an operation on a table or view. A triggering action on the object where the trigger is defined causes the trigger to be fired. A trigger is normally not considered an application object; therefore, database developers normally don't code triggers, but database administrators do. Because some coding is required, we have included triggers in this section. Below is an example of a trigger:

```
create trigger myvalidate no cascade before insert on T1
       referencing NEW as N
       for each row
       begin atomic
          set (N.myxmlcol) = XMLVALIDATE(N.myxmlcol
             according to xmlschema id myxmlschema);
```
end

In this example, the trigger is fired before an INSERT operation on table T1. The trigger will insert the value (which is an XML document), but will invoke the XMLVALIDATE function to validate this XML document with a given schema. *Chapter 15, DB2 pureXML* talks more about XML and XML schemas.

#### <span id="page-26-0"></span>**1.3 Client-side development**

As the name suggests, in client-side development, the application developers code their programs on a client and then connect and access the DB2 database using the application program interfaces (APIs) that are provided with DB2. In this section we discuss:

- **Embedded SQL**
- **Static SQL vs Dynamic SQL**
- CLI and ODBC
- **JDBC, SQLJ and pureQuery**
- OLE DB
- ADO.NET
- · PHP
- Ruby on Rails
- Perl
- Python

#### <span id="page-26-1"></span>**1.3.1 Embedded SQL**

*Embedded SQL applications* are applications where SQL is embedded into a host language such as C, C++, or COBOL. The embedded SQL application can include static or dynamic SQL as described in the next section. *Figure 1.2* shows how an embedded SQL application is built.

#### 28 Getting started with DB2 application development

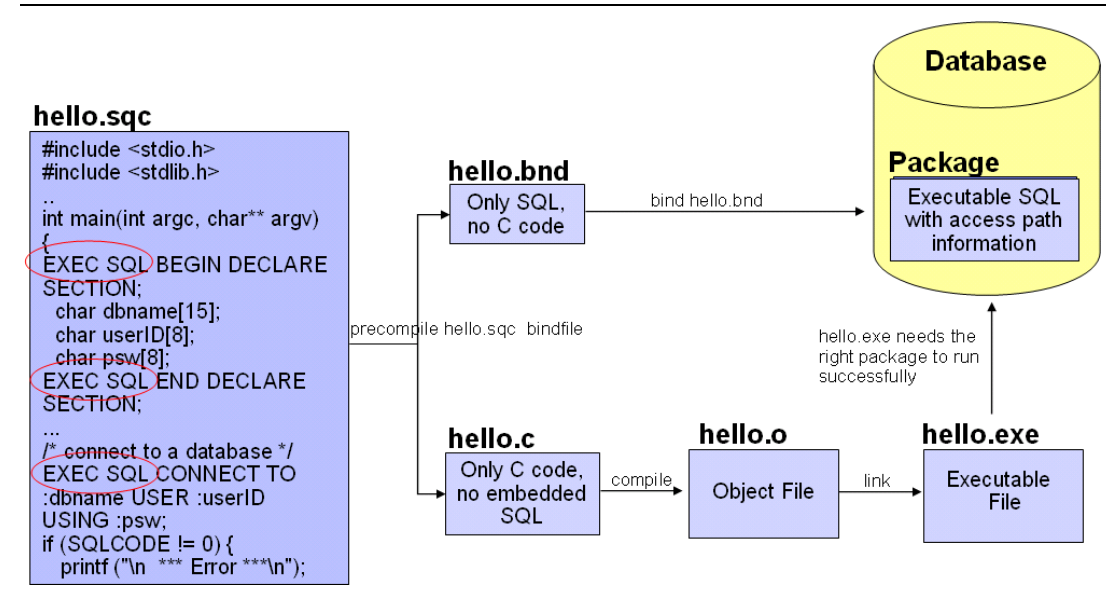

#### **Figure 1.2 - Building embedded SQL applications**

In the figure, the C program hello.sqc contains embedded SQL. The embedded SQL API for the C language uses EXEC SQL (highlighted in *Figure 1.2*) to allow a precompilation process to distinguish between the embedded SQL statements and the actual C code. You may also note in the hello.sqc listing that some variables are prefixed with a colon, as in *:dbname, :userID,* and *:psw*. These are called host variables. Host variables are variables from the host language that are referenced in the embedded SQL statements.

Issuing the **precompile** command (also known as the **prep** command) with the **bindfile** option generates two files, the hello.bnd bind file containing only SQL statements and the  $h$ ello.c file containing only C code. The bind file will be compiled using the **bind** command to obtain a *package* that is stored in the database. A package includes the compiled/executable SQL and the access path DB2 will follow to retrieve the data. To issue the **bind** command, a connection to the database must exist. At the bottom of the figure, the hello.c file is compiled and linked like any regular C program. The resulting executable file hello.exe has to match the package stored in the database to successfully execute.

#### <span id="page-27-0"></span>**1.3.2 Static SQL vs. Dynamic SQL**

**Static SQL** statements are the ones where the SQL structure is fully known at precompile time. For example:

SELECT lastname, salary FROM employee

In this example, the names for the columns (**lastname, salary**) and table (**employee**) referenced in a statement are fully known at precompile time. The following example is also a static SQL statement:

SELECT lastname, salary FROM employee WHERE firstnme = :fname

In this second example, a host variable *:fname* is used as part of an embedded SQL statement. Though the value of the host variable is unknown until runtime, its data type is known from the program, and all the other objects (column names, table names) are fully known ahead of time. DB2 software uses estimates for these host variables to calculate the access plan ahead of time; therefore, this case is still considered static SQL.

You precompile, bind, and compile statically executed SQL statements before you run your application. Static SQL is best used on databases whose statistics do not change a great deal. Now let's take a look at one more example:

**SELECT ?, ? FROM ?**

In this example, the names for the columns and table referenced by the statement are not known until runtime. Therefore the access plan is calculated only at runtime and using the statistics available at the time. These types of statements are considered *Dynamic SQL* statements.

Some programming APIs, like JDBC and ODBC, always use dynamic SQL regardless of whether the SQL statement includes known objects or not. For example, the statement **SELECT lastname, salary FROM employee** has all the columns and table names known ahead of time, but through JDBC or ODBC, you do not precompile the statements. All the access plans for the statements are calculated at runtime.

In general, two statements are used to treat a SQL statement as dynamic:

- **PREPARE:** This statement prepares or compiles the SQL statement calculating the access plan to use to retrieve the data
- **EXECUTE:** This statement executes the SQL

Alternatively you can execute a **PREPARE** and **EXECUTE** in one single statement: **EXECUTE IMMEDIATELY**

*Listing 1.1* shows an example on an embedded C dynamic SQL statement that is prepared and executed.

strcpy(hVStmtDyn, "SELECT name FROM emp WHERE dept = ?"); PREPARE StmtDyn FROM :hVStmtDyn; EXECUTE StmtDyn USING 1; EXECUTE StmtDyn USING 2;

#### **Listing 1.1 - An embedded C dynamic SQL statement using PREPARE and EXECUTE**

*Listing 1.2* shows the same example as *Listing 1.1*, but using the EXECUTE IMMEDIATELY statement

#### 30 Getting started with DB2 application development

EXECUTE IMMEDIATELY SELECT name from EMP where dept = 1 EXECUTE IMMEDIATELY SELECT name from EMP where dept = 2 **Listing 1.2 - An embedded C dynamic SQL statement using EXECUTE IMMEDIATELY**

In many dynamic programming languages such as PHP or Ruby on Rails, where SQL is run dynamically, programmers tend to write the same SQL statements with different field values as follows:

```
SELECT lastname, salary FROM employee where firstnme = 'Raul'
SELECT lastname, salary FROM employee where firstnme = 'Jin'
```
**...**

In this example, the statements are identical except for the value of the column **firstnme.** DB2 considers these two dynamic SQL statements as different ones, and therefore at runtime, it prepares and then executes each statement independently. The overhead of preparing the same statement several times can cause performance degradation, therefore prior to DB2 9.7, the recommendation was to code statements as follows:

#### **SELECT lastname, salary FROM employee where firstnme = ?**

The question mark (?) in the statement is known as a *parameter marker*. Using parameter markers, the program could prepare the statement only once, and then issue **EXECUTE** statements providing the different values for the parameter marker.

new in  $V9.7$ 

In DB2 9.7, DB2 introduced a technology called *statement concentrator* where all the statements that are the same except for the field values are automatically lumped together into one single statement with parameter markers, and then EXECUTE statements are performed with the different values. The statement concentrator does have the intelligence to determine when not to lump some statements together; for example, when you purposely add some clauses to influence the DB2 optimizer.

With respect to performance, static SQL will normally perform better than dynamic SQL since the access plan in static SQL is performed at precompile time and not at runtime. However, for environments where there is a lot of activity such as INSERTs and DELETEs, the statistics calculated at precompile time may not be up-to-date, and therefore, the access plan of the static SQL may not be optimal. In this case, dynamic SQL may be a better choice, assuming a RUNSTATS command is frequently executed to collect current statistics.

#### **Note**:

Many users think embedded SQL is only static. In reality, it can be both, static or dynamic.

#### <span id="page-29-0"></span>**1.3.3 CLI and ODBC**

*Call Level Interface (CLI)* was originally developed by the X/Open Company and the SQL Access Group. It was a specification for a callable SQL interface with the purpose of developing portable C/C++ applications regardless of the RDBMS vendor. Based on a preliminary draft of X/Open Call Level Interface, Microsoft developed *Open Database Connectivity (ODBC)*, and later on, the ISO CLI International Standard accepted most of the X/Open Call Level Interface specification. DB2 CLI is based on both: ODBC and the International Standard for SQL/CLI as shown in *Figure 1.3.*

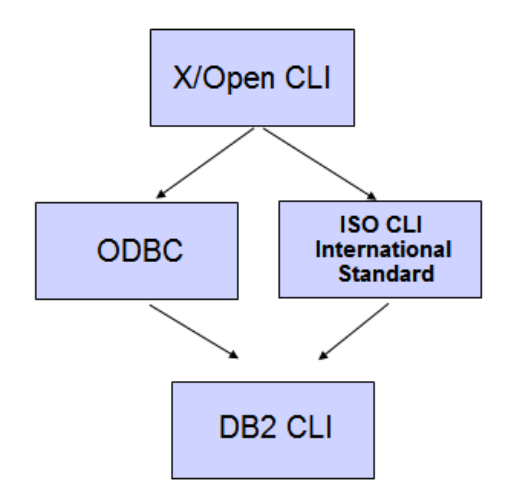

#### **Figure 1.3 - DB2 CLI is based on ODBC and ISO CLI International standard**

DB2 CLI conforms to ODBC 3.51 and can be used as the ODBC Driver when loaded by an ODBC Driver Manager. Figure 1.4 can help you picture DB2 CLI support for ODBC.

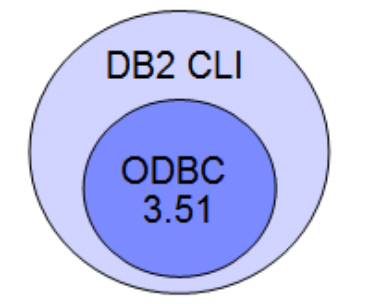

#### **Figure 1.4 - DB2 CLI conforms to ODBC 3.51**

CLI/ODBC has the following characteristics:

- The code is easily portable between several RDBMS vendors
- Unlike embedded SQL, there is no need for a precompiler or host variables
- It runs dynamic SQL
- $\blacksquare$  It is very popular

To *run* a CLI/ODBC application all you need is the DB2 CLI driver. This driver is installed from either of the following clients and drivers which can be downloaded and used for free from [www.ibm.com/db2/express:](http://www.ibm.com/db2/express/download.html?S_CMP=ECDDWW01&S_TACT=DOCBOOK07)

- **IBM Data Server Client**
- **IBM Data Server Runtime Client**
- **IBM Data Server Driver for ODBC and CLI**

To *develop* a CLI/ODBC application you need the DB2 CLI driver and also the appropriate libraries. These can be found only on the IBM Data Server Client.

Let's take a look at the following example so you understand better how you can set up the DB2 CLI driver for your applications. *Figure 1.5* depicts three different machines, one in Indonesia, the other one in Brazil, and the other one in Canada.

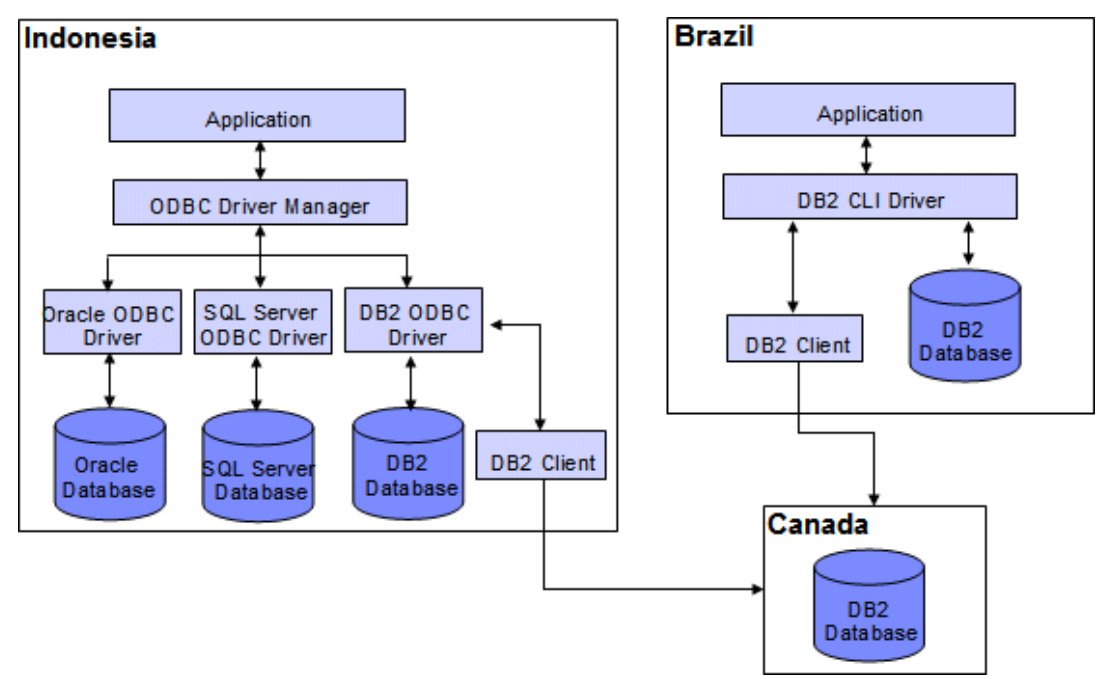

#### **Figure 1.5 - DB2 CLI/ODBC sample scenario**

The figure shows two cases:

On the left let's say the machine in Indonesia is running an *ODBC application* which could work with any RDBMS such as Oracle®, Microsoft® SQL Server® or DB2 database server. An ODBC Driver Manager will load the appropriate ODBC driver depending on the database that is being accessed. In the case where the application accesses a DB2 database in Canada, the connection needs to go through a DB2 Client which has the components to connect remotely.

On the right side, let's say a *CLI application* is running in a machine in Brazil. It's a CLI application because it may be using some specific functions not available in ODBC, and also because the application will only work for a DB2 database. The CLI application will go through the DB2 CLI Driver. The application can connect to the local DB2 database in Brazil. When it needs to connect to the remote database in Canada, it will go through a DB<sub>2</sub> client.

One last point to be made in this section is a comparison between a CLI/ODBC application and an embedded SQL C dynamic application. *Figure 1.6* illustrates this comparison.

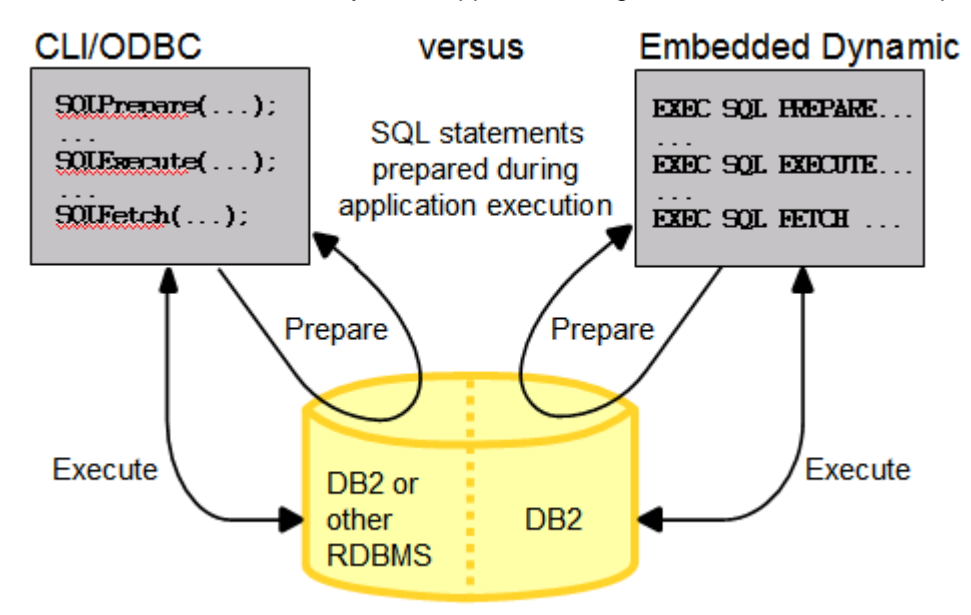

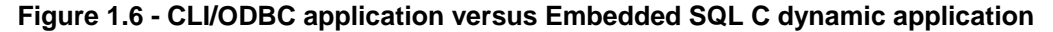

As shown in *Figure 1.6*, the only difference between CLI/ODBC vs. Embedded SQL C dynamic SQL is that for CLI/ODBC your code is portable and can access other RDBMS simply by changing the connection string, while in the embedded SQL C dynamic version, you may be coding specific elements for DB2. Of course the other difference is the way the different functions for **PREPARE**, and **EXECUTE** are invoked.

#### <span id="page-32-0"></span>**1.3.4 JDBC, SQLJ and pureQuery**

*Java Database Connectivity (JDBC)* is a Java programming API that standardizes the means to work and access databases. In JDBC the code is easily portable between several RDBMS vendors. The only changes required to the code are normally which JDBC driver to load and the connection string. JDBC uses only dynamic SQL and it is very popular.

**SQLJ** is the standard for embedding SQL in Java programs. It is mainly used with static SQL, though it can inter-operate with JDBC as shown in *Figure 1.7*. Though it is normally more compact than JDBC programs and provides better performance, it has not been widely accepted. SQLJ programs must be run through a preprocessor (the SQLJ translator) before they can be compiled.

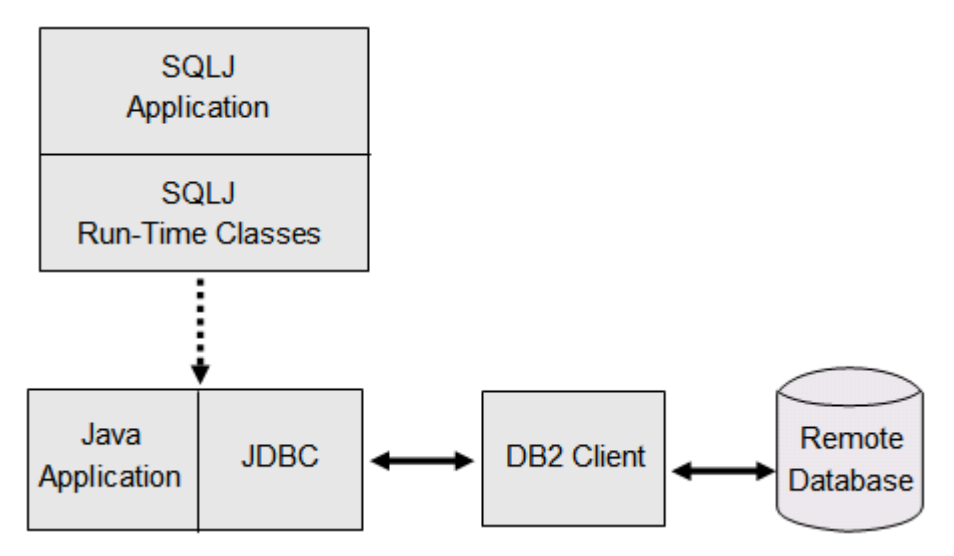

**Figure 1.7 - Relationship between SQLJ and JDBC applications**

In *Figure 1.7*, a DB2 client may or may not be required depending on the type of JDBC driver used as discussed later on this section.

*pureQuery* is an IBM Eclipse-based plug-in to manage relational data as objects. Available since 2007, pureQuery can automatically generate the code to establish an object-relational mapping (ORM) between your object oriented code and the relational database objects. You start by creating a Java project with Optim $^{TM}$  Development Studio (ODS), connect to a DB2 database, and then have ODS discover all the database objects. Through the ODS GUI you can pick a table and then choose to generate the pureQuery code which would transform any of the underlying relational table entities into a Java object. Code is generated to create the relevant SQL statements and parent Java objects that encapsulate those statements. The generated Java objects and the contained SQL statements can be further customized. With pureQuery, you can decide at runtime whether you want to run your SQL in static or dynamic mode. pureQuery supports both Java and .NET.

#### **1.3.4.1 JDBC and SQLJ drivers**

Though there are several types of JDBC drivers such as type 1, 2, 3 and 4; type 1 and 3 are not commonly used, and DB2's support of these types has been deprecated. For type 2, there are two drivers as we will describe shortly, but one of them is also deprecated.

Type 2 and type 4 are supported with DB2 software, as shown in *Table 1.2*. Type 2 drivers need to have a DB2 client installed, as the driver uses it to establish communication to the database. Type 4 is a pure Java client, so there is no need for a DB2 client, but the driver must be installed on the machine where the JDBC application is running.

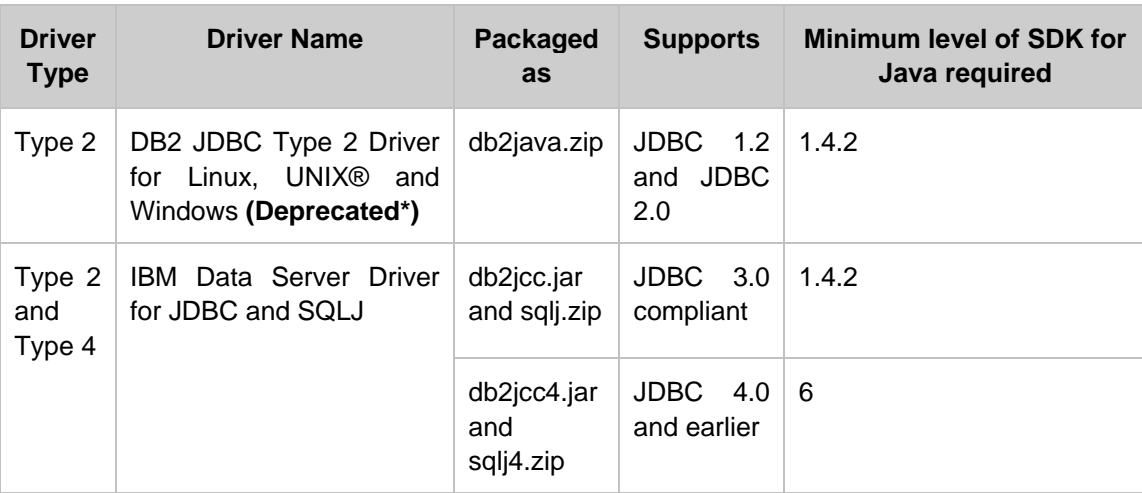

**Table 1.2 - DB2 JDBC and SQLJ drivers**

\* Deprecated means it is still supported, but no longer enhanced

As mentioned earlier and shown also in *Table 1.2*, Type 2 is provided with two different drivers; however the DB2 JDBC Type 2 Driver for Linux, UNIX and Windows, with filename db2java.zip is deprecated.

When you install a DB2 server, a DB2 client or the IBM Data Server Driver for JDBC and SQLJ, the db2jcc.jar and sqlj.zip files compliant with JDBC 3.0 are automatically added to your classpath.

#### <span id="page-34-0"></span>**1.3.5 OLE DB**

*Object Linking and Embedding, Database (OLE DB)* is a set of interfaces that provides access to data stored in diverse sources. It was designed as a replacement to ODBC, but extended to support a wider variety of sources, including non-relational databases, such as object oriented databases and spreadsheets. OLE DB is implemented using the Component Object Model (COM) technology.

OLE DB consumers can access a DB2 database with the IBM OLE DB Provider for DB2. This provider has the following characteristics:

- **Provider name: IBMDADB2**
- Supports level 0 of the OLE DB provider specification, including some additional level 1 interfaces
- Complies with Version 2.7 or later of the Microsoft OLE DB specification
- An IBM Data Server Client with the Microsoft Data Access Components (MDAC) must be installed

#### 36 Getting started with DB2 application development

 If IBMDADB2 is not explicitly specified, Microsoft's OLE DB driver (MSDASQL) will be utilized by default. MSDASQL allows clients utilizing OLE DB to access non-Microsoft SQL server data sources using the ODBC driver but does not guarantee full functionality of the OLE DB driver.

#### <span id="page-35-0"></span>**1.3.6 ADO.NET**

The *.NET Framework* is the Microsoft replacement for Component Object Model (COM) technology. Using the .NET Framework, you can code .NET applications in over forty different programming languages; the most popular ones being C# and Visual Basic .NET.

The .NET Framework class library provides the building blocks with which you build .NET applications. This class library is language agnostic and provides interfaces to operating system and application services. Your .NET application (regardless of language) compiles into Intermediate Language (IL), a type of bytecode.

The Common Language Runtime (CLR) is the heart of the .NET Framework, compiling the IL code on the fly, and then running it. In running the compiled IL code, the CLR activates objects, verifies their security clearance, allocates their memory, executes them, and cleans up their memory once execution is finished.

As an analogy to how Java works, in Java, a program can run in multiple platforms with minimal or no modification: one language, but multiple platforms. In .NET, a program written in any of the forty supported languages can run in one platform, Windows, with minimal or no modification: multiple languages, but one platform.

*ADO.NET* is how data access support is provided in the .NET Framework. ADO.NET supports both connected and disconnected access. The key component of disconnected data access in ADO.NET is the **DataSet** class, instances of which act as a database cache that resides in your application's memory.

For both connected and disconnected access, your applications use databases through what is known as a *data provider*. Various database products include their own .NET data providers, including DB2 for Windows.

A .NET data provider features implementations of the following basic classes:

- Connection: establishes and manages a database connection.
- Command: executes an SQL statement against a database.
- DataReader: reads and returns result set data from a database.
- DataAdapter: links a DataSet instance to a database. Through a DataAdapter instance, the DataSet can read and write database table data.

Three data providers that can work with DB2 software are shown in *Table 1.3*

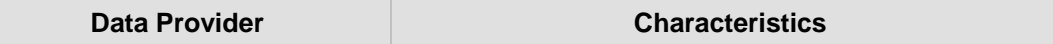
| ODBC .NET Data provider<br>(not recommended)   | • Makes ODBC calls to a DB2 data source using the<br>DB2 CLI driver.<br>It has same keyword support and restrictions as that<br>of DB2 CLI driver<br>• Can be used with .NET Framework Version 1.1, 2.0,<br>or 3.0.                                                                                                    |
|------------------------------------------------|----------------------------------------------------------------------------------------------------|
| OLE DB .NET Data provider<br>(not recommended) | Uses IBM DB2 OLE DB Driver (IBMDADB2).<br>It has same keyword support and restrictions as that<br>of DB2 OLE DB driver<br>■ Can be used only with .NET Framework Version 1.1,<br>2.0, or 3.0.                                                                                                    |
| DB2 .NET Data provider<br>(recommended)        | Extends DB2 support for the ADO.NET interface.<br>. The DB2 managed provider implements the same<br>set of standard ADO.NET classes and methods<br>It is defined under IBM.DATA.DB2 namespace.<br>• Can be obtained by downloading any of:<br>- Data Server Driver for ODBC, CLI, and .NET<br>- IBM Data Server Runtime Client<br>- DB2 Data Server |

Chapter 1 - Introduction to DB2 application development 37

**Table 1.3 - ADO.NET data providers**

# **1.3.7 PHP**

**PHP Hypertext Preprocessor (PHP)** is an open source, platform independent scripting language designed for Web application development. It can be embedded within HTML, and generally runs on a Web server which takes the PHP code and creates Web pages as output.

PHP is a modular language. You can use extensions to customize the available functionality. Some of the most popular PHP extensions are those used to access databases. IBM supports access to DB2 databases through two extensions:

 **ibm\_db2**: The ibm\_db2 extension offers a procedural application programming interface to create, read, update and write database operations in addition to extensive access to the database metadata. It can be compiled with either PHP 4 or PHP 5.

**pdo\_ibm**: The pdo\_ibm is a driver for the PHP Data Objects (PDO) extension that offers access to DB2 database through the standard object-oriented database interface introduced in PHP 5.1. It can be compiled directly against DB2 libraries.

The PHP extensions and drivers are available for free from the PECL repository at <http://pecl.php.net/> Windows builds of the extensions and drivers are available at http://sourceforge.net/projects/db2mc/files/

You will need the IBM Data Server Driver for ODBC and CLI to install the PHP extensions on Linux and UNIX. Both, ibm\_db2 and pdo\_ibm are based on the IBM DB2 CLI Layer.

# **1.3.8 Ruby on Rails**

Ruby is an open source object oriented language. Rails is a Web framework created using Ruby. Ruby on Rails (RoR) is an ideal means to develop database backed web-based applications. This hot new technology is based on the Model, View, Controller (MVC) architecture and follows the principles of agile software development.

Rails requires no special file formats or integrated development environments (IDEs); you can get started with a text editor. However, various IDEs are available with Rails support, such as RadRails, which is a Rails environment for Eclipse. For more information about RadRails, visit [http://www.radrails.org/.](http://www.radrails.org/)

DB2 supports Ruby 1.8.5 and later and Ruby on Rails 1.2.1 and later. The IBM\_DB gem includes the IBM\_DB Ruby driver and Rails adapter which allows you to work with DB2 and is based on the CLI layer. This gem must be installed along with an IBM Data Server Client. To install the IBM\_DB driver and adapter you can use Ruby gem or as a Rails plug-in.

#### **1.3.9 Perl**

Perl is a popular interpreted programming language that is freely available for many operating systems. It uses dynamic SQL, and it is ideal for prototyping applications.

Perl provides a standard module called the Database Interface (DBI) module for accessing different databases. It is available from [http://www.perl.com.](http://www.perl.com/) This module "talks" to drivers from different database vendors. In the case of DB2, this is the DBD::DB2 driver which is available from http://www.ibm.com/software/data/db2/perl.

# **1.3.10 Python**

Python is a dynamic language often used for scripting. It emphasizes code readability and supports a variety of programming paradigms, including procedural, object-oriented, aspect-oriented, meta, and functional programming. Python is ideal for rapid application development.

#### Chapter 1 - Introduction to DB2 application development 39

Table 1.4 shows the extensions that are available for accessing DB2 databases from a Python application.

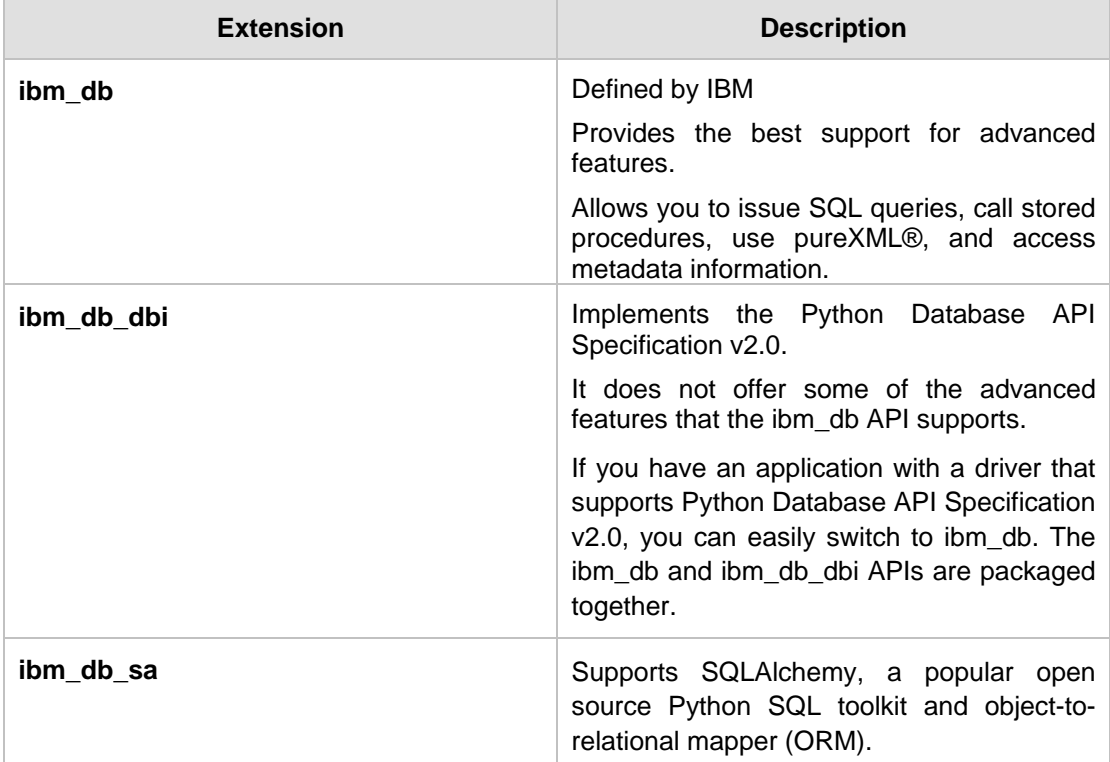

**Table 1.4 - IBM Data Server - Python extensions**

# **1.4 XML and DB2 pureXML**

**Extensible Markup Language (XML)** is the underlying technology for Web 2.0 tools and techniques, as well as for *Service Oriented Architecture (SOA)*. IBM recognized early on the importance of XML, and large investments were made to deliver pureXML® technology -- a technology that provides for better storage support XML documents in DB2 software.

Introduced in 2006, DB2 9 is a hybrid data server: it allows native storage of relational data, as well as hierarchical data. While previous versions of DB2 and other data servers in the marketplace could store XML documents, the storage method used in DB2 9 has improved performance and flexibility. With DB2 9's pureXML technology, XML documents are stored internally in a parsed hierarchical manner, as a tree; therefore, working with XML documents is greatly enhanced. Newer releases of DB2 such as DB2 9.5 and DB2 9.7 have further improved the support for pureXML. *Chapter 15, DB2 pureXML* is devoted to this subject in detail.

# **1.5 Web services**

As a simple definition, think of a Web service as a function you can invoke through the network, where you don't need to know the programming language used to develop it, you don't need to know the operating system where the function will run, and you don't need to know the location where it will run. Web services allow one application to exchange data with another application using extensible industry standard protocols based on XML. This is illustrated in *Figure 1.8*.

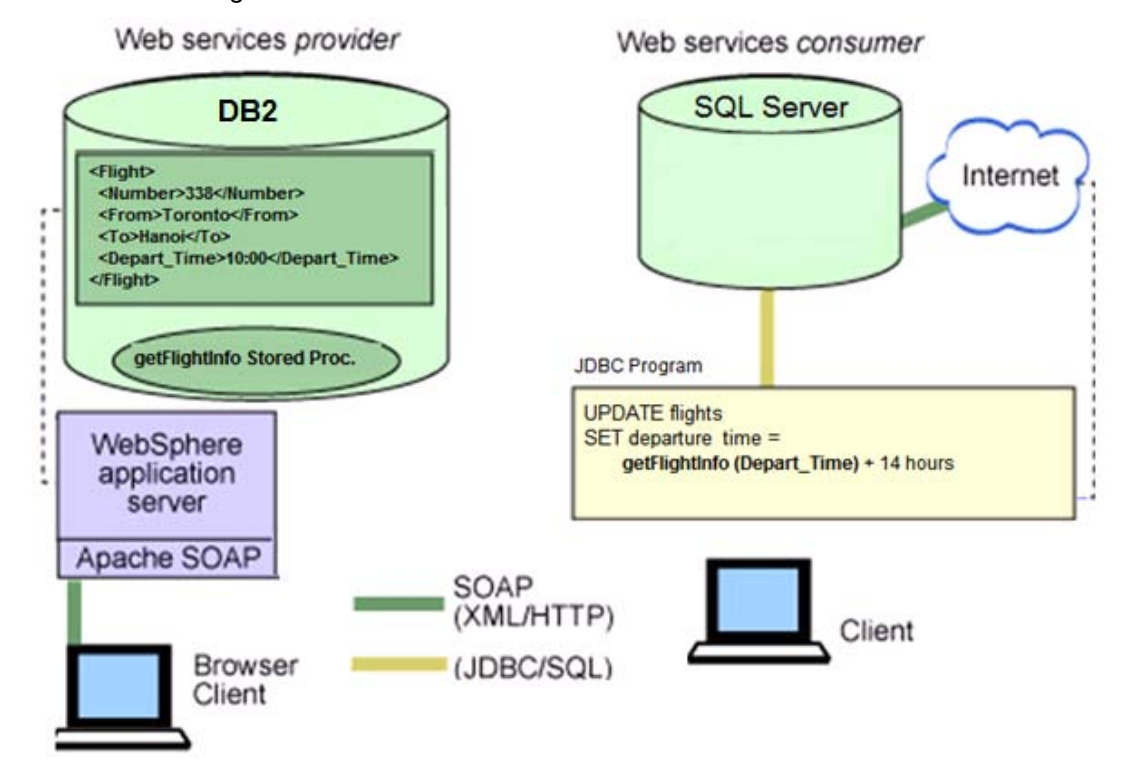

**Figure 1.8 – How an example Web service works**

In the figure, let's say the left side represents the system of a fictitious airline, Air Atlantis which is using DB2 on Linux, and stores its flight information in XML format in the DB2 database. On the right side we have a system from another fictitious airline, Air Discovery which is using SQL Server running on Windows. Now let's say that Air Atlantis and Air Discovery sign a partnership agreement where the two companies want to share scheduling and pricing information in order to coordinate their flights. Sharing information between the two may be a challenge given that the two companies are using different operating systems (Linux, Windows), and different data servers (DB2, SQL Server). When Air Atlantis changes its flight schedule for a trip going from Toronto to Beijing, how can Air Discovery automatically adjust its own flight schedule for a connecting flight from Beijing to Shanghai? The answer lies on Web services. Air Atlantis can expose some of its flight information by creating a *Data Web service* that returns the output of a stored procedure

(the *getFlightInfo* stored procedure) with flight information from the DB2 database. A *Data* Web service is a Web service based on database information. When this Data Web service is deployed to an application server such as WebSphere Application Server; then a client or partner like Air Discovery can use a browser to access Air Atlantis' flight information very easily. In this example, Air Atlantis behaves as the Web service provider as it developed and made available the Web service, while Air Discovery behaves as the Web service consumer since it consumes or uses the Web service.

Air Discovery can also invoke the Web service from its own JDBC application so that it can perform calculations that use data from its SQL Server database. For example, if a flight from Toronto to Beijing takes an average of 12 hours, Air Discovery can compute the connecting flight from Beijing to Shanghai by adding the departure time the Air Atlantis flight left Toronto, and adding the flight duration plus a few buffer hours. The amount of hours to use as buffer may be stored in the SQL Server database at Air Discovery's system, and the simple equation to use in the JDBC application would look like this:

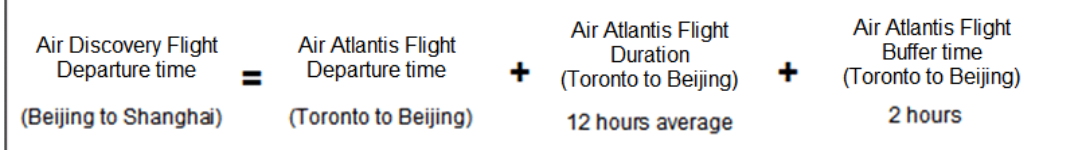

If Air Atlantis changes its flight departure time, this information is automatically communicated to the Air Discovery system when it invokes the Web service.

# **1.6 Administrative APIs**

DB2 software ("DB2") provides a large amount of administrative APIs that developers can use to build their own utilities or tools. For example, to create a database you can invoke the **sqlecrea API;** to start an instance, use the **db2InstanceStart API**; or to import data into a table, use the **db2Import API**. The complete list is available from the DB2 Information Center. See the *Resources* section for the DB2 Information Center URL.

# **1.7 Development tools**

Microsoft Visual Studio and Eclipse are two of the most popular Integrated Development Environments (IDEs) used by developers today. Both IDEs work well with DB2 software ("DB2").

Some users of DB2 also interact with third party products such as MS Excel and MS Access to create simple forms that connect to DB2. In this section we describe how to work with these products and DB2 Express-C.

DB2 Express-C is available also on Mac OS X, so you can use DB2 natively to develop database applications on a Mac. This may be especially appealing to the RoR community who has embraced the Mac platform.

# **1.7.1 Visual Studio**

For Microsoft Visual Studio, DB2 provides the IBM Database Add-ins for Visual Studio. This free separate installable add-in integrates DB2 tools menus into Visual Studio after installed. This way, a developer does not need to switch to other tools to work with DB2 databases. You can download the Add-ins from the DB2 Express-C Web site at [http://ibm.com/db2/express.](http://www.ibm.com/db2/express/download.html?S_CMP=ECDDWW01&S_TACT=DOCBOOK07) More information is provided in *Chapter 6, Application development with .NET*.

# **1.7.2 Eclipse**

With respect to Eclipse, IBM offers IBM Data Studio, a free Eclipse-based tool that allows you to administer your DB2 instances and databases, and to develop SQL and XQuery scripts, stored procedures, UDFs, and data Web services. Because it is based on the Eclipse platform, many developers can leverage their existing knowledge to work with this tool.

To learn more about IBM Data Studio, refer to the eBook *Getting [started with IBM Data](http://www.ibm.com/db2/books)  [Studio for DB2](http://www.ibm.com/db2/books)*.

# **1.7.3 Access and Excel**

Microsoft Excel and Microsoft Access are popular tools to generate reports, create forms, and develop simple applications that provide some business intelligence to your data. DB2 interacts very easily with these tools. A DBA can store the company data in a secure DB2 server, and regular users with Access or Excel can access this data and generate reports. This is illustrated in *Figure 1.9*

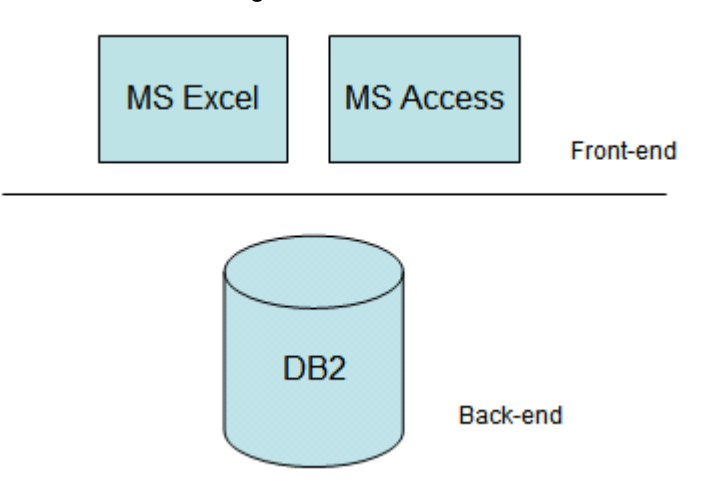

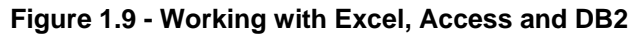

In the figure, Excel and Access can be used to develop a front-end application, while DB2 takes care of data security, reliability and performance as the back-end of the application. Having all the data centralized in DB2 creates a simplified data storage model.

In the case of Excel, the easiest way to get access to the DB2 data is to use an OLE DB driver such as the IBM OLE DB Provider for DB2. This is included when you install the free IBM Data Server Client which can be downloaded from the DB2 Express-C web site at [http://ibm.com/db2/express.](http://www.ibm.com/db2/express/download.html?S_CMP=ECDDWW01&S_TACT=DOCBOOK07) Once installed, you need to select your data source with the appropriate OLE DB provider to use from the MS Excel menu. Choose *Data Import External Data → Import Data*. The next steps are documented in the article *IBM® DB2® Universal Database™ and the Microsoft® Excel Application Developer… for Beginners* [1]. See the *References* section for details.

In the case of Microsoft Access, you should also have either of the following installed:

- **IBM Data Server client, or**
- **IBM Data Server Driver for ODBC, CLI and .Net, or**
- IBM Data Server Driver for ODBC and CLI

The IBM Data Server Driver for ODBC, CLI and .Net, and the IBM Data Server Driver for ODBC and CLI is also known as the IBM DB2 ODBC Driver, which is the same as the DB2 CLI driver. This is the driver to use to connect from Access to DB2. After the driver is installed, create an Access 2007 project, and choose the *ODBC Database* option available within the *External Data tab* in the *Table Tools* ribbon. The next steps are documented in the article *DB2 9 and Microsoft Access 2007 Part 1: Getting the Data...*[2]. When using *linked tables* in Microsoft Access, the data is available to Access 2007 users, but the data resides on the DB2 data server.

For versions of Access prior to 2007, the setup is a bit different, but you can review the article *Use Microsoft Access to interact with your DB2 data* [3]. See the *References* section for details.

# **1.8 Development environments**

Developing applications using DB2 is not restricted to installing the software on your laptop, or company computer. Today you can take advantage of Cloud Computing to provision a DB2 server for a specified time. You can also develop DB2 applications using virtual appliances available for DB2. These development environments are discussed in this section.

#### **1.8.1 DB2 Offerings on the Cloud**

DB2 has offerings on the Cloud with:

- **Amazon Web Services**
- IBM development and test cloud
- IBM CloudBurst<sup>™</sup> and IBM WebSphere CloudBurst appliance
- $\blacksquare$  Rightscale<sup>TM</sup>

These are discussed in the next sections in more detail.

#### **1.8.1.1 Amazon Web Services**

IBM has entered into a partnership agreement with Amazon Web Services (AWS) for running DB2 on Amazon's Elastic Compute Cloud (EC2). AWS delivers a set of integrated services that form a computing platform "in the cloud", and is available on a pay-as-you-go model. That is, AWS lets you 'rent' compute capacity (virtual servers and storage), and you only pay for the capacity that you utilize. For example, let's say you provision one EC2 virtual server for normal database operations, and during peak times or for seasonal needs you provision an extra database server for a few hours. In this example you would pay AWS only for the extra database server only for the few hours that you have it running.

IBM offers three different deployment options for DB2 on Amazon's cloud platform:

- DB2 Express-C Amazon Machine Images (AMIs) for evaluation and development
- Pay-as-you-go Production-ready AMIs with DB2 Express and DB2 Workgroup
- Ability to create your own AMIs using DB2 licenses you own

For more information and how to get started with DB2 on Amazon EC2, visit: <http://www.ibm.com/db2/cloud>

#### **1.8.1.2 IBM development and test cloud**

IBM Smart Business Development and Test on the IBM Cloud (IBM Developer Cloud for short) provides similar services to AWS, but it focuses on development and test. It allows for flexible provisioning of resources, on demand, at a predetermined cost.

At the time of writing, DB2 images on the IBM Developer Cloud include:

DB2 Express-C 9.7.1 PAYG (Pay as you go).

This image uses DB2 Express-C 9.7.1 built on 32-bit SUSE Linux Enterprise Server (SLES). Note that using DB2 Express-C is free; however, you need to pay for the infrastructure.

DB2 Enterprise Developer 9.7.1 - BYOL (Bring your own license).

This image uses DB2 Enterprise built on 32-bit SLES with the IBM Database Enterprise Developer Edition (DEDE) license.

DB2 Enterprise Developer 9.7.1 64-bit - BYOL.

This image uses DB2 Enterprise on 64-bit Red Hat Enterprise Linux (RHEL) with the IBM Database Enterprise Developer Edition (DEDE) license.

For more information about the IBM Developer Cloud, visit<http://ibm.com/cloud/enterprise>

#### **1.8.1.3 IBM CloudBurst for development and test**

IBM CloudBurst allows you to build your own private cloud in your company. It provides pre-installed, fully integrated service management capabilities across hardware, middleware and applications using the IBM System x® BladeCenter® platform. It includes services from IBM to implement it. Use IBM CloudBurst with the IBM WebSphere CloudBurst appliance. These two critical offerings complement each other to help your clients more easily, quickly and cost-effectively.

For more information, visit<http://www-01.ibm.com/software/tivoli/products/cloudburst/>

# **1.8.1.4 IBM WebSphere CloudBurst**

IBM WebSphere CloudBurst is an appliance that helps developers establish and deploy software images and patterns into a cloud environment. WebSphere Cloudburst Appliance is like the "dispenser" of software environments into a private cloud, and IBM CloudBurst is the "recipient" private cloud environment.

At the time of writing the DB2 images available on the IBM Websphere CloudBurst are:

DB2 Enterprise 9.7.0 32-bit trial with 90-day evaluation period

This image uses DB2 Enterprise built on 32-bit SLES

For more information, visit<http://www-01.ibm.com/software/webservers/cloudburst/>

# **1.8.1.4 Rightscale**

RightScale is a Cloud Management Platform. It allows you to more easily deploy and manage business-critical applications on the cloud with automation, control, and portability. Rightscale provides server templates and scripts (called RightScripts) that are published on their site and allow you to automate, clone and repeat operations easily.

At the time of writing, the templates and Rightscripts listed in *Table 1.5* are available for DB<sub>2</sub>.

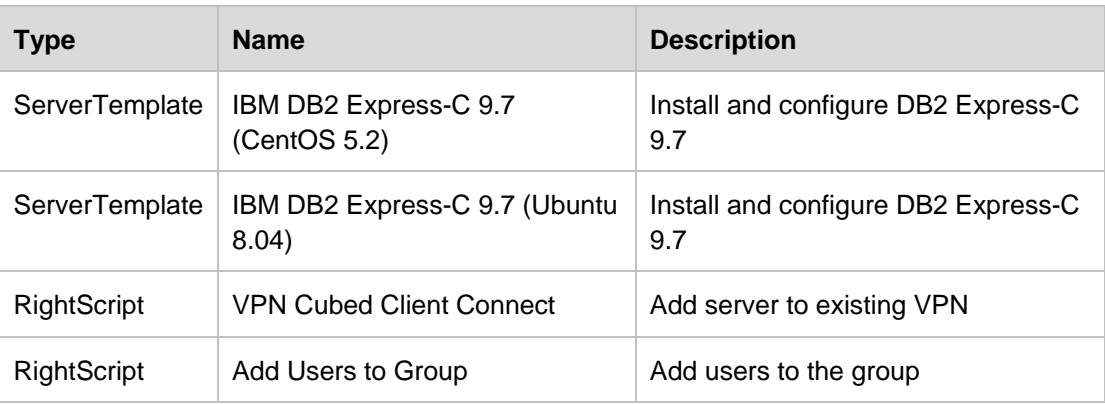

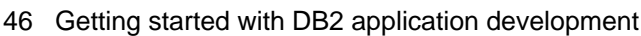

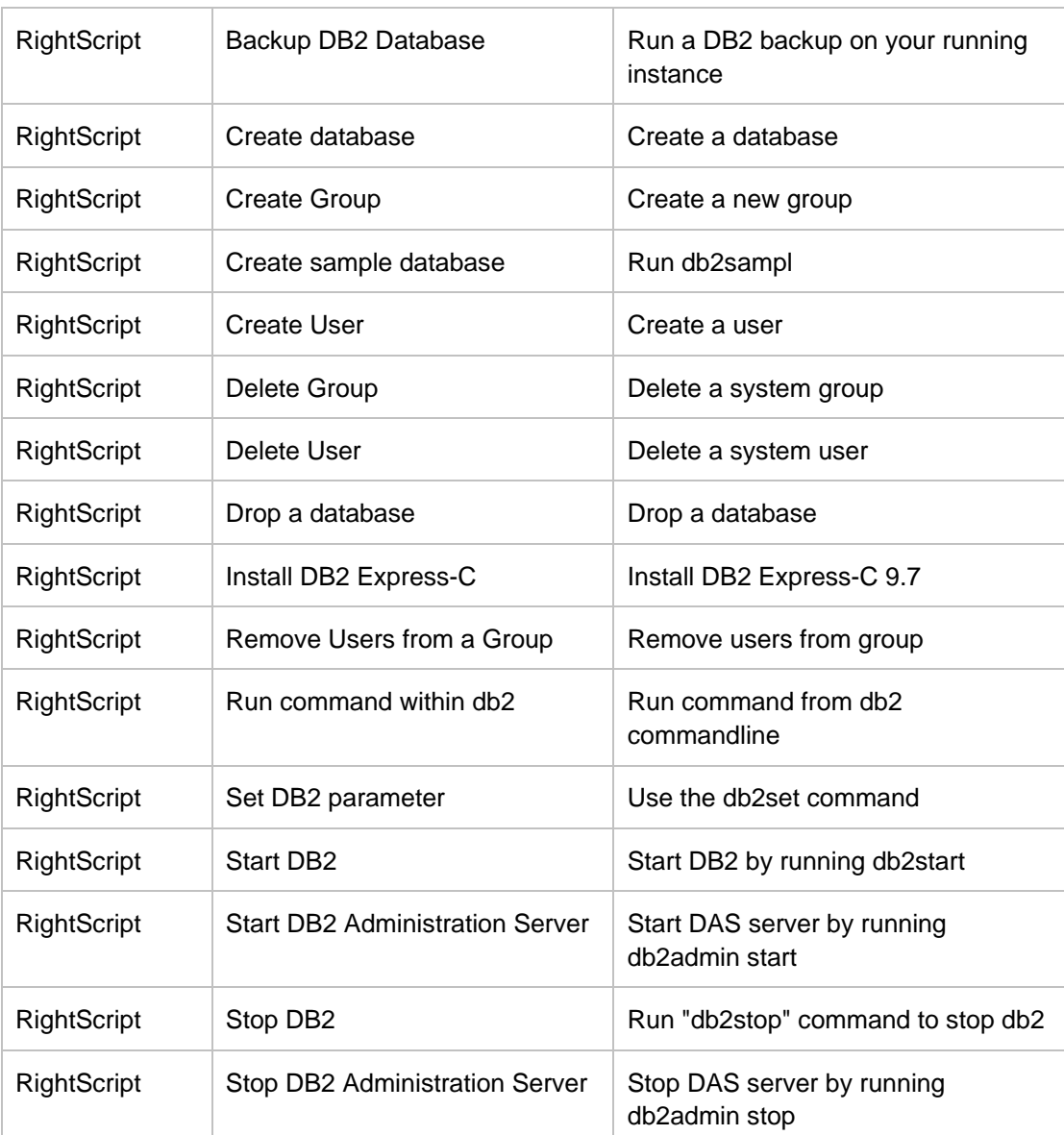

**Table 1.5 - Rightscale templates and RightScripts for DB2**

For more information about Rightscale and DB2, visit

[http://support.rightscale.com/27-Partners/IBM\\_DB2](http://support.rightscale.com/27-Partners/IBM_DB2)

#### **1.8.2 DB2 Express-C virtual appliance for VMWare**

If you work with VMWare in your company, you can use the DB2 Express-C virtual appliances for both, Linux and Windows on 32-bit or 64-bit. Download these appliances from [http://www.ibm.com/db2/express/download.html](http://www.ibm.com/db2/express/download.html?S_CMP=ECDDWW01&S_TACT=DOCBOOK07)

# **1.9 Sample programs**

To help you learn how to program in different languages using DB2 as the data server, you can review the sample applications that come with the DB2 server installation in the SQLLIB\samples directory. *Figure 1.10* below shows some sample programs provided with DB2 on a Windows platform.

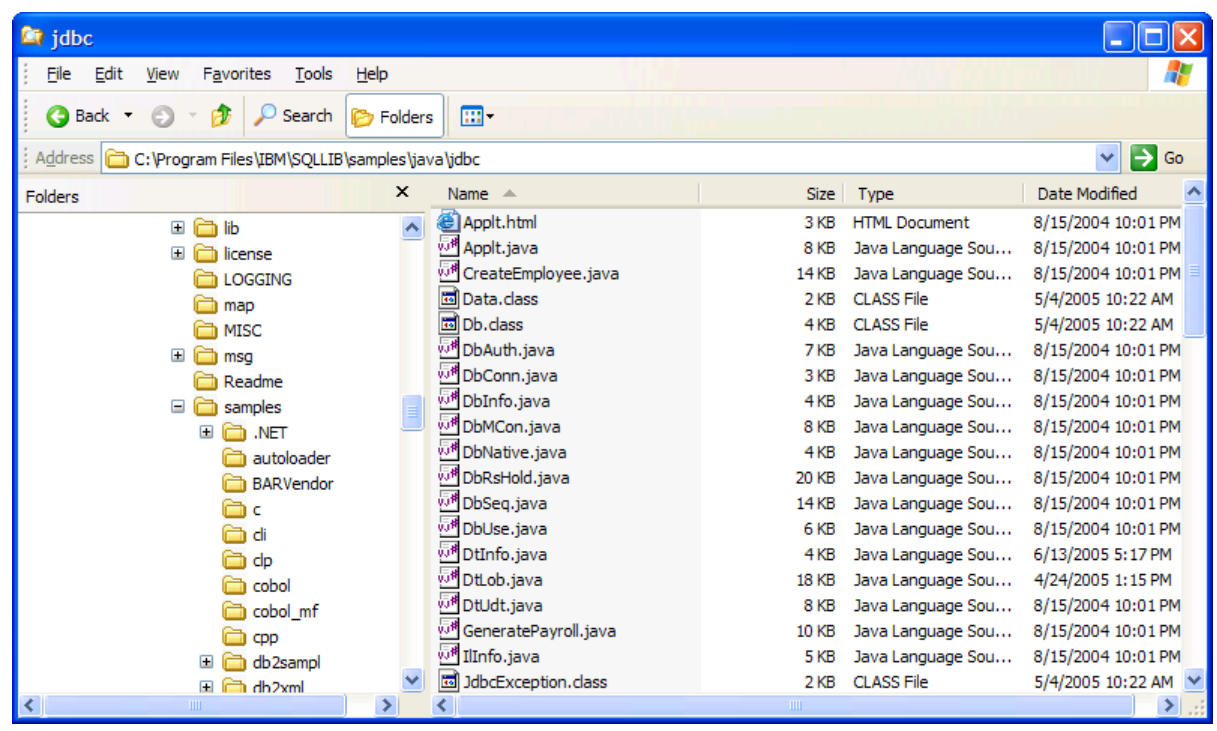

**Figure 1.10 - Sample programs that come with DB2**

#### **1.10 Exercises**

- 1. Using IBM Data Studio, create a stored procedure P2 that does nothing. Call this stored procedure from the DB2 Command Window or Linux shell.
- 2. Using IBM Data Studio, create a function F2 that takes no parameters and returns the value 2000. Invoke this function from the DB2 Command Window or Linux shell.
- 3. Modify P2 so it now invokes F2. Test it out!

#### **1.11 Summary**

In this chapter, we looked at how DB2 provides the flexibility to program database applications either inside the database on the server, or via client side applications with connections to the DB2 data server.

The server side application coverage included stored procedures, user-defined functions and triggers.

On the client side, we discussed the myriad of programming interfaces and methods permitted by DB2 application development, once again displaying the remarkable flexibility and capacity of DB2 as a database server.

# **1.12 Review questions**

- 1. List one advantage of using stored procedures
- 2. How can a user extend the SQL language?
- 3. What is the difference between CLI and ODBC?
- 4. What is the difference between static SQL and dynamic SQL?
- 5. Mention one difference between a JDBC Type 2 and a JDBC Type 4 driver?
- 6. Which of the following objects are stored in a DB2 database?
	- A. Tables
	- B. Stored procedures
	- C. User-defined functions
	- D. All of the above
	- E. None of the above
- 7. Which of the following languages can be used to code stored procedures in DB2?
	- A. SQL PL
	- B. PL/SQL
	- C. Cobol
	- D. Java
	- E. All of the above
- 8. Choose the statements that are correct:
	- A. Static SQL is normally faster than dynamic SQL when the database is constantly changed with many updates, deletes and inserts.
	- B. Embedded SQL must be static SQL
- C. ODBC and JDBC always use dynamic SQL
- D. All of the above
- E. None of the above
- 9. Which of the following is the recommended ADO.NET provider to use with DB2?
	- A. ODBC .NET Data provider
	- B. OLE DB .NET Data provider
	- C. DB2 .NET Data provider
	- D. All of the above
	- E. None of the above
- 10. Which of the following is not an IBM Data Server Python extension?
	- A. ibm\_db
	- B. ibm\_db\_dbi
	- C. ibm\_db\_sa
	- D. ibm\_db\_python
	- E. All of the above

# 2

# **Chapter 2 – DB2 pureXML**

In this chapter we discuss pureXML, the new technology introduced in DB2 9 to support XML native storage. Many of the examples and concepts discussed in this chapter have been taken from the IBM Redbook®: *DB2 9: pureXML overview and fast start*. See the Resources section for more information on this title. *Figure 2.1* outlines which section of the DB2 "Big Picture" we discuss in this chapter.

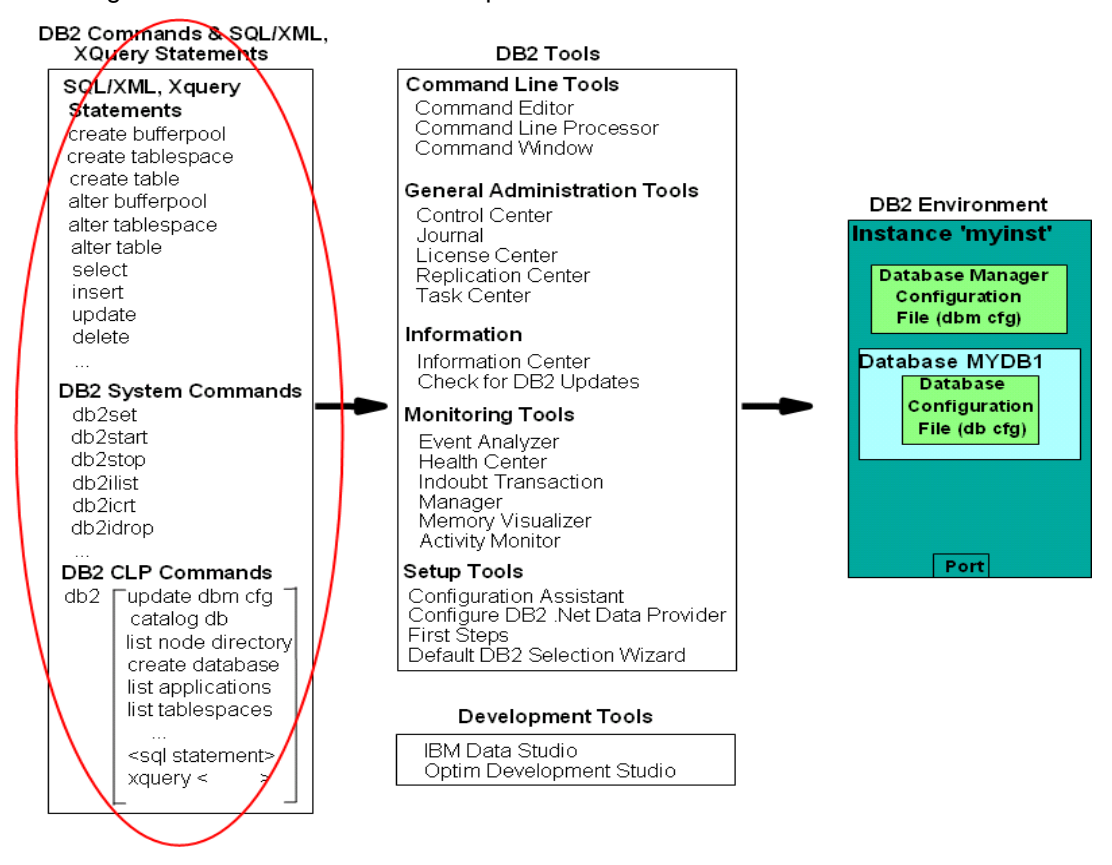

**Figure 2.1 – The DB2 big picture: DB2 commands, SQL/XML and XQuery**

#### 52 Getting started with DB2 application development

#### **Note**:

For more information about pureXML, watch this video: [http://www.channeldb2.com/video/video/show?id=807741:Video:4382](http://www.channeldb2.com/video/video/show?id=807741:Video:4382%20%20) 

# **2.1 Using XML with databases**

XML documents can be stored in text files, XML repositories, or databases. There are two main reasons why many companies opt to store them in databases:

- Managing large volumes of XML data is a database problem. XML is data like other data, just in a different overall format. The same reasons to store relational data on databases apply to XML data: Databases provide efficient search and retrieval, robust support for persistence of data, backup and recovery, transaction support, performance and scalability.
- Integration: By storing relational and XML documents together, you can integrate new XML data with existing relational data, and combine SQL with XPath or XQuery in one query. Moreover, relational data can be published as XML, and vice versa. Through integration, databases can better support Web applications, SOA, and Web services.

# **2.2 XML databases**

There are two types of databases for storing XML data:

- XML-enabled databases
- **Native XML databases**

#### **2.2.1 XML-enabled databases**

An XML-enabled database uses the relational model as its core data storage model to store XML. This requires either a mapping between the XML (hierarchical) data model and the relational data model, or else storing the XML data as a character large object. While this can be considered as "old" technology, it is still being used by many database vendors. *Figure 2.2* explains in more detail the two options for XML-enabled databases.

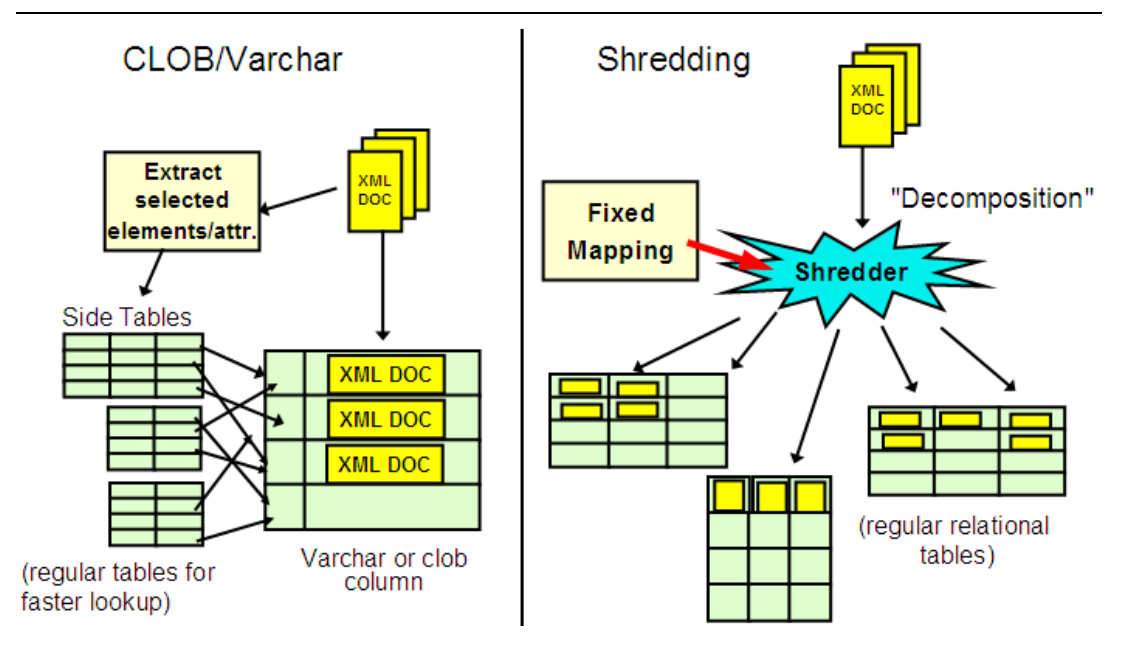

**Figure 2.2 – Two options to store XML in XML-enabled databases**

The left side of *Figure 2.2* shows the *CLOB and varchar method* of storing XML documents in a database. Using this method, an XML document is stored as an unparsed string in either a CLOB or a varchar column in the database. If the XML document is stored as a string, when you want to retrieve part of the XML document, your program will have to retrieve the entire string, and parse it to find what you want. Think of parsing as building the XML document tree in memory so you can navigate through this tree. This method is memory-intensive and not very flexible.

The other option for XML-enabled databases is called *shredding or decomposition* and is illustrated on the right hand side of *Figure 2.2*. Using this method, an entire XML document is shredded into smaller parts which are stored in tables. Using this method, you are literally forcing an XML document, which is based on the hierarchical model, into the relational model. This method is not flexible because if the XML document is changed, this change is not easily propagated into the corresponding tables and many other tables may need to be created. This method is also not good for performance: if you need to get the original XML document back, you need to perform an expensive SQL join operation, which can become even more expensive when more tables are involved.

#### **2.2.2 Native XML databases**

Native XML databases use the hierarchical XML data model to store and process XML internally. The storage format is the same as the processing format: there is no mapping to the relational model, and XML documents are not stored as unparsed strings (CLOBs or varchars). When XPath or XQuery statements are used, they are processed natively by the engine, and not converted to SQL. This is why these databases are known as "native" XML databases. DB2 is currently the only commercial data server providing this support.

# **2.3 XML in DB2**

*Figure 2.3* below outlines how relational data and hierarchical data (XML documents) are both stored in a DB2 hybrid database. The figure also shows the **CREATE TABLE** statement that was used to create the table dept.

CREATE TABLE dept (deptID CHAR(8), ..., deptdoc XML);

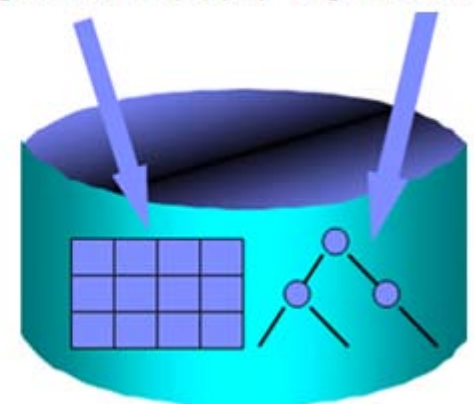

#### **Figure 2.3 – XML in DB2**

Note that the table definition uses a new data type, XML, for the deptdoc column. The left arrow in the figure indicates the relational column deptID stored in relational format (tables), while the XML column deptdoc is stored in parsed hierarchical format.

*Figure 2.4* illustrates that in DB2 9, there are now four ways to access data:

- **Use SQL to access relational data**
- Use SQL with XML extensions (SQL/XML) to access XML data
- **Use XQuery to access XML data**
- **Use XQuery to access relational data**

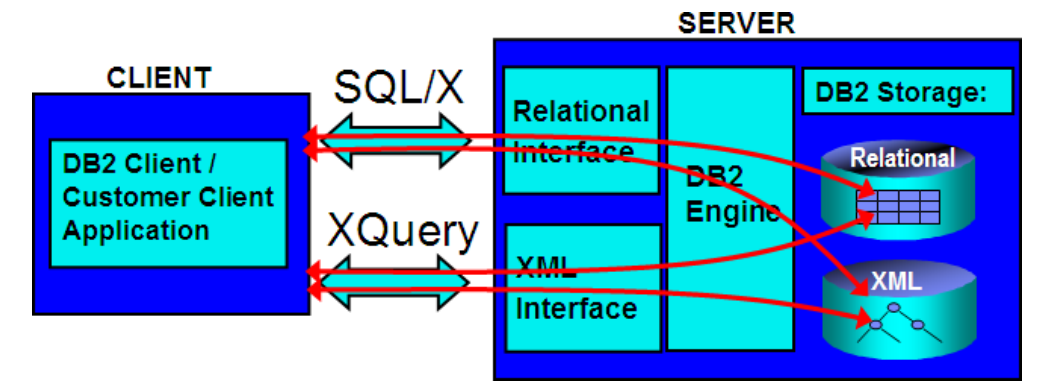

**Figure 2.4 – Four ways to access data in DB2**

Thus, depending on your background, if you are an SQL person you may see DB2 as a world class RDBMS that also supports XML. If you are an XML person, you would see DB2 as a world class XML repository that also supports SQL.

Note that IBM uses the term *pureXML* instead of *native XML* to describe this technology. While other vendors still use the old technologies of CLOB/varchar or shredding to store XML documents, they call those old technologies "native XML". To avoid confusion, IBM decided to use the new term pureXML, and to trademark this name so that no other database or XML vendor could use this same term to denote some differing technology. pureXML support is provided for databases created as Unicode or non-Unicode.

#### **2.3.1 pureXML technology advantages**

Many advantages are provided by pureXML technology.

- 1. You can seamlessly leverage your relational investment, given that XML documents are stored in columns of tables using the new XML data type.
- 2. You can reduce code complexity. For example, *Figure 2.5* illustrates a PHP script written with and without using pureXML. Using pureXML (the smaller box on the left side) the lines of code are reduced. This not only means that the code is less complex, but the overall performance is improved as there are fewer lines to parse and maintain in the code.

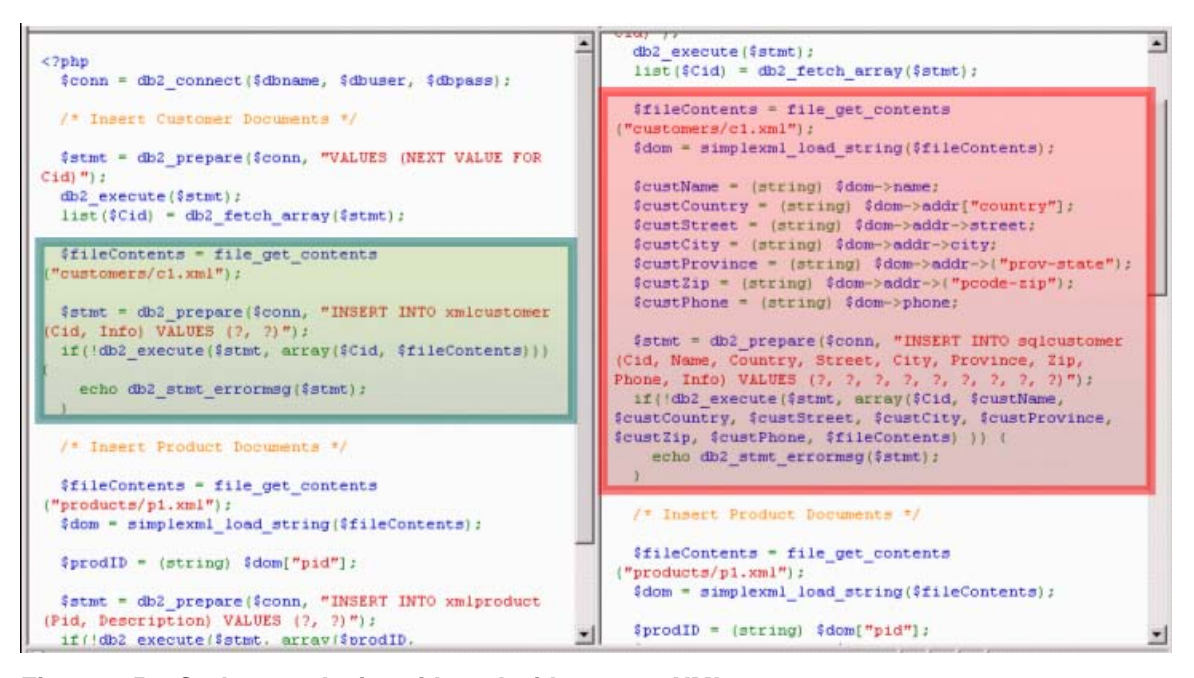

**Figure 2.5 – Code complexity with and without pureXML**

#### 56 Getting started with DB2 application development

3. Changes to your schema are easier using XML and pureXML technology. *Figure 2.6* illustrates an example of this increased flexibility. In the figure, assume that you had a database consisting of the tables *Employee* and *Department*. Typically with a non-XML database, if your manager asked you to store not only one phone number per employee (the home phone number), but also a second phone number (a cell phone number), then you could add an extra column to the *Employee* table and store the cell phone number in that new column. However, this method would be against the normalization rules of relational databases. If you want to preserve these rules, you should instead create a new *Phone* side table, and move all phone information to this table. You could then also add the cell phone numbers as well. Creating a new *Phone* table is costly, not only because large amounts of preexisting data needs to be moved, but also because all the SQL in your applications would have to change to point to the new table.

Instead, on the left side of the figure, we show how this could be done using XML. If employee *Christine* also has a cell phone number, a new tag can be added to put this information. If employee *Michael* does not have a cell phone number, we just leave it as is.

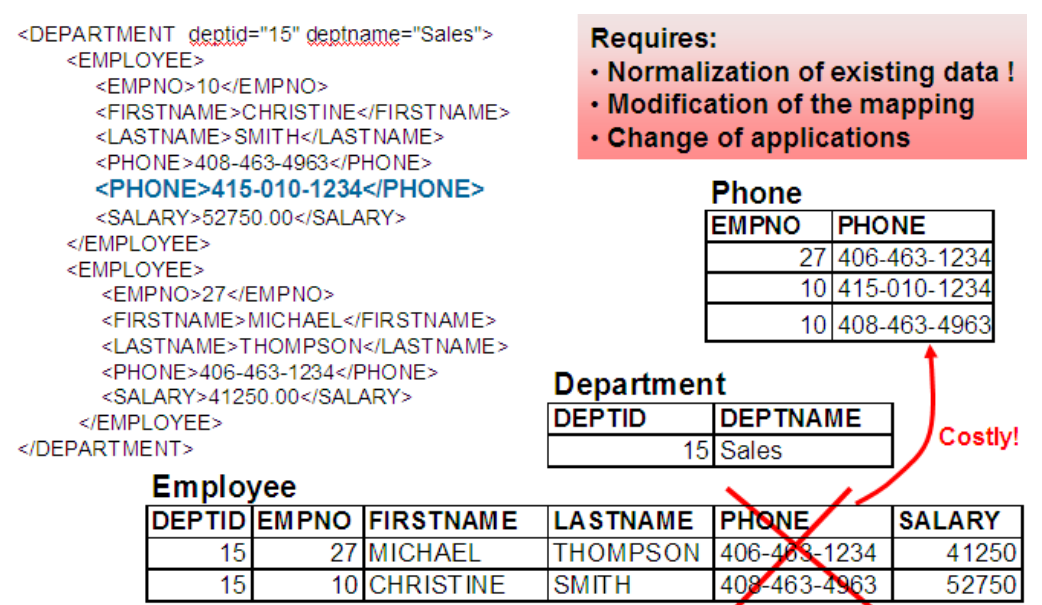

#### **Figure 2.6 – Increased data flexibility using XML**

4. You can improve your XML application performance. Tests performed using pureXML technology showed huge improvements in performance for XML applications. *Table 2.1* shows the test results for a company that switched to pureXML from older technologies. The second column shows the results using the old method of working with XML using another relational database, and the third column shows the results using DB2 with pureXML.

| Task                                                      | <b>Other relational DB</b> | <b>DB2</b> with pureXML |
|-----------------------------------------------------------|----------------------------|-------------------------|
| Development of search and<br>retrieval business processes | CLOB: 8 hrs                | 30 min.                 |
|                                                           | Shred: 2 hrs               |                         |
| Relative lines of I/O code                                | 100                        | 35 (65% reduction)      |
| Add field to schema                                       | 1 week                     | $5 \text{ min}$ .       |
| Queries                                                   | 24 - 36 hrs                | 20 sec - 10 min         |

**Table 2.1 – Increased performance using pureXML technology**

# **2.3.2 XPath basics**

XPath is a language that can be used to query XML documents. *Listing 2.1* shows an XML document, and *Figure 2.7* illustrates the same document represented in parsedhierarchical (also called "node" or "leaf") format. We will use the parsed-hierarchical format to explain how XPath works.

```
<dept bldg="101">
     <employee id="901">
           <name>John Doe</name>
<phone>408 555 1212</phone>
<office>344</office>
</employee>
<employee id="902">
<name>Peter Pan</name>
<phone>408 555 9918</phone>
<office>216</office>
</employee>
</dept>
Listing 2.1 – An XML document
```
#### 58 Getting started with DB2 application development

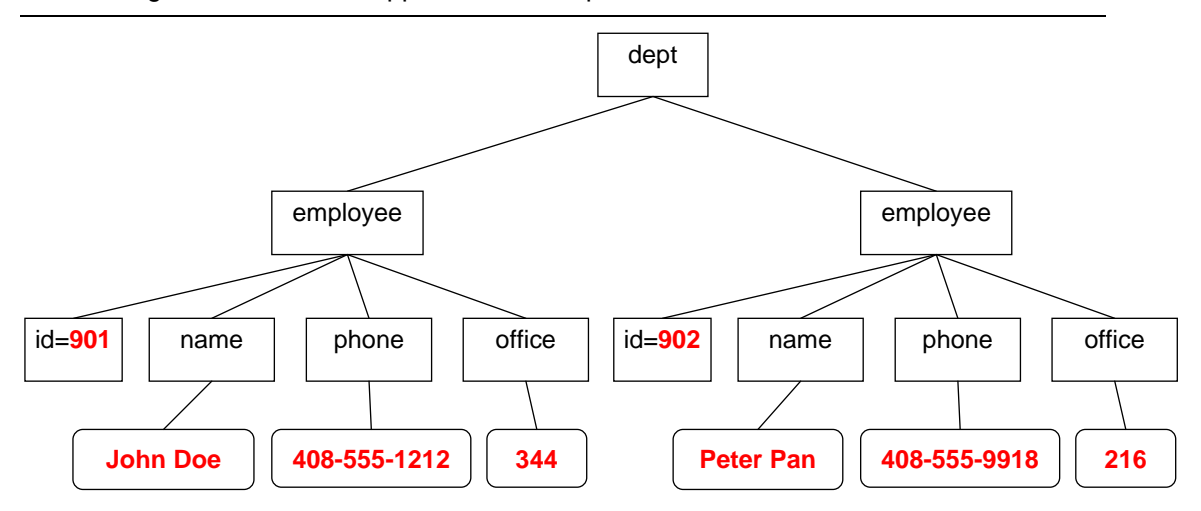

**Figure 2.7 – Parsed-hierarchical representation of the XML document in Listing 2.1**

A quick way to learn XPath is to compare it to the change directory (cd) command in MS-DOS or Linux/UNIX. Using the cd command, you traverse a directory tree as follows:

cd /directory1/directory2/…

Similarly, in XPath you use slashes to go from one element to another within the XML document. For example, using the document in *Listing 2.1* in XPath you could retrieve the names of all employees using this query:

/dept/employee/name

#### **2.3.2.1 XPath expressions**

XPath expressions use fully qualified paths to specify elements and attributes. An "@" sign is used to specify an attribute. To retrieve only the value (text node) of an element, use the **text()** function. *Table 2.2* shows XPath queries and the corresponding results using the XML document from *Listing 2.1*.

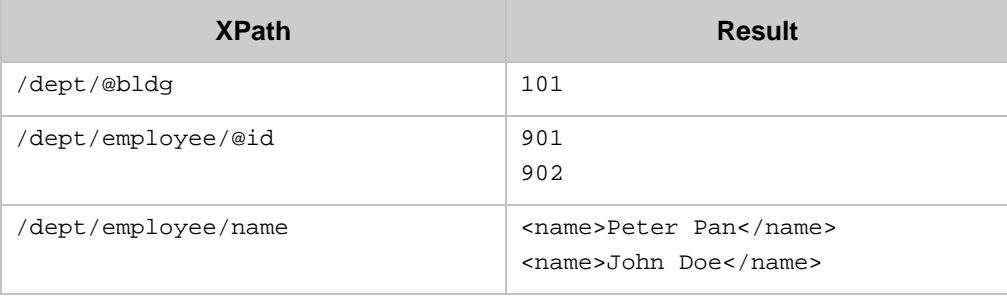

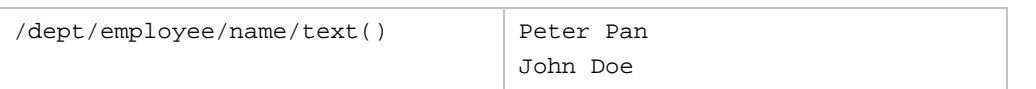

**Table 2.2 – XPath expression examples**

#### **2.3.2.2 XPath wildcards**

There are two main wildcards in XPath:

- "\*" matches any tag name
- "//" is the "descendent-or-self" wildcard

#### *Table 2.3* provides more examples using the XML document from *Listing 2.1*

| <b>XPath</b>            | <b>Result</b>               |
|-------------------------|-----------------------------|
| /dept/employee/*/text() | John Doe                    |
|                         | 408 555 1212                |
|                         | 344                         |
|                         | Peter Pan                   |
|                         | 408 555 9918                |
|                         | 216                         |
| /dept/*/@id             | 901                         |
|                         | 902                         |
| //name/text()           | Peter Pan                   |
|                         | John Doe                    |
| /dept//phone            | <phone>408 555 1212</phone> |
|                         | <phone>408 555 9918</phone> |

**Table 2.3 – XPath wildcard examples**

#### **2.3.2.3 XPath predicates**

Predicates are enclosed in square brackets [ ]. As an analogy, you can think of them as the equivalent to the WHERE clause in SQL. For example [@id="902"] can be read as: "WHERE attribute id is equal to 902". There can be multiple predicates in one XPath expression. To specify a positional predicate, use  $[n]$  which means the  $n^{th}$  child would be selected. For Example, employee [2] means that the second employee should be selected. *Table 2.4* provides more examples.

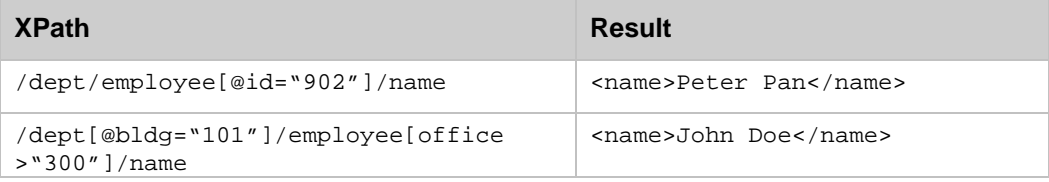

#### 60 Getting started with DB2 application development

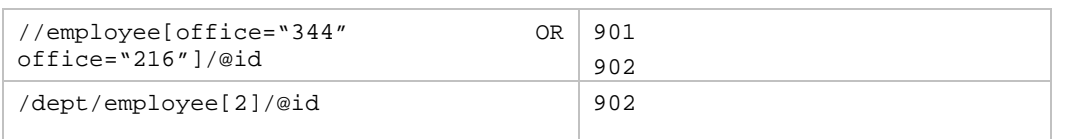

#### **Table 2.4 – XPath predicate examples**

#### **2.3.2.4 The parent axis**

Similar to MS-DOS or Linux/UNIX, you can use a "**.**" (dot) to indicate in the expression that you are referring to the current context, and a "**..**" (dot dot) to refer to the parent context. *Table 2.5* provides more examples.

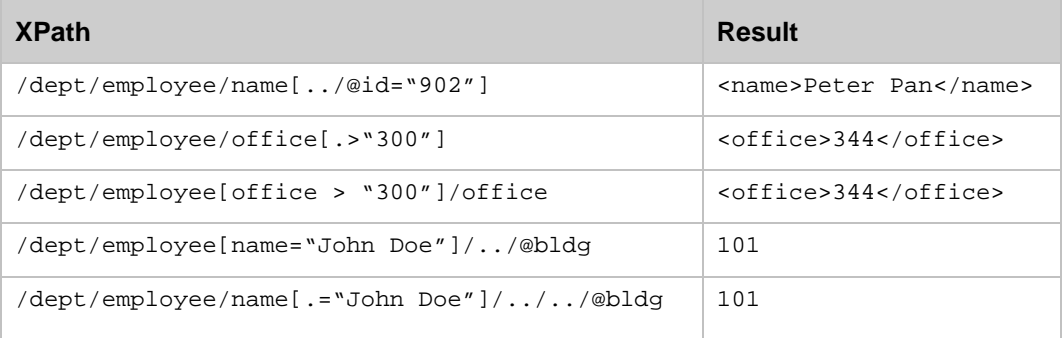

#### **Table 2.5 – XPath parent axis**

# **2.3.3 XQuery basics**

XQuery is a query language created for XML. XQuery supports path expressions to navigate the XML hierarchical structure. In fact, XPath is a subset of XQuery; therefore, everything we learned earlier about XPath applies to XQuery too. XQuery supports both typed and untyped data. XQuery lacks null values because XML documents omit missing or unknown data. XQuery and XPath expressions are case sensitive, and XQuery returns sequences of XML data.

XQuery supports the FLWOR expression. If we use SQL for an analogy, it is equivalent to a SELECT-FROM-WHERE expression. The next section describes FLWOR in more detail.

#### **2.3.3.1 XQuery: FLWOR expression**

FLWOR stands for:

- FOR: iterates through a sequence, binds a variable to items
- **LET:** binds a variable to a sequence
- **WHERE:** eliminates items of the iteration
- ORDER: reorders items of the iteration

■ RETURN: constructs query results

It is an expression that allows manipulation of XML documents, enabling you to return another expression. For example, assume you have a table with this definition:

```
CREATE TABLE dept(deptID CHAR(8),deptdoc XML);
```
And the XML document in *Listing 2.2* is inserted in the *deptdoc* column

```
<dept bldg="101">
     <employee id="901">
         <name>John Doe</name>
         <phone>408 555 1212</phone>
         <office>344</office>
     </employee>
     <employee id="902">
         <name>Peter Pan</name>
         <phone>408 555 9918</phone>
         <office>216</office>
     </employee>
</dept>
```
#### **Listing 2.2 - A sample XML document**

Then the XQuery statement in *Listing 2.3* using the FLWOR expression could be run:

```
xquery
for $d in db2-fn:xmlcolumn('dept.deptdoc')/dept
let $emp := $d//employee/name
where $d/@bldg > 95 
order by $d/@bldg
return
    <EmpList> 
    {$d/@bldg, $emp}
    </EmpList>
```
#### **Listing 2.3 - A sample XQuery statement with the FLWOR expression**

This would return the output shown in *Listing 2.4*

```
<EmpList bldg="101">
   <name>
        John Doe
   </name>
   <name>
       Peter Pan
   </name>
</EmpList>
```
**Listing 2.4 - Output after running the XQuery statement in Listing 2.3**

#### **2.3.4 Inserting XML documents**

Inserting XML documents into a DB2 database can be performed using the SQL INSERT statement, or the IMPORT utility. XQuery cannot be used for this purpose as this has not yet been defined in the standard.

Let's examine the script table\_creation.txt shown in *Listing 2.5* below, which can be run from the DB2 Command Window or Linux shell using this statement:

```
db2 –tvf table_creation.txt
--- (1)drop database mydb
;
--- (2)create database mydb using codeset UTF-8 territory US
;
-- (3)connect to mydb
;
---(4)create table items (
  id int primary key not null, 
  brandname varchar(30), 
  itemname varchar(30), 
  sku int, 
 srp decimal(7,2),
  comments xml
);
--- (5)create table clients(
  id int primary key not null, 
 name varchar(50),
 status varchar(10),
  contact xml
);
-- (6)insert into clients values (77, 'John Smith', 'Gold', 
   '<addr>111 Main St., Dallas, TX, 00112</addr>') 
;
```

```
--- (7)IMPORT FROM "D:\Raul\clients.del" of del xml from "D:\Raul" INSERT INTO 
CLIENTS (ID, NAME, STATUS, CONTACT)
;
-- (8)IMPORT FROM "D:\Raul\items.del" of del xml from "D:\Raul" INSERT INTO 
ITEMS (ID, BRANDNAME, ITEMNAME, SKU, SRP, COMMENTS)
```
#### **Listing 2.5 - Contents of the file table\_creation.txt**

;

Note that this script file and related files are provided in the compressed file **Exercise\_Files\_DB2\_Application\_Development.zip** that accompanies this book. Follow along as we describe each line in the script of *Listing 2.5.*

- 1. Drop the database *mydb*. This is normally done in script files to perform cleanup. If *mydb* didn't exist before, you will receive an error message, but this is OK.
- 2. Create the database *mydb* using the codeset UTF-8. This creates a Unicode database. pureXML is supported in both Unicode and non-Unicode databases.
- 3. Connect to the newly created database *mydb*. This is necessary to create objects within the database.
- 4. Create the table *items*. Note that the last column in the table (column *comments*) is defined as an XML column using the new XML data type.
- 5. We create the table *clients*. Note that the last column in the table (column *contact*) is also defined with the new XML data type.
- 6. Using this SQL INSERT statement, you can insert an XML document into an XML column. In the INSERT statement you pass the XML document as a string enclosed in single quotes.
- 7. Using an IMPORT command, you can insert or import several XML documents along relational data into the database. In (7) you are importing the data from the clients.del file (a delimited ascii file), and you also indicate where the XML data referenced by that clients.del file is located (for this example, in D:\Raul).

We will take a more careful look at file clients.del, but first, let's see the contents of directory  $D:\Rau1$  first. *Figure 2.8* provides this information.

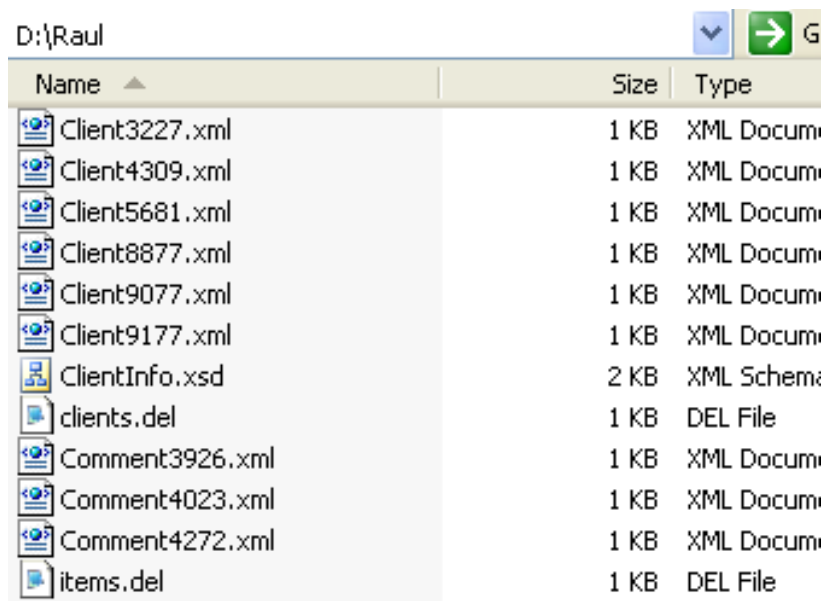

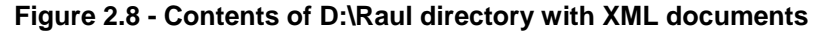

Listing 2.6 shows the contents of the text file clients.del.

```
3227,Ella Kimpton,Gold,<XDS FIL='Client3227.xml' />,
8877,Chris Bontempo,Gold,<XDS FIL='Client8877.xml'/>,
9077,Lisa Hansen,Silver,<XDS FIL='Client9077.xml' />
9177, Rita Gomez, Standard, <XDS FIL='Client9177.xml'/>,
5681,Paula Lipenski,Standard,<XDS FIL='Client5681.xml' />,
4309,Tina Wang,Standard,<XDS FIL='Client4309.xml'/>
Listing 2.6 - Contents of the file clients.del
```
In the clients.del file, "XDS FIL=" is used to point to a specific XML document file.

Figure 2.9 shows the Control Center after running the above script.

Chapter 2 - DB2 pureXML 65

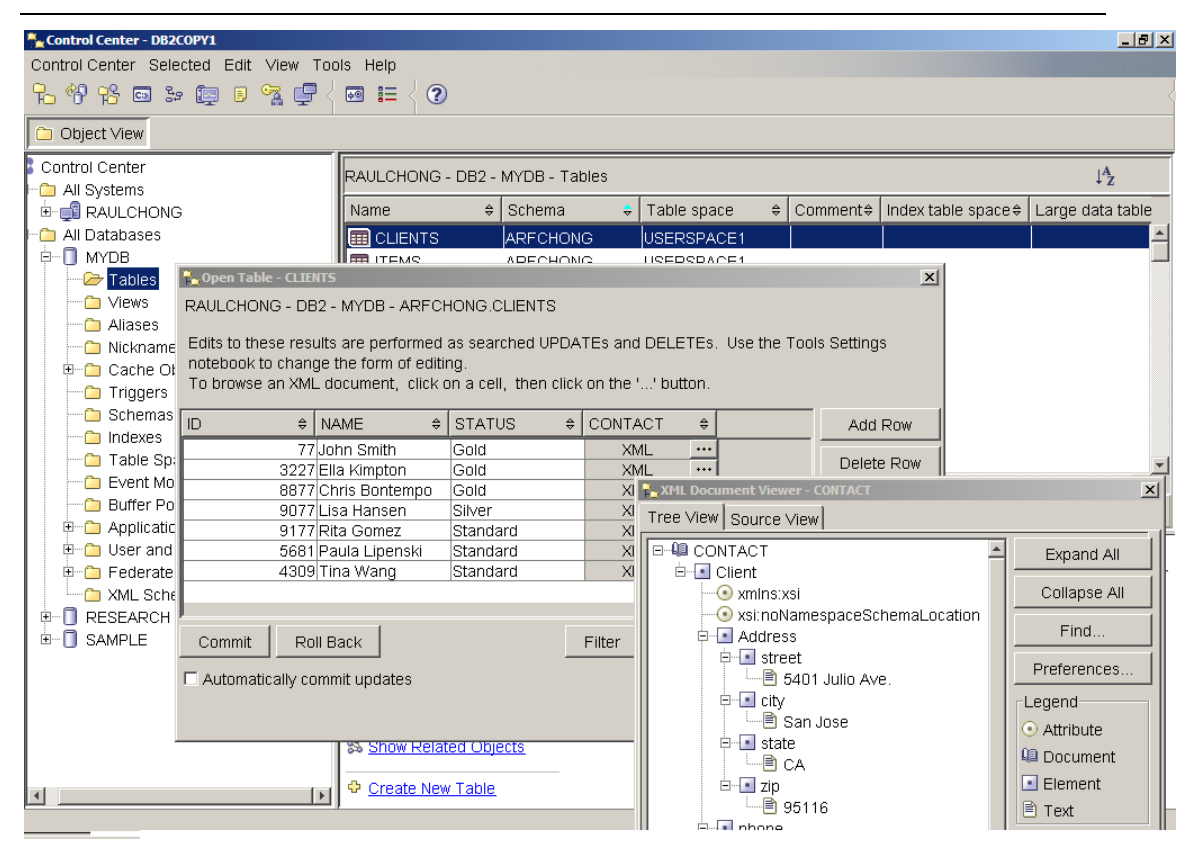

**Figure 2.9 – The Control Center after running the table\_creation.txt script**

Note that in the figure, we show the contents of the **CLIENTS** table. The last column **contact** is an XML column. When you click on the button with three dots, another window opens showing you the XML document contents. This is shown in the bottom right corner of the *Figure 2.9*.

#### **2.3.5 Querying XML data**

There are two ways to query XML data in DB2 software:

- Using SQL with XML extensions (SQL/XML)
- **-** Using XQuery

In both cases, DB2 follows international XML standards.

#### **2.3.5.1 Querying XML data with SQL/XML**

Using regular SQL statements allows you to work with rows and columns. An SQL statement can be used to work with full XML documents; however, it would not help when attempting to retrieve only part of the document. In such cases, you need to use SQL with XML extensions (SQL/XML).

#### 66 Getting started with DB2 application development

*Table 2.6* describes some of the SQL/XML functions available with the SQL 2006 standard

| <b>Function name</b> | <b>Description</b>                                                                     |
|----------------------|----------------------------------------------------------------------------------------|
| <b>XMLPARSE</b>      | Parses character or large object binary data, produces<br>XML value                    |
| <b>XMLSERIALIZE</b>  | Converts an XML value into character or large object<br>binary data                    |
| <b>XMLVALIDATE</b>   | Validates XML value against an XML schema and<br>type-annotates the XML value          |
| <b>XMLEXISTS</b>     | Determines if an XQuery returns a results (i.e. a<br>sequence of one or more items)    |
| <b>XMLQUERY</b>      | Executes an XQuery and returns the result sequence                                     |
| <b>XMLTABLE</b>      | Executes an XQuery, returns the result sequence as a<br>relational table (if possible) |
| <b>XMLCAST</b>       | Cast to or from an XML type                                                            |

**Table 2.6 – SQL/XML Functions**

The following examples can be tested using the *mydb* database created earlier.

#### **Example 1**

Imagine that you need to locate the names of all clients who live in a specific zip code. The **clients** table stores customer addresses, including zip codes, in an XML column. Using XMLEXISTS, you can search the XML column for the target zip code and then restrict the return result set accordingly. *Listing 2.7* below illustrates the query required.

```
SELECT name FROM clients
WHERE xmlexists(
      '$c/Client/Address[zip="95116"]'
      passing clients.contact as "c"
\overline{\phantom{a}}
```
#### **Listing 2.7 - An example using XMLEXISTS**

In *Listing 2.7*, the first line is an SQL clause specifying that you want to retrieve information in the **name** column of the **clients** table.

The WHERE clause invokes the XMLEXISTS function, specifying the XPath expression that prompts DB2 to navigate to the **zip** element and check for a value of 95116

The **\$c/Client/Address** clause indicates the path inside the XML document hierarchy where DB2 can locate the **zip** element. A dollar sign (\$) is used to specify a variable;

therefore "c" is a variable. This variable is then defined by this line: passing clients.contact as "c". Here, **clients** is the name of the table and **contact** is the name of the column with an XML data type. In other words, we are passing the XML document to the variable "c".

DB2 inspects the XML data contained in the **contact** column, navigates from the root **Client** node down to the **Address** node, then to the **zip** node and finally determines if the customer lives in the target zip code. The XMLEXISTS function evaluates to "true" and DB2 returns the name of the client associated with that row.

Starting with DB2 9.5, the above query could be simplified as shown in *Listing 2.8* below.

```
SELECT name FROM clients
 WHERE xmlexists(
      '$CONTACT/Client/Address[zip="95116"]'
     \lambda
```
#### **Listing 2.8 - Simplified version of the query shown in Listing 2.7**

A variable with the same name as an XML column is created automatically by DB2. In the above example, the variable *CONTACT* is created automatically by DB2. Its name matches the name of the XML column **CONTACT**.

#### **Example 2**

Let's consider how to solve the problem of how to create a report listing the e-mail addresses of "Gold" status customers. The query in *Listing 2.9* below could be run for this purpose.

```
SELECT xmlquery('$c/Client/email' passing contact as "c")
   FROM clients
   WHERE status = 'Gold'
```
#### **Listing 2.9 - An example using XMLQUERY**

The first line indicates we want to return the email address which is an element of the XML document (not a relational column). As in the previous example, "\$c" is a variable that contains the XML document. In this example we use the XMLQUERY function which can be used after a SELECT, while the XMLEXISTS function can be used after a WHERE clause.

#### **Example 3**

There may be situations when you would like to present XML data as tables. This is possible with the XMLTABLE function as shown in *Listing 2.10* below.

SELECT t.comment#, i.itemname, t.customerID, Message FROM items i, xmltable('\$c/Comments/Comment' passing i.comments as "c"

```
 columns Comment# integer path 'CommentID',
 CustomerID integer path 'CustomerID',
 Message varchar(100) path 'Message') AS t
```
#### **Listing 2.10 - An example using XMLTABLE**

The first line specifies the columns to be included in your results set. Columns prefixed with the "t" variable are based on XML element values.

The third line invokes the XMLTABLE function to specify the DB2 XML column containing the target data (**i.comments**) and the path within the column's XML documents where the elements of interest are located.

The **columns** clause, spanning lines 4 to 6, identifies the specific XML elements that will be mapped to output columns in the SQL result set specified on line 1. Part of this mapping involves specifying the data types to which the XML element values will be converted. In this example all XML data is converted to traditional SQL data types.

#### **Example 4**

Now let's explore a simple example in which you include an XQuery FLWOR expression inside an XMLQUERY SQL/XML function. This is illustrated in *Listing 2.11*.

```
SELECT name, xmlquery(
     'for $e in $c/Client/email[1] return $e'
    passing contact as "c"
     )
  FROM clients
  WHERE status = 'Gold'
Listing 2.11 - An example using XMLQUERY and FLWOR
```
The first line specifies that the customer names and the output from the XMLQUERY function will be included in the result set. The second line indicates the first *email* subelement of the *Client* element is to be returned. The third line identifies the source of our XML data (**contact** column). The fourth line tells us that this column is coming from the **clients** table; and the fifth line indicates that only **Gold** customers are of interest.

#### **Example 5**

The example illustrated in *Listing 2.12* demonstrates again the XMLQUERY function which takes an XQuery FLWOR expression; however, note that this time we are returning not only XML, but also HTML.

```
SELECT xmlquery('for $e in $c/Client/email[1]/text()
    return <p>{$e}</p>'
    passing contact as "c")
  FROM clients
```

```
 WHERE status = 'Gold'
```
#### **Listing 2.12 - An example returning XML and HTML**

The return clause of XQuery enables you to transform XML output as needed. Using the **text()**function in the first line indicates that only the text representation of the first email address of qualifying customers is of interest. The second line specifies that this information is to be surrounded by HTML paragraph tags.

#### **Example 6**

The following example uses the XMLELEMENT function to create a series of item elements, each of which contain sub-elements for the ID, brand name, and stock keeping unit (SKU) values obtained from corresponding columns in the **items** table. Basically, you can use the XMLELEMENT function when you want to convert relational data to XML data. This is illustrated in *Listing 2.13*.

```
SELECT
```

```
 xmlelement (name "item", itemname),
 xmlelement (name "id", id),
 xmlelement (name "brand", brandname),
 xmlelement (name "sku", sku)
 FROM items
 WHERE srp < 100
```
#### **Listing 2.13 - An example using XMLELEMENT**

The query in *Listing 2.13* would return the output as shown in *Listing 2.14*

```
<item>
      <id>4272</id>
      <brand>Classy</brand>
      <sku>981140</sku>
</item>
…
<item>
      <id>1193</id>
      <brand>Natural</brand
      <sku>557813</sku>
</item>
```
**Listing 2.14 - Output of the query in Listing 2.13**

#### **2.3.5.2 Querying XML data with XQuery**

In the previous section, we looked at how to query XML data using SQL with XML extensions. SQL was always the primary query method, and XPath or XQuery was embedded inside SQL. In this section, we discuss how to query XML data using XQuery. This time, XQuery will be the primary query method, and in some cases, we will use SQL embedded inside XQuery (using the **db2-fn:sqlquery** function). When using XQuery, we will invoke a few functions, and will also use the FLWOR expression.

#### **Example 1**

This is a simple XQuery to return customer contact data. In the example, **CONTACT** is the name of the XML column, and **CLIENTS** is the name of the table.

```
xquery db2-fn:xmlcolumn('CLIENTS.CONTACT')
```
Always prefix any XQuery expression with the **xquery** command so that DB2 knows it has to use the XQuery parser, otherwise DB2 will assume you are trying to run an SQL expression. The **db2-fn:xmlcolumn** function is a function that retrieves the XML documents from the column specified as the parameter. It is equivalent to the following SQL statement, as it is retrieving the entire column contents:

SELECT contact FROM clients

#### **Example 2**

In this example shown in *Listing 2.15*, we use the FLWOR expression to retrieve client fax data

xquery for \$y in db2-fn:xmlcolumn('CLIENTS.CONTACT')/Client/fax return \$y

#### **Listing 2.15 - XQuery and the FLWOR expression**

The first line invokes the XQuery parser. The second line instructs DB2 to iterate through the fax sub-elements contained in the **CLIENTS.CONTACT** column. Each fax element is bound to the variable \$y. The third line indicates that for each iteration, the value "\$y" is returned.

The output of this query is illustrated in *Listing 2.16* (We omitted the namespace in the output, otherwise it would be harder to read as it may span several lines):

```
<fax>4081112222</fax>
<fax>5559998888</fax>
```
#### **Listing 2.16 - Output of the query show in Listing 2.15**

#### **Example 3**

The example in Listing 2.17 queries XML data and returns the results as HTML.

```
xquery
  \langle \text{ul} \rangle {
      for $y in db2-fn:xmlcolumn('CLIENTS.CONTACT')/Client/Address
```

```
 order by $y/zip
   return <li>{$y}</li>
 }
\langle/ul>
```
**Listing 2.17 - XQuery statement with the FLWOR expression returning HTML**

The sample HTML returned would look as shown in *Listing 2.18.*

```
<ul>
<li>
<address>
     <street>9407 Los Gatos Blvd.</street>
     <city>Los Gatos</city>
     <state>ca</state>
     <zip>95302</zip>
</address>
\langle/li>
<address>
<street>4209 El Camino Real</street>
     <city>Mountain View</city>
     <state>CA</state>
     <zip>95302</zip>
</address>
\langle/li>
...
\langle/ul>
Listing 2.18 - Output of the query ran in Listing 2.17
```
#### **Example 4**

The following example shows how to embed SQL within XQuery by using the **db2 fn:sqlquery** function. The **db2-fn:sqlquery** function executes an SQL query and returns only the selected XML data. The SQL query passed to **db2-fn:sqlquery** must only return XML data. This XML data can then be further processed by XQuery. This is illustrated in *Listing 2.19*.

```
xquery
   for $y in
   db2-fn:sqlquery(
     'select comments from items where srp > 100'
   )/Comments/Comment
   where $y/ResponseRequested='Yes'
   return (
```

```
 <action>
   {$y/ProductID
    $y/CustomerID
    $y/Message}
 </action>
```
#### **Listing 2.19 - An example of the db2-fn:sqlquery function embedding SQL within XQuery**

In the example, the SQL query filters rows based on the condition that the **srp** column has a value greater than 100. From those rows filtered, it will pick the **comments** column, which is the XML column. Next XQuery (or XPath) is applied to go to sub-elements.

#### **Note**:

 $\lambda$ 

SQL is case insensitive and DB2 software stores all table and column names in uppercase by default. XQuery on the other hand, is case sensitive. The above functions are XQuery interface functions so all the table names and column names should be passed to these functions in uppercase. Passing the object names in lowercase may result in an undefined object name error.

#### **2.3.6 Joins with SQL/XML**

This section describes how to perform JOIN operations between two XML columns of different tables, or between one XML column and one relational column. Assume you have created two tables with the statements shown in *Listing 2.20*

```
CREATE TABLE dept (unitID CHAR(8), deptdoc XML)
CREATE TABLE unit (unitID CHAR(8) primary key not null,
                                     name CHAR(20),
                                      manager VARCHAR(20),
 ...
\sim ) and \sim 100 \sim 100 \sim 100 \sim 100 \sim 100 \sim 100 \sim 100 \sim 100 \sim 100 \sim 100 \sim 100 \sim 100 \sim 100 \sim 100 \sim 100 \sim 100 \sim 100 \sim 100 \sim 100 \sim 100 \sim 100 \sim 100 \sim 100 \sim
```
#### **Listing 2.20 - DDL of tables to use in the JOIN examples**

You can perform a JOIN operation in either of two ways. The first method is shown in *Listing 2.21*.

```
SELECT u.unitID
   FROM dept d, unit u
   WHERE XMLEXISTS (
     '$e//employee[name = $m]' 
     passing d.deptdoc as "e", u.manager as "m")
```
#### **Listing 2.21 - First method to perform a JOIN with SQL/XML**

Line 4 of the statement in the above listing shows that the JOIN operation occurs between the element **name**, which is a sub-element of the **deptdoc** XML column in table **dept**, and the **manager** relational column in the table **unit**.
*Listing 2.22* shows the second method to perform the JOIN.

```
SELECT u.unitID
  FROM dept d, unit u
 WHERE u.manager = XMLCAST(
     XMLQUERY('$e//employee/name '
       passing d.deptdoc as "e")
    AS char(20)
```
# **Listing 2.22 - Second method to perform a JOIN with SQL/XML**

In this second method, the relational column is on the left side of the JOIN. If the relational column is on the left side of the equation, a relational index may be used instead of an XML index.

# **2.3.7 Joins with XQuery**

Assume the following tables have been created:

```
CREATE TABLE dept(unitID CHAR(8), deptdoc XML)
CREATE TABLE project(projectDoc XML)
```
If we use SQL/XML, a JOIN would look as shown in *Listing 2.23*.

```
SELECT XMLQUERY (
   '$d/dept/employee' passing d.deptdoc as "d")
   FROM dept d, project p
   WHERE XMLEXISTS (
     '$e/dept[@deptID=$p/project/deptID]'
        passing d.deptdoc as "e", p.projectDoc as "p")
```
#### **Listing 2.23 - A JOIN with SQL/XML**

The equivalent JOIN using XQuery is shown in *Listing 2.24*.

```
xquery
   for $dept in db2-fn:xmlcolumn("DEPT.DEPTDOC")/dept
   for $proj in db2-fn:xmlcolumn("PROJECT.PROJECTDOC")/project
   where $dept/@deptID = $proj/deptID
   return $dept/employee
```
#### **Listing 2.24 - A JOIN with XQuery**

This second method is easier to interpret -- variable \$*dept* holds the XML document of the XML column **deptdoc** in table **dept**. The variable \$*proj* holds the XML document of the XML column **projectdoc** in table **project**. Then line 4 performs the JOIN operation between an attribute of the first XML document and an element of the second XML document.

#### **2.3.8 Update and delete operations**

Update and delete operations on XML data can be performed in one of two ways:

- **Using SQL UPDATE and DELETE statements**
- **Using the TRANSFORM expression**

For the first way using SQL UPDATE and DELETE statements, the update or delete occurs at the document level; that is, the entire XML document is replaced with the updated one. For example, in the UPDATE statement in *Listing 2.25* below, if you'd only like to change the <state> element, the entire XML document is actually replaced.

```
UPDATE clients SET contact=(
   xmlparse(document
     '<Client> 
        <address>
          <street>5401 Julio ave.</street>
          <city>San Jose</city>
          <state>CA</state>
          <zip>95116</zip>
        </address>
        <phone>
          <work>4084633000</work>
          <home>4081111111</home>
          <cell>4082222222</cell>
        </phone>
        <fax>4087776666</fax>
        <email>newemail@someplace.com</email>
      </Client>')
  \lambdaWHERE id = 3227
```
#### **Listing 2.25 - An example of an SQL UPDATE**

For the second way, you can perform sub-document updates using the TRANSFORM expression, which is a lot more efficient. This allows you to replace, insert, delete or rename nodes in an XML document. You can also change the value of a node without replacing the node itself, typically to change an element or attribute value–which is a very common type of update. This support was added in DB2 9.5.

The TRANSFORM expression is part of the XQuery language, you can use it anywhere you normally use XQuery, for example in a FLWOR expression or in the XMLQUERY function in an SQL/XML statement. The most typical use is in an SQL UPDATE statement to modify an XML document in an XML column.

Listing 2.26 shows the syntax of the TRANSFORM expression.

>>-transform--| copy clause |--| modify clause |--| return clause |-><

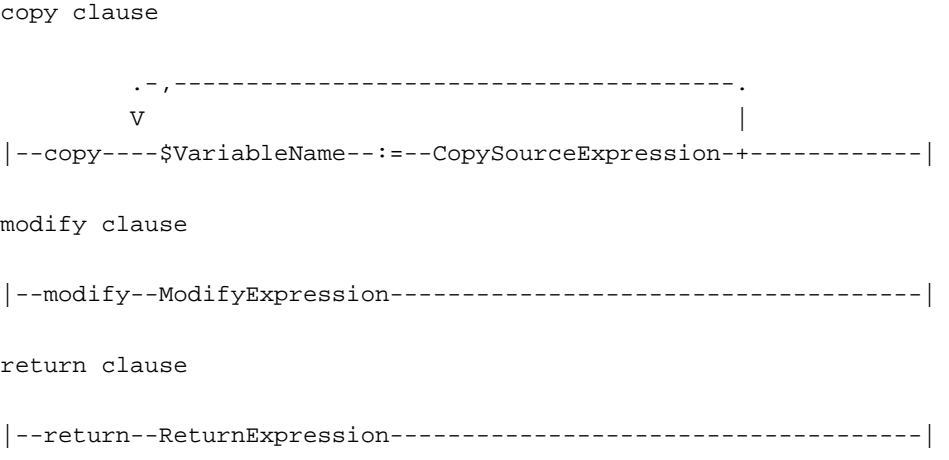

#### **Listing 2.26 - The syntax of the TRANSFORM expression**

The copy clause is used to assign to a variable the XML documents you want to process.

In the modify clause, you can invoke an insert, delete, rename, or replace expression. These expressions allow you to perform updates to your XML document.

For example:

- If you want to add new nodes to the document, you would use the insert expression
- To delete nodes from an XML document, use the delete expression
- To rename an element or attribute in the XML document, use the rename expression
- To replace an existing node with a new node or sequence of nodes, use the replace expression. The replace value of the expression can only be used to change the value of an element or attribute.

The return clause returns the result of the transform expression.

*Listing 2.27* shows an example of an UPDATE statement using the TRANSFORM expression.

```
(1)-- UPDATE customers
(2)-- SET contactinfo = xmlquery( 'declare default element namespace 
(3)-- "http://posample.org";
(4)-- transform
(5)-- copy $newinfo := $c
(6)-- modify do insert <email2>my2email.gm.com</email2> 
(7)-- as last into $newinfo/customerinfo
(8)-- return $newinfo' passing contactinfo as "c")
```

```
(9) -- WHERE id = 100
```
#### **Listing 2.27 - An UPDATE using the TRANSFORM expression**

In the above example, lines (1), (2), and (9) are part of the SQL UPDATE syntax. In Line (2) the XMLQUERY function is invoked, which calls the transform expression in line (4). The transform expression block goes from line (4) to line (8), and it is used to insert a new node into the XML document containing the *email2* element. Note that updating the elements in an XML document through a view is not supported.

Deleting entire XML documents from tables is as straightforward as when using the SELECT statement in SQL/XML. Use the SQL DELETE statement and specify any necessary WHERE predicates.

## **2.3.9 XML indexing**

In an XML document, indexes can be created for elements, attributes, or for values (text nodes). Below are some examples. Assume the table below was created:

CREATE TABLE customer(info XML) And assume the XML document in Listing 2.28 is one of the documents stored in the table.

```
<customerinfo Cid="1004">
   <name>Matt Foreman</name>
    <addr country="Canada">
        <street>1596 Baseline</street>
        <city>Toronto</city>
        <state>Ontario</state>
        <pcode>M3Z-5H9</pcode>
    </addr>
    <phone type="work">905-555-4789</phone>
    <phone type="home">416-555-3376</phone>
    <assistant>
       <name>Peter Smith</name>
       <phone type="home">416-555-3426</phone>
    </assistant>
</customerinfo>
```
**Listing 2.28 - The XML document to use in the examples related to XML indexes**

The statement shown in *Listing 2.29* creates an index on the attribute *Cid*

```
CREATE UNIQUE INDEX idx1 ON customer(info)
   GENERATE KEY USING
   xmlpattern '/customerinfo/@Cid'
   AS sql DOUBLE
```
#### **Listing 2.29 - An index on attribute Cid**

The statement shown in *Listing 2.30* creates an index on the element *name*

```
CREATE INDEX idx2 ON customer(info)
   GENERATE KEY USING
   xmlpattern '/customerinfo/name'
   AS sql VARCHAR(40)
```
**Listing 2.30 - An index on element name**

The statement in *Listing 2.31* creates an index on all elements *name*

```
CREATE INDEX idx3 ON customer(info) 
   GENERATE KEY USING
   xmlpattern '//name'
   AS sql VARCHAR(40);
```
#### **Listing 2.31 - An index on all elements name**

The statement in *Listing 2.32* creates an index on all text nodes (all values). This is not recommended, as it would be too expensive to maintain the index for update, delete and insert operations, and the index would be too large.

```
CREATE INDEX idx4 ON customer(info) 
   GENERATE KEY USING
   xmlpattern '//text()'
   AS sql VARCHAR(40);
```
**Listing 2.32 - An index on all text nodes (Not recommended)**

# **2.4 Working with XML Schemas**

DB2 allows you to insert an XML document into the database if it is well-formed. If it's not, you will receive an error at insertion time. On the other hand, DB2 does not force you to validate a XML document. If you wish to have an XML document validated, you have several alternatives as we will discuss in this section.

# **2.4.1 Registering your XML Schemas**

XML Schemas are stored in the DB2 databases in what is called an XML Schema repository. To add an XML Schema to a repository, you use the REGISTER XMLSCHEMA command.

For example, let's say you have an XML document stored in file order.xml as shown in *Figure 2.10*

```
<?xml version="1.0" encoding="UTF-8"?>
  <po:PurchaseOrder xmlns:po="http://www.test.com/po">
     <Header>
          <Id>1</Id><date>2004-01-29</date>
          <description>purchase order</description>
          <value>20</value>
          <status>shipped</status>
     </Header>
     <Items><Item>
               <ItemDescription color="red" weight="5">
                        <Name>Widget C</Name>
                        <SKU>1</SKU>
                        <Price>30</Price>
                        <Comment>no comment</Comment>
               </ItemDescription>
               <NumberOrdered>1</NumberOrdered>
          </Item>
     </Items>
     <Customer type="regualar">
           <Name>Manoj K Sardana</Name>
           <Address>ring road, bangalore</Address>
           <Phone>918051055109</Phone>
           <email>msardana@in.ibm.com</email>
     </Customer>
  </po:PurchaseOrder>
```
# **Figure 2.10 - The order.xml file containing an XML document**

Now, let's say you have an XML Schema document stored in file order.xsd as shown in *Figure 2.11*

```
<xsd:schema xmlns:xsd="http://www.w3.org/2001/XMLSchema"
              targetNamespace="http://www.test.com/po"
              xmlns:po="http://www.test.com/po"
              xmlns:head="http://www.test.com/header"
              xmlns:prod = "http://www.test.com/product"
              xmlns:cust = "http://www.test.com/customer">
 <xsg:import hamespace="http://www.test.com/product" schemaLocation="product.xsd" />
 <xsd:import namespace="http://www.test.com/customer" schemaLocation="customer.xsd"
                                                                                         λ>
 <xsq:import pamespace="http://www.test.com/header" schemaLocation="header.xsd" />
 <xsd: complexType name="itemType">
 <xsd:sequence>
   <xsd:element name="Item" (minOccurs="1") maxOccurs="unbounded" >
     <xsd:complexType>
        <xsd:sequence>
          <xsd:element name="ItemDescription" type="prod:prodType" />
           <xsd:element name="NumberOrdered" type="xsd:integer" />
         </xsd:sequence>
     </xsd:complexType>
   </xsd:element>
 </xsd:sequence>
 </xsd:complexType>
 <xsd:complexType name="potype">
 <xsd:sequence>
   <xsd:element name="Header" type="head:headerType"<br><xsd:element name="Items" type="po:itemType" />
                                                           \rightarrow<xsd:element name="Customer" type="cust:customerType" />
 </xsd:sequence>
 </xsd:complexType>
 <xsd:element name="PurchaseOrder" type="po:potype" />
```
 $\langle$ /xsd:schema>

#### **Figure 2.11 - The order.xsd file containing an XML schema**

In this XML Schema document we highlight with an ellipse the following:

- <xsd:schema ….>: Indicates it's a XML Schema document
- <xsd:import …>: We import other xsd files (other XML Schemas) that would be part of this bigger XML Schema.
- minOccurs="1": An example of an XML Schema "rule", where for element **Item** we say that it should occur at least one time, or in other words, there should be at least one **Item** element.

Next, in order to register the XML Schema to the database, a script similar to the one shown in *Listing 2.33* below could be used. The script includes comments that make it selfexplanatory.

**-- CONNECT TO THE DATABASE** CONNECT TO SAMPLE;

```
-- REGISTER THE MAIN XML SCHEMA
REGISTER XMLSCHEMA http://www.test.com/order FROM D:\example3\order.xsd AS
```
order;

#### **-- ADD XML SCHEMA DOCUMENT TO MAIN SCHEMA**

ADD XMLSCHEMA DOCUMENT TO order ADD http://www.test.com/header FROM D:\example3\header.xsd;

#### **-- ADD XML SCHEMA DOCUMENT TO MAIN SCHEMA**

ADD XMLSCHEMA DOCUMENT TO order ADD http://www.test.com/product FROM D:\example3\product.xsd;

#### **-- ADD XML SCHEMA DOCUMENT TO MAIN SCHEMA**

ADD XMLSCHEMA DOCUMENT TO order ADD http://www.test.com/customer FROM D:\example3\customer.xsd;

#### **-- COMPLETE THE SCHEMA REGISTRATION**

COMPLETE XMLSCHEMA order;

#### **Listing 2.33 - A sample script showing the steps to register an XML schema**

To review this information later you can SELECT the information from the Catalog tables as shown in *Listing 2.34* below.

```
SELECT CAST(OBJECTSCHEMA AS VARCHAR(15)), CAST(OBJECTNAME AS VARCHAR(15)) 
   FROM syscat.xsrobjects 
  WHERE OBJECTNAME='ORDER';
```
#### **Listing 2.34 - Retrieving XML schema information from the DB2 Catalog tables**

#### **2.4.2 XML Schema validation**

Once your XML Schemas have been registered in DB2, you can validate your XML documents in two ways:

- Use the XMLVALIDATE function during an INSERT
- **Use a BEFORE Trigger**

*Figure 2.12* shows an example where the XML document shown in *Figure 2.10* is validated according to the XML Schema shown in *Figure 2.11*.

#### DROP TABLE t1: CREATE TABLE t1 (po xml);

INSERT INTO t1 VALUES(xmlvalidate(xmlparse(document('<?xml version="1.0" encoding="UTF-8"?> <po:PurchaseOrder xmlns:po="http://www.test.com/po"> <Header>  $<$ ld>1</ld> <date>2004-01-29</date> <description>purchase order</description> <value>20</value> <status>shipped</status> </Header> <ltems> <ltem> <ltemDescription color="red" weight="5"> <Name>Widget C</Name> <SKU>1</SKU> <Price>30</Price> <Comment>no comment</Comment> </ltemDescription> <NumberOrdered>1</NumberOrdered> </ltem> </ltems> <Customer type="regular"> <Name>Manoj K Sardana</Name> <Address>ring road, bangalore</Address> <Phone>918051055109</Phone> <email>msardana@in.ibm.com</email> </Customer> </po:PurchaseOrder>')) ACCORDING TO XMLSCHEMA ID order)); **Figure 2.12 - XML Schema validation using XMLVALIDATE**

# To test if an XML document has been validated, you can use the "IS VALIDATED" predicate on a CHECK constraint.

You can validate XML documents in a column using different XML schemas. This is important for easy migration from version 1 to version 2 of an XML schema. In the same XML column, you may also find XML documents with no validation at all. This is useful if documents are received from trusted and non-trusted sources where only the later require schema validation.

# **2.4.3 Other XML support**

Small XML documents can now be in-lined with the base table. This means that the XML data is stored in the same place as the relational data, and can take advantage of the same compression mechanisms as regular relational data. Larger XML documents are stored in a separate internal object, which can also be compressed.

DB2 software also supports XML Schema evolution. This means that if your XML Schema changes, you can update the XML Schema easily with the UPDATE XMLSCHEMA command. If the changes to the XML Schema are too drastic, you are likely to get some errors.

In DB2 XML decomposition or "shredding" is also supported. This is the "old" method to store XML in databases, and is what other vendors use to store XML. DB2 still supports this method if you wish to use it; but we recommend pureXML. DB2 also supports the XML Extender, also using the old method to store XML, but this extender will no longer be enhanced.

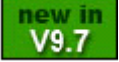

With DB2 9.7 all the benefits of pureXML has been extended to database partitions commonly used for data warehouses. Database Partitioning Feature (DPF) is offered with DB2 Enterprise Edition.

# **2.5 Exercises**

Throughout this chapter, you have seen several examples of SQL/XML and XQuery syntax and have been introduced to the DB2 Command Editor and IBM Data Studio. In this exercise, you will test your SQL/XML and XQuery knowledge while gaining experience with these tools. We will use the **mydb** database created using the **table\_creation.txt** script file which was explained earlier in this chapter (*Listing 2.5*).

#### **Procedure**

1. Create the **mydb** database and load the XML data, as discussed earlier in the chapter. The file table creation.txt is included in the accompanying file **Exercise\_Files\_DB2\_Application\_Development.zip** under the Chapter 2 folder. Run the table\_creation.txt script file from a DB2 Command Window or Linux shell as follows:

db2 –tvf table\_creation.txt

2. If the script fails in any of the steps, try to figure out the problem by reviewing the error messages. A typical problem when running the script is that you may need to change the paths of the files as they may be located in different directories. You can always drop the database and start again issuing this command from the DB2 Command Window or Linux shell:

db2 drop database mydb

3. If you receive an error while trying to drop the database because of active connections, issue this command first:

db2 force applications all

- 4. After successfully running the script, use the DB2 Control Center, or IBM Data Studio to verify that the **items** and **clients** tables are created and that they contain 4 and 7 rows respectively.
- 5. With the **mydb** database created and with the two tables loaded, you can now connect to it, and perform the queries shown in *Listings 2.7* through *2.19*

# **2.6 Summary**

This chapter introduced you to XML and pureXML technology. XML document usage is growing exponentially due to Web 2.0 tools and techniques as well as SOA. By storing XML documents in a DB2 database you can take advantage of security, performance, and coding flexibility using pureXML. pureXML is a technology that allows you to store the XML documents in parsed-hierarchical format, as a tree, and this is done at database insertion time. At query time, there is no need to parse the XML document in order to build a tree before processing. The tree for the XML document was already built and stored in the database. In addition, pureXML technology uses a native XML engine that understands XQuery; therefore, there is no need to map XQuery to SQL which is what is done in other RDBMS products.

The chapter also talked about how to insert, delete, update and query XML documents using SQL/XML and XQuery. It also discussed XML indexes, XML Schema, and other features such as compression and XML Schema evolution.

# **2.7 Review questions**

- 1. Why is it a good idea to store XML documents in a database as opposed to files?
- 2. What are the two types of databases for storing XML data?
- 3. What are the two main characteristics of pureXML?
- 4. Why would using pureXML be better for application performance?
- 5. How can you insert an XML document into a DB2 database?
- 6. Which of the following can be used to retrieve XML data in DB2?

A. SQL

- B. SQL/XML
- C. XQuery
- D. B and C
- E. All of the above
- 7. Which of the following is not a SQL/XML function?
	- A XMI QUERY

- B. XMLTABLE
- C. XMLCAST
- D. XMLVALIDATE
- E. XMLNAVIGATE
- 8. Which of the following is not an XQuery function
	- A. db2-fn:xmlcolumn
	- B. db2-fn:sqlquery
	- C. XMLQUERY
	- D. All of the above
	- E. None of the above
- 9. How can you update an XML document?
	- A. Use the SQL INSERT statement
	- B. Use the TREEUPDATE expression
	- C. Use the TRANSFORM expression
	- D. All of the above
	- E. None of the above
- 10. Which of the following statements is true?
	- A. XML Indexes can be created for elements, and attributes, but not values
	- B. XML Schemas are stored in the XML Schema repository, a separate internal file not related to the database.
	- C. You can validate an XML document with an AFTER trigger
	- D. All of the above
	- E. None of the above

3

# **Chapter 3 – Stored procedures, UDFs, triggers, and data Web services**

This chapter focuses on data server-side development using stored procedures, userdefined functions (UDFs) and triggers.

A stored procedure is a database application object that can encapsulate SQL statements and business logic. Keeping part of the application logic in the database provides performance improvements as the amount of network traffic between the application and the database is considerably reduced. In addition, stored procedures provide a centralized location to store your code, so other applications can reuse the same stored procedures.

A UDF allows you to extend the SQL language and encapsulate your business logic.

Triggers are database objects that allow database administrators to have the data server automatically verify the validity of data before insertion, or to audit data after it has been modified.

Data Web services externalize information from a DB2 database by converting SQL scripts or stored procedures into a Web service. This provides a flexible, inexpensive, and convenient solution to companies that need to share information stored in their databases.

In this chapter you will learn about:

- The basics of SQL PL and Java stored procedures
- Developing User-defined functions
- Creating Data Web Services
- Working with IBM Data Studio
- Creating BEFORE, AFTER and INSTEAD OF triggers.

# **3.1 Stored procedures: The big picture**

DB2 stored procedures can be written using SQL PL (SQL Procedural Language), C/C++, Java, COBOL, CLR (Common Language Runtime) supported languages, and OLE. In this chapter, we focus on SQL PL procedures because of their popularity, good performance

and simplicity. The SQL PL language is based on the SQL/PSM (SQL Persisted Stored Modules) standard. We also discuss briefly how to create a Stored Procedure using the Java language.

# **Note**:

New with DB2 9.7 is the support for PL/SQL (Procedural Language / SQL) which is Oracle's data server proprietary procedural language extension to SQL/PSM and is used with stored procedures. The DB2 Express-C edition does not currently support PL/SQL.

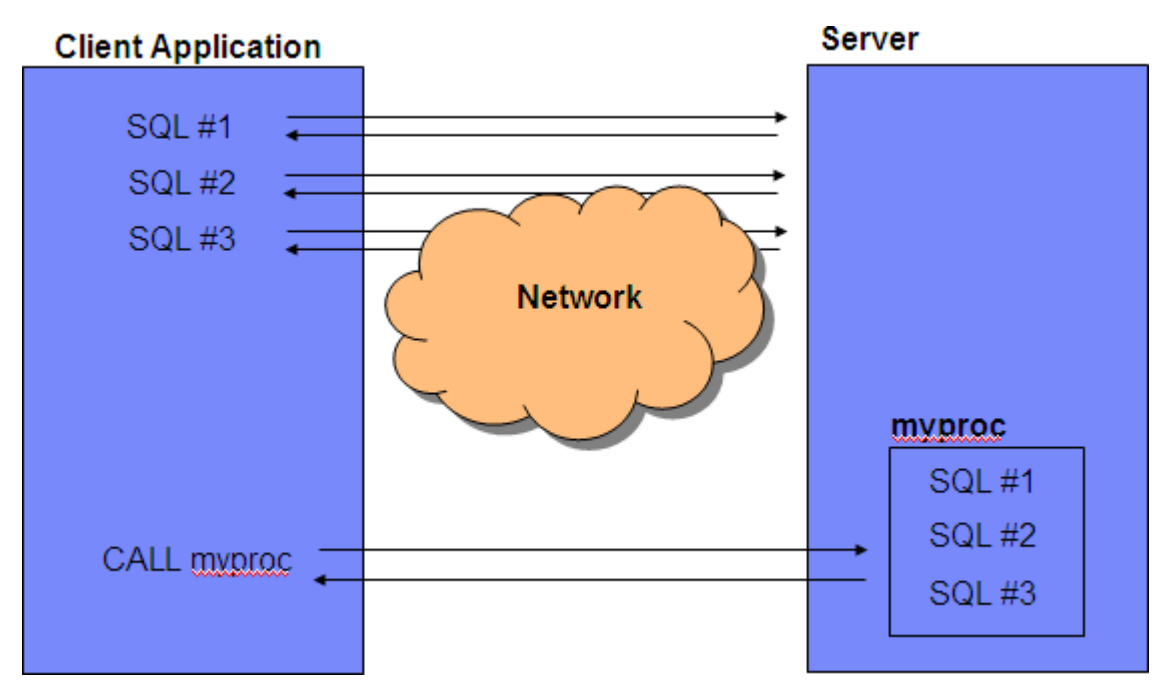

*Figure 3.1* illustrates how stored procedures work.

**Figure 3.1 – Network traffic reduction with stored procedures**

At the top left corner of the figure, you see several SQL statements executed one after the other. Each SQL is sent from the client to the data server, and the data server returns the result back to the client. If many SQL statements are executed like this, network traffic increases. On the other hand, at the bottom, you see an alternate method that incurs less network traffic. This second method calls a stored procedure *myproc* stored on the server, which contains the same SQL; and then at the client (on the left side), the CALL statement is used to call the stored procedure. This second method is more efficient, as there is only one call statement that goes through the network, and one result set returned to the client.

Stored procedures can also be helpful for security purposes in your database. For example, you can let users access tables or views only through stored procedures; this

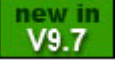

helps lock down the server and keep users from accessing information they are not supposed to access. This is possible because users do not require explicit privileges on the tables or views they access through stored procedures; they just need to be granted sufficient privilege to invoke the stored procedures.

### **Note**:

For more information about SQL PL stored procedures, watch this video: <http://www.channeldb2.com/video/video/show?id=807741:Video:4343>

# **3.2 Working with IBM Data Studio**

IBM Data Studio 2.2 will be used in this chapter to develop stored procedures, UDFs, and data Web services. IBM Data Studio 2.2 is free. It is not included with DB2, but provided as a separate image; and it comes in two flavors:

- IDE: Allows you to share the same Eclipse (shell sharing) with other products such as InfoSphere Data Architect and Rational products. It also provides support for Data Web services.
- Stand-alone: This version provides almost the same functionality as the IDE version but without support for Data Web services and without shell sharing. The footprint for this version is a lot smaller.

# **Note:**

For a thorough coverage about IBM Data Studio, refer to the free eBook *[Getting started](http://www.ibm.com/db2/books)  [with IBM Data Studio for DB2](http://www.ibm.com/db2/books)* which is part of this DB2 on Campus free book series.

In this chapter we use the IDE version because we demonstrate how to work with Data Web services. The Data Studio images can be downloaded from [www.ibm.com/db2/express.](http://www.ibm.com/db2/express/download.html?S_CMP=ECDDWW01&S_TACT=DOCBOOK07) *Figure 3.2* shows IBM Data Studio 2.2.

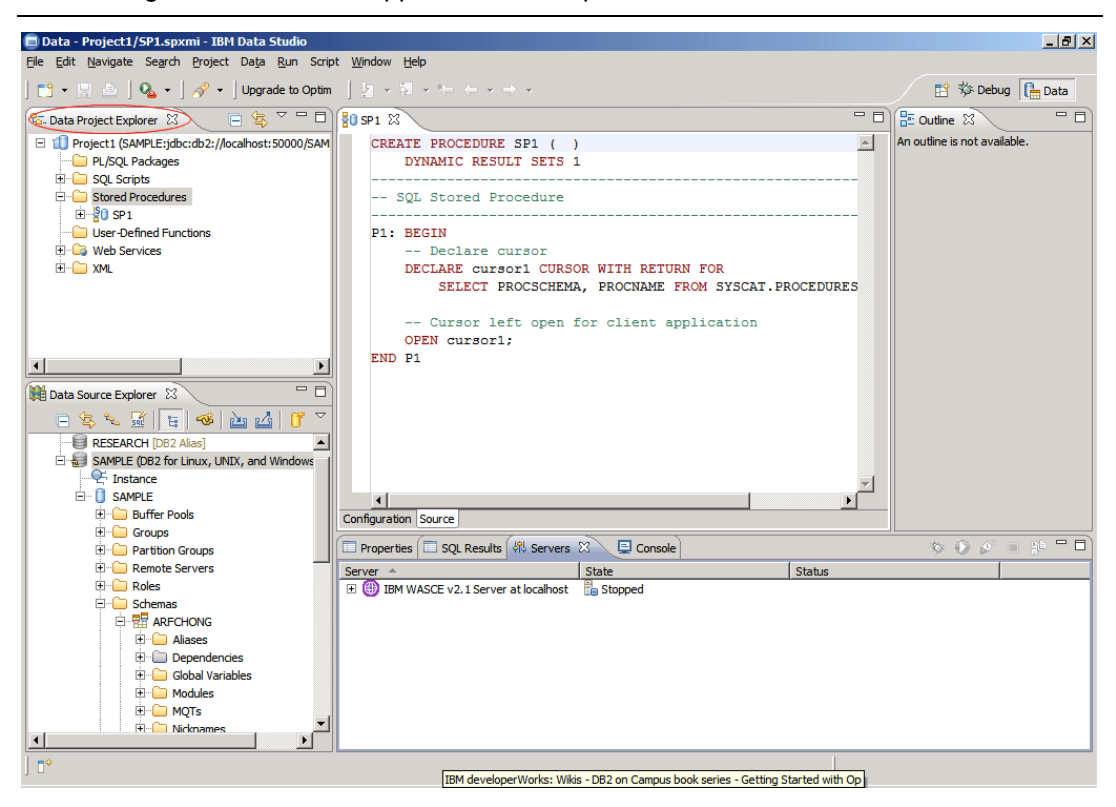

**Figure 3.2 – IBM Data Studio 2.2**

In this chapter we focus on the *Data Project Explorer* view highlighted at the top right corner of the figure. This view focuses on data server-side development.

# **3.2.1 Creating a project**

Before you can develop stored procedures, UDFs or Data Web services in Data Studio, you need to create a project. From the Data Studio menu, choose *File -> New -> Project* and choose *Data Development Project*. This is shown in *Figure 3.3*.

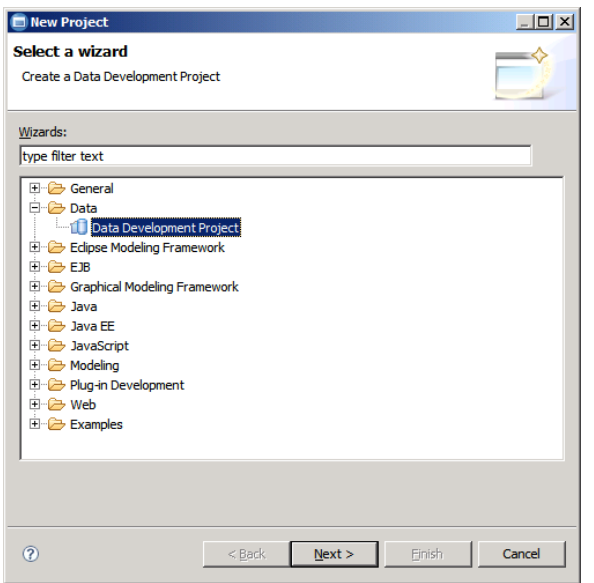

Chapter 3 - Stored procedures, UDFs, triggers, and data Web services 89

**Figure 3.3 – Creating a data development project**

Follow the steps from the wizard to input a name for your project, and indicate which database you want your project associated with. If you do not have any existing database connection, click on the *New* button in the *Select Connection* panel, and a window as shown in *Figure 3.4* will appear.

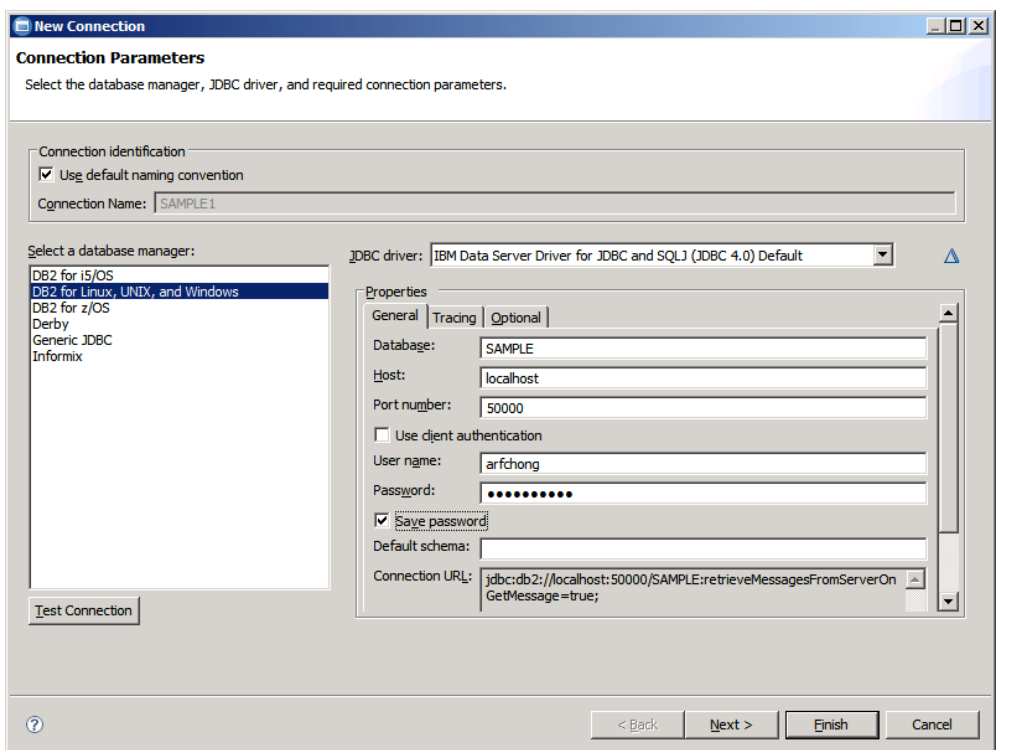

#### **Figure 3.4 – New connection parameters**

In *Figure 3.4*, make sure to choose *DB2 for Linux, UNIX and Windows* in the *Select a database manager field* on the left side of the figure. For the *JDBC driver* drop down menu, the default after choosing *DB2 for Linux, UNIX and Windows* is the JDBC type 4 driver listed as *IBM Data Server Driver for JDBC and SQLJ (JDBC 4.0) Default*. Use this default driver and complete the specified fields. For the *host* field, you can input an IP address or a hostname. In the example IBM Data Studio and the DB2 database reside on the same computer, so *localhost* was chosen. Ensure to test that your connection to the database is working by clicking on the *Test Connection* button shown on the lower left corner of the figure. If the connection test was successful, click *Finish* and the database name will be added to the list of connections you can associate your project to. Select the database, then click *Finish* and your project should be displayed on the *Data Project Explorer* view. In this view, if you click on the "+" symbol, you can drill down the project to see different folders such as PL/SQL packages, SQL scripts, stored procedures, etc.

# **3.2.2 Creating a stored procedure**

To create a Java, PL/SQL or SQL PL stored procedure in Data Studio, follow the steps below. Note that stored procedures in other languages cannot be created from Data Studio. In the following steps, we choose SQL (representing SQL PL) as the language for the stored procedure, however similar steps apply to Java and PL/SQL languages.

#### **Step 1: Write or generate the stored procedure code**

When you want to create a stored procedure, right-click on the Stored Procedures folder and choose *New -> Stored Procedure*. Complete the information requested in the *New Stored Procedure* wizard such as the project to associate the procedure with, the name and language of the procedure, and the SQL statements to use in the procedure. By default, Data Studio gives you an example SQL statement. Take all the defaults for all the other panels, or at this point, you can click *Finish* and a stored procedure is created using some template code and the SQL statement provided before as an example. This is shown in *Figure 3.5*.

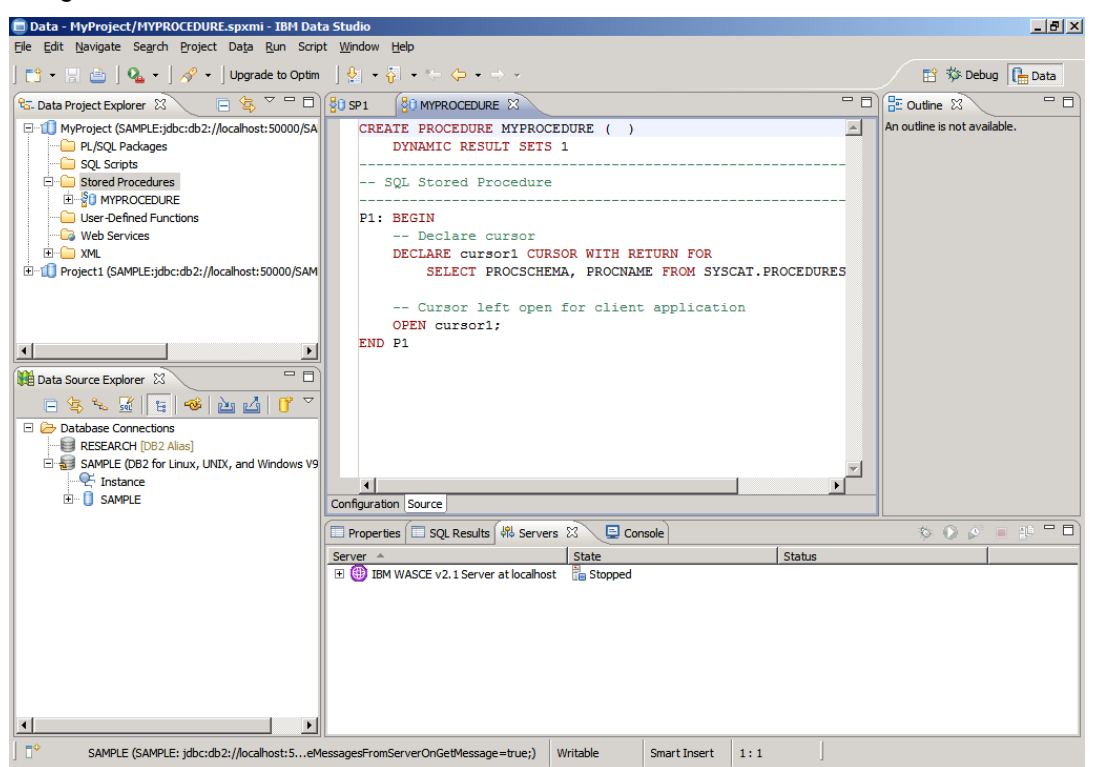

**Figure 3.5 – A sample stored procedure**

In *Figure 3.5*, the code for the sample stored procedure *MYPROCEDURE* was generated. You can replace all of this code with your own code. For simplicity, we will continue in this book using the above sample stored procedure as if we had written it.

#### **Step 2: Deploy a stored procedure**

Once the stored procedure is created, to deploy it, select it from the *Data Project Explorer*  view, right-click on it, and then choose *Deploy*. Deploying a stored procedure is basically executing the **CREATE PROCEDURE** statement, compiling the procedure and storing it in the database. *Figure 3.6* illustrates this step.

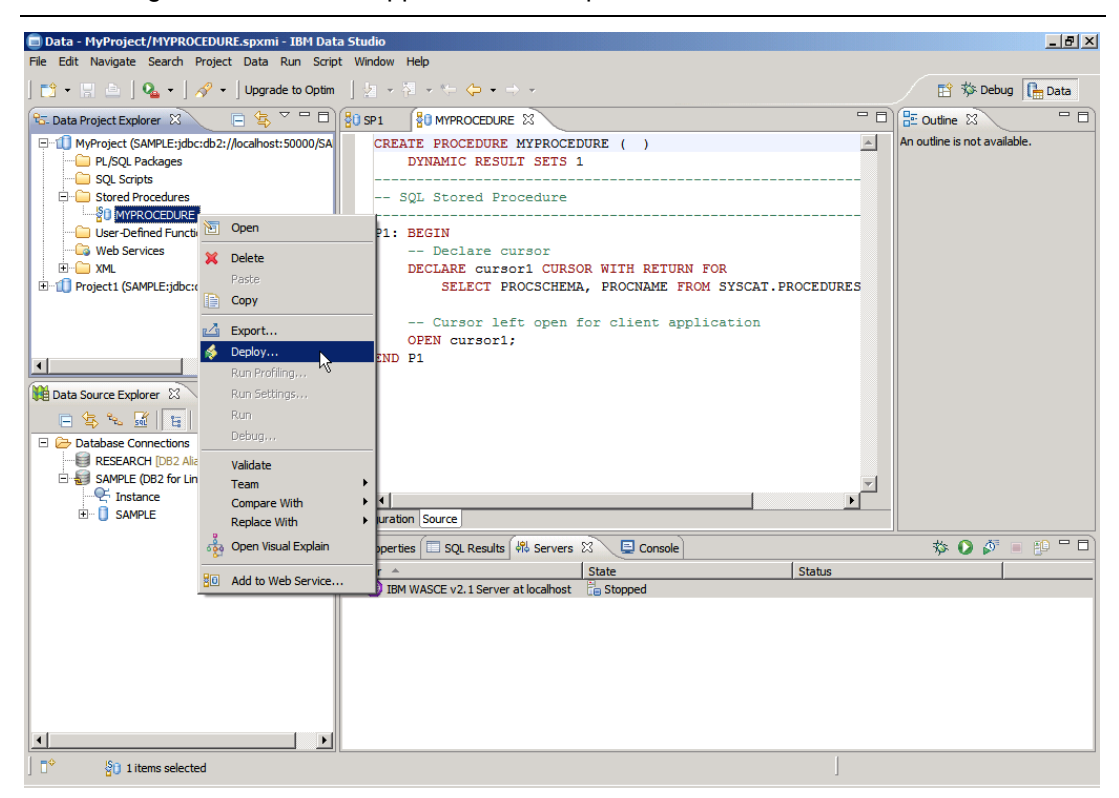

**Figure 3.6 – Deploying a stored procedure**

After clicking *Deploy*, in the *Deploy options* panel, taking the defaults and clicking on *Finish* is normally good enough.

# **Step 4: Run a stored procedure**

Once the stored procedure has been deployed, you can run it by right-clicking on it and choosing *Run*. The results would appear in the *Results* tab at the bottom right corner of the Data Studio workbench window as shown in *Figure 3.7*.

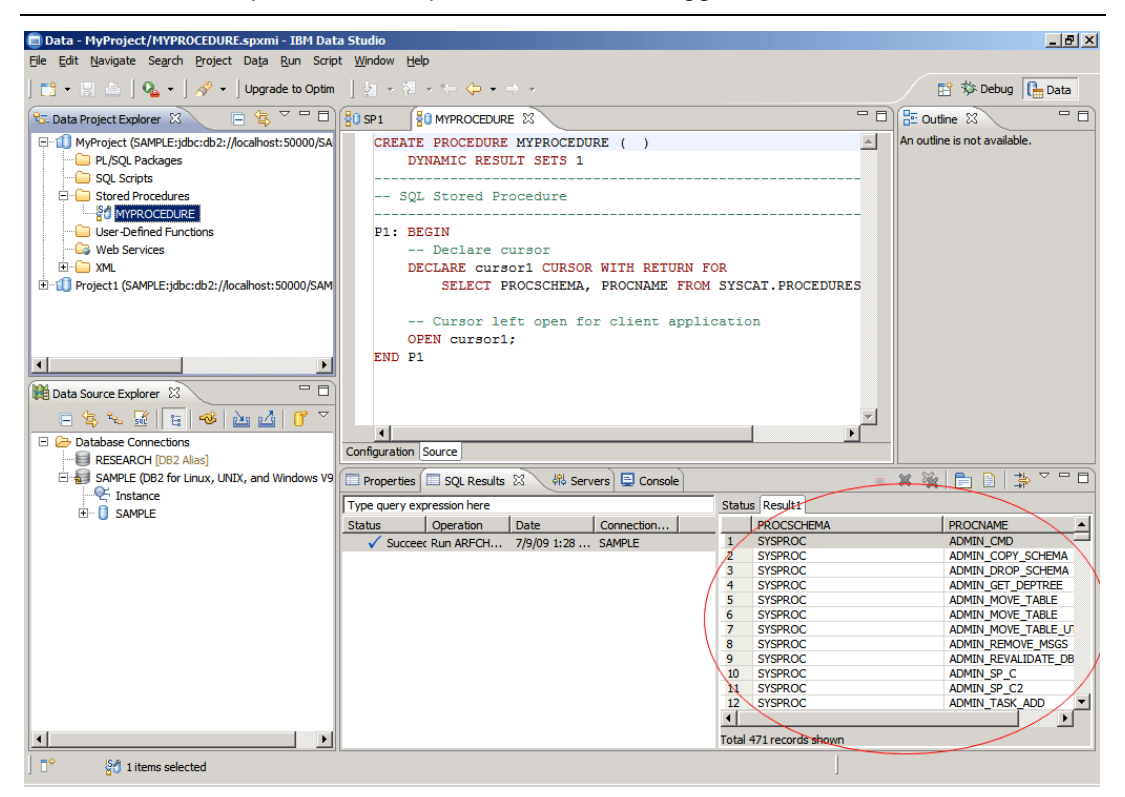

Chapter 3 - Stored procedures, UDFs, triggers, and data Web services 93

**Figure 3.7 – Output after running a stored procedure**

To run a stored procedure from the DB2 Command Window or the Command Editor, you can use the **CALL <procedure name>** statement. Remember you first need to connect to the database since this is where the stored procedure resides. *Figure 3.8* illustrates this.

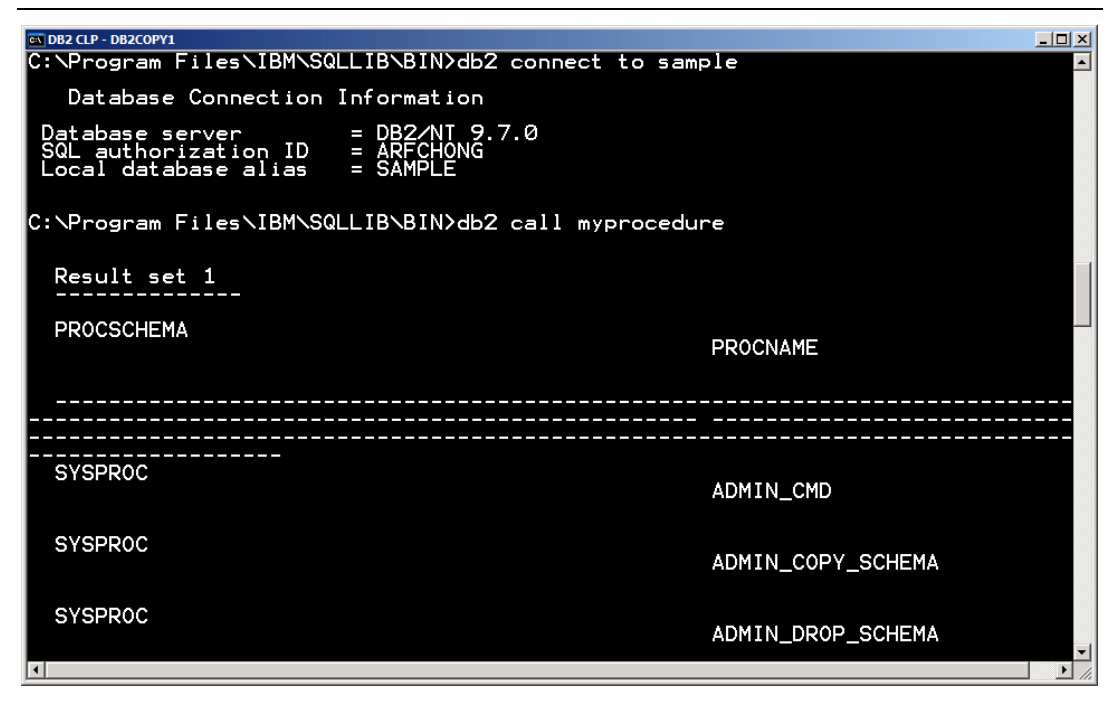

**Figure 3.8 – Calling a stored procedure from the DB2 Command Window**

Just like you can call a stored procedure from the DB2 Command Window, you can also do so from a Java program, a C program, a Visual Basic program, and so on. You just need to use the correct syntax for the given language.

# **3.3 SQL PL stored procedures basics**

SQL PL stored procedures are easy to create and learn. They have the best performance in DB2. SQL PL stored procedures (or simply "SQL stored procedures") are the focus of this chapter.

# **3.3.1 Stored procedure structure**

The basic store procedure syntax is shown below.

```
CREATE PROCEDURE proc_name [( {optional parameters} )]
         [optional procedure attributes] 
         <statement>
```
Where <statement> is a single statement, or a set of statements grouped by BEGIN [ATOMIC] ... END

# **3.3.2 Optional stored procedure attributes**

The following describes some of the optional stored procedure attributes:

**LANGUAGE SQL**

This attribute indicates the language the stored procedure will use. LANGUAGE SQL is the default value. For other languages, such as Java or C use LANGUAGE JAVA or LANGUAGE C, respectively.

- **RESULT SETS <n>** This is required if your stored procedure will be returning n result sets.
- **SPECIFIC my\_unique\_name**

This is a unique name that can be given to a procedure. A stored procedure can be overloaded, that is, several stored procedures can have the same name, but with different number of parameters. By using the **SPECIFIC** keyword you can provide one unique name for each of these stored procedures, and this can ease stored procedure management. For example, to drop a stored procedure using the **SPECIFIC** keyword, you can issue this statement: **DROP SPECIFIC PROCEDURE**. If the **SPECIFIC** keyword had not been used you would have had to use a **DROP PROCEDURE** statement and put the name of the procedure with all the parameters so DB2 would know which of the overloaded procedures you wanted to drop.

#### **3.3.3 Parameters**

There are three types of parameters in an SQL PL stored procedure:

- **IN** Input parameter
- **OUT** Output parameter
- **INOUT** Input and Output parameter

### For example:

CREATE PROCEDURE proc(IN p1 INT, OUT p2 INT, INOUT p3 INT) To call the procedure use the CALL statement. For example, to call the above stored procedure you could specify:

```
CALL proc (10,?,4)
```

```
The question mark (?) is used for OUT parameters in the CALL statement. Listing 3.1
provides another example of a stored procedure with parameters that you can try.
```

```
CREATE PROCEDURE P2 ( IN v_p1 INT, 
                       INOUT v_p2 INT, 
                      OUT v_p3 INT)
LANGUAGE SQL
SPECIFIC myP2
BEGIN
     -- my second SQL procedure
   SET v p2 = v p2 + v p1;
   SET v_p3 = v_p1;
END
```
#### **Listing 3.1 - A stored procedure with parameters**

To call the procedure from the Command Editor you can use:

call P2 (3, 4, ?)

# **3.3.4 Comments in an SQL PL stored procedure**

There are two ways to specify comments in an SQL PL stored procedure:

- **Using two dashes. For example:**
- -- This is an SQL-style comment
- Using a format similar to the C language. For example: /\* This is a C-style coment \*/

#### **3.3.5 Compound statements**

A compound statement in a stored procedure is a statement consisting of several procedural instructions and SQL statements encapsulated by the keywords BEGIN and END. When the ATOMIC keyword follows the BEGIN keyword, the compound statement is treated as one unit, that is, all of the instructions or statements in the compound statement must be successful in order for the entire compound statement to be successful. If one of the statements is not, then everything is rolled back. *Figure 3.9* shows a compound statement structure.

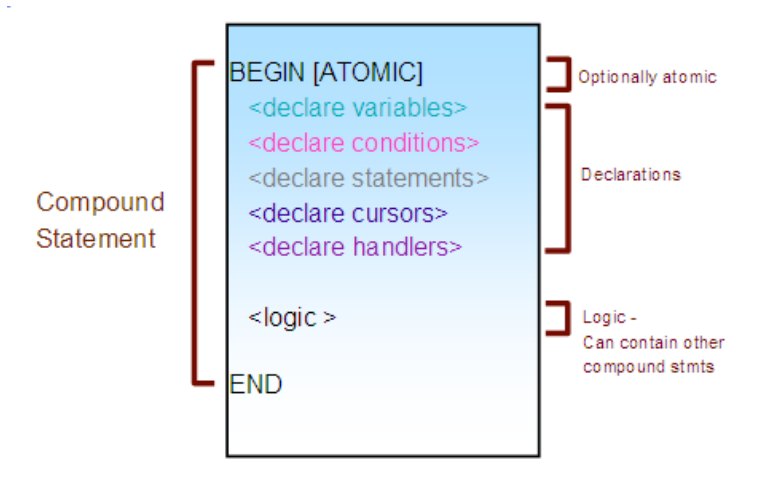

**Figure 3.9 – Compound statements**

#### **3.3.6 Variable declaration**

To declare a variable, use the DECLARE statement as shown below.

DECLARE var\_name <data type> [DEFAULT value];

*Listing 3.2* provides some examples.

```
 DECLARE temp1 SMALLINT DEFAULT 0;
 DECLARE temp2 INTEGER DEFAULT 10;
 DECLARE temp3 DECIMAL(10,2) DEFAULT 100.10;
 DECLARE temp4 REAL DEFAULT 10.1;
 DECLARE temp5 DOUBLE DEFAULT 10000.1001;
 DECLARE temp6 BIGINT DEFAULT 10000;
 DECLARE temp7 CHAR(10) DEFAULT 'yes';
 DECLARE temp8 VARCHAR(10) DEFAULT 'hello';
 DECLARE temp9 DATE DEFAULT '1998-12-25';
 DECLARE temp10 TIME DEFAULT '1:50 PM';
 DECLARE temp11 TIMESTAMP DEFAULT '2001-01-05-12.00.00';
DECLARE temp12 CLOB(2G);
DECLARE temp13 BLOB(2G);
```
**Listing 3.2 - Variable declaration examples**

#### **3.3.7 Assignment statements**

To assign a value to a variable, use the SET statement. For example:

SET total =  $100i$ 

The above statement is equivalent to

VALUES(100) INTO total;

Additionally, any variable can be set to NULL. For example:

 $SET$  total =  $NULL$ ;

You can assign a value to a variable based on the output of a SELECT statement. For example:

```
SET total = (self = s) (select sum(cl)) from T1);
SET first_val = (select c1 from T1 fetch first 1 row only)
```
An error condition is raised if more than one value is fetched from a table and you are trying to assign it to a single variable. If you need to store more information than a single value, use arrays, or cursors.

You can also set variables according to external database properties or special DB2 register variables. For example:

SET sch = CURRENT SCHEMA;

#### **3.3.8 Cursors**

A cursor is a result set holding the result of a SELECT statement. The syntax to declare, open, fetch, and close a cursor is shown in *Listing 3.3*.

```
DECLARE <cursor name> CURSOR [WITH RETURN <return target>]
      <SELECT statement>;
OPEN <cursor name>;
FETCH <cursor name> INTO <variables>;
CLOSE <cursor name>;
Listing 3.3 - Syntax to work with cursors
```
When a cursor is declared, the WITH RETURN clause can be used with these values:

- CLIENT: the result set will return to client application
- CALLER: the result set is returned to client or stored procedure that made the call

*Listing 3.4* below provides an example of a stored procedure using a cursor.

```
CREATE PROCEDURE set()
DYNAMIC RESULT SETS 1
LANGUAGE SQL
BEGIN
DECLARE cur CURSOR WITH RETURN TO CLIENT
        FOR SELECT name, dept, job
             FROM staff
              WHERE salary > 20000;
OPEN cur;
END
Listing 3.4 - A stored procedure using a cursor
```
# **3.3.9 Flow control**

Like in many other languages, SQL PL has several statements that can be used to control the flow of the logic. Below we list some of the flow control statements supported:

- CASE (selects an execution path, simple search)
- $I$ F
- FOR (executes body for each row of table)
- WHILE
- **ITERATE (forces next iteration. Similar to CONTINUE in C)**
- LEAVE (leaves a block or loop. "Structured Goto")
- **LOOP** (infinite loop)
- **REPEAT**
- GOTO
- **-** RETURN
- CALL (procedure call)

# **3.3.10 Errors and condition handlers**

In DB2, the SQLCODE and SQLSTATE keywords are used to determine the successful or unsuccessful execution of an SQL statement. These keywords need to be explicitly declared in the outermost scope of the procedure as follows:

```
DECLARE SQLSTATE CHAR(5);
DECLARE SQLCODE INT;
```
DB2 will set the values of the above keywords automatically after each SQL operation. For the SQLCODE, the values are set as follows:

- $= 0$ , successful.
- $\bullet$  > 0, successful with warning
- $\blacksquare$  < 0, unsuccessful
- $= 100$ , no data was found. (i.e.: FETCH statement returned no data)

For the SQLSTATE, the values are set as follows:

- success: SQLSTATE '00000'
- not found: SQLSTATE '02000'
- warning: SQLSTATE '01XXX'
- exception: all other values

The SQLCODE is RDBMS specific, and more detailed than the SQLSTATE. The SQLSTATE is standard among RDBMSs but is very general in nature. Several SQLCODEs may match one SQLSTATE.

A condition can be raised by any SQL statement and would match an SQLSTATE. For example, a specific condition like SQLSTATE '01004' is raised when a value is truncated during an SQL operation. Rather than using SQLSTATE '01004' to test for this condition, names can be assigned. In this particular example, the name *trunc* can be assigned to condition SQLSTATE '01004'as shown below.

DECLARE trunc CONDITION FOR SQLSTATE '01004'

Other predefined general conditions are:

**SOLWARNING** 

- **SQLEXCEPTION**
- NOT FOUND

# **3.3.10.1 Condition handling**

To handle a condition, you can create a condition handler which must specify:

- Which conditions it handles
- Where to resume execution (based on the type of the handler: CONTINUE, EXIT or UNDO)
- Which actions to perform to handle the condition. These actions can be any statement, including control structures.

If an SQLEXCEPTION condition is raised, and there is no handler, the procedure terminates and returns to the client with an error.

# **3.3.10.2 Types of handlers**

There are three types of handlers:

- **CONTINUE** This handler is used to indicate that after an exception is raised, and the handler handles the condition, the flow will CONTINUE to the next statement after the statement that raised the condition.
- **EXIT** This handler is used to indicate that, after an exception is raised, and the handler handles the condition, the flow will go to the end of the procedure.
- **UNDO** This handler is used to indicate that after an exception is raised, and the handler handles the condition, the flow will go to the end of the procedure, and will undo or roll back any statements performed.

*Figure 3.10* illustrates the different condition handlers and their behavior.

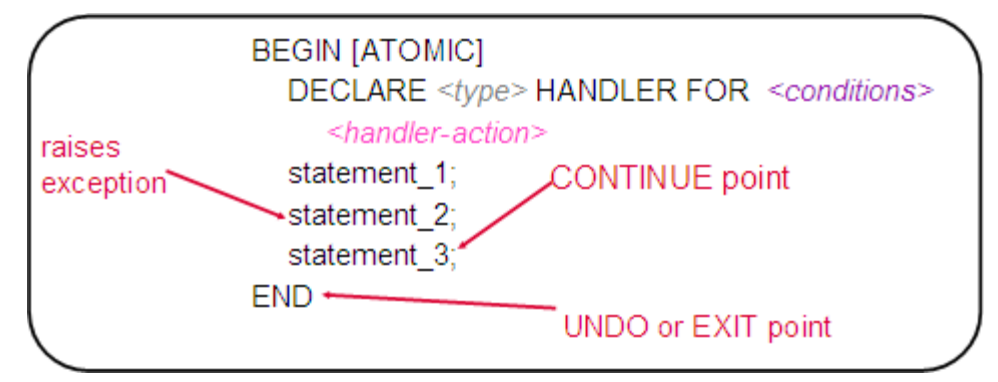

**Figure 3.10 – Type of condition handlers**

#### **3.3.11 Calling stored procedures**

The following code snippets illustrated in *Listings 3.5, 3.6 and 3.7* show how to CALL stored procedures from a CLI/ODBC, VB.NET, and Java program respectively.

```
SQLCHAR *stmt = (SQLCHAR *)
"CALL MEDIAN_RESULT_SET( ? )" ;
  SQLDOUBLE sal = 20000.0; /* Bound to parameter marker in stmt */
  SQLINTEGER salind = 0; /* Indicator variable for sal */
   sqlrc = SQLPrepare(hstmt, stmt, SQL_NTS);
   sqlrc = SQLBindParameter(hstmt, 1, SQL_PARAM_OUTPUT,
    SQL_C_DOUBLE, SQL_DOUBLE, 0, 0, &sal, 0, &salind);
   SQLExecute(hstmt);
   if (salind == SQL_NULL_DATA)
    printf("Median Salary = NULL\n");
   else
    printf("Median Salary = .2f\n\infty", sal );
/* Get first result set */
     sqlrc = StmtResultPrint(hstmt);
/* Check for another result set */
     sqlrc = SQLMoreResults(hstmt);
   if (sqlrc == SQL_SUCCESS) {
     /* There is another result set */
     sqlrc = StmtResultPrint(hstmt);
 }
```
# **Listing 3.5 - Example calling a stored procedure from a CLI/ODBC application**

For more details, see the DB2 sample file: sqllib/samples/sqlproc/rsultset.c

```
Try
   ' Create a DB2Command to run the stored procedure
  Dim procName As String = "TRUNC_DEMO"
  Dim cmd As DB2Command = conn.CreateCommand()
  Dim parm As DB2Parameter
  cmd.CommandType = CommandType.StoredProcedure
  cmd.CommandText = procName
   ' Register the output parameters for the DB2Command
  parm = cmd.Parameters.Add("v_lastname", DB2Type.VarChar)
  parm.Direction = ParameterDirection.Output
```

```
 parm = cmd.Parameters.Add("v_msg", DB2Type.VarChar)
   parm.Direction = ParameterDirection.Output
   ' Call the stored procedure
   Dim reader As DB2DataReader = cmd.ExecuteReader
Catch myException As DB2Exception
   DB2ExceptionHandler(myException)
Catch
   UnhandledExceptionHandler()
End Try
Listing 3.6 - Example calling a stored procedure from a VB.NET application
```

```
try
{
   // Connect to sample database
  String url = "jdbc:db2:sample";
   con = DriverManager.getConnection(url);
   CallableStatement cs = con.prepareCall("CALL trunc_demo(?, ?)");
   // register the output parameters
   callStmt.registerOutParameter(1, Types.VARCHAR);
   callStmt.registerOutParameter(2, Types.VARCHAR);
  cs.execute();
   con.close();
}
catch (Exception e)
\left\{ \right. /* exception handling logic goes here */
}
```
#### **Listing 3.7 - Example calling a stored procedure from a Java application**

# **3.3.12 Dynamic SQL**

In dynamic SQL, as opposed to static SQL, the entire SQL statement is not known at run time. For example if *col1* and *tabname* are variables in this statement, then we are dealing with dynamic SQL:

'SELECT ' || col1 || ' FROM ' || tabname;

Dynamic SQL is recommended for DDL to avoid dependency problems and package invalidation. It is also required to implement recursion.

Dynamic SQL can be executed using two approaches:

CREATE TABLE T2 (c1 INT, c2 INT)

- Using the EXECUTE IMMEDIATE statement This is ideal for single execution **SQL**
- Using the PREPARE statement along with the EXECUTE statement This is ideal for multiple execution SQL

The code snippet illustrated in *Listing 3.8* provides an example of Dynamic SQL using the two approaches. The example assumes a table T2 has been created with this definition:

```
CREATE PROCEDURE dyn1 (IN value1 INT, IN value2 INT)
   SPECIFIC dyn1
  BEGIN
   DECLARE stmt varchar(255);
   DECLARE st STATEMENT;
   SET stmt = 'INSERT INTO T2 VALUES (?, ?)';
   PREPARE st FROM stmt;
   EXECUTE st USING value1, value1;
   EXECUTE st USING value2, value2;
   SET stmt = INSERT INTO T2 VALUES (9,9)';
   EXECUTE IMMEDIATE stmt;
END
Listing 3.8 - An example of a stored procedures using dynamic SQL
```
# **3.4 Java Stored Procedures**

A Java stored procedure in DB2 is created using the CREATE PROCEDURE statement which provides the definition for the procedure, and points to an external Java application. Java stored procedures can be easily created using IBM Data Studio. You can follow the same steps as discussed in section 3.2, choosing *Java* for the language. IBM Data Studio will also let you choose between JDBC or SQLJ for the procedure. If you take all the defaults when creating the Java stored procedure, a corresponding Java application will be generated for you. *Figure 3.11* illustrates IBM Data Studio with a Java stored procedure created. *Figure 3.12* shows the corresponding Java source code.

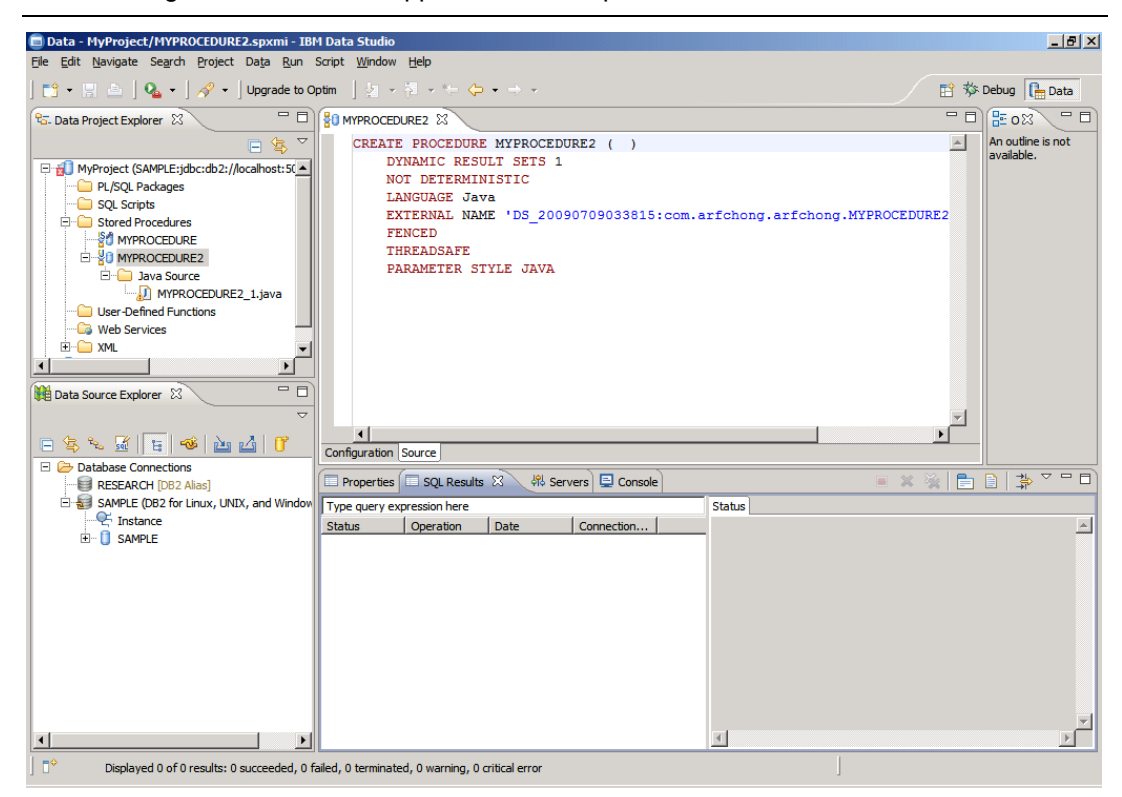

**Figure 3.11 - CREATE PROCEDURE definition for a Java stored procedure**

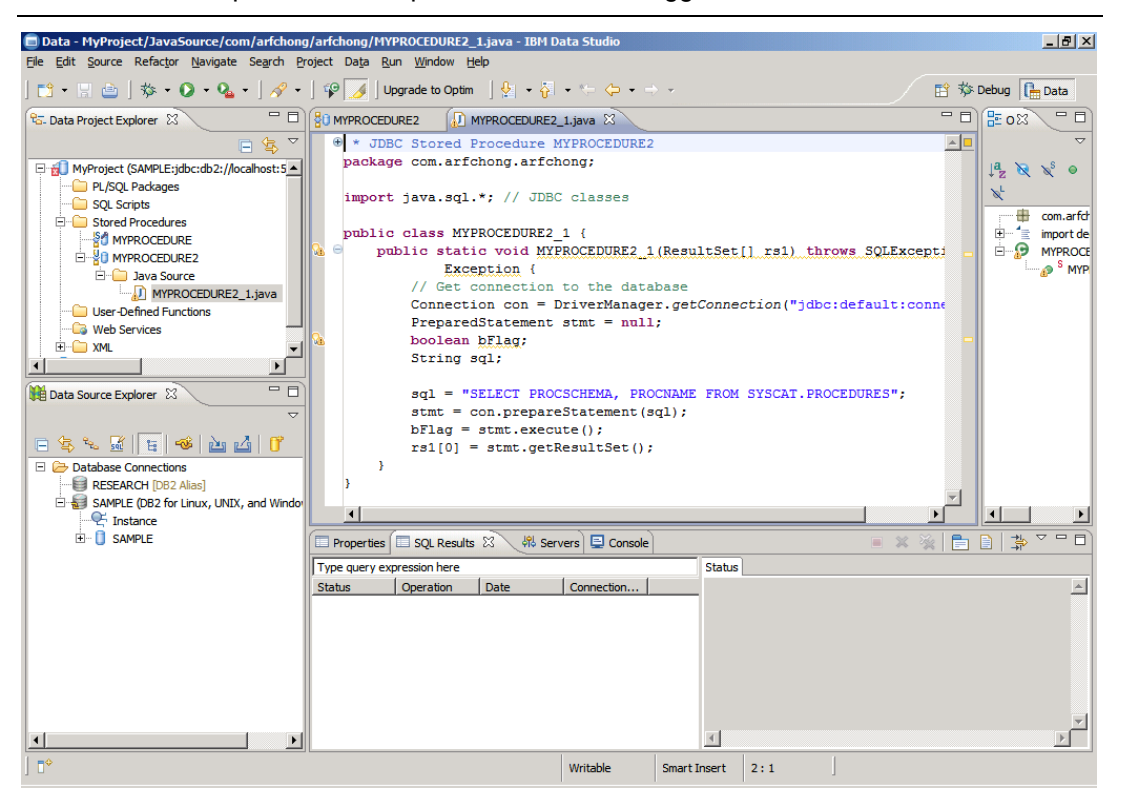

Chapter 3 - Stored procedures, UDFs, triggers, and data Web services 105

**Figure 3.12 - Java source code for a Java stored procedure** 

# **3.5 User-defined functions: The big picture**

A user-defined function (UDF) is a database application object that maps a set of input data values into a set of output values. For example, a function may take a measurement in inches as input, and return the result in centimeters.

DB2 supports creating functions using SQL PL, PL/SQL, C/C++, Java, CLR (Common Language Runtime), and OLE (Object Linking and Embedding). In this book, we focus on SQL PL functions because of their simplicity, popularity, and performance.

#### **Note**:

Prior to DB2 9.7, UDFs only supported a subset of SQL PL statements known as inline SQL PL. With DB2 9.7, All SQL PL statements are fully supported.

#### **Note**:

For more information about UDFs watch this video: <http://www.channeldb2.com/video/video/show?id=807741:Video:4362>

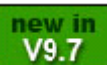

There are four types of functions: scalar, table, row, and column functions. In this book, we focus only on scalar and table functions.

## **3.5.1 Scalar functions**

Scalar functions return a single value. Scalar functions cannot include SQL statements that will change the database state; that is, INSERT, UPDATE, and DELETE statements are not allowed. Some built-in scalar functions are SUM(), AVG(), DIGITS(), COALESCE(), and SUBSTR().

DB2 allows you to build customized user-defined functions where you can encapsulate frequently used logic. *Listing 3.9* provides an example of a scalar function.

```
CREATE FUNCTION deptname(p_empid VARCHAR(6))
RETURNS VARCHAR(30)
SPECIFIC deptname
BEGIN ATOMIC
   DECLARE v_department_name VARCHAR(30);
   DECLARE v_err VARCHAR(70);
  SET v department name = (
     SELECT d.deptname FROM department d, employee e
      WHERE e.workdept=d.deptno AND e.empno= p_empid);
   SET v_err = 'Error: employee ' || p_empid || ' was not found';
   IF v_department_name IS NULL THEN
     SIGNAL SQLSTATE '80000' SET MESSAGE_TEXT=v_err;
   END IF;
RETURN v_department_name;
END
```
#### **Listing 3.9 - An example of a scalar function**

In the above listing, the function name is *deptname* and it returns the department number of an employee based on the employee id. A scalar UDF can be invoked using the VALUES statement. It can also be invoked from a SQL statement wherever a scalar value is expected. For example, try the following from the DB2 Command Window or from a Linux or UNIX terminal:

```
db2 "values (deptname ('000300'))"
or
```
db2 "select (deptname ('000300')) from sysibm.sysdummy1"

Note in the second example that the SYSIBM.SYSDUMMY1 is used. This is a special dummy table with one row and one column. It is used to ensure that only one value is returned. If you try the same SELECT statement with any other table that had more rows, the function would be invoked as many times as the table has.

#### **3.5.2 Table functions**

Table functions return a table of rows. You can call them using the FROM clause of a query. Table functions, as opposed to scalar functions, can change the database state; therefore, INSERT, UPDATE, and DELETE statements are allowed. Some built-in table functions are SNAPSHOT\_DYN\_SQL( ) and MQREADALL( ). Table functions are similar to views, but since they allow for data modification statements (INSERT, UPDATE, and DELETE) they are more powerful. Typically they are used to return a table and keep an audit record.

*Listing 3.10* provides an example of a table function that enumerates a set of department employees:

```
CREATE FUNCTION getEnumEmployee(p_dept VARCHAR(3))
RETURNS TABLE
   (empno CHAR(6), 
    lastname VARCHAR(15), 
    firstnme VARCHAR(12))
SPECIFIC getEnumEmployee
RETURN
   SELECT e.empno, e.lastname, e.firstnme
     FROM employee e 
     WHERE e.workdept=p_dept
```
**Listing 3.10 - An example of a scalar function** To test the above function, try the SELECT statement shown in *Figure 3.13* below.

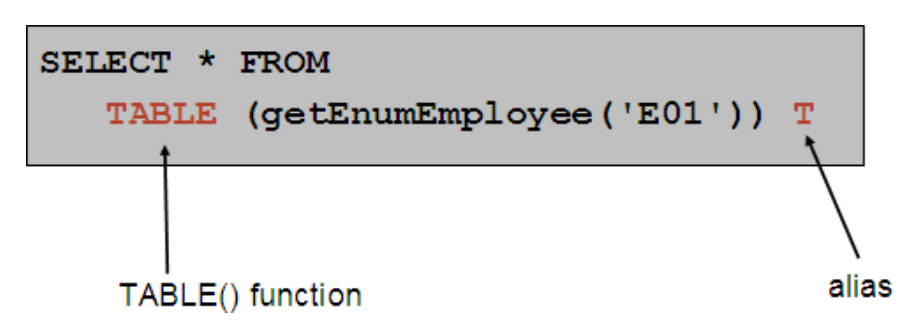

**Figure 3.13 – Invoking a table function.**

As shown in the above figure, a table UDF has to be invoked in the FROM clause of an SQL statement since it returns a table. The special TABLE() function must be applied and an alias must be provide after its invocation.

# **3.6 Triggers: The big picture**

Triggers are database objects associated with a table that define operations to occur when an INSERT, UPDATE, or DELETE operation is performed on the table. Triggers are

activated automatically. The operations that cause triggers to fire are called triggering SQL statements.

#### **Note**:

For more information about triggers watch this video: <http://www.channeldb2.com/video/video/show?id=807741:Video:4367>

#### **Note**:

Prior to DB2 9.7, triggers only supported a subset of SQL PL statements known as inline SQL PL. With DB2 9.7, All SQL PL statements are fully supported.

# **3.6.1 Types of triggers**

There are three types of triggers: "before" triggers, "after" triggers, and "instead of" triggers.

#### **3.6.1.1 Before triggers**

Before triggers are activated before a row is inserted, updated or deleted. The operations performed by this trigger cannot activate other triggers; therefore an INSERT, UPDATE, or DELETE operations are not permitted. An example of a simple before trigger with explanation of some of its syntax is shown in *Figure 3.14.*

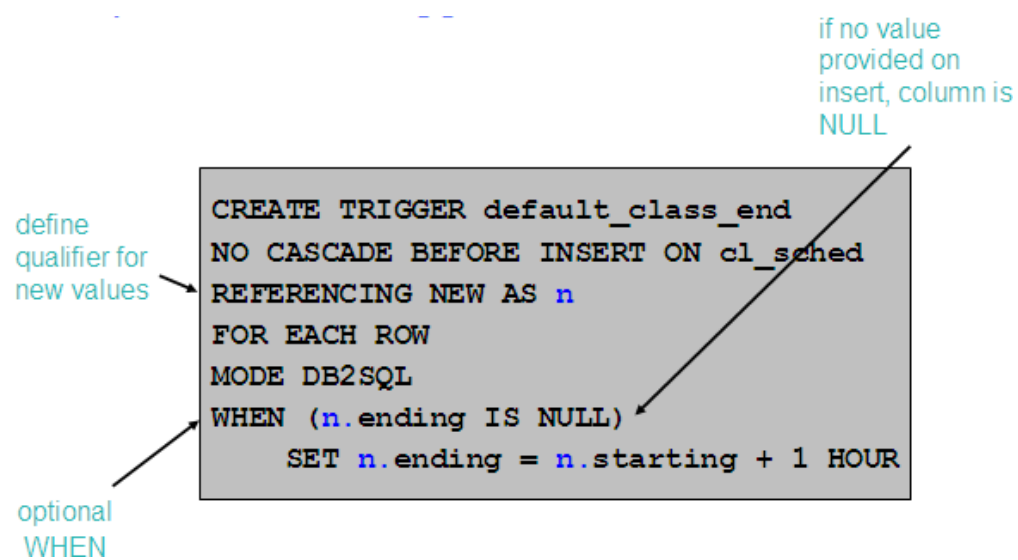

#### **Figure 3.14 – Example of a before trigger**

In the above figure the trigger *default\_class\_end* will be triggered before an INSERT SQL statement is performed on the table CL\_SCHED. This table is part of the SAMPLE database, so you can create and test this trigger yourself while connected to this database.

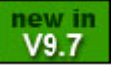
The variable *n* in the trigger definition represents the new value in an INSERT, that is, the value being inserted. The trigger will check the validity of what is being inserted into the table. If the column ENDING has no value during an INSERT, the trigger will ensure it has the value of the column STARTING plus 1 hour.

*Listing 3.11* shows the statements you can try to test the trigger, and the corresponding output.

```
C:\Program Files\IBM\SQLLIB\BIN>db2 insert into cl_sched (class_code, day, 
starting) values ('abc',1,current time)
DB20000I The SQL command completed successfully.
```
C:\Program Files\IBM\SQLLIB\BIN>db2 select \* from cl\_sched

CLASS\_CODE DAY STARTING ENDING

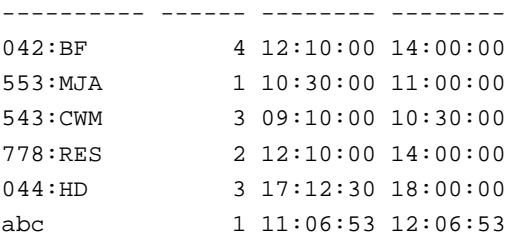

6 record(s) selected.

#### **Listing 3.11 - Testing the before trigger created earlier**

In the above listing you can see that there was no value passed for the ENDING column in the INSERT statement; therefore its value is NULL. Also the CURRENT TIME is a special DB2 register returning the time it was invoked. In the example, the current time is 11:06:53, therefore this value is assigned to the STARTING column, while the ENDING column gets what the trigger logic assigns to it, which is 11:06:53 plus 1 hour.

The trigger *validate\_sched* shown below extends the functionality of the *default\_class\_end* trigger previously described to add additional conditions.

```
CREATE TRIGGER validate_sched
NO CASCADE BEFORE INSERT ON cl_sched
REFERENCING NEW AS n
FOR EACH ROW
MODE DB2SQL
BEGIN ATOMIC
-- supply default value for ending time if null
IF (n.ending IS NULL) THEN
    SET n.ending = n.starting + 1 HOUR;
END IF;
```

```
-- ensure that class does not end beyond 9pm
IF (n.ending > '21:00') THEN
    SIGNAL SQLSTATE '80000' 
    SET MESSAGE_TEXT='class ending time is beyond 9pm';
ELSEIF (n.DAY=1 or n.DAY=7) THEN
    SIGNAL SQLSTATE '80001' 
        SET MESSAGE_TEXT='class cannot be scheduled on a weekend';
END IF;
END
```
# **Listing 3.12 - Extending the before trigger created earlier**

#### **3.6.1.2 After triggers**

After triggers are activated after the triggering SQL statement has executed to successful completion. The operations performed by this trigger may activate other triggers (cascading is permitted up to 16 levels). After triggers support INSERT, UPDATE and DELETE operations. *Listing 3.13* is an example of an after trigger.

```
CREATE TRIGGER audit_emp_sal 
AFTER UPDATE OF salary ON employee
REFERENCING OLD AS o NEW AS n
FOR EACH ROW
MODE DB2SQL
   INSERT INTO audit VALUES (
     CURRENT TIMESTAMP, ' Employee ' || o.empno || ' salary changed from ' 
|| CHAR(o.salary) || ' to ' || CHAR(n.salary) || ' by ' || USER)
```
# **Listing 3.13 - An example of an after trigger**

In the above listing, the trigger *audit\_emp\_sal* is used to perform auditing on the column SALARY of the EMPLOYEE table. When someone makes a change to this column, the trigger will be activated to write the information about the changed made to the salary into another table called AUDIT. The OLD as o NEW as n line indicates that the prefix *o* will be used to represent the old or existing value in the table, and the prefix *n* will be used to represent the new value coming from the UPDATE statement. Thus, *o.salary* represents the old or existing value of the salary, and *n.salary* represents the updated value for the column salary data.

#### **3.6.1.3 "Instead of" triggers**

*Instead of* triggers are defined on views. Since views are defined dynamically using a SELECT statement that accesses one or more tables, views cannot be updated. However, using this type of trigger, you can give users the illusion that a view can be updated because the logic defined in the trigger is executed instead of the triggering SQL statement. For example, if you perform an update operation on a view, the instead of trigger will be activated to actually perform the update on the base tables that form the view.

Triggers cannot be created from IBM Data Studio. They can be created from the Control Center or from the Command line tools (DB2 Command Window, Command Line Processor, or the Command Editor).

# **3.7 Data Web services**

Data Web services are web services based on database information. Using IBM Data Studio it is very easy to create Data Web services. A web service is like a JEE application (formerly known as J2EE); therefore the Web service needs to be deployed to an application server. In this book we use WebSphere Application Server Community Edition (WAS CE) version 2.1 which is a free application server built on top of Apache Geronimo. WAS CE can be downloaded from this site:

<http://www.ibm.com/developerworks/downloads/ws/wasce/>

WAS CE has a small footprint, and is very easy to install. Ensure WAS CE is installed prior to working with data web services.

#### **Note**:

For more information about WAS CE, refer to the eBook *Getting started with WAS CE* that is part of this DB2 on Campus free book series.

To create a Data Web Service from Data Studio, open or create a new project, and select the *Web Services* folder. Right-click on this folder and choose *New Web Service*. Give a name to the Web service, and click on *Finish*. *Figure 3.15* shows the *MyWebService* created using the steps just explained.

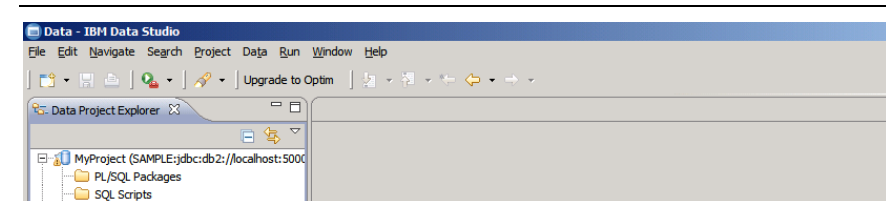

Stored Procedures<br>
El-Construction User-Defined Functions **C** Web Services Endowed Services<br> **Endowlerged**<br>
Endown **JAME**<br>--- WSDL<br>--- XML Documents XML Schema SILT<br>El-Land State State State State State State State State State State State State State State State State State<br>El-Land Project 1 (SAMPLE:jdbc:db2://localhost:50000

 $\Box$  $\sim 10$  $\overline{a}$ Data Source Explorer & E & X K E G & M 1 T Properties **Example 3** SQL Results  $\boxtimes$   $\bigvee$  4% Servers  $\bigcup$  Console  $\frac{1}{\sqrt{1-\frac{1}{\sqrt{1-\frac{1$  $\frac{1}{2}$ Endeance The CRIST<br>
SAMPLE (DB2 for Linux, UNIX, and Window<br>
<del>E</del> Instance<br>
E GI- C SAMPLE Type query expression here Status *L* Operation Date  $\vert$  Connection... $\vert$ Status  $\vert \mathbb{A} \vert$  $\overline{4}$  $\vert \cdot \vert$  $\blacktriangleright$ đ ] ∏°  $\sqrt[3]{3}$  1 items selected

 $\frac{1}{2}$ 

An outline is not

# **Figure 3.15 – Creating a data web service**

Though you created a Web service, it currently has no methods or operations. To add operations to the Web service you simply have to drag and drop stored procedures or SQL scripts previously created in Data Studio. For example, take a look at *Figure 3.16* below.

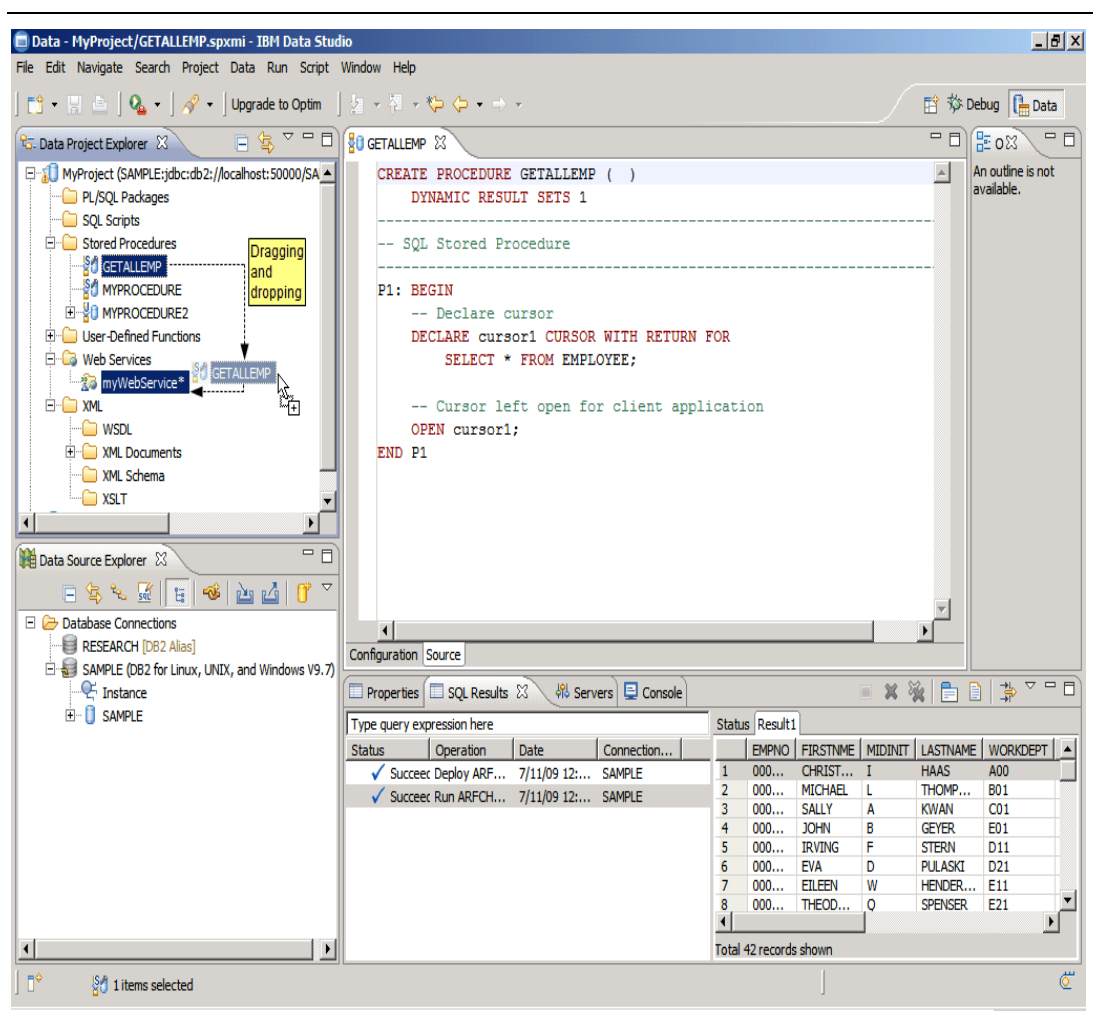

Chapter 3 - Stored procedures, UDFs, triggers, and data Web services 113

# **Figure 3.16 – Dragging and dropping to create a data web service operation**

The above figure shows the stored procedure GETALLEMP which returns a cursor based on the statement SELECT \* FROM EMPLOYEE. After this procedure has been deployed and tested, it is added as an operation to the Web service simply by dragging and dropping it into the web service *MyWebService* as highlighted in the figure. A similar procedure can be done with SQL scripts previously created, or even stored procedures already deployed to the database and found from the Data Source Explorer view.

Once the web service has at least one operation, you can build and deploy it by selecting the Web service, right-clicking on it and choosing *Build and Deploy* as shown in *Figure 3.17* below.

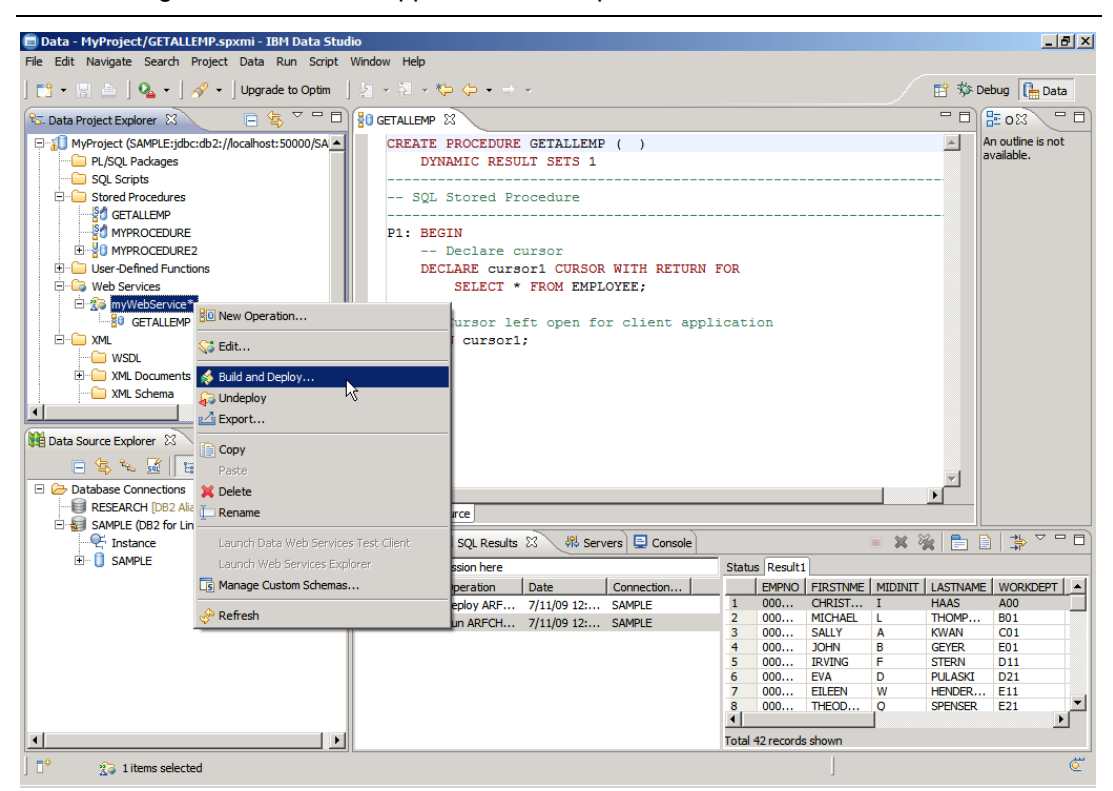

**Figure 3.17 – Building and deploying a data web service**

After choosing *Build and Deploy*, the *Deploy Web Service* window will appear as illustrated in *Figure 3.18*.

# Chapter 3 - Stored procedures, UDFs, triggers, and data Web services 115

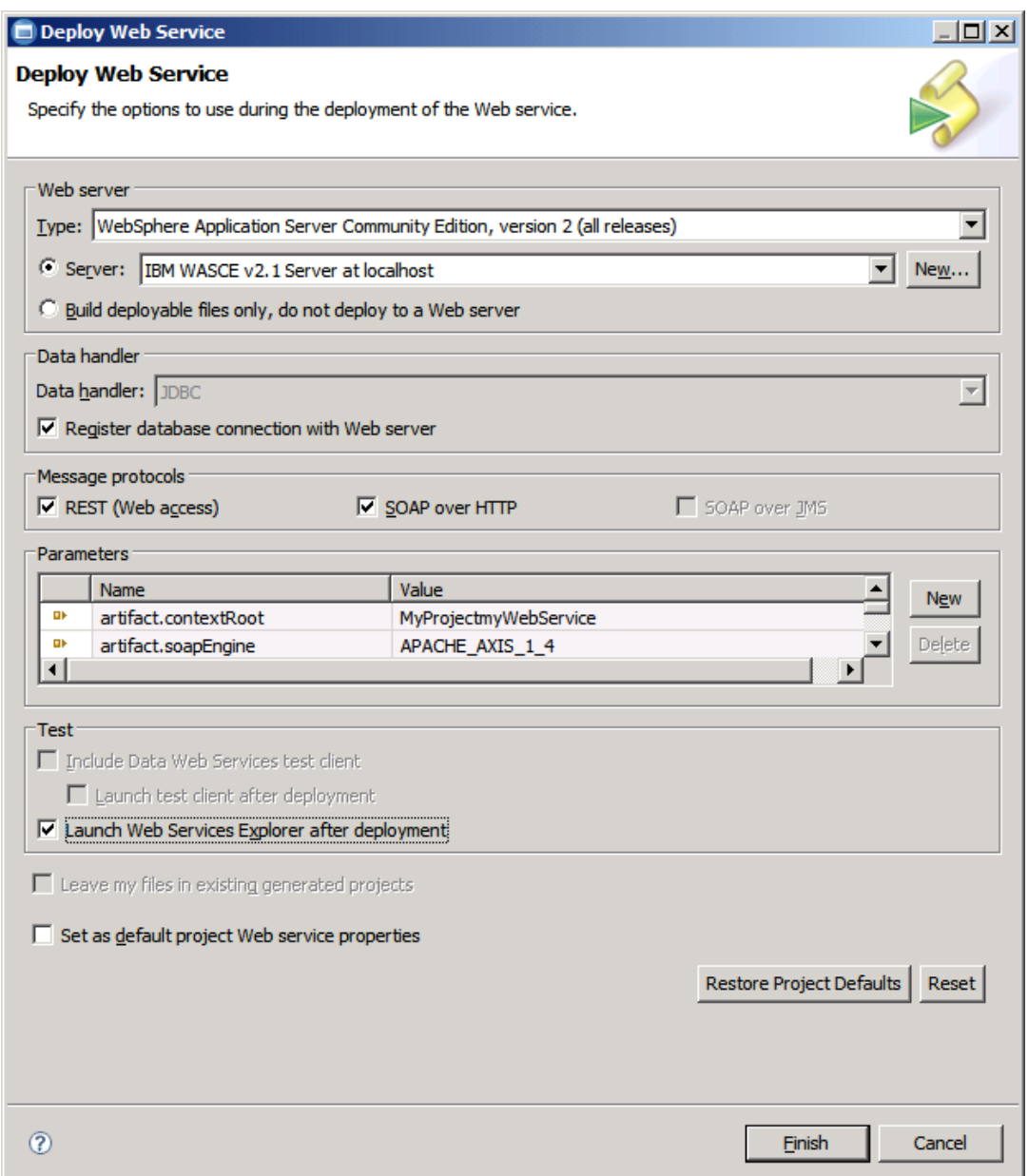

# **Figure 3.18 – The Deploy Web Service window**

In the Deploy Web Service window, within the Web Server section, we chose WAS CE 2.1 for the *type* field. Other supported application servers are Apache Tomcat and WebSphere Application Server (WAS). Since we have WAS CE already installed on the same computer as the DB2 data server, we choose the option *Server* rather than *Build deployable files only, do not deploy to a Web server.* This second option creates WAR files you can later transfer to the application server where you want to deploy the Web service. In *Figure 3.20* above, the application server has already been added to IBM Data Studio. If it had not been added, you need to click the *New* button and take all defaults for most panels. The one thing you do need to specify is where you installed WAS CE. The default installation path on Windows is:

C:\Program Files\IBM\WebSphere\AppServerCommunityEdition

Back in the *Deploy Web Service* window, ensure to click on the *Launch Web Services Explorer after deployment* checkbox. Then click *Finish*. At this point, WAS CE will started, and then the Data Web Service is deployed. This may take approximately 10 to 20 seconds. Once finished the Web Services Explorer will be launched. Figure *3.19* illustrates the Web Services Explorer.

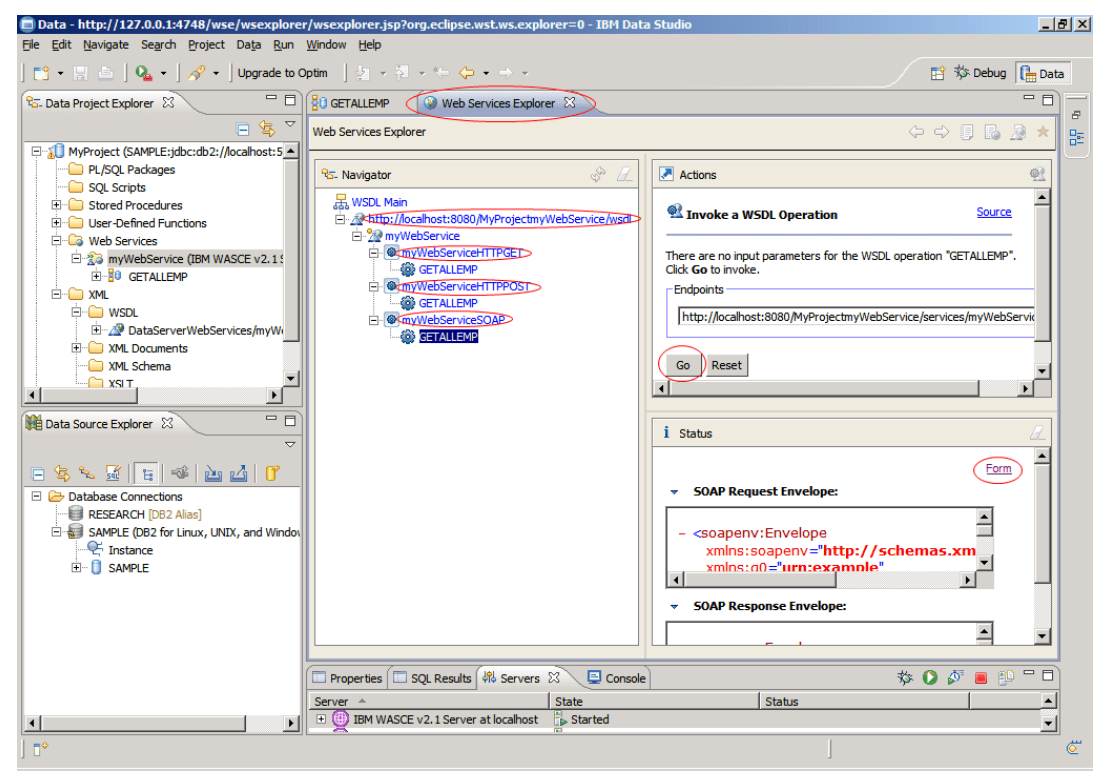

**Figure 3.19 – The Web Services Explorer**

In the above figure, on the left panel of the Web Services Explorer we have a tree which starts with the URL where we can find the Web Services Description Language (WSDL) document. For this particular example, the WSDL is located at:

<http://localhost:8080/MyProjectmyWebService/wsdl>

The tree also shows the items:

- myWebServiceHTTPGET
- myWebServiceHTTPGET

myWebServiceSOAP

The first two items correspond to the REST protocol, and the last one to the SOAP protocol. In *Figure 3.18* under *Message protocols* section, we checked both the REST and SOAP protocols, that's why both type of web services were generated. REST and SOAP are two standards that can be used with Web Services, and it is your choice which want you want to use. IBM Data Studio can generate web services using either or both of them. In *Figure 3.19* the GETALLEMP method under the SOAP version is highlighted, and when you click on *Go* in the right panel you will test this method providing you the output at the bottom of the right panel, and showing you the output as a *Form*. In *Figure 3.19*, we are actually displaying the output as *Source*.

If you would like to invoke the REST version of the GETALLEMP method from a browser, first take a look at the WSDL to see how to invoke the method. If you scroll down the WSDL you will see how to invoke the method. This is illustrated in *Figure 3.20*.

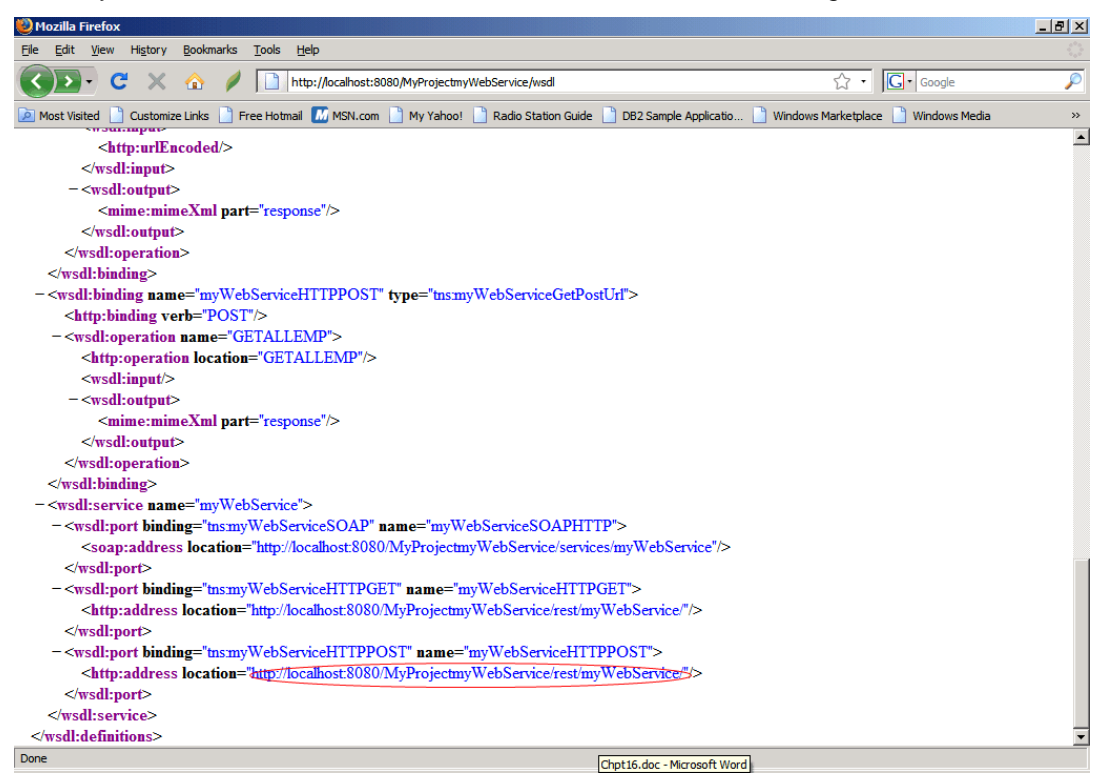

# **Figure 3.20 – The WSDL**

In the above figure, we highlighted the URL to use to invoke the Web service. To this URL we need to append the name of the method you wish to execute. The full URL for our example would be:

<http://localhost:8080/MyProjectmyWebService/rest/myWebService/GETALLEMP>

Note that the method name is case sensitive. Figure 3.21 illustrates the output of inputing the above URL in a browser.

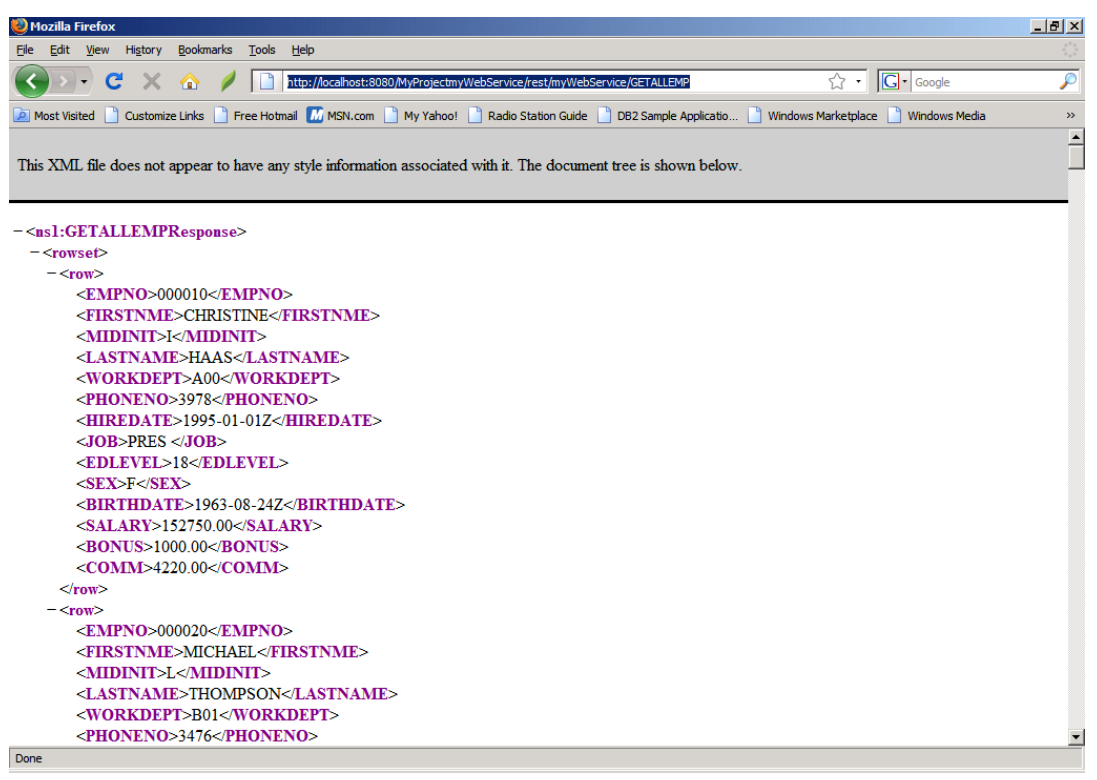

# **Figure 3.21 – Invoking the GETALLEMP method from myWebService**

If you wish, you can also apply an XSLT to this XML output. This can be done from Data Studio by right-clicking on the method in the data Web service and choosing *Manage XSLT*  as shown in *Figure 3.22*.

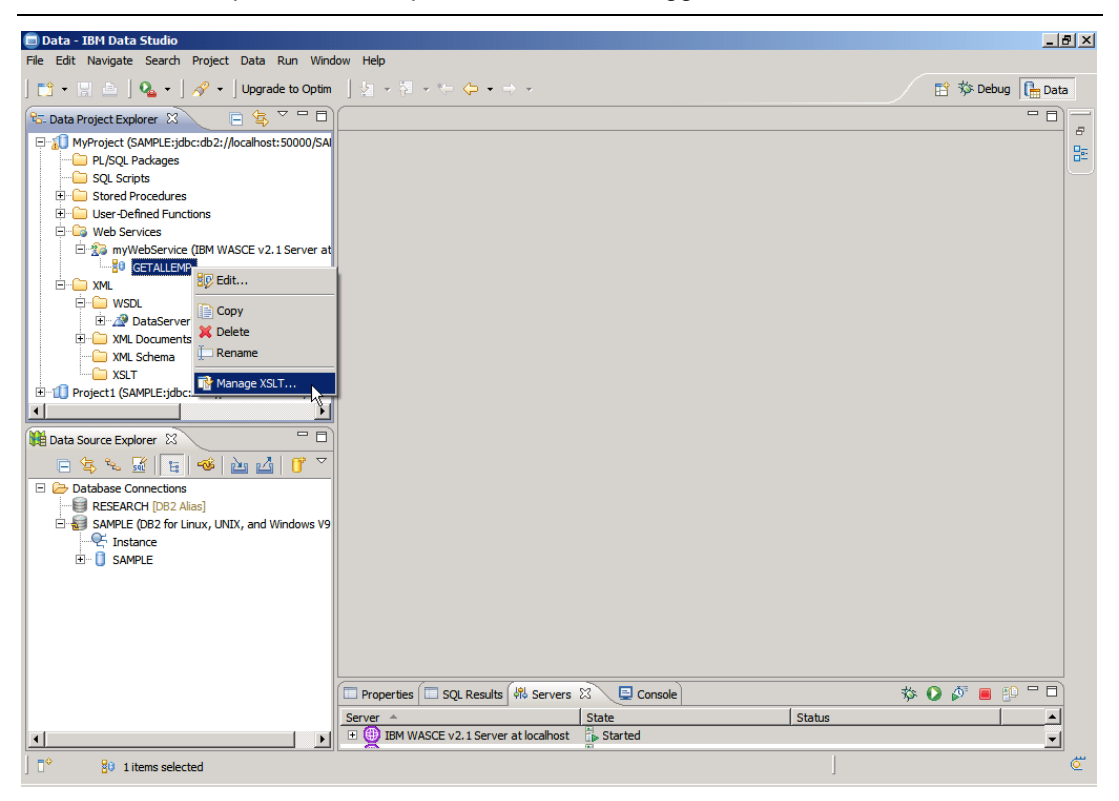

Chapter 3 - Stored procedures, UDFs, triggers, and data Web services 119

**Figure 3.22 – Applying an XSLT to the output of a Web service method**

In the Configure XSL Transformations window, click on *Browse* and look for an XSL file previously created. For example, Listing 3.14 shows part of the XSL file used in this example.

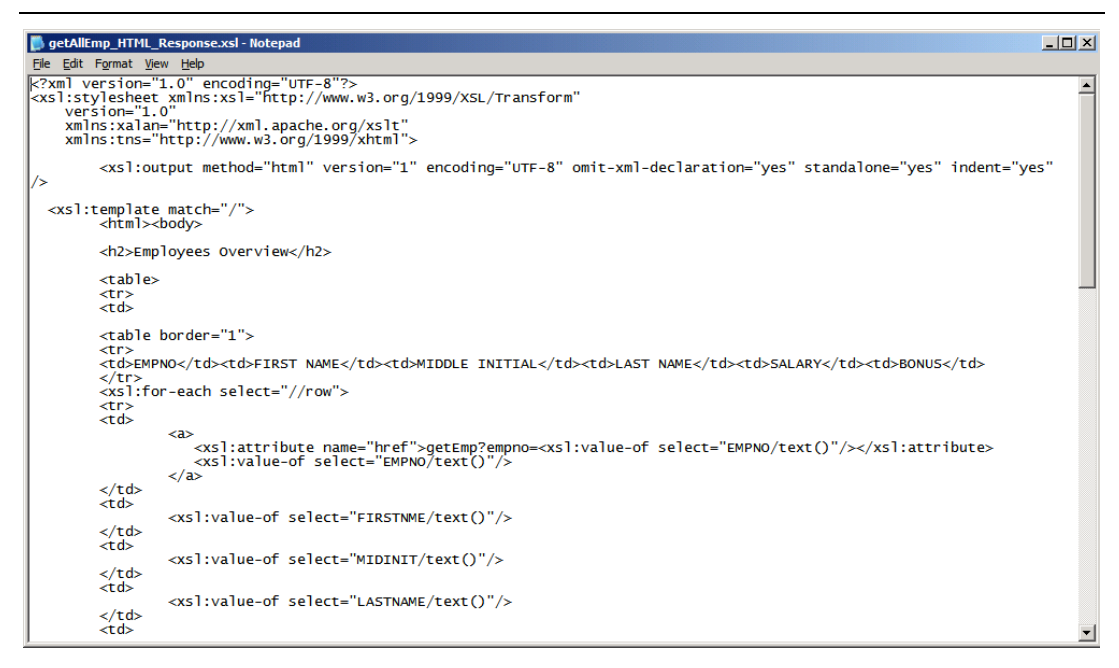

# **Listing 3.14 - XSL file used in the data Web services example**

*Figure 3.23* shows how this XSL file is specified.

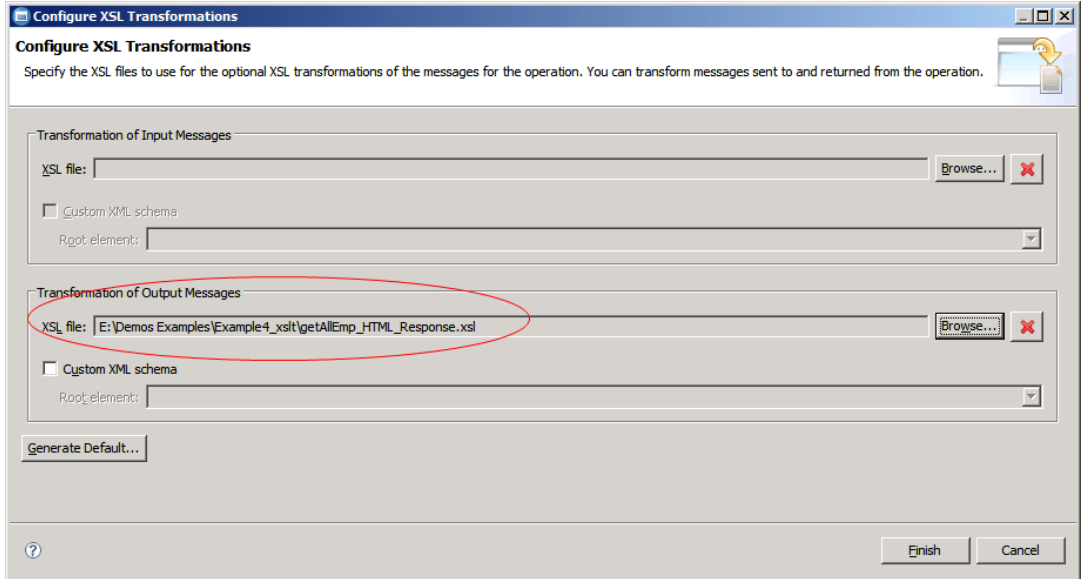

#### **Figure 3.23 – Specifying the XSL file to use**

After clicking on Finish, you need to build and deploy the Web service again, and after refreshing the browser with the same URL as in *Figure 3.21*, you will see an output as illustrated in *Figure 3.24.*

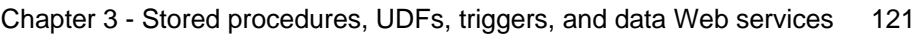

| $-1$ $-1 \times$<br>Mozilla Firefox                                                                                                    |                    |                                           |                  |                     |        |                               |                |  |
|----------------------------------------------------------------------------------------------------|--------------------|-------------------------------------------|------------------|---------------------|--------|-------------------------------|----------------|--|
| Edit View History<br>File<br><b>Bookmarks</b><br>Tools Help                                                                                                    |                    |                                           |                  |                     |        |                               |                |  |
| ☆ · G· Google<br>$\mathbf c$<br>$\times$ $\bullet$ /<br>http://localhost:8080/MyProjectmyWebService/rest/myWebService/GETALLEMP<br>$\overline{\phantom{a}}$                                 |                    |                                           |                  |                     |        |                               |                |  |
| Customize Links   Free Hotmail M MSN.com   My Yahoo!   Radio Station Guide   DB2 Sample Applicatio<br>Windows Marketplace     Windows Media<br>$\rightarrow$<br><b>O</b> Most Visited<br>ıя |                    |                                           |                  |                     |        |                               |                |  |
| <b>Employees Overview</b>                                                                                                    |                    |                                           |                  |                     |        |                               |                |  |
|                                                                                                    |                    |                                           |                  |                     |        |                               |                |  |
|                                                                                                    |                    | EMPNO FIRST NAME MIDDLE INITIAL LAST NAME |                  | <b>SALARY BONUS</b> |        | <b>Update Bonus:</b>          |                |  |
| 000010                                                                                                    | <b>CHRISTINE</b>   | П                                         | <b>HAAS</b>      | 152750.00 1000.00   |        |                               |                |  |
| 000020                                                                                                    | <b>MICHAEL</b>     | L                                         | <b>THOMPSON</b>  | 94250.00            | 800.00 | 1.1<br><b>Bonus Factor</b>    |                |  |
| 000030                                                                                                    | <b>SALLY</b>       | A                                         | <b>KWAN</b>      | 98250.00            | 800.00 | 100000<br><b>Bonus Amount</b> |                |  |
| 000050                                                                                                    | JOHN               | B                                         | <b>GEYER</b>     | 80175.00            | 800.00 | Submit                        |                |  |
| 000060                                                                                                    | <b>IRVING</b>      | F                                         | <b>STERN</b>     | 72250.00            | 500.00 |                               |                |  |
| 000070                                                                                                    | <b>EVA</b>         | D                                         | <b>PULASKI</b>   | 96170.00            | 700.00 |                               |                |  |
| 000090                                                                                                    | EILEEN             | w                                         | <b>HENDERSON</b> | 89750.00            | 600.00 |                               |                |  |
| 000100                                                                                                    | <b>THEODORE</b>    | Q                                         | <b>SPENSER</b>   | 86150.00            | 500.00 |                               |                |  |
| 000110                                                                                                    | <b>VINCENZO</b>    | G                                         | <b>LUCCHESSI</b> | 66500.00            | 900.00 |                               |                |  |
| 000120                                                                                                    | <b>SEAN</b>        |                                           | <b>O'CONNELL</b> | 49250.00            | 600.00 |                               |                |  |
| 000130                                                                                                    | <b>DELORES</b>     | M                                         | <b>OUINTANA</b>  | 73800.00            | 500.00 |                               |                |  |
| 000140                                                                                                    | <b>HEATHER</b>     | A                                         | <b>NICHOLLS</b>  | 68420.00            | 600.00 |                               |                |  |
| 000150                                                                                                    | <b>BRUCE</b>       |                                           | <b>ADAMSON</b>   | 55280.00            | 500.00 |                               |                |  |
| 000160                                                                                                    | <b>ELIZABETH</b>   | $\mathbb{R}$                              | <b>PIANKA</b>    | 62250.00            | 400.00 |                               |                |  |
| 000170                                                                                                    | <b>MASATOSHI</b> J |                                           | <b>YOSHIMURA</b> | 44680.00            | 500.00 |                               |                |  |
| 000180                                                                                                    | <b>MARILYN</b>     | ls                                        | <b>SCOUTTEN</b>  | 51340.00            | 500.00 |                               |                |  |
| 000190                                                                                                    | <b>JAMES</b>       | н                                         | <b>WALKER</b>    | 50450.00            | 400.00 |                               |                |  |
| 000200                                                                                                    | <b>DAVID</b>       |                                           | <b>BROWN</b>     | 57740.00            | 600.00 |                               |                |  |
| 000210                                                                                                    | <b>WILLIAM</b>     | T                                         | <b>JONES</b>     | 68270.00            | 400.00 |                               | $\blacksquare$ |  |
| Done                                                                                                    |                    |                                           |                  |                     |        |                               |                |  |

**Figure 3.24 – Output after invoking the GETALLEMP method with an XSLT**

# **Note**:

For a complete demo of this same Data Web Services example, watch this video: <http://www.channeldb2.com/video/video/show?id=807741%3AVideo%3A1482>

# **3.8 Exercises**

In this exercise, you will create a scalar UDF using IBM Data Studio. This will give you more experience with Data Studio, as well as improving your familiarity with the SQL PL language for user-defined functions.

# **Procedure**

- 1. Open IBM Data Studio (Hint: it is available through the Start menu).
- 2. Create a new project as described earlier in the chapter that is associated to the EXPRESS database created in the exercises of Chapter 5. Then drill down until you find the *User-Defined Functions* folder.
- 3. Right-click the *User-Defined Functions* folder. Select *New -> User-defined functions*.
- 4. For the name of the function use *booktitle*, for the language choose *SQL* which means you will create an SQL PL user-defined function.
- 5. At this point, you can click the *NEXT* button several times taking all the defaults until you finish creating the UDF. Alternatively, just click on the *Finish* button now.
- 6. An editor window will be displayed with some sample code. Delete all these code, and replace it with the following.

```
CREATE FUNCTION booktitle(p_bid INTEGER)
RETURNS VARCHAR(300)
----------------------------------------------------------
SQL UDF (Scalar)
----------------------------------------------------------
SPECIFIC booktitle
F1: BEGIN ATOMIC
DECLARE v_book_title VARCHAR(300);
DECLARE v err VARCHAR(70);
SET v_book_title = (SELECT title FROM books WHERE p_bid = book_id);
SET v_err = 'Error: The book with ID ' || CHAR(p_bid) || ' 
              was not found.';
IF v_book_title IS NULL THEN SIGNAL SQLSTATE '80000' SET 
     MESSAGE_TEXT=v_err;
END IF;
RETURN v_book_title;
END
```
- 7. Build the function by right-clicking on the function name and choosing *Deploy* followed by *Finish* from the *Deploy options* panel.
- 8. Run the function by right-clicking on the function name and choosing *Run.*
- 9. Since the function accepts one input parameter, a dialog window appears asking you to fill in a value for the parameter.

Enter the value: 80002

What is the result?

Try again with the value: 1002

What happens this time? (Hint: Look in the *SQL Results* tab).

10. Close IBM Data Studio when you are finished.

# **3.9 Summary**

This chapter provided an introduction to data server-side development. We discussed how to create stored procedures, UDFs, and triggers. The discussion was centered on the SQL PL language, and the use of the IBM Data Studio tool. The chapter also discussed how to create Data Web Services based on SQL scripts or stored procedures.

# **3.10 Review questions**

- 1. What are the benefits of stored procedures?
- 2. Can scalar UDFs be used to write audit information to a table?
- 3. How can you invoke a scalar UDF?
- 4. Can a BEFORE trigger be used to UPDATE tables?
- 5. What is the SPECIFIC keyword used for in a stored procedure?
- 6. Which of the following is not a valid type of a trigger?
	- A. BEFORE
	- B. PRESENT
	- C. AFTER
	- D. INSTEAD OF
	- E. None of the above
- 7. Which of the following tools can be used to create a trigger?
	- A. Control Center
	- B. Command Editor
	- C. DB2 Command Window
	- D. IBM Data Studio
	- E. None of the above
- 8. Why of the following statements correctly invokes the table function getFlights?
	- A. SELECT \* FROM GETFLIGHTS()
	- B. SELECT \* FROM GETFLIGHTS
	- C. SELECT \* FROM TABLE (GETFLIGHTS) A
	- D. SELECT \* FROM TABLE (GETFLIGHTS) AS A
	- E. C and D
- 9. Which of the following statements is true?
	- A. WSDL stands for Web Services Descriptor List

- B. SOAP and REST Web services both use XML behind the scenes
- C. Deployed stored procedures cannot be dragged and dropped to a web service in Data Studio to create a new method for that web service
- D. A and C
- E. None of the above
- 10. Which of the following statements is false?
	- A. Stored procedures in DB2 can be developed using the C/C++ language
	- B. UDFs only support a subset of the SQL PL language known as inline SQL PL
	- C. A stored procedure can call a UDF
	- D. A trigger can call a stored procedure
	- E. None of the above

# 4

# **Chapter 4 – Application development with Java**

This chapter discusses the basics of application development with Java and DB2. Most Java applications use *Java Database Connectivity (JDBC)* to access databases using dynamic SQL; or SQLJ to access databases using static SQL. These are a set of classes and interfaces written in Java that are vendor-neutral.

In this chapter you will learn about:

- Programming using JDBC
- **Programming using SQLJ**
- Programming using pureQuery

# **4.1 Java - DB2 applications: The big picture**

Developing Java applications that access a database uses the JDBC or SQLJ standard. Support for this standard is provided through a JDBC or SQLJ driver provided by the database vendor as illustrated in *Figure 4.1* where a DB2 data server is used.

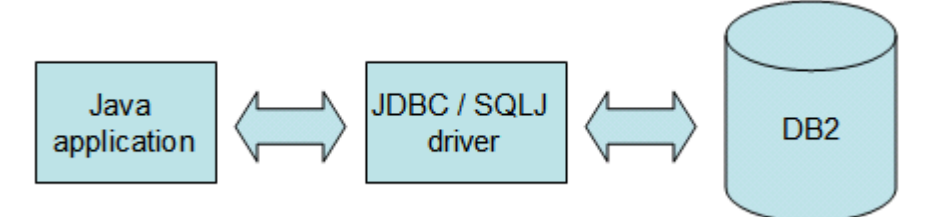

#### **Figure 4.1 - Java applications accessing a DB2 database**

In the figure, a Java application connects to a DB2 data server through the JDBC/SQLJ driver. After a successful connection, SQL or XQuery statements issued from the Java application are passed to the DB2 data server for processing, and then result is returned to the Java application.

JDBC and SQLJ applications can work with minimal modification on data servers that are compliant to the JDBC/SQLJ specifications such as DB2, Informix®, Oracle®, SQL Server®, and so on. DB2 9.7 has support for the JDBC 4.0 specification and earlier.

In the case of DB2, its JDBC and SQLJ driver is included in either of the following:

- Any DB2 data server edition
- **IBM Data Server Client**
- **IBM Data Server Runtime Client**
- **IBM Data Server Driver for JDBC and SQLJ**

Data server editions, clients and drivers were described in *Chapter 1 - What is DB2 Express-C?* Clients and drivers are free of charge. Depending on the type of JDBC driver you use in your application, you may require a client to be installed or not. The different types of JDBC drivers are explained in the next section.

# **4.2 Setting up the environment**

Before you can run or develop JDBC or SQLJ applications ensure your environment is correctly set up.

If you would like to develop Java stored procedures and Java user-defined functions which reside on the DB2 server, ensure a JDK is installed in the DB2 server. Fortunately, when you install DB2 Version 9.7, the IBM SDK for Java 6 (also known as JDK 6) is installed by default on all platforms. The location where it is installed is indicated in the database manager configuration (*dbm cfg*) parameter **JDK\_PATH**. For example, on Windows the default location is C:\Program Files\IBM\SQLLIB\java\jdk. The Java compiler (**javac**) at this location will be used to compile Java stored procedures and Java userdefined functions. The **JVM** that is part of this JDK is used to start the DB2 GUI tools such as the Control Center.

If you would like to develop JDBC/SQLJ applications from the DB2 server; in addition to the JDK, ensure the JDBC/SQLJ driver is setup correctly by adding the correct jar files to the **CLASSPATH**. Similarly, if you would like to develop JDBC/SQLJ application from a client machine, ensure you have installed and setup the JDBC/SQLJ driver correctly. If you are using the JDBC type 2 driver, you also need to install a DB2 client (either the IBM Data Server Client or the IBM Data Server Runtime Client). More details are provided in the next section.

# **4.2.1 DB2 JDBC and SQLJ drivers**

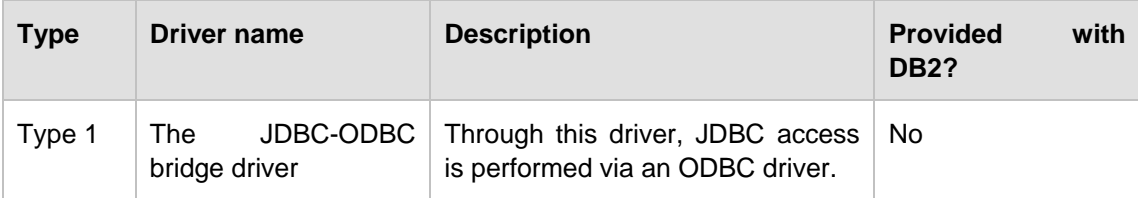

*Table 4.1* describes the different types of JDBC drivers available in the industry today.

Chapter 4 - Application development with Java 127

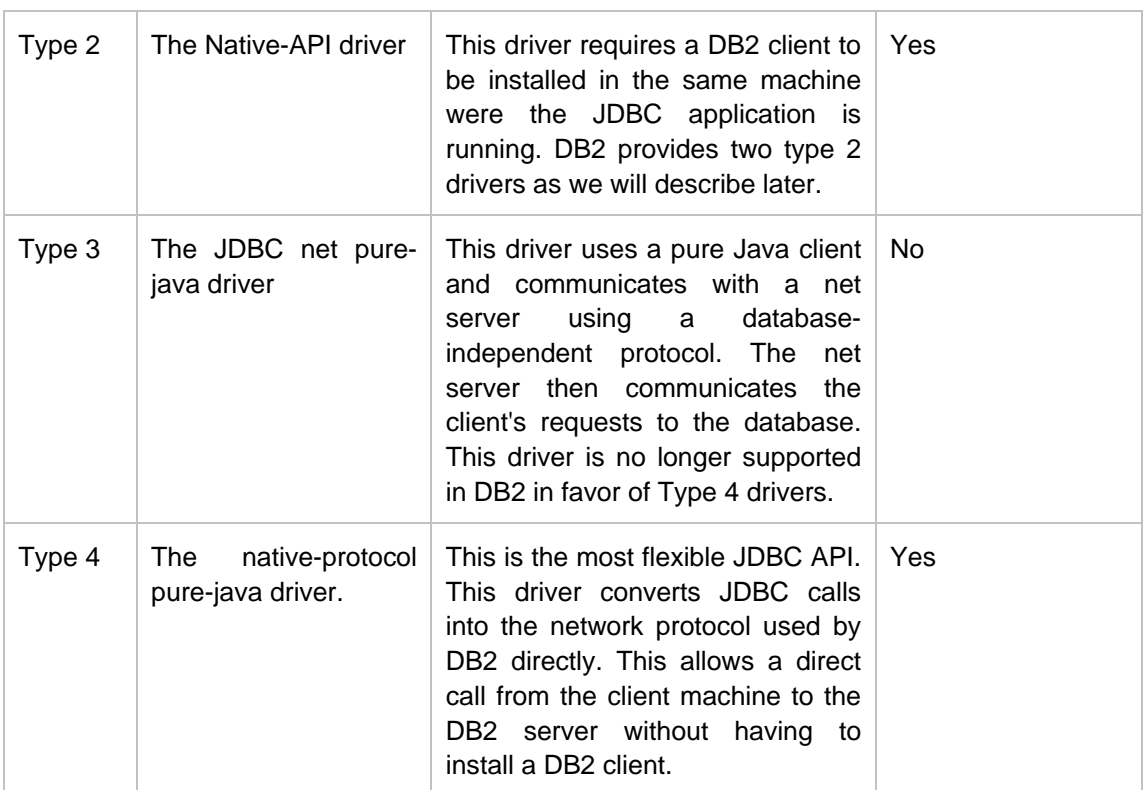

# **Table 4.1 - JDBC driver types**

Though there are several types of JDBC drivers, type 2 and type 4 drivers are the most popular and best for performance; therefore, in DB2 9.7, support for other types has been dropped in favor of these two types. Type 2 drivers need to have a DB2 client installed on the machine where the Java application is running. The type 2 driver uses the DB2 client to establish communication to the database as depicted in *Figure 4.2*.

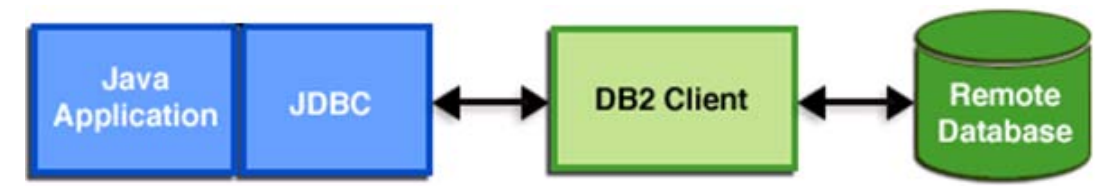

**Figure 4.2 - A Java application using the JDBC type 2 driver**

Type 4 is a pure java client, so there is no need for a DB2 client, but the driver must be installed on the machine where the JDBC application is running. *Figure 4.3* illustrates a JDBC application using the type 4 driver.

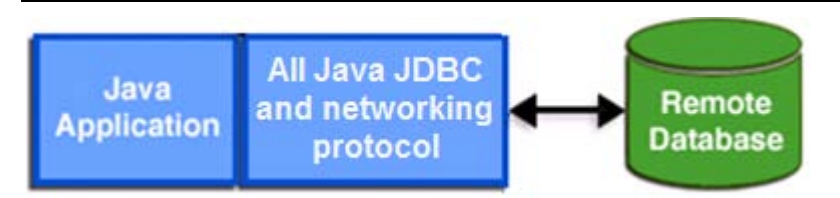

# **Figure 4.3 – A JDBC application using the type 4 driver**

*Table 4.2* provides more details about the DB2 JDBC and SQLJ drivers.

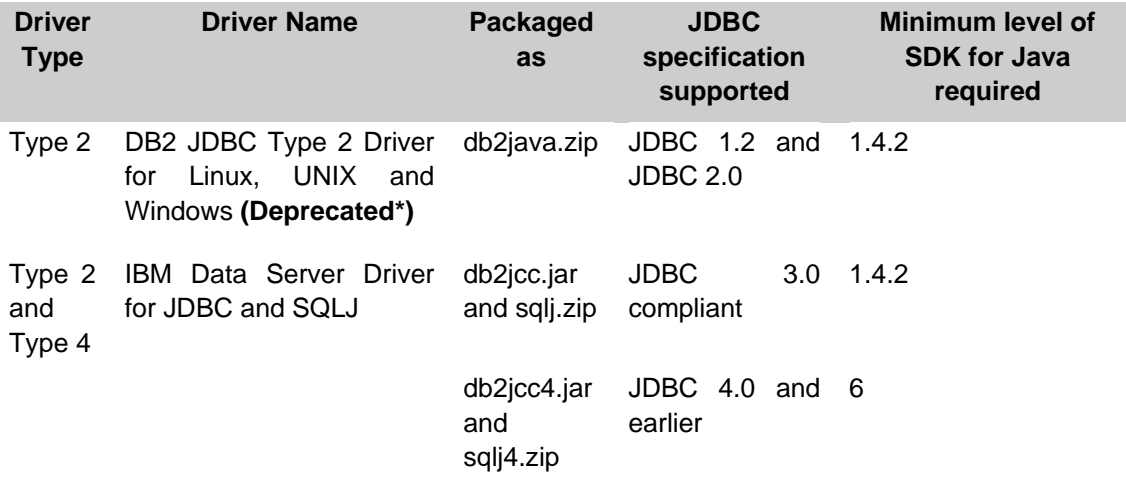

# **Table 4.2 - DB2 JDBC and SQLJ drivers**

\* Deprecated means it is still supported, but no longer enhanced

As you can see from *Table 4.2*, Type 2 is provided with two different drivers; however the DB2 JDBC Type 2 Driver for Linux, UNIX and Windows, packaged as  $db2java.zip$ , is deprecated.

The IBM Data Server Driver for JDBC and SQLJ packaged as db2jcc.jar (com.ibm.db2.jcc) includes support for both, the type 2 and type 4 drivers. The choice of driver is determined based on the syntax used to connect to the database in your Java program: If a hostname or IP address, and a port are included in the connection string, then type 4 is used, otherwise, type 2 is used. This is discussed in more detail in a later section of this chapter. The IBM Data Server Driver for JDBC and SQLJ has been optimized to access all DB2 servers in all platforms including the mainframe.

When you install a DB2 server, a DB2 client or the IBM Data Server Driver for JDBC and SQLJ, the db2jcc.jar and  $sqlj.zip$  files compliant with JDBC 3.0 are automatically added to your **CLASSPATH**. If you would like to use the JDBC 4.0 specification, make sure to replace  $db2$ jcc.jar and  $sq1$ j.zip with  $db2$ jcc4.jar and  $sq1$ j4.zip respectively in the **CLASSPATH**.

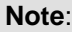

If you are new to the Java programming language and the concepts of JVM, JRE, or JDK; review the free e-book *Getting Started with Java* that is part of this book series.

# **4.3 JDBC Programming**

Developing a JDBC program consists of the following steps:

- 1. Connect to the database using either JDBC type 2 or type 4
- 2. Execute SQL statements
- 3. Receive results
- 4. Handle SQL errors and warnings
- 5. Close the connection

We discuss each of these steps in more detail in the next sections. *Figure 4.4* provides a summary about the steps, interfaces, classes and methods that are used in a JDBC program. These are also discussed in more detail in the next sections.

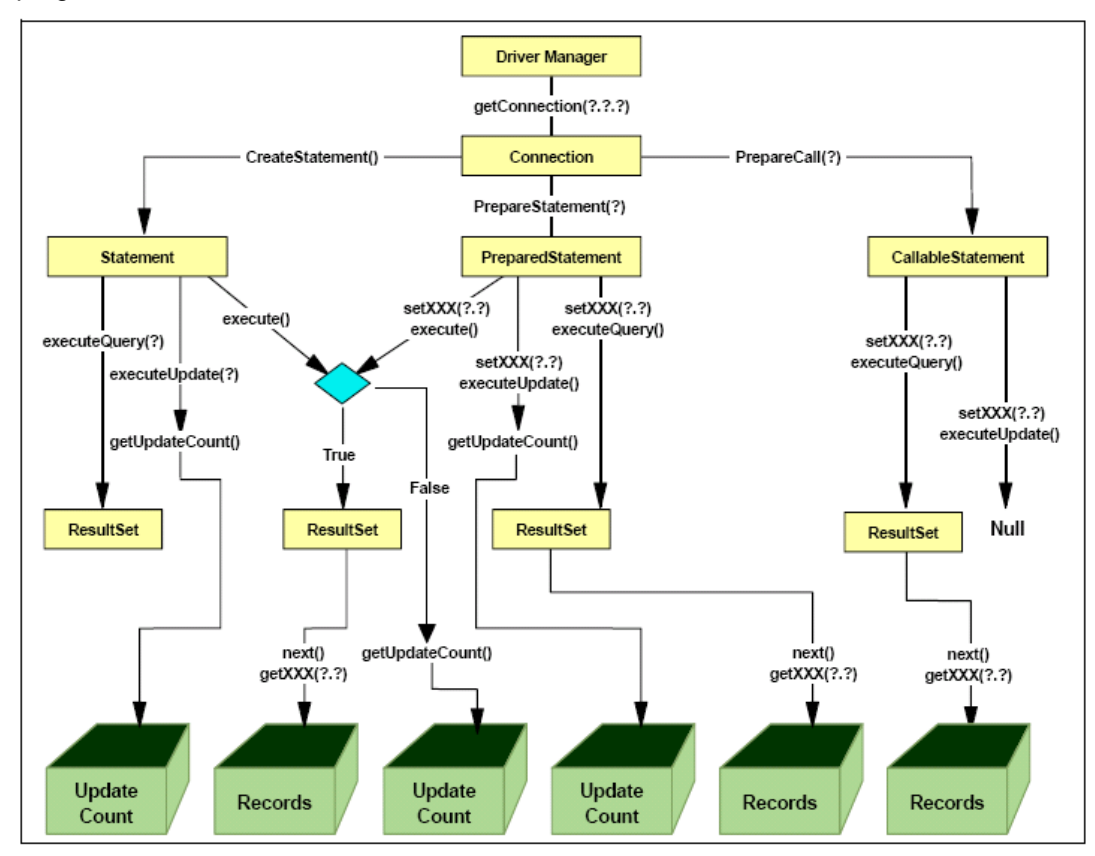

**Figure 4.4 - The JDBC Programming steps, objects and methods**

# **Note**:

Several examples and figures used in this section are taken from the IBM redbook *DB2 Express-C: The Developer Handbook for XML, PHP, C/C++, Java, and .NET (SG24-7301- 00).* See the Resources section in this book for more information.

#### **4.3.1 Connecting to a DB2 database**

This section shows you how to connect to a database using JDBC Type 2, and JDBC Type 4. Let's examine the code snippet shown in *Listing 4.1* below for a connection using JDBC Type 2.

```
(1) import java.sql.*;
    class myprg {
    public static void main (String argv[]){
      try {
          Connection con = null;
(2) Class.forName("com.ibm.db2.jcc.DB2Driver");
(3) String url = "jdbc:db2:SAMPLE";
          if (argv.length == 2){
             String userID = argv[0];
             String passwd = argv[1];
(4) con = DriverManager.getConnection(url,userID,passwd);
 }
          else
            {throw new Exception
              ("\n Usage: java myprg userID password\n");
 }
…
```
#### **Listing 4.1 - Connecting to a DB2 Database using JDBC Type 2**

Let's review each of the items shown in *Listing 4.1*:

- (1) This statement imports the **java.sql** package, which contains the JDBC core API.
- (2) This statement loads the driver classes from the IBM Data Server Driver for JDBC and SQLJ (db2jcc.jar/db2jcc4.jar/sqlj.zip/sqlj4.zip). The **forName** method takes a string argument whose value is the name of the class which implements the interfaces defined in **java.sql** package. In this case the class name is "**com.ibm.db2.jcc.DB2Driver**". If you expand the db2jcc.jar file, you'll see on Windows:

```
C:\Program 
Files\IBM\SQLLIB\java\db2jcc\com\ibm\db2\jcc\DB2Driver.class
```
In the case of the deprecated DB2 JDBC Type 2 Driver for Linux, UNIX and Windows, the class name to use in the **forName** method would be "**COM.ibm.db2.jdbc.app.DB2Driver**". If you unzip db2java.zip on Windows you'll see:

```
C:\Program 
Files\IBM\SQLLIB\java\db2java\COM\ibm\db2\jdbc\app\DB2Driver.
class
```
- (3) In this line, we initialize the URL and choose to connect to the **SAMPLE** database. In the syntax of the URL we are not including the host name or the port number; therefore, this means Type 2 is being used. Type 2 needs a DB2 client to be installed, and use it to configure the connectivity to the **SAMPLE** database.
- (4) In the case two arguments are passed to the program (**userID** and **password**), these will be used to get the connection; otherwise the program throws an exception. **DriverManager**.**getConnection**(**url**,**userID**,**passwd**) can also be called without a **userID** and **passwd** as follows**: DriverManager**.**getConnection**(**url**). In this case the user ID logged on to the system would be used. For Type 4, as we will see next, this will not work, as this connection is taken as a remote TCPIP connection and DB2 needs a user ID and password for all remote connections.

Now let's take a look at the same code snippet as in *Listing 4.1*, but using a JDBC Type 4 connection. This is illustrated in *Listing 4.2*

```
 import java.sql.*;
   class myprg {
   public static void main (String argv[]){
     try {
         Connection con = null;
         Class.forName("com.ibm.db2.jcc.DB2Driver");
(1) String url = "jdbc:db2://168.100.10.1:50000/SAMPLE";
         if (argv.length == 2){
            String userID = argv[0];
            String passwd = argv[1];
            con = DriverManager.getConnection(url,userID,passwd);
 }
         else
           { throw new Exception
              ("\n Usage: java myprg userID password\n");
 }
```
#### **Listing 4.2 - Connecting to a DB2 Database using JDBC Type 4**

*Listing 4.2* shows the exact same code snippet as in *Listing 4.1*, but the URL has been changed to use the Type 4 syntax:

"jdbc:db2://<IP address or hostname>:<DB2 Instance port number>/<dbname>"

(1) In *Listing 4.2*, the fictitious IP address 168.100.10.1 was used. The DB2 instance port number is 50000, and the database name to connect to is **SAMPLE**. To test a connection when you are not connected to a network you can always use **localhost** or the loopback IP address 127.0.0.1 to point to yourself.

# **Note**:

 **…**

Most of the code snippets shown in this chapter are extracted from the program myprg.java which is included in the

Exercise Files DB2 Application Development.zip file with this book. You can test each code snippet by commenting out the appropriate section in the program.

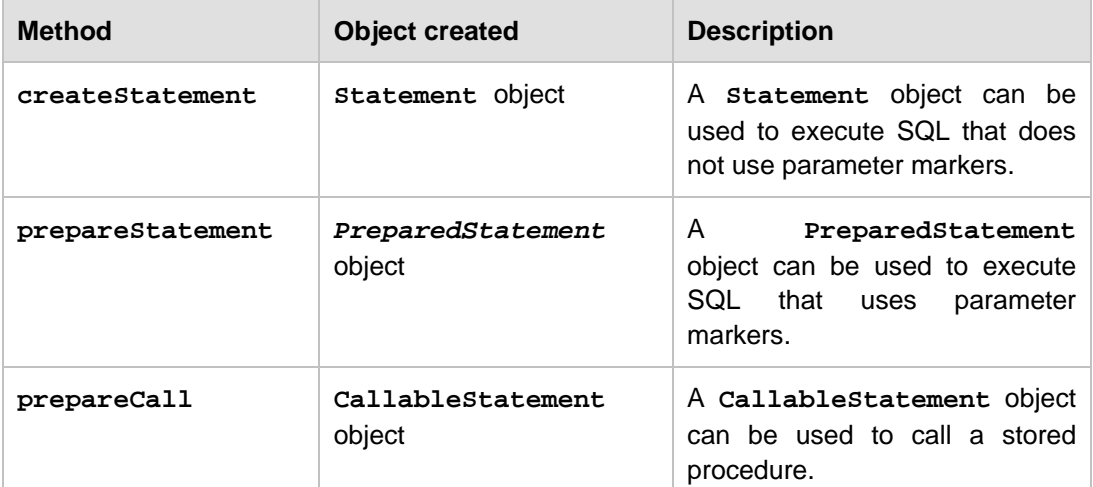

After a **Connection** object is created, a **Statement**, **PreparedStatement**, or **CallableStatement** object can be created with the methods described in *Table 4.3*

**Table 4.3 - Methods of the Connection object to create different types of Statement object**

#### **4.3.2 Executing SQL statements**

This section describes how to declare host variables, and execute SQL statements using the Statement, PreparedStatement and CallableStatement interfaces.

#### **4.3.2.1 Declaring host variables**

Host variables follow normal Java variable syntax. Some data types that map to database data types in Java applications can be seen in *Figure 4.5* extracted from the DB2 Information Center.

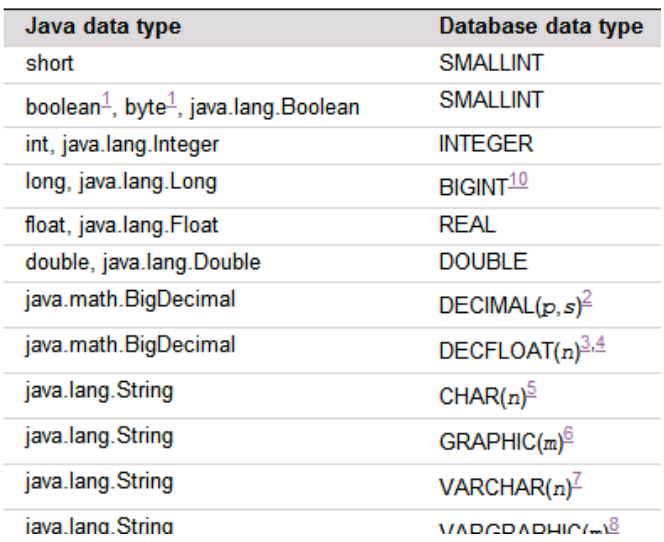

#### **Figure 4.5 - Mapping of Java data types with DB2 data types**

The full mapping list can be found at:

[http://publib.boulder.ibm.com/infocenter/db2luw/v9r7/topic/com.ibm.db2.luw.apdv.java.doc/](http://publib.boulder.ibm.com/infocenter/db2luw/v9r7/topic/com.ibm.db2.luw.apdv.java.doc/doc/rjvjdata.html) [doc/rjvjdata.html](http://publib.boulder.ibm.com/infocenter/db2luw/v9r7/topic/com.ibm.db2.luw.apdv.java.doc/doc/rjvjdata.html)

The **DCLGEN** (Declarations generator) utility in DB2 allows you to create structures for host variables. The languages supported are C, Java, COBOL, and FORTRAN.

For example, to generate the declaration statements for the table *employee* in the **SAMPLE** database for the Java language you can use:

**db2dclgn -D sample -T employee -L Java**

The output would be stored in a file employee.java with content as shown in *Listing 4.3* below.

**… java.sql.Date hiredate; java.lang.String job; short edlevel; java.lang.String sex; java.sql.Date birthdate; java.math.BigDecimal salary;**

**Listing 4.3 - Output of DCLGEN for the employee table using the Java language**

**4.3.2.2 The Statement interface**

A class implementing the **Statement** interface is used to execute an SQL statement which does not contain parameter markers. A **Statement** object is created with the **createStatement** method from a **Connection** object.

*Table 4.4* shows the different methods applicable to the **Statement** object to execute a query.

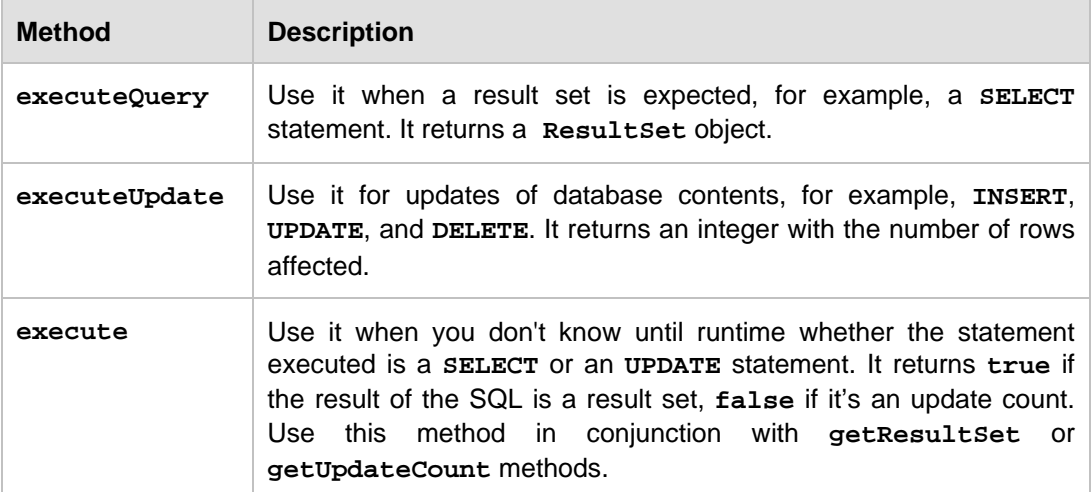

#### **Table 4.4 - Methods of the Statement object**

*Listing 4.4* provides a code snippet that illustrates the use of a **Statement** object, and the **executeQuery** method.

```
… 
(1) Statement stmt = con.createStatement();
(2) ResultSet rs = stmt.executeQuery
            ("SELECT EMPNO, FIRSTNME, LASTNAME " +
             " FROM EMPLOYEE " +
             " WHERE SALARY > 80000" );
(3) while ( rs.next() ) {
            System.out.println("Empno = " + rs.getString(1) + 
                          " Full name = " + rs.getString(2) + 
                                      " " + rs.getString(3)); 
          }
(4) rs.close();
(5) stmt.close();
(6) con.close();
          } catch (Exception e) {
            e.printStackTrace();
          }
    } }
```
**Listing 4.4 - Statement object: Performing a SELECT with executeQuery**

The three dots at the beginning indicates this is part of a program, not all the listing is being shown. Next each line marked with a number is explained as follows:

- (1) An object of **Statement** (or class implementing the **Statement** interface) can be used to execute the SQL statement which does not contain parameter markers. A **Statement** object can be created from the **Connection** object using **createStatement** method.
- (2) The **ResultSet** object maintains a cursor to the current row of the result set of a query. The **executeQuery** method allows you to execute a query (**SELECT**). If you want to update, delete, or insert, use the **executeUpdate** method as we will see later.
- (3) The cursor can be advanced to the next row by using the next method of the **ResultSet** object. The cursor by default can only be moved forward and is readonly.
- (4) Closing the result set.
- (5) Closing the statement.
- (6) Closing the connection.

If you would like to test the above code snippet, edit the myprg.java program (accompanying this book) appropriately. The program includes the connection statements shown in *Listing 4.2.* The program would be compiled and executed as shown below.

javac myprg.java java myprg <userid> <password>

The output would look as shown in *Figure 4.6* where the userID is *arfchong*, and the password is *mypasswd*:

| <b>EX DB2 CLP - DB2COPY1</b>                              |  |  |  |  |  |  |  |
|-----------------------------------------------------------|--|--|--|--|--|--|--|
| D:∖Temp>javac myprg.java                                  |  |  |  |  |  |  |  |
| D:∖Temp>java myprg arfchong mypasswd                      |  |  |  |  |  |  |  |
|                                                           |  |  |  |  |  |  |  |
| 000020 Full name = MICHAEL THOMPSON<br>Empno<br>I         |  |  |  |  |  |  |  |
| 000030 Full name = SALLY KWAN<br>Empno =                  |  |  |  |  |  |  |  |
| 000050 Full name = JOHN GEYER<br>Empno =                  |  |  |  |  |  |  |  |
| Empno = 000070 Full name = EVA PULASKI                    |  |  |  |  |  |  |  |
| Empno = 000090 Full name = EILEEN HENDERSON               |  |  |  |  |  |  |  |
| 000100 Full name = THEODORE SPENSER<br>Empno<br>$\bullet$ |  |  |  |  |  |  |  |
|                                                           |  |  |  |  |  |  |  |
| D:\Temp>                                                  |  |  |  |  |  |  |  |
|                                                           |  |  |  |  |  |  |  |
|                                                           |  |  |  |  |  |  |  |

**Figure 4.6 - Executing the myprg.java program**

The next code snippet shown in *Listing 4.5* below provides an example of using a **Statement** object, and the **executeUpdate** method.

```
 Statement updStmt = con.createStatement();
(1) int numRows = updStmt.executeUpdate
                  ("UPDATE EMPLOYEE " + 
                   " SET FIRSTNME = 'Raul', " +
                        " LASTNAME = 'Chong' " +
                   " WHERE EMPNO = '000010' ");
     System.out.println("Number of rows updated " + numRows);
```
**Listing 4.5 - Statement object: Performing an UPDATE with executeUpdate**

In the above listing, in line (1):

The **executeUpdate** method is used to perform a SQL UPDATE operation, which returns an integer with the number of rows affected. The above code snippet is part of the myprg.java program. You can run it as follows after commenting out the appropriate sections in the program:

javac myprg.java java myprg <userid> <password>

And this would be the output:

Number of rows updated: 1

The examples in *Listing 4.6* and *Listing 4.7* are similar to the previous *Listing 4.5*, but in this case, the query is saved on a string called *query* first, and we are using the **executeUpdate** method to perform an **INSERT** and a **DELETE** respectively.

```
 String query = null;
 query = "INSERT INTO employee (EMPNO, " + 
             "FIRSTNME, LASTNAME, EDLEVEL, SALARY)" +
             "VALUES ('099999', 'Jin', 'Xie', 25, 90000)";
 Statement stmt = con.createStatement();
 int numRows = stmt.executeUpdate( query );
 System.out.println("Number of rows inserted: " + numRows);
 stmt.close();
```
**Listing 4.6 - Statement object: Performing an INSERT with executeUpdate**

```
 String query = null;
 query = "DELETE FROM employee where empno = '000999'";
 Statement stmt = con.createStatement();
int numRows = stmt.executeUpdate( query );
```

```
 System.out.println("Number of rows deleted: " + numRows);
stmt.close();
```
**Listing 4.7 - Statement object: Performing a DELETE with executeUpdate**

The next code snippet shown in *Listing 4.8* is an example of using the **execute** method. As stated earlier, this method is used when you don't know until runtime if you are performing a **SELECT** or an update, where an update refers to an SQL **UPDATE**, **INSERT**, or **DELETE**.

```
 String passedStmt = "SELECT firstnme, lastname " + 
                           "FROM employee " +
                          "WHERE salary > 80000";
    Statement stmt = con.createStatement();
    ResultSet rs = null;
    int numrows = 0;
(1) if (stmt.execute(passedStmt)){
        rs = stmt.getResultSet();
        while ( rs.next() ) {
         System.out.println("Full name = " + rs.getString(1) + 
                                        " " + rs.getString(2));
         }
        rs.close();
       }
    else {
         numrows = stmt.getUpdateCount();
         System.out.println("Number of rows updated: " + numrows);
       }
```
# **Listing 4.8 - Statement object: Performing a SELECT or UPDATE with execute**

In the above listing, in line (1):

If the statement passed (*passedStmt* in this example) is a **SELECT**, the execute method will return **true**. If it was an **UPDATE**/**INSERT**/**DELETE**, it'd return **false**. In this particular example we hard-coded the statement passed; however, it could have been implemented as an argument.

To test this using the myprg. java program, comment out the corresponding section in the program, and run these commands:

**javac myprg.java**

**java myprg <userid> <password>**

The output would look like:

Full name = Raul Chong Full name = MICHAEL THOMPSON

Full name = SALLY KWAN Full name = JOHN GEYER  $Full$  name = EVA PULASKI Full name = EILEEN HENDERSON Full name = THEODORE SPENSER

If you modify the program so the passed statement is an **UPDATE** operation, you can test compiling and running the program again, and would get this result:

Number of rows updated: 1

#### **4.3.2.3 The PreparedStatement interface**

A class implementing the **PreparedStatement** interface can be used to run queries which can contain *parameter markers*. A parameter marker is a question mark (?) that appears in a dynamic statement string and can appear where a variable could appear. **PreparedStatement** extends the **Statement** interface.

As indicated earlier, the **prepareStatement** method of the **Connection** object is used to create a **PreparedStatement** object.

If the SQL statement contains parameter markers, the values for these parameter markers need to be set using setter methods before executing the statement. Setter methods of a **PreparedStatement** object look like "**setXXX***", w*here **XXX** denotes the data type of the parameter marker. For example, **setInt**, **setString**, **setDouble**, **setBytes**, **setClob**, **setBlob**

After setting the parameter values, use the **executeQuery**, **executeUpdate**, or **execute** methods based on the SQL type.

*Listing 4.9* provide a sample code snippet using **PreparedStatement** and a **SELECT**.

```
(1) PreparedStatement pStmt = con.prepareStatement
          ("SELECT firstnme, " +
                 " lastname " +
           "FROM employee WHERE salary > ? ");
(2) pStmt.setInt(1,80000);
(3) ResultSet rs = pStmt.executeQuery();
    while ( rs.next() ) {
       System.out.println("Full name = " + rs.getString(1) + 
                                      " " + rs.getString(2));
}
(4) rs.close();
```

```
(5) pStmt.close();
```
**Listing 4.9 - PreparedStatement object: Performing a SELECT with executeQuery**

In the above listing:

- (1) A prepared statement is created from a **SELECT**, where the parameter marker (?) is used for the salary.
- (2) Since the **salary** column is defined as **INTEGER**, we use the setter method **setInt**. In this particular example we hardcode the value to 80000. The "1" in pStmt.setInt(1,80000) represents the first parameter marker.
- (3) After the setter methods have been used to set values, we use **executeQuery** in this case since it's a **SELECT** statement, and assign it to a result set.
- (4) Close the result set
- (5) Close the **PreparedStatement** object *pStmt*.

This next sample code snippet shown in *Listing 4.10* provides a similar example as the previous listing, but this time it is using a **PreparedStatement** with an update, and using **executeUpdate**.

- **(1) PreparedStatement pStmt = con.prepareStatement**
	- **("UPDATE employee " +**
	- **" SET salary = ? " +**
	- **" WHERE empno = ? ");**
- **(2) pStmt.setInt (1,85000);**
- **(3) pStmt.setString(2,"000010");**
- **(4) int numRows = pStmt.executeUpdate(); System.out.println("Number of rows updated: " + numRows); pStmt.close();**

**Listing 4.10 - PreparedStatement object: Performing an UPDATE with executeUpdate**

In the above listing:

- (1) A prepared statement is created from an **UPDATE**, where one parameter marker is used for the salary, and another one for the *empno* column.
- (2) Since the *salary* column is defined as **INTEGER**, we use the setter method **setInt**. In this particular example we hardcode the value to 85000. The "1" in pStmt.setInt(1,85000) represents the first parameter marker.
- (3) The *empno* column is defined as a string (**CHAR** in the database); therefore, we use the setter method **setString**.
- (4) After the setter methods have been used to set values, we use **executeUpdate** in this case since it's an **UPDATE** statement, and obtain the number of rows affected.

The next sample code snippet shown in *Listing 4.11* provides a similar example as the previous listing, but this time it is using a **PreparedStatement** with a **SELECT**, and using **execute**.

```
(1) String passedStmt = "SELECT firstnme, lastname " + 
                           "FROM employee " +
                           "WHERE salary > ?";
```

```
 PreparedStatement pStmt = con.prepareStatement(passedStmt);
    pStmt.setInt (1,85000);
    ResultSet rs = null;
    int numrows = 0;
(2) if (pStmt.execute())
 {
        rs = pStmt.getResultSet();
        while ( rs.next() ) {
         System.out.println("Full name = " + rs.getString(1) + 
                                        " " + rs.getString(2)); }
        rs.close();
        }
      else
       {
        numrows = pStmt.getUpdateCount();
         System.out.println("Number of rows updated: " + numrows); }
     pStmt.close();
```
#### **Listing 4.11 - PreparedStatement object: Performing a SELECT with execute**

In the listing above:

- (1) A prepared statement is created from a **SELECT**, where a parameter marker is used for the salary.
- (2) Use the **execute** method when you don't know whether the statement to be executed is a query (**SELECT**) or an update (**UPDATE**, **INSERT**, **DELETE**). If the statement passed (*passedStmt* in this example) is a **SELECT**, the execute method will return **true**. If it was an **UPDATE**/**INSERT**/**DELETE**, it'd return **false**. In this particular example we hard-coded the passed statement. It could have been implemented as an argument.

#### **4.3.2.4 The CallableStatement interface**

A class implementing the **CallableStatement** interface can be used to call a stored procedure. **CallableStatement** extends the **PreparedStatement** interface. Use the **prepareCall** method of the **Connection** object to create a **CallableStatement** object.

A **CallableStatement** can have three types of parameters: **IN**, **OUT**, **INOUT**. The value for **IN** and **INOUT** parameters must be set using setter methods (**setXXX**) before executing the **CallableStatement**. In the same way, **OUT** and **INOUT** parameters should be registered (using **registerOutParameter** methods) to the database before executing the statement.

The **CallableStatement** can be executed using **executeUpdate, executeQuery,**  and **execute** methods. The usage of these three methods is described below:

**executeUpdate**: When no result set is expected as the output of the call.

- **executeQuery**: When a single result set is expected as the output of the call.
- **execute**: When multiple result sets are expected as the output of the call.

Let's take a look at the sample code snippet in *Listing 4.12* using a **CallableStatement** object and the **executeUpdate** method. Assume the *view\_salary\_increase* stored procedure is defined as:

```
view_salary_increase (IN p_empno varchar(6),
                       INOUT p_increase int,
                       OUT p_firstname)
```
where the stored procedure returns as the **OUT** parameter the first name of an employee for a given employee number.

```
(1) CallableStatement cstmt;
(2) cstmt = con.prepareCall("call view_salary_increase(?,?,?)");
(3) cstmt.setString(1,"000010");
(4) cstmt.setInt(2,10000000);
(5) cstmt.registerOutParameter(3, Types.VARCHAR);
(6) cstmt.executeUpdate();
(7) System.out.println(cstmt.getString(3) + 
        " would receive and increase of " +
         cstmt.getInt(2));
```

```
(8) cstmt.close();
```
#### **Listing 4.12 - CallableStatement using executeUpdate: Not returning a resultset**

In the above listing:

- (1) The **CallableStatement** object *cstmt* is declared.
- (2) The **CallableStatement** object is created from the connection's method **prepareCall** and is assigned to *cstmt*
- (3) Input parameters to the stored procedure (**IN** or **INOUT**) must be set before executing the call
- (4) Same as 3, this parameter is an **INOUT** parameter.
- (5) Output parameters to the stored procedure must be registered to indicate the type. For **INOUT** parameter, if you **setXXX** first, it'd be optional to register it.
- (6) In this case the **executeUpdate** method is used because no result set is returned by the stored procedure.
- (7) Use the **getXXX** methods to retrieve the information from the stored procedure parameters (**OUT** and **INOUT**)
- (8) Closes the **CallableStatement** object *cstmt*

In this next example shown by the code snippet in *Listing 4.13*, a **CallableStatement** object is used to call the stored procedure *high\_paid\_employees* defined as:

high\_paid\_employees (IN p\_salary INT))

where the stored procedure returns one result set with two columns: the first name and last name of employees with a salary greater than **p\_salary**.

 **CallableStatement cstmt;**

```
(1) cstmt = con.prepareCall("call high_paid_employees(?)");
(2) cstmt.setInt(1,80000);
(3) ResultSet rs = cstmt.executeQuery();
     System.out.println("High-paid employees list\n" +
                         "------------------------");
(4) while ( rs.next() ) {
        System.out.println( rs.getString(1) + " " +
                           rs.getString(2) );
        }
    rs.close();
     cstmt.close();
Listing 4.13 - CallableStatement object returning one result set
```
In the above listing:

- (1) The **CallableStatement** object *cstmt* is created from the connection's method **prepareCall** to invoke the *high\_paid\_employees* stored procedure.
- (2) Input parameter to the stored procedure is set before executing the call. There are no output parameters to register.
- (3) The **executeQuery** method issued since the stored procedure is returning one result set.
- (4) We loop through the result set, and use getter methods (**getXXX**) for the columns returned in the result set.

#### **4.3.3 Receiving results**

This section describes the third step when working with JDBC programs. It describes how to receive results, mainly **ResultSet** objects.

#### **4.3.3.1 ResultSet**

A **ResultSet** object is returned by the **executeQuery** method of **Statement**, **PreparedStatement**, and **CallableStatement** objects. The **ResultSet** object maintains a cursor to the current row of a result set. This cursor can be moved to the next row by using the **next**() method of this object. A cursor by default can only be moved forward and is read-only; however, you could define a cursor to be scrollable or updatable.

The columns value for the current row can be fetched by calling getter methods of the **ResultSet** object. When all the rows are fetched, the **next** method returns an exception.

*Table 4.5* lists three properties for the **ResultSet** that can be set while creating the **Statement** object.

| <b>Property</b>      | <b>Description</b>                                                                   |
|----------------------|--------------------------------------------------------------------------------------|
| resultSetType        | Defines the scrollability of the cursor                                              |
| resultSetConcurrency | Defines the updatability of the cursor                                               |
| resultSetHoldability | Indicates that the result set will remain open even after the<br>statement is closed |

**Table 4.5 - Properties for resultSet** 

The **createStatement** and **prepareStatement** supporting all of these properties have the following syntax:

```
createStatement (int resultSetType, 
                     resultSetConcurrency,
                      resultSetHoldability)
```
prepareStatement (int resultSetType, resultSetConcurrency, resultSetHoldability)

All three properties are optional. *Listing 4.14* below provides an example of working with result sets taken from the IBM redbook mentioned at the beginning of section 4.3.

```
(1) Statement stmt = con.createStatement(ResultSet.TYPE_SCROLL_SENSITIVE,
                                         ResultSet.CONCUR_UPDATABLE);
(2) ResultSet rs=stmt.executeQuery("Select POID,Status from 
                                   purchaseorder");
(3) while(rs.next()) {
       int id = rs.getInt(1);
       String status = rs.getString(2);
       if(id==5003 && status.toUpperCase().compareTo("UNSHIPPED")==0) {
          System.out.println("updating status to shipped for id value "+
          id+".....");
(4) rs.updateString(2,"Shipped");
(5) rs.updateRow(); 
 } 
     }
(6) rs.beforeFirst();
```

```
 System.out.println("Printing all the purchase order record status");
 while(rs.next()) {
  int id = rs.getInt(1);
   String info = rs.getString(2);
   System.out.println("id="+id+" info="+ info );
 }
```
## **Listing 4.14 - An example of using a ResultSet object**

In the above listing:

- (1) This line is used to create the **Statement** object with properties for the cursor to be scrollable (and sensitive to changes made by others) and updatable.
- (2) The **ResultSet** object is created
- (3) Looping through the **resultset**
- (4) For the condition where  $id = 5003$  and it is UNSHIPPED, update the String (column 2) for that row of the cursor to status of "Shipped". If there were more columns you could update the other columns too using updater methods (**updateXXX**)
- (5) Update the row (If you used  $rs.insertRow($ ), it'd insert a new row at that position)
- (6) Move the cursor back to the front of this **ResultSet** object, just before the first row.

#### **4.3.4 Handling SQL errors and warnings**

Just like any Java program, in JDBC, exception handling is done using the try-catch block. A DB2 application throws a **SQLException** whenever it encounters a SQL error or a **SQLWarning** whenever it encounters a SQL warning when executing SQL statements.

# **4.3.4.1 SQLExceptions**

An object of **SQLException** is created and thrown whenever an error occurs while accessing the database. The **SQLException** object provides the information listed in *Table 4.6*

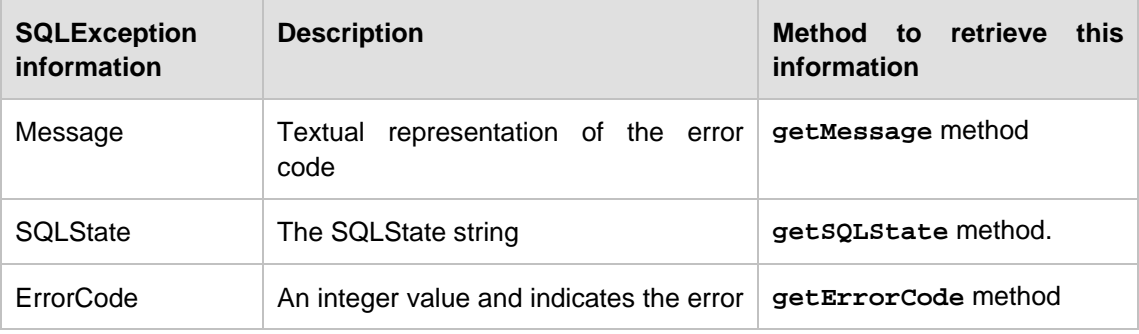
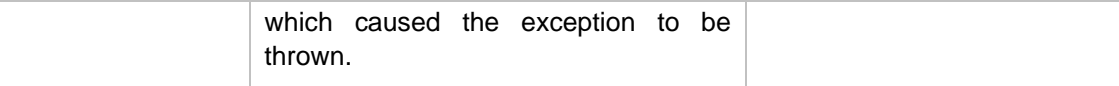

### **Table 4.6 - SQLException information**

Apart from the above information, the DB2 JCC driver provides an extra interface **com.ibm.db2.jcc.DB2Diagnosable**. This interface gives more information regarding the error that occurred while accessing the DB2 database.

If multiple SQLExceptions are thrown, they are chained. The next exception information can be retrieved by calling the **getNextException** method of the current **SQLException** object. This method will return null if the current **SQLException** object is last in the chain. A while loop in the catch block of the program can be used to retrieve all the **SQLException** objects one by one. *Listing 4.15* shows how to handle the **SQLException** in the try-catch block.

```
try {
// code which can throw SQLException go here
} catch (SQLException sqle)
   {
    System.out.println("Rollback the transaction and quit the program");
    System.out.println();
     try { con.rollback(); }
          catch (Exception e) {}
     System.exit(1);
   }
```
**Listing 4.15 - Handling a SQLException**

### **4.3.4.2 SQLWarning**

The **SQLWarning** object is created whenever there is a database warning that occurred while calling the methods of the following classes:

- Connection
- **Statement**
- **PreparedStatement**
- CallableStatement
- **ResultSet**

All these interfaces contain the **getWarning** method to retrieve the warning information. Note that the creation **SQLWarning** object does not throw any **SQLException**. You need to call the **getWarning** method of the above interface to check if any warning exists or not. *Listing 4.16* provides an example of working with **SQLWarning**.

```
Statement stmt=con.createStatement();
stmt.executeUpdate("delete from product where pid='101'");
SQLWarning sqlwarn=stmt.getWarnings();
while(sqlwarn!=null)
 {
   System.out.println ("Warning description: " + sqlwarn.getMessage());
   System.out.println ("SQLSTATE: " + sqlwarn.getSQLState());
   System.out.println ("Error code: " + sqlwarn.getErrorCode());
   sqlwarn=sqlwarn.getNextWarning();
}
Listing 4.16 - Handling a SQLWarning
```
# **4.3.5 Closing the connection**

We include this section for completeness of the steps to develop a JDBC program. However, we have already shown in earlier examples how to close a connection using the **close** method of a connection. Earlier in Listing 4.4, we also illustrated how to close **Statement** and **ResultSet** objects, also using their corresponding **close** methods.

# **4.3.6 Working with XML**

Working with pureXML in Java applications is fairly easy. Simply work with SQL/XML and XQuery statements the way you normally work with SQL statements. Treat XML as a string within the Java program. There are performance advantages as well. The JDBC program does not need to retrieve the entire XML document as a string or CLOB (if that was the way it was stored) and build at run time a DOM tree (if using DOM parser). The tree was already built when the XML document was inserted into the database. Let DB2 software ("DB2") retrieve what you need based on the SQL/XML or XQuery you passed to it.

### **4.3.6.1 Inserting XML data**

If you want to insert a XML document to the database using a Java program, you have two choices:

- Hardcode the XML in the Java program and insert it as a string
- Store the XML document in a file, and insert the file using the **setBinaryStream** method

For example, let's assume you have created a table called *CLIENTS* with the following DDL:

```
create table clients(
       id int primary key not null, 
     name varchar(50),
      status varchar(10),
       contactinfo xml
```
Note that the last column *contactinfo* is defined as XML. *Figure 4.7* shows the Java program treats this column as a string.

)

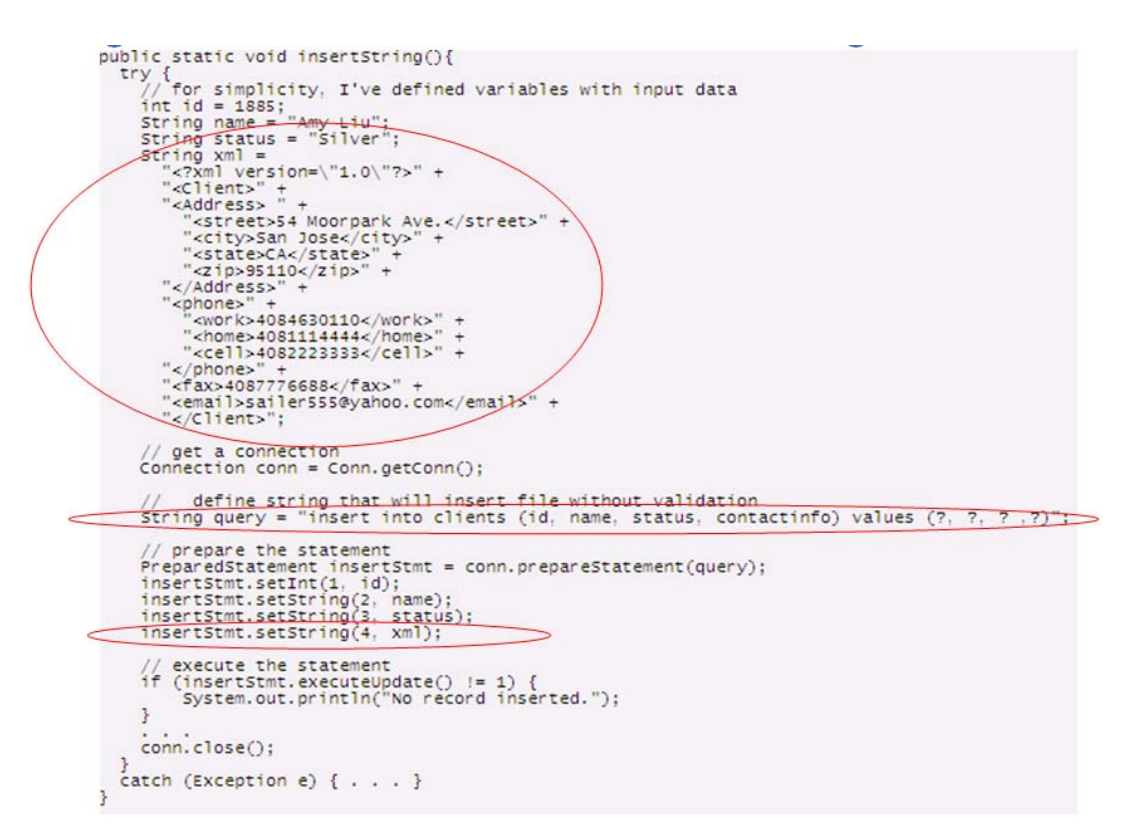

### **Figure 4.7 - Inserting an XML document hardcoded in the Java program**

In the figure above, a variable *xml* is defined as a String. Then in the line  $insertStmt.setString(4, xml)$ , the fourth parameter marker which corresponds to the XML column *contactInfo* is set with the value of the variable *xml.*

In *Figure 4.8*, the XML document is not hardcoded in the Java program, but stored in a file called client1885.xml. Then this file is inserted into the database using the **setBinaryStream** method. DB2 will take care of the rest.

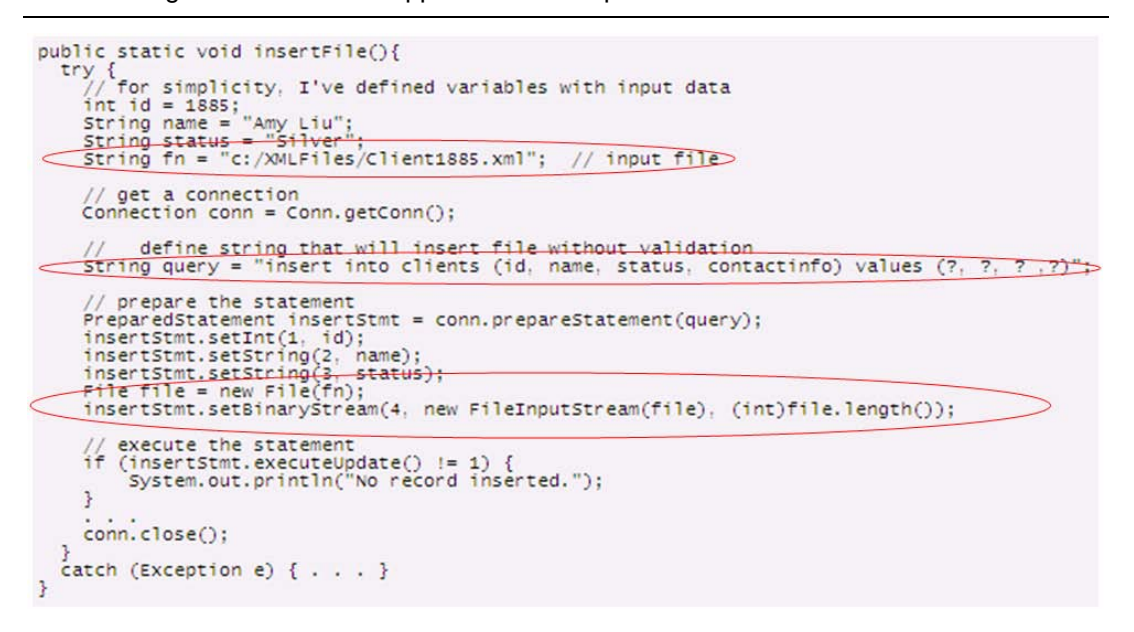

**Figure 4.8 - Inserting an XML document stored in a file** 

### **4.3.6.2 Retrieving XML documents with SQL/XML and XQuery**

Everything that was learned in *Chapter 15, DB2 pureXML*, can be applied to this chapter. *Figure 4.9* shows an example where an SQL/XML query is invoked in the Java program. A parameter marker is used, and for the second column of the result set returned (the email), it is retrieved as a string. The email as you can tell from the query is an element of the XML document stored in column *contactinfo*.

```
String status = "Silver";
try{
           // get a database connection
     // define, prepare, and execute a query that includes<br>// (1) a parameter marker for a relational column value<br>String query = "SELECT name, xmlquery('Sc/Client/emailti-1',"<br>... " passing contactinfo as \"C\")," +<br>" from cli
     // iterate over and print the results<br>while(rs.next() ){<br>system.out.println("Name: " + rs.getString(1) +<br>mail: " + rs.getString(2))}
        3
      // release resources
catch (Exception e) { . . . }
```
**Figure 4.9 - Using SQL/XML in a Java program** 

*Figure 4.10* is an example of using XQuery in a Java program. Again, there is nothing special about working with SQL/XML or XQuery in a Java program.

```
try{|
         / get a database connection
      Confection conn = Conn.getConn();// define, prepare, and execute an XQuery (without SQL).<br>// note that we must hard-code query predicate values.<br>String query = "xquery for $y in db2-fn:xmlcolumn" +<br>"('CLIENTS.CONTACTINFO')/Client " +<br>"where $y/Address/cit
                                                                                                                   \cdotsResultSet rs = selectStmt.executeQuery();
            iterate over all items in the sequence and print results.
       while(rs.next() ){<br>while(rs.next() ){<br>System.out.println(rs.getString(1));<br>}
         // release all resources
        // catch and handle any exceptions
```
# **Figure 4.10 - Using XQuery in a Java program**

### **Note**:

A more complete explanation of JDBC including topics about database metadata, batch updates, transactions, savepoints, handling large objects, and more can be found in the IBM redbook *DB2 Express-C: The Developer Handbook for XML, PHP, C/C++, Java, and .NET (SG24-7301-00).* See the Resources section in this book for more information

# **4.4 SQLJ Programming**

SQLJ programming is a standard for embedding SQL statements into Java programs. All SQL statements are run statically using *contexts*. A context gives you information that helps interpret where the SQL statement is executed. There are different types of contexts:

- Connection context. This is equivalent to the **Connection** object in JDBC. A default connection context is used when no connection context is specified.
- Execution context. This is required to get the information regarding the SQL statement before and after executing the statement.

### **4.4.1 SQLJ Syntax**

When working with SQLJ, there is different syntax that can be used that can help a precompiler identify the statements to translate from other statements in the embedded SQL Java program. There are different types of syntax, but they all start with "**#sql**" and use curly brackets as delimiters as shown below:

 $\blacksquare$  #sql [connection-context] { sql statement }

- #sql [connection-context, execution context] { sql statement }
- #sql  $\{$  sql statement  $\}$
- #sql [execution context] { sql statement }

Host variables can be identified by a colon as in the example below:

```
#sql {SELECT EMPNO FROM EMP WHERE WORKDEPT = :dept};
```
# **4.4.2 Connection contexts**

To work with SQL in an SQLJ program, you need to first establish a database connection. A connection context is used for that purpose. There are different ways to work with connection contexts as shown in *Listing 4.17* and *Listing 4.18* below.

```
(1) #sql context ctx; // This should be outside the class
(2) Class.forName("com.ibm.db2.jcc.DB2Driver").newInstance();
(3) ctx ctx1 = new ctx("jdbc:db2:sample",false);
(4) #sql [ctx1] { DELETE FROM dept };
Listing 4.17 - Working with a Connection context
```
In the above listing:

(1) Declare a class for the connection context using the syntax:

#sql context <context-class-name>

- (2) Load the JDBC driver; similar to JDBC programs.
- (3) Invoke the constructor of the context class.
- (4) An SQL statement (**DELETE**) is executed under the connection context "*ctx1*"

This other example in *Listing 4.18* is similar but it combines using JDBC connection objects with SQLJ.

 **#sql context ctx; // This should be outside the class Class.forName("com.ibm.db2.jcc.DB2Driver").newInstance();**

- **(1) Connection con=DriverManager.getConnection();**
- $(2)$  ctx ctx1 = new ctx(con);  **#sql [ctx1] { DELETE FROM dept };**

# **Listing 4.18 - Connection context from Connection object example:**

In the above listing:

- (1) Using a **Connection** object
- (2) Invoke the constructor of the context class.

In addition, you can also create a default context for the connection. This means that later on there will not be a need to specify a context when performing SQL operations, as the context to use will be the one specified as the default one. The syntax would be of this form:

#sql { sql statement }

*Listing 4.19* provides an example.

```
 Class.forName("com.ibm.db2.jcc.DB2Driver").newInstance();
 Connection con = DriverManager.getConnection();
```
- **(1) DefaultContext ctx1 = new DefaultContext(con);**
- **(2) DefaultContext.setDefaultContext(ctx1);**
- **(3) #sql { DELETE FROM dept };**
- **Listing 4.19 - Connection with default context example**

In the above listing:

- (1) A **DefaultContext** is created.
- (2) Set the default context to be *ctx1*
- (3) Specify the SQL to execute, in this case it is a **DELETE** statement. Note that there is no need to put the context name in the syntax. The default context *ctx1* will be used.

*Listing 4.20* below provides an example of a complete SQLJ program using a default context.

```
 import java.sql.*;
(1) import sqlj.runtime.*; // SQLJ runtime support
(2) import sqlj.runtime.ref.*; // SQLJ runtime support
    class myprg3 { 
    public static void main(String argv[]) { 
      try {
           Connection con = null;
           Class.forName("com.ibm.db2.jcc.DB2Driver");
           String url = "jdbc:db2://127.0.0.1:50000/SAMPLE";
                 if (argv.length == 2) { 
               String userID = argv[0];
               String passwd = argv[1];
               con = DriverManager.getConnection(url,userID,passwd);
 }
       else { throw new Exception
                 ("\n Usage: java myprg3 userID password\n"); }
(3) DefaultContext ctx = new DefaultContext(con); 
(4) DefaultContext.setDefaultContext(ctx);
```

```
(5) if( ctx != null ) 
(6) { ctx.close();}
     } catch (Exception e) { }
```
**} }**

# **Listing 4.20 - A complete SQLJ program**

In the above listing:

- 1 and 2: These packages need to be imported to provide for SQLJ runtime support
- 3. Creating a default context
- 4. Setting the default context to use
- 5. If the context is not closed
- 6. Close the context / disconnect

# **4.4.3 Execution contexts**

An execution context monitors and controls a SQL statement while executing; it is equivalent to the **Statement** inteface in JDBC and is created within a connection context object.

To create an **ExecutionContext** object use the **getExecutionContext** method of the connection context. Some **ExecutionContext** methods work before an SQL statement is executed while others apply only after execution.

*Listing 4.21* provides an example.

```
 #sql context ctx; // this should be outside the class
    String url = "jdbc:db2:sample";
    Class.forName("com.ibm.db2.jcc.DB2Driver").newInstance();
    Connection con=DriverManager.getConnection(url);
    ctx ctx1=new ctx(con);
(1) ExecutionContext exectx1 = ctx1.getExecutionContext();
(2) #sql[ctx1,exectx1] = { DELETE FROM purchaseorder WHERE
                            status='UnShipped'}
```
**(3) int i = exectx1.getUpdateCount();**

**Listing 4.21 - An example using an execution context** 

In the above listing:

- (1) An execution context is created with the **getExecutionContext** method of the connection context object.
- (2) Specifying the SQL to run associated to connection context *ctx1*, and execution context *exectx1*.
- (3) Invoking the **getUpdateCount** method of the execution context object to obtain the number of records deleted or updated.

# **4.4.4 Iterators**

*Iterators* are equivalent to a JDBC result set. There are two types of iterators:

- *Named iterators*: Identify a row by the name of the column in the result set. While defining the named iterator, specify the name of the columns and their data types
- **Position iterators:** Identify a row by its position in the result set. While defining the position iterator, specify only the data types of the columns.

*Listing 4.22* provides an example of a named iterator.

```
(1) #sql iterator namediterator (int poid, String status)
(2) namediterator iterator1;
(3) #sql [ctx1] iterator1 = { select poid,status from purchaseorder };
(4) while(iterator1.next()) {
(5) System.out.println("poid: " + iterator1.poid() + "Status: "+
       iterator1.status());
       }
(6) iterator1.close();
Listing 4.22 - An example of a named iterator
```
In the above listing:

- (1) A named iterator is declared with two columns. Note that the column names *poid* and *status* are explicitly mentioned. This is why this is a named iterator.
- (2) A named iterator *iterator1* is declared
- (3) In connection context *ctx1*, the *iterator1* is defined with a "select poid, status from purchaseorder"
- (4) Looping through the iterator
- (5) Printing the *poid* and *status* of each row retrieved. Note the syntax: "iterator1.poid()", and "iterator1.status()".
- (6) Closing *iterator1*.

*Listing 4.23* provides an example of a position iterator.

```
(1) #sql iterator positionedIterator (int, String);
(2) String status = null;
(3) int poid = 0;
(4) positionedIterator iterator1;
(5) #sql [ctx1] iterator1={ select poid, status from purchaseorder };
(6) #sql { fetch :iterator1 into :poid, :status };
(7) while(!iterator1.endFetch()) {
(8) System.out.println("poid: " + poid + "Status: "+ status);
```

```
(9) #sql { fetch :iterator1 into :poid, :status };
```
### **Listing 4.23 - An example of a position iterator**

In the above listing:

 **}**

- (1) A position iterator is declared with two columns. Note that the column does not have names, just the data type. This is why this is a position iterator
- (2) A variable *status* is declared. This is like a host variable that are used to receive the values from the iterator
- (3) Similar to (2) for variable *poid*.
- (4) A positioned iterator *iterator1* is created.
- (5) In connection context *ctx1*, the *iterator1* is defined with a "select poid, status from purchaseorder"
- (6) Before starting the loop, we fetch the first record into the host variables *poid* and *status*. This is because in (7) we are not using **next()**, but **endFetch()** so the while loop condition would end differently if you use **next()** vs. **endFetch()**.
- (7) Looping through the iterator
- (8) Printing the *poid* and *status* of each row retrieved.
- (9) Fetching the next record in the iterator.

Named or position iterators can be updatable and scrollable. By default, iterators in SQLJ are read-only and can only move forward. To define a scrollable iterator, you need to implement **sqlj.runtime.Scrollable** while defining the iterator.

To define an updatable cursor, you need to implement **sqlj.runtime.ForUpdate** while defining the iterator. When defining an updatable iterator, you also need to specify the columns you would like to update.

This is similar as in JDBC. *Listing 4.24* provides an example of an updatable iterator.

```
(1) #sql public iterator namediterator implements sqlj.runtime.ForUpdate
     with (updateColumns="STATUS") (int poid, String status);
(2) namediterator iterator1;
(3) #sql [ctx1] iterator1={ select poid,status from purchaseorder };
(4) while(iterator1.next()) {
(5) System.out.println("before update poid: " + iterator1.poid() +
      "Status: "+ iterator1.status());
(6) if(iterator1.status().toUpperCase().compareTo("UNSHIPPED")==0){
        #sql [ctx1] {update purchaseorder set status=
                     'shipped' where current of :iterator1 };
 }
(7) #sql [ctx1] {commit};
```
### **Listing 4.24 - An example of an updatable iterator**

In the above listing:

- (1) A named iterator is declared and it's defined as updatable iterator because it implements **sqlj.runtime.ForUpdate** and note it also indicates which column it will be updating in: with (updateColumns="STATUS")
- (2) The named iterator *iterator1* is declared
- (3) *iterator1* is defined as the result of the "select poid,status from purchaseorder"
- (4) Looping through the iterator
- (5) Printing each row of the iterator
- (6) Testing if the value of the *status* column is "UNSHIPPED". If it is, the value is changed to 'shipped'.
- (7) Committing the changes.

# **4.4.5 Working with JDBC and SQLJ combined**

JDBC and SQLJ can be used together in a single application. For example, a JDBC connection object can be retrieved from a **ConnectionContext** object using its **getConnection** method and vice versa.

An iterator in SQLJ and a JDBC **ResultSet** can be retrieved from each other as shown below:

- Iterator from result set:  $#sol$  iterator =  ${CASE 1}$
- Result set from an iterator: Use the iterator's **getResultSet** method.

*Listing 4.25* provides an example of working with JDBC and SQLJ combined in one program.

```
 #sql public iterator positionIterator (int, String);
 Class.forName("com.ibm.db2.jcc.DB2Driver").newInstance();
 Connection con=DriverManager.getConnection(url);
 con.setAutoCommit(false);
```

```
(1) ctx ctx1=new ctx(con);
```

```
 positionIterator iterator;
 Statement stmt = con.createStatement();
 ResultSet rs=stmt.executeQuery("select poid, status from purchaseorder");
```
**(2) #sql [ctx1] iterator={cast :rs}; #sql {fetch :iterator into :poid, :status}; while(!iterator.endFetch()) { System.out.println("id: "+poid+" status: "+status); #sql {fetch :iterator into :poid, :status};**

```
 }
 iterator.close();
```
# **Listing 4.25 - Working with JDBC and SQLJ combined in one program**

In the above listing:

- (1) The connection object is used to create an SQLJ connection context
- (2) This shows how an SQLJ iterator can be obtaining the results coming from a JDBC result set

# **4.4.6 Preparing an SQLJ program**

Preparing an SQLJ program is similar to the process followed for an embedded SQL program where you have to precompile and bind the program. In this case, the SQLJ program needs to be translated and customized. *Figure 4.11* shows the process to prepare the program myprg3.sqlj.

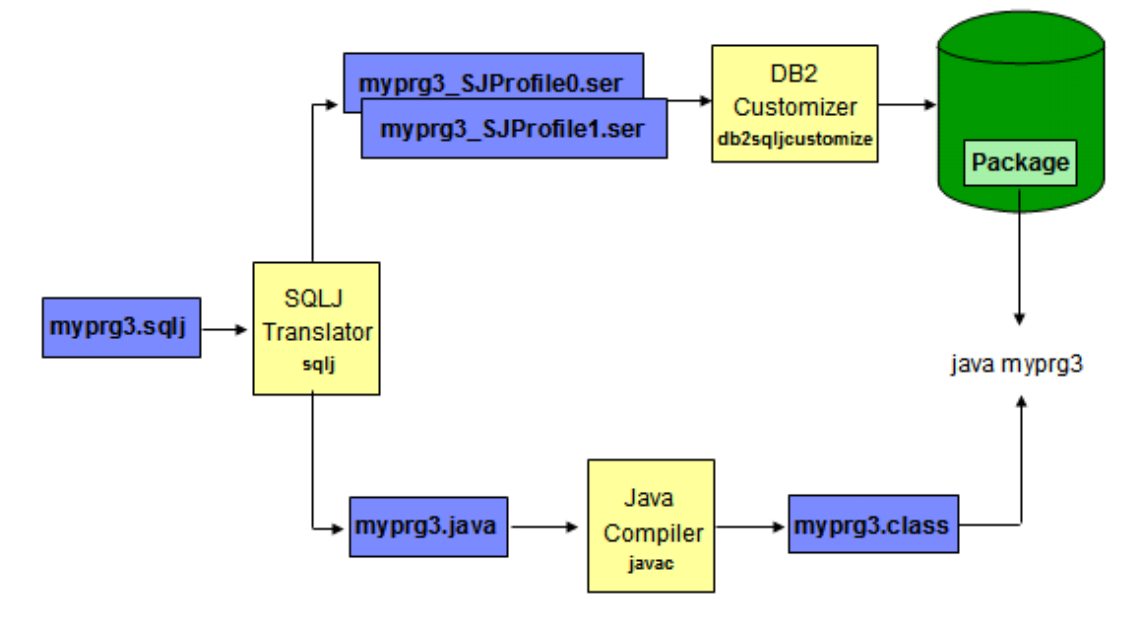

**Figure 4.11 - Steps to prepare a SQLJ program**

In the figure, the SQLJ program myprg3.sqlj goes through the *SQLJ Translator* using the **sqlj** command. The SQLJ Translator inspects the file looking for lines starting with "**#sql**", and replaces those lines with generated code that includes the SQLJ runtime classes, creating a file with .java extension. It then compiles this file using the Java compiler (**javac**) to create a .class file. This is shown at the bottom of the figure where the myprg3.java and the myprg3.class files are created.

The SQLJ translator will also create, as shown at the top of the figure, serialized profile files for each connection context class that is used in an SQLJ executable clause. In this example it shows two serialized profile files myprg3 SJProfile0.ser and

myprq3 SJProfile1.ser. These files hold information about the embedded SQL. From these files a myprg3\_SJProfileKeys.class file (not shown in the figure) is created after **javac** is invoked. Using the DB2 customizer with the **db2sqljcustomize** command, a package (compiled SQL) is created in the database.

When you want to execute the program, simply run it using the command java myprg3 which will use the myprg3.class file and the corresponding package in the database.

# **Note**:

The program  $myprq3.sq1j$  is included in the zip file Exercise\_Files\_DB2\_Application\_Development.zip accompanying this book. You can review, test, and prepare this file.

Below is an example of actually executing all of these commands and the corresponding output. These are the steps to follow:

(1) Running the SQLJ Translator (**sqlj** command)

```
D:\>sqlj myprg3.sqlj
```
The following files are created:

myprg3.java, myprg3.class, myprg3\_SJProfile0.ser,

myprg3\_SJProfileKeys.class

(2) Run the DB2 Customizer (**db2sqljcustomize** command) for every .ser file. The DB2 Customizer can take several parameters. It's basically a Java program that needs to connect to a database since that's where it will store the package. For example:

D:\>db2sqljcustomize -url jdbc:db2://localhost:50000/sample -user rfchong -password mypasswd myprg3\_SJProfile0.ser

Where:

- -url jdbc:db2://localhost:50000/sample is the URL needed to connect to the database
- user rfchong is user ID to connect to the database
- password mypasswd is the password to connect to the database
- myprg3\_SJProfile0.ser is the file name to customize to create the package in the database

The output would look as shown in *Listing 4.26* below.

```
[jcc][sqlj]
[jcc][sqlj] Begin Customization
[jcc][sqlj] Loading profile: myprg3_SJProfile0
[jcc][sqlj] Customization complete for profile myprg3_SJProfile0.ser
[jcc][sqlj] Begin Bind
[jcc][sqlj] Loading profile: myprg3_SJProfile0
[jcc][sqlj] Driver defaults(user may override): BLOCKING ALL 
VALIDATE BIND STATICREADONLY YES
[jcc][sqlj] Fixed driver options: DATETIME ISO DYNAMICRULES BIND
[jcc][sqlj] Binding package MYPRG301 at isolation level UR
[jcc][sqlj] Binding package MYPRG302 at isolation level CS
[jcc][sqlj] Binding package MYPRG303 at isolation level RS
[jcc][sqlj] Binding package MYPRG304 at isolation level RR
[jcc][sqlj] Bind complete for myprg3_SJProfile0
Listing 4.26 - Output of running the DB2 customizer
```
No output files will be created, but a package with the embedded SQL statements and access plan would be stored in the database.

(3) Run the program. The package previously created is then used at runtime.

```
D:\>java myprq3 <userid> <password>
Successful connection to the database!
Successful retrieval of record. Column 'IBMREQD' has a value of 'Y'
Successful Disconnection from database
End of Program
```
*Figure 4.12* below shows all the output of preparing the program myprg3.sqlj

```
EN DB2 CLP - DB2COPY1
                                                                                                                                                                                                                        \BoxD\BoxD:\Temp>dir<br>Uolume in drive D is Local Disk<br>Uolume Serial Number is 7C98-5C4B
                                                                                                                                                                                                                                      \blacktriangleDirectory of D:\Temp
                                                                     \langle DIR \rangle<br>\langle DIR \rangle4,567 nyprg3.sqlj<br>4,567 hytes<br>22,044,499,968 hytes free
                                           \frac{1}{2} \frac{1}{2} \frac{1}{2} \frac{1}{2} \frac{1}{2}\, {\bf p}:\Temp>s{\bf q}lj myprg3. {\tt sq1j}D:\Temp>dir<br>| Uolume in drive D is Local Disk<br>| Uolume Serial Number is 7C98-5C4B
   Directory of D:\Temp
                                                    EEEEE
                                                                     <DIR><br><DIR>
                                                                                                              ..<br>myprg3.class<br>myprg3.sqlj<br>myprg3_SJProfile0.ser<br>myprg3_SJProfileKeys.class<br>myprg3_SJProfileKeys.class
                                                                                                  10717,202 bytes<br>22,044,479,488 bytes free
                                            ž
                                                \overline{Dir(s)}D:\Temp>db2sqljcustomize -url jdbc:db2://localhost:50000/sample -user arfchong<br>password mypasswd mypra3-SJProfile0.ser<br>ljcclIsqlj1 Begin Customization<br>[jcclIsqlj1 Begin Customization<br>[jcclIsqlj1] Begin Customization comple
                                  Begin Customization<br>Loading profile: myprg3_SJProfile0<br>Customization complete for profile myprg3_SJProfile0.ser<br>Begin Bind<br>Loading profile: myprg3_SJProfile0<br>Loading profile: myprg3_SJProfile0<br>Ce
                                  <sup>Ex</sup>ived driver options: DATETIME ISO DYNAMICRULES BIND<br>Binding package MYPRG301 at isolation level UR<br>Binding package MYPRG302 at isolation level CS<br>Binding package MYPRG303 at isolation level RS<br>Binding package MYPRG304 
                Isq1cc lsqllllll.<br>'\Temp>java myprg3 arfchong mypasswd<br>Successful connection to the database!<br>Successful retrieval of record. Column 'IBMREQD' has a value of 'Y'<br>Successful Disconnection from database<br>End of Program
D:\Temp>
```
**Figure 4.12 - Preparing the SQLJ program myprg3.sqlj**

# **4.5 pureQuery**

At this point you should have a basic understanding about JDBC and SQLJ. Traditional JDBC and SQLJ programming, as you may have noticed, requires some tedious programming. This is one of the reasons why *object relational mapping (ORM) frameworks* such as Hibernate are popular. They provide a data access abstraction layer that facilitates the mapping between your object-oriented code and your relational database model. However, ORM frameworks tend to generate the SQL required behind the scenes for you, and this generated SQL may not be optimal. Moreover, diagnosing

performance issues and tuning become more complex because the developers no longer control what SQL is sent to the database.

In answer to these challenges, IBM developed *pureQuery*. You can think of pureQuery as a thin layer of APIs that sits on top of JDBC. It facilitates the mapping of object-oriented code with the relational model as ORM frameworks do; but it also gives you the flexibility to work with your SQL. Therefore, pureQuery programming model and tools, help with Java data access, improves performance by generating code that uses best practice approaches such as using JDBC-like batch updates, and helps with problem determination.

In addition to APIs, pureQuery also provides the following:

- A runtime, which provides optimized and secure database access
- An Eclipse-based integrated database development environment for enhancing development productivity
- Monitoring services, to provide developers and DBAs with previously unknown insights about performance of Java database applications.

pureQuery also allows you to generate static SQL without changing any code. This unlocks the advantages of static SQL without any effort.

The tools for pureQuery are included in the product *Optim Development Studio*. The APIs and runtime are available with the product Optim<sup>TM</sup> pureQuery Runtime and is also packaged at no extra charge for development use on the developer's machine with Optim Development Studio. Monitoring services are delivered in Optim Development Studio and to a greater degree with the IBM DB2 Performance Expert and Extended Insight Feature.

IBM Optim<sup>TM</sup> portfolio of products, provide an integrated, modular environment to design, develop, deploy, operate, optimize and govern enterprise data throughout its lifecycle. This is known as *Optim Integrated Data Management*.

# **Note**:

More information about pureQuery and Optim Integrated Data Management can be found in the free e-books *Getting Started with pureQuery,* and *Getting Started with IBM Data Studio for DB2* respectively. Both eBooks are part of this book series.

# **4.6 Exercises**

In this exercise you will practice writing small JDBC and SQLJ programs.

# Procedure

- 1. In *Listing 4.12* we illustrated an example where a **CallableStatement** object was used to return one result set. Create a JDBC program with this specifications:
	- Program name: mylab4.java
	- The program should be executed with using this syntax:

```
java mylab4 <userid> <password> <br/> <br/>bonus>
       - Connect to the SAMPLE database using the type 4 driver
       - Call the "high_bonus" stored procedure which returns 2 result sets
       - Ensure you first create the high_bonus stored procedure as shown below:
   CREATE PROCEDURE HIGH_BONUS (IN p_bonus INT)
      DYNAMIC RESULT SETS 2
------------------------------------------------------------------------
   -- This procedure lists the first name, last name, bonus, and 
    -- education level (edlevel) of the employees with a bonus amount 
   -- larger than the amount specified by the parameter p_bonus. 
   -- This information is in the EMPLOYEE table.
    -- The procedure also returns another result set with the names 
   -- of all departments from the DEPARTMENT table.
------------------------------------------------------------------------
   P1: BEGIN
     -- Declare cursor1
     DECLARE cursor1 CURSOR WITH RETURN FOR
            SELECT firstnme, lastname, bonus, edlevel 
               FROM employee
             WHERE bonus > p_bonus;
     -- Declare cursor2
     DECLARE cursor2 CURSOR WITH RETURN FOR
            SELECT deptname 
               FROM department;
     -- Cursor left open for client application
     OPEN cursor1;
     OPEN cursor2;
   END P1
```

```
The program mylab4. java (solution) is included in the
Exercise Files DB2 Application Development.zip file that accompanies this
book.
```

```
2. Look for the file connectionContext.sqlj in the
   Exercise Files DB2 Application Development.zip file that accompanies
  this book. Prepare this SQLJ program and execute it.
```
# **4.7 Summary**

In this chapter you learned the basics of developing Java applications working with DB2. JDBC, a standard API to access databases using dynamic SQL, was discussed first. The chapter showed you how to connect to a DB2 database and issue different kinds of JDBC statements. Then you were introduced to SQLJ. Though not that popular, SQLJ programming is more compact and better for performance as it uses static SQL embedded in Java programs. Finally, we briefly introduced you to IBM's pureQuery. pureQuery is IBM's answer to tedious JDBC programming and lack of flexibility of ORM frameworks.

# **4.8 Review questions**

- 1. What is the difference between JDBC and SQLJ?
- 2. What JDBC types are supported with DB2 9.7?
- 3. What is the difference between db2jcc.jar and db2jcc4.jar?
- 4. What is an iterator?
- 5. What is a default context?
- 6. Which of the following statements is false?
	- A. db2jcc.jar includes a JDBC type 2 driver
	- B. db2jcc4.jar includes a JDBC type 2 driver
	- C. db2jcc.jar includes a JDBC type 4 driver
	- D. db2jcc4.jar includes a JDBC type 4 driver
	- E. None of the above
- 7. Which of the following statements is true?
	- A. pureQuery allows developers to run SQL as dynamic or static easily with no code change
	- B. pureQuery can be used with an ORM
	- C. pureQuery is included with some Optim products
	- D. All of the above
	- E. None of the above
- 8. Which of the following statements is true?
	- A. JDBC and SQLJ cannot be combined
	- B. JDBC and pureQuery cannot be combined
	- C. SQLJ and pureQuery cannot be combined
	- D. JDBC, SQLJ and pureQuery can be combined
- E. None of the above
- 9. Which of the following is not a valid connection object method?
	- A. Statement
	- B. PreparedStatement
	- C. CallableStatement
	- D. ResultSetStatement
	- E. None of the above
- 10. Which of the following is not a valid SQLJ concept?
	- A. Executive context
	- B. Connection context
	- C. Default context
	- D. Named iterator
	- E. Position iterator

# 5

# **Chapter 5 – Application development with C/C++**

This chapter discusses the different aspects of application development using C/C++ with DB2, from setting up the development environment to building and running the application. Though embedded SQL was discussed earlier in *Chapter 14, Introduction to DB2 Application Development,* we will provide a closer look at how embedded SQL programming works with a C/C++ program. The chapter also discusses how to develop an ODBC or CLI application. In this chapter you will learn about:

- Programming a C/C++ application with embedded SQL
- Building a C/C++ application with embedded SQL
- Programming a C/C++ application with CLI/ODBC
- Building a C/C++ application with CLI/ODBC

# **5.1 C/C++ DB2 applications: The big picture**

When we talk about database applications, the first thing that comes to our mind is SQL. SQL is the language which is used to perform Data Definition Language (DDL), Data Control Language (DCL), and Data Manipulation Language (DML) operations on a relational database. SQL is not a general purpose programming language; you cannot perform user defined operations as SQL is a non-procedural language where the SQL statements are executed by the database manager. That's why database applications are mostly developed by combining the capabilities of SQL with a high level programming language such as C or C++. Developing an application in a high level programming language -- also known as the host language, and embedding SQL statements in that application is known as embedded SQL programming. *Figure 5.1* illustrates this concept. Embedded SQL applications are commonly developed using C or C++.

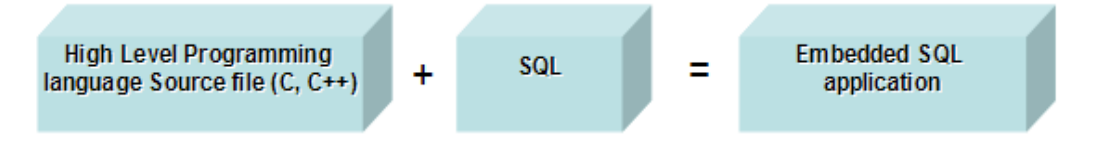

**Figure 5.1 – Embedded C/C++ SQL application** 

A C/C++ application works in a client-server architecture where the C/C++ application works as the client and DB2 as the server. The client sends the request to the server and the server performs the operation. A C/C++ application can be an embedded SQL application or a CLI/ODBC application. *Figure 5.2* illustrates the client-server architecture where a C/C++ application interacts with a DB2 server.

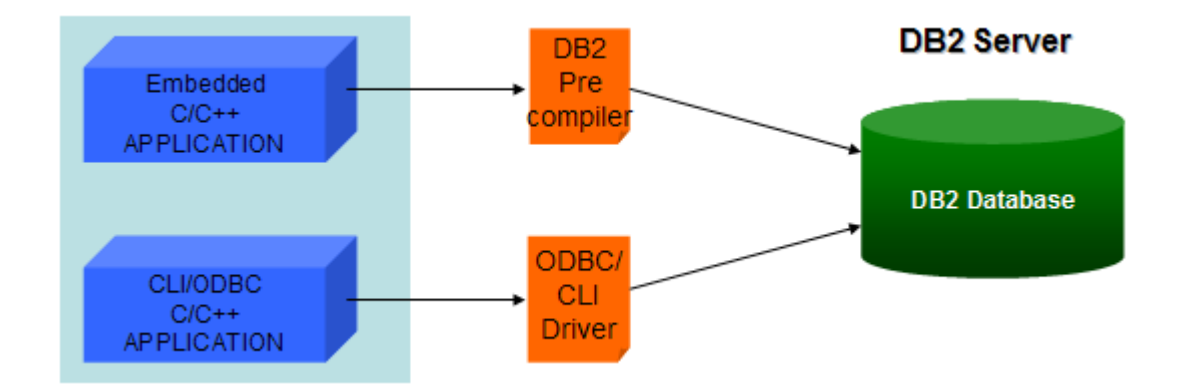

# **Figure 5.2 – C/C++ application accessing a DB2 server**

*Figure 5.2* shows how C/C++ applications are built and can access a DB2 database. Embedded SQL applications containing SQL statements must be precompiled by a DB2 precompiler. To facilitate this preprocessing, each SQL statement embedded in an application must be prefixed with the keywords EXEC SQL and terminated with a semicolon (;).

On the other hand CLI or ODBC is an alternative to embedded dynamic SQL, but unlike embedded SQL, it does not require host variables or a precompiler. Applications can be run against a variety of databases from different vendors which would provide their own ODBC drivers. There is no need for the application to be compiled against each of these databases. Processing of ODBC/CLI applications is handled by the ODBC/CLI driver. Applications use procedure calls at run time to connect to databases, issue SQL statements, and retrieve data and status information.

We will discuss each of the above methods in more detail in the coming sections.

# **5.2 Setting up the environment**

Before you start building an embedded SQL C/C++ application or an ODBC/CLI application, you need to install a supported C/C++ compiler. For embedded SQL C/C++ programs, you also need a precompiler; fortunately, this is included with DB2.

# **5.2.1 Supported compilers**

*Table 5.1* lists C/C++ compilers that are supported for DB2 database application development on both, 32-bit and 64-bit platforms.

# Chapter 5 - Application development with C/C++ 167

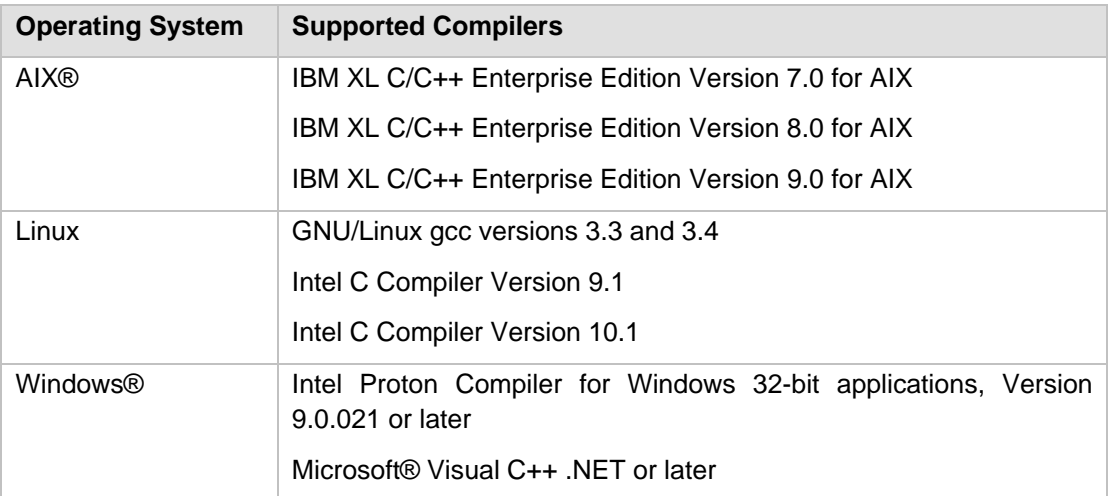

# **Table 5.1 – Supported C/C++ compilers**

# **Note:**

This list is not a complete list. For more details and the latest information about the supported C/C++ compiler versions, refer to the DB2 9.7 Information Center at [http://publib.boulder.ibm.com/infocenter/db2luw/v9r7/topic/com.ibm.db2.luw.apdv.gs.doc/](http://publib.boulder.ibm.com/infocenter/db2luw/v9r7/topic/com.ibm.db2.luw.apdv.gs.doc/doc/r0023434.html) [doc/r0023434.html](http://publib.boulder.ibm.com/infocenter/db2luw/v9r7/topic/com.ibm.db2.luw.apdv.gs.doc/doc/r0023434.html) and the DB2 Application Development Web site at: <http://www.ibm.com/software/data/db2/udb/ad/>

In this book we use the Microsoft Visual C++ compiler (Windows) and the GNU/Linux gcc compiler (Linux). Microsoft Visual C++ compiler is licensed software and comes with Microsoft Visual Studio. The Express version of Visual Studio can be downloaded from [http://www.microsoft.com/express/Downloads/.](http://www.microsoft.com/express/Downloads/)

GNU Linux gcc compiler comes free with GNU operating systems, but can also be downloaded from<http://gcc.gnu.org/>

# **5.2.2 Setting up the C/C++ environment**

To set up the C/C++ environment, follow these steps:

1. Verify a supported C/C++ compiler is installed

Make sure that a supported C/C++ compiler is installed on a DB2 Express-C supported platform. Check *Table 5.1* for a list of supported compiler versions.

On Linux, to check whether a C/C++ compiler is installed successfully or not, issue the command below at the Linux shell:

**which gcc**

If the complier is installed, you should get /usr/bin/gcc on the screen.

On Windows, if using the Microsoft Visual C++ compiler, issue the **cl** command. *Figure 5.3* shows the output after running this command.

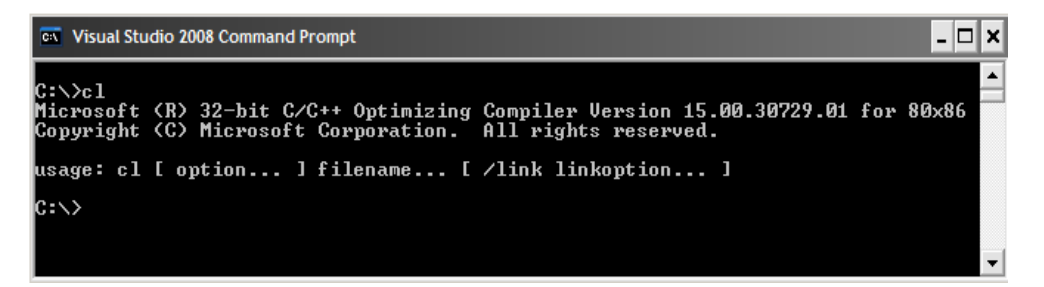

### **Figure 5.3 – Output of the cl command**

If using the Intel compiler, issue either the **icl** or **ecl** commands. *Figure 5.4* shows the output after running this command.

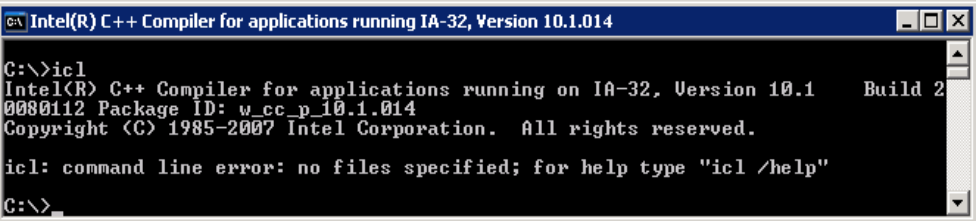

# **Figure 5.4 – Output of the icl command**

2. Verify your DB2 installation has the required libraries and header files

After installing DB2 verify that the necessary static and shared libraries and header files to develop C/C++ programs are present.

On Linux, this can be done by going to the DB2 install directory and checking for the lib32 and lib64 directory. For example if the DB2 install directory is in \$HOME, then the 32-bit libraries location will be in \$HOME/sqllib/lib32, and the 64-bit libraries location will be in \$HOME/sqllib/lib64.

On Windows, the static libraries are located at  $\langle DB2 \rangle$  install directory>\lib *Figure 5.5.* shows the location of static libraries. Here the DB2 install directory is C:\Program Files\SQLLIB

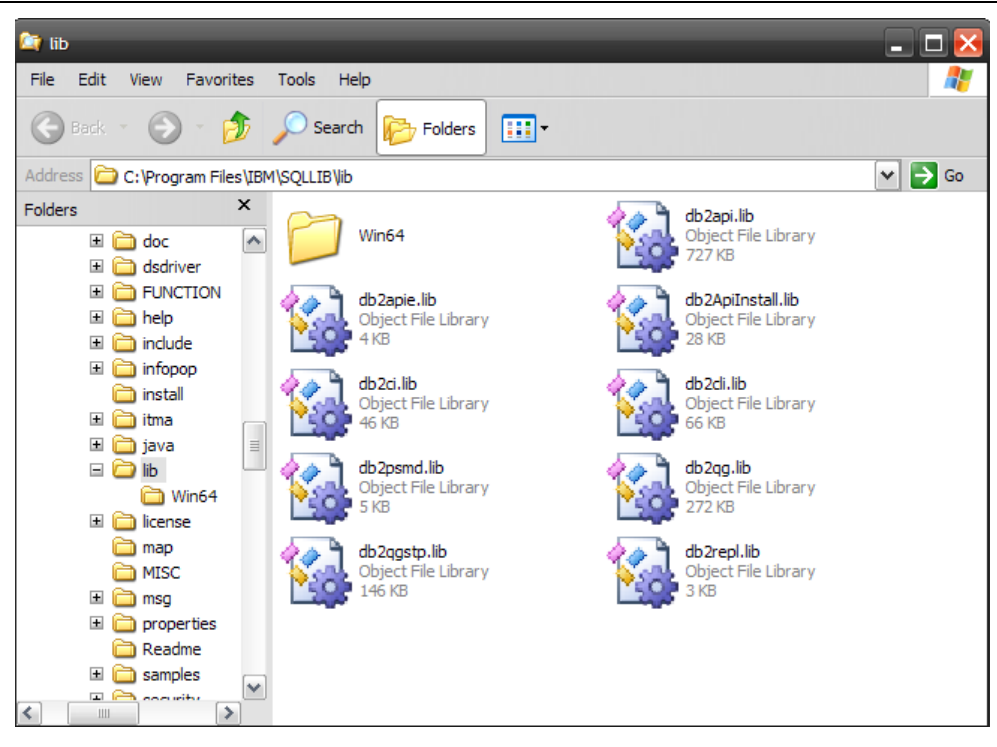

Chapter 5 - Application development with C/C++ 169

**Figure 5.5 – Location of libraries and header files on a DB2 Windows installation** 

3. Verify the Windows environment

On Windows development machines, ensure that the INCLUDE environment variable contains %DB2PATH%\include as the first directory ahead of any Microsoft Platform SDK include directories. If this is not the case, follow one of these options:

- Modify the INCLUDE variable at a command prompt by running the command: **set INCLUDE=%DB2PATH%\include;%INCLUDE%** (This will work for your current Window)
- If you want this change to be permanent, locate the Windows environment variables by right-clicking on *My Computer -> Properties -> Environment Variables* and adding %DB2PATH%\include in the INCLUDE variable.

For development using Visual Studio, you must ensure that the INCLUDE environment variable contains %DB2PATH%\INCLUDE as the first directory. For this you need to update the environment for your compiler using these steps:

- 1. Open the shortcut to the Visual Studio Command Prompt by going to *Program Files -> Microsoft Visual Studio .NET -> Visual Studio .NET Tools -> Visual Studio .NET Command Prompt*
- 2. In the Visual Studio Command Prompt window, run **db2cmd.exe** to open the DB2 Command Window.

3. In the DB2 command window, set your INCLUDE path as follows:

```
set INCLUDE=%DB2PATH%\INCLUDE;%INCLUDE%
```
*Figure 5.7* shows the above steps:-

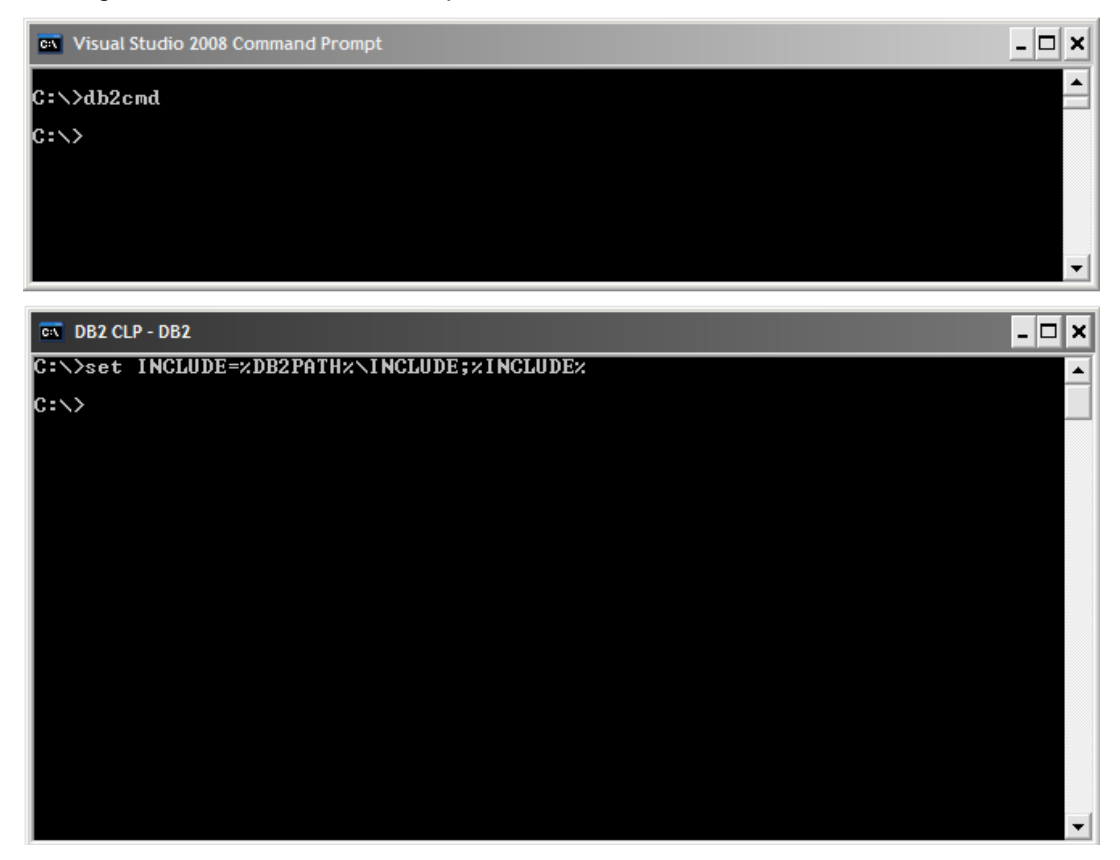

 **Figure 5.7 – Setup windows environment**

Now you can build your application on the DB2 CLP window which has the correct DB2 environment and C/C++ environment set up.

# **5.3 Developing a C/C++ application with embedded SQL**

This section discusses the steps required to develop a C/C++ application with embedded SQL.

# **5.3.1 Source file extensions**

The C/C++ source files for an embedded C/C++ SQL program need appropriate file extensions that can be recognized by the DB2 precompiler. *Table 5.2* lists the C/C++ source file extensions required by the precompiler.

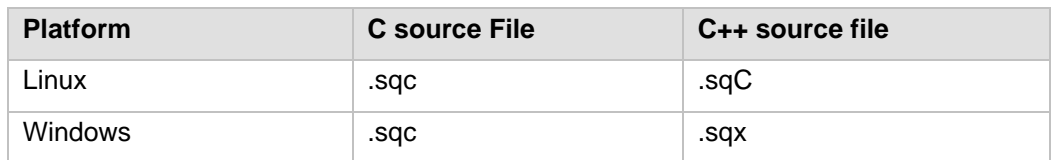

# **Table 5.2 – Supported source file extensions**

# **5.3.2 SQL data types in C/C++**

To communicate between the application and the database, usage of correct data type mapping (between the C/C++ data type of the host variable and the SQL data type) is very important. When the precompiler finds the declaration of a host variable, it determines the appropriate SQL data type. *Table 5.3* lists some supported SQL data types in C/C++.

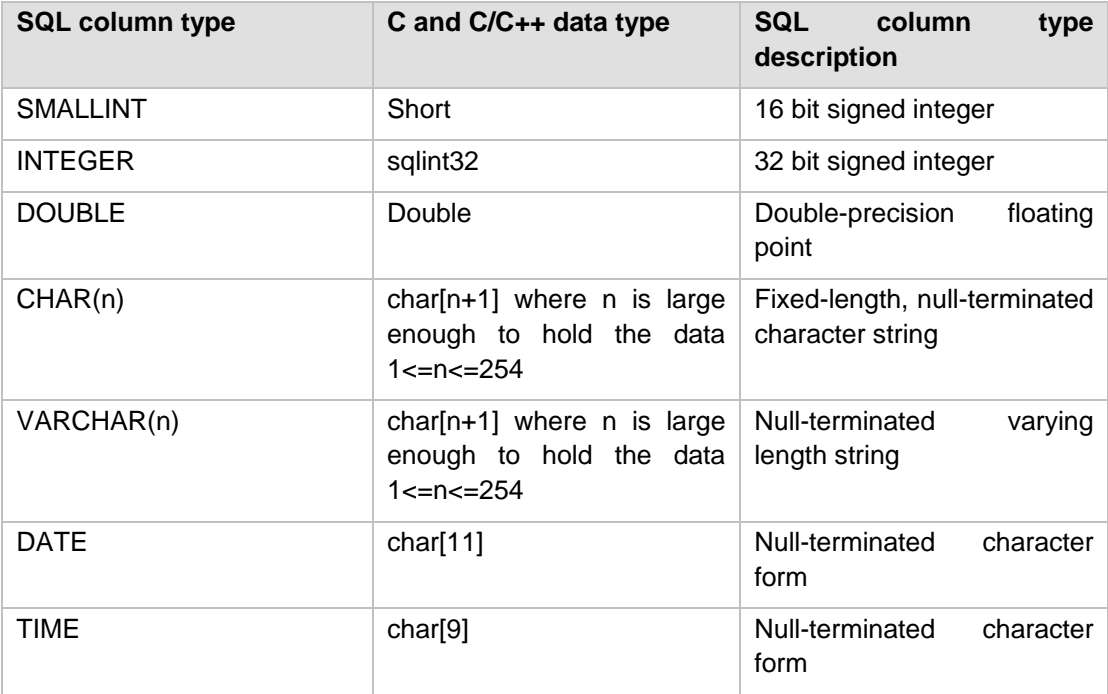

**Table 5.3 – Supported SQL data types in C/C++**

# **Note:**

This list is not a complete list. The full mapping list can be found at: [http://publib.boulder.ibm.com/infocenter/db2luw/v9r7/index.jsp?topic=/com.ibm.db2.luw.apdv.em](http://publib.boulder.ibm.com/infocenter/db2luw/v9r7/index.jsp?topic=/com.ibm.db2.luw.apdv.embed.doc/doc/r0006090.html) [bed.doc/doc/r0006090.html](http://publib.boulder.ibm.com/infocenter/db2luw/v9r7/index.jsp?topic=/com.ibm.db2.luw.apdv.embed.doc/doc/r0006090.html)

# **5.3.3 Steps to develop an embedded SQL C/C++ application**

Developing a C/C++ application with embedded SQL involves the following steps:

- 1. Include required header files
- 2. Declare host variables
- 3. Connect to a database
- 4. Execute SQL statements
- 5. Handle SQL errors
- 6. Commit the transactions
- 7. Disconnect from the database

We will explore each step one by one. *Listing 5.1* illustrates a basic template you can use with the structure required for an embedded SQL application written in C.

```
(1) /* Include required header files 
(2) /* Declaration of host variables */
    EXEC SQL BEGIN DECLARE SECTION;
     ....... 
     .......
    EXEC SQL END DECLARE SECTION;
    /* Declaration of SQLCA structure */
    EXEC SQL DECLARE SQLCA;
     /* Declaration of main function */
    void main()
      {
       /* Connect to the database */
(3) EXEC SQL CONNECT TO <database name> ;
       /* Error handling to check connection is successful*/
       if (SQLCODE < 0)
        {
       printf ("\n Error while connecting to database");
        printf ("\n Returned SQLCODE = "); 
         exit;
        }
       else
        {
         printf ("\n Connect to database successfully");
```

```
 }
       /* End of error handling */
(4) /* Execute SQL statements 
       EXEC SQL SELECT <col1>, <col2> INTO :var1 :var2 
               FROM <table name> WHERE <condition> ;
       /* Error handling to check SQL statement executed successfully */
(5) if (SOLCDDE < 0) {
         printf ("\n Error while executing SQL statement");
       printf ("\n\times Returned SQLCODE = ");
         exit;
        }
(6) /* Commit the transaction */
       EXEC SQL COMMIT;
       /* Error handling to check SQL statement executed successfully */
       if (SQLCODE < 0)
        {
        printf ("\n Error while Commiting data");
       printf ("\n Returned SQLCODE = ");
         exit;
        }
(7) /* Disconnect from the database */
      EXEC SOL DISCONNECT FROM <database name>;
       /* Error handling to check whether disconnection is successful */
       if (SQLCODE < 0)
        {
       printf ("\n Error while disconnecting from database");
       printf (\sqrt[n]{n} Returned SQLCODE = \sqrt[n]{i} exit;
       }
       else
        {
        printf ("\n Disconnect from database successfully");
        }
      }
```
# **Listing 5.1 – Embedded SQL C program template**

Each of the items numbered in *Listing 5.1* are discussed in detail in the following subsections.

# **Note**:

```
The above template is in the file template.sqc which is included in
Exercise_Files_DB2_Application_Development.zip file that accompanies this 
book.
```
# **5.3.4 Sample embedded SQL C/C++ application**

To illustrate the different steps mentioned in the previous section, we will use a sample application. This application is for an employee management system where you can add, update, fetch and delete employee information from a table. *Figure 5.8* provides an overview of what the application does.

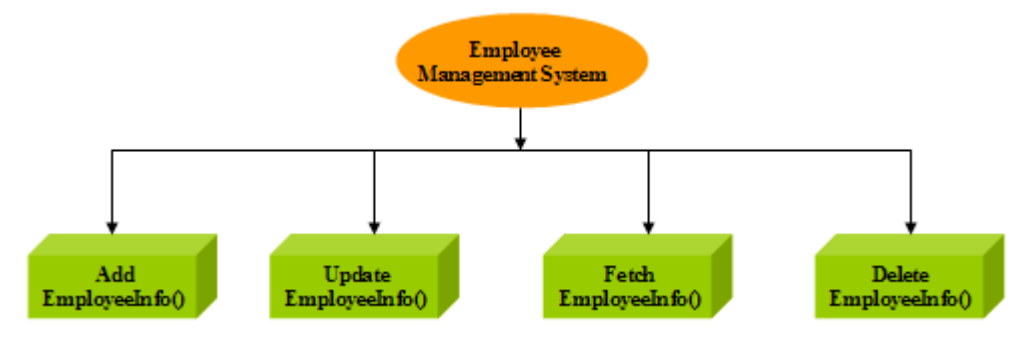

# **Figure 5.8 – Sample embedded SQL C/C++ application functions**

*Table 5.4* describes the functions shown in *Figure 5.8*.

| <b>Function</b>      | <b>Operation</b>                             |
|----------------------|----------------------------------------------|
| AddEmployeeInfo()    | INSERT new employee information in the table |
| UpdateEmployeeInfo() | UPDATE employee salary into the table        |
| FetchEmployeeInfo()  | SELECT employee information from the table   |
| DeleteEmployeeInfo() | DELETE employee information from the table   |

**Table 5.4 – Functions for different operations**

# **Note**:

All code snippets shown in this section are extracted from the program  $embededc.sqc$ which is included in the file Exercise\_Files\_DB2\_Application\_Development.zip accompanying this book.

# **5.3.4.1 Include required header files**

The first step to create an embedded application is to include the required header files. sqlca.h is probably the most important one pertaining to SQL, and the rest would depend on what your C application does. *Listing 5.2* lists the typical header files required for an embedded SQL C application.

#include <stdio.h> #include <stdlib.h> #include <string.h> #include <sqlca.h> **Listing 5.2 – Include required header files**

### **5.3.4.2 Declare Host variables**

As discussed in *Chapter 1 - Introduction to DB2 Application Development*, an embedded SQL application communicates to the C/C++ host language with the help of host variables. In this second step you must declare the host variables at the top of the program in the DECLARE section. The host variable DECLARE SECTION starts with the EXEC SQL BEGIN keyword and ends with EXEC SQL END keyword as illustrated in *Listing 5.3*.

```
EXEC SOL BEGIN DECLARE SECTION;
```

```
sqlint32 hempno; \frac{1}{2} /* to store employee id */
char hfirstname[20]; /* to store employee first name */
char hlastname[20]; /* to store employee last name */
char hedlevel[4]; /* to store employee education level */
double hsalary ; /* to store employee salary */ 
double hnewsalary; /* to store employee new salary */
char hdynstmt[16384]; /* to store SQL statements*/
EXEC SQL END DECLARE SECTION;
```
**Listing 5.3 – Declare host variables** 

# **5.3.4.3 Connect to the database**

Before you can perform operations on the database, you need to establish a connection. Database connections can be established implicitly or explicitly. An implicit connection is a connection where the user ID is assumed to be the current user ID. Explicit connection is a connection, which requires a user ID and password to be specified in the connect statement. In C/C++ applications, an implicit database connection can be established by executing the following statement:

### **EXEC SQL CONNECT TO sample;**

If you want to establish an explicit connection use the following statement:

**EXEC SQL CONNECT TO sample USER administrator USING admin123;**

*Listing 5.4* shows the connect statement with error handling

```
(1) EXEC SQL CONNECT TO sample; /* Database name is SAMPLE*/
(2) if (SOLCODE < 0) {
      printf ("\n ERROR WHILE DATABASE CONNECTION\n");
      printf (\sqrt[n]{n} \text{SQLCODE} = \text{d}, \text{SQLCODE});rc = 1;exit(1); }
     else
      {
      printf ("\n CONNECT TO DATABASE SUCCESSFULLY\n");
      }
```
# **Listing 5.4 – Connect to the database**

Let's review each of the items shown in *Listing 5.4:*

- 1. This statement establishes the connection to the **sample** database.
- 2. This statement checks if the connection is successful or not. SQLCODE is a special variable in DB2 that is set after a statement is executed. When SQLCODE is less than zero, the statement completed with an error. If SQLCODE is equal to zero, the statement completed successfully; and if it was greater than zero, the statement completed with a warning.

*Figure 5.9* provides the output of above code snippet.

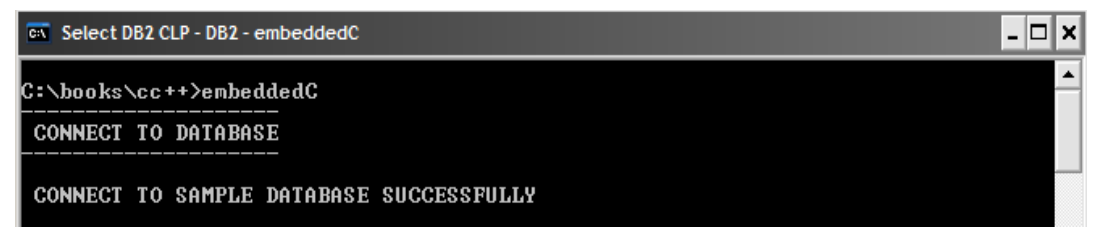

### **Figure 5.9 – Output of the connect statement**

If you include the utilemb.h header file, you can also use the **DbConn** utility function that comes with DB2 sample programs to connect to the database. *Listing 5.5* shows how to use Dbconn utility function.

```
(1) rc = DbConn(dbAlias, user, pswd);
(2) if (rc != 0) {
      printf("\n Error while connecting to database");
       return rc;
    }
```
# **Listing 5.5 – Connect to the database using DbConn utility function**

Let's review each of the items shown in *Listing 5.5:*

- 1. This statement establishes the connection to the sample database using DbConn utility function. This function takes a userid, a password, and a database name as arguments.
- 2. This statement checks if the connection was successful or not.

### **Note**:

```
The utility functions included with the DB2 sample programs for C are in the directory 
<DB2 install path>\sqllib\samples\c (on Windows) and <DB2 install 
path>/sqllib/samples/c (on Linux). For C++ look for the subdirectory "cpp" as in 
<DB2 install path>\sqllib\samples\cpp (on Windows)
```
### **5.3.4.4 Execute SQL statements**

To execute SQL statements, EXEC SQL keywords are needed to indicate the beginning of a SQL statement and must be terminated by a semicolon (;). In this section we will see how to execute static and dynamic SQL statements and perform different operations like **INSERT**, **SELECT**, **UPDATE** and **DELETE**.

### **5.3.4.4.1 Inserting data into a table**

Let's take a look at the function **AddEmployeeInfo()** illustrated in *Listing 5.6* below. This function is used to insert employee's information into the EMPLOYEE table.

```
 int AddEmployeeInfo()
     {
     int rc = 0;
      printf("\n=========================");
      printf("\n ADD EMPLOYEE INFORMATION");
      printf("\n=========================");
(1) EXEC SQL INSERT INTO employee(empno, firstnme, lastname, edlevel,
      salary) 
      VALUES (50001, 'RAUL', 'CHONG', 21, 6000), 
             (50002, 'JAMES', 'JI', 20, 5786), 
             (50003, 'MIN', 'YAO', 20, 5876), 
             (50004, 'IAN', 'HAKES', 19, 5489), 
             (50005, 'VINEET', 'MISHRA', 19, 5600);
(2) if(SQLCODE < 0)
      {
     printf ("\n ERROR WHILE ADDING EMPLOYEE INFORMATION");
       printf ("\n RETURNED SQLCODE = %d", SQLCODE);
     rc = -1 } 
      else
      {
       printf("\n EMPLOYEE ADDED SUCESSFULLY ");
```

```
 EXEC SQL COMMIT;
  } 
  return rc; 
 }
```
**Listing 5.6 – INSERT employee information**

Let's review each of the items shown in *Listing 5.6.:*

- 1. This statement inserts the employee information into the employee table.
- 2. This statement checks whether the insert was successful.

*Figure 5.10* provides the output of the above code snippet.

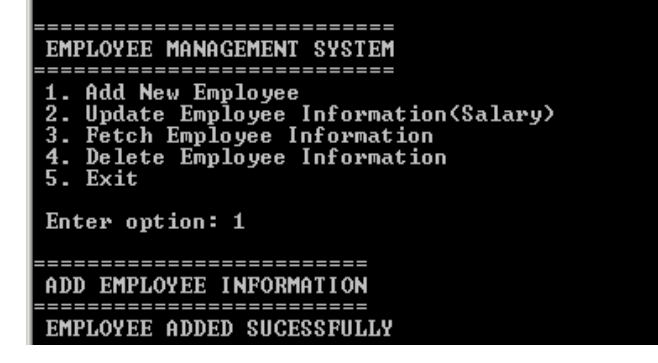

**Figure 5.10 – Output of the INSERT operation**

# **5.3.4.4.2 Retrieving data from a table**

Retrieval of data is done by using a SELECT statement. If the SELECT statement will return a single row, use the INTO clause (SELECT INTO) so the results are stored directly into host variables specified.

If the SELECT returns more than one row, you must use a *cursor* to fetch them one at a time. A cursor is a named control structure used by an application program to point to a specific row within an ordered set of rows. The steps involved to work with a cursor are:

- 1. Declare the cursor using a DECLARE CURSOR statement.
- 2. Open the cursor using the OPEN statement.
- 3. Retrieve rows one at a time using the FETCH statement.
- 4. Terminate the cursor using the CLOSE statement.

Let's take a look at the function **FetchEmployeeInfo**() in *Listing 5.7* for an example of retrieving data. This function retrieves employees' information for those employees with and ID between 50001 and 50005 from the EMPLOYEE table.

```
int FetchEmployeeInfo()
{
```

```
int rc = 0;
(1) EXEC SQL DECLARE cur1 CURSOR FOR SELECT empno, firstnme, lastname,
       edlevel, salary FROM employee WHERE empno BETWEEN 50001 AND 50005;
       if(SQLCODE < 0)
       {
       printf ("\n ERROR WHILE CURSOR DECLARATION");
        printf ("\n RETURNED SQLCODE = %d", SQLCODE);
       rc = -1;exit(1);}
       /* open cursor */
(2) EXEC SQL OPEN cur1;
       /* fetch cursor */
(3) EXEC SQL FETCH cur1
       INTO :hempno, :hfirstname, :hlastname, :hedlevel, :hsalary ;
       printf("\n\nEMPNO FIRSTNAME LASTNAME EMPSALARY");
       printf("\n----- --------- -------- -----------\n");
       while (SQLCODE != 100)
 {
        printf("%d %10s %11s %15f \n", hempno, hfirstname, hlastname,
        hsalary);
        EXEC SQL FETCH cur1
        INTO :hempno, :hfirstname, :hlastname, :hedlevel, :hsalary;
        if(SQLCODE < 0)
\mathcal{L}printf ("\n ERROR WHILE FETCHING DATA");
        printf ("\n RETURNED SQLCODE = %d", SQLCODE);
        rc = -1; exit(1);
        }
       }
(4) EXEC SQL CLOSE cur1;
       EXEC SQL COMMIT;
       return rc;
 }
```
# **Listing 5.7 – SELECT employee information**

In the above listing:

- 1. Declares the cursor cur1
- 2. Opens the cursor cur1
- 3. Fetches a row one at a time and prints the values.

4. Closes the cursor.

*Figure 5.11* provides the output of above code snippet.

|                | EMPLOYEE MANAGEMENT SYSTEM                                                                                                    |                             |                            |  |
|----------------|----------------------------------------------------------------------------------------------------|-----------------------------|----------------------------|--|
| 5. Exit        | 1. Add New Employee<br>2. Update Employee Information(Salary)<br>3. Fetch Employee Information<br>4. Delete Employee Information<br>Enter option: 3 |                             |                            |  |
| EMPNO          | <b>FIRSTNAME</b>                                                                                                    | <b>LASTNAME</b><br>-------- | <b>EMPSALARY</b>           |  |
| 50001          | RAUL                                                                                                    | <b>CHONG</b>                | 6000.000000<br>5786.000000 |  |
| 50002<br>50003 | <b>JAMES</b><br><b>MIN</b>                                                                                                    | JI<br>YAO                   | 5876.000000                |  |
| 50004          | <b>IAN</b>                                                                                                    | <b>HAKES</b>                | 5489.000000                |  |
| 50005          | <b>UINEET</b>                                                                                                    | <b>MISHRA</b>               | 5600.000000                |  |

**Figure 5.11 – Output of SELECT operation**

### **5.3.4.4.3 Updating data in a table**

Let's take a look at how you can update data in a table by reviewing the function **UpdateEmployeeInfo**() shown in *Listing 5.8*. This function updates information in the EMPLOYEE table for employees whose employee id and new salary is not known.

In this example we use dynamic SQL statements. As discussed in *Chapter 1, Introduction to DB2 Application Development,* in a dynamic SQL statement not everything is known about the SQL structure until runtime. The statement uses parameter markers, indicated by a question mark (?), to indicate the unknowns. The PREPARE statement 'compiles' the dynamic SQL.

```
 int UpdateEmployeeInfo()
   {
      int rc = 0, noofemp, loop;
      printf("\n============================");
      printf("\n UPDATE EMPLOYEE INFORMATION");
      printf("\n============================");
(1) strcpy(hdynstmt, "UPDATE employee SET SALARY = ? WHERE empno 
     = ?");
(2) EXEC SQL PREPARE stmt FROM :hdynstmt;
       if(SQLCODE < 0)
       {
      printf ("\n EROROR WHILE PREPARING STATEMENT");
       printf ("\n RETURNED SQLCODE = %d", SQLCODE);
      rc = -1;exit(1);
```
```
 } 
      printf("\n NUMBER OF EMPLOYEE TO UPDATE: ");
       scanf("\n%d", &noofemp);
      for(loop = 0; loop != noofemp; loop++)\{ printf("\n ENTER EMPLOYEE ID AND NEW SALARY: ");
       scanf("\n %d %lf", &hempno, &hnewsalary);
(3) EXEC SQL EXECUTE stmt USING :hnewsalary, :hempno;
       if(SQLCODE < 0)
        {
       printf ("\n EROROR WHILE EXECUTING STATEMENT");
        printf ("\n RETURNED SQLCODE = %d", SQLCODE);
       rc = -1;exit(1);} 
       } 
   printf("\n EMPLOYEE INFORMATION UPDATED SUCESSFULLY ");
(4) EXEC SQL COMMIT;
      if(SQLCODE < 0)
       {
      printf ("\n EROROR WHILE COMITTING DATA");
       printf ("\n RETURNED SQLCODE = %d", SQLCODE);
      rc = -1;exit(1); }
      return rc; 
   }
```
## **Listing 5.8 – UPDATE employee information**

In the above listing:

- 1. Assigns the SQL statement into the variable
- 2. Prepares the statement with a parameter marker.
- 3. Executes the statement for host variable **hnewsalary** and **hempno** entered by the user.
- 4. Commits the transaction.

*Figure 5.12* provides the output of the above code snippet.

# EMPLOYEE MANAGEMENT SYSTEM . = = = = = = = = Exit Enter option: 2 ======================= UPDATE EMPLOYEE INFORMATION NUMBER OF EMPLOYEE TO UPDATE: 1 ENTER EMPLOYEE ID AND NEW SALARY: 50004 EMPLOYEE INFORMATION UPDATED SUCESSFULLY

**Figure 5.12 - Output of SELECT operation**

#### **5.3.4.4.4 Deleting data from a table**

Let's take a look at the **DeleteEmployeeInfo**() function which deletes employee information from the EMPLOYEE table. *Listing 5.9* shows the delete example.

```
int DeleteEmployeeInfo()
{
   int rc = 0;
    int option;
    char diagoption;
    printf("\n============================");
    printf("\n DELETE EMPLOYEE INFORMATION");
    printf("\n============================");
    printf("\n ENTER 1: (TO DELETE EMPLOYEE INFORMATION) ");
   printf("\n ENTER 2: (TO DELETE ALL EMPLOYEES INFORMATION) ");
    scanf("\n%d", &option);
   if(option == 1) {
      printf("\n ENTER EMPLOYEE ID:");
      scanf("\n%d", &hempno);
(1) EXEC SQL DELETE employee WHERE empno = :hempno;
     if(SQLCODE < 0)
      {
       printf ("\n EROROR WHILE DELETING INFORMATION");
       printf ("\n RETURNED SQLCODE = %d", SQLCODE);
      rc = -1;exit(1); }
       printf("\n EMPLOYEE WITH ID %d DELETED SUCESSFULLY ", hempno);
```

```
 }
   else
     {
(2) EXEC SQL DELETE employee WHERE empno BETWEEN 50001 AND 50005;
     if(SQLCODE < 0)
     {
     printf ("\n EROROR WHILE DELETING INFORMATION");
      printf ("\n RETURNED SQLCODE = %d", SQLCODE);
     rc = -1; exit(1);
     }
    printf("\n ALL EMPLOYEES DELETED SUCESSFULLY ");
(3) EXEC SQL COMMIT;
     }
     return rc;
 }
```
#### **Listing 5.9 – DELETE employee information**

In the above listing:

- 1. SQL statement to delete information of a particular employee
- 2. SQL statement to delete information of all the employees
- 3. Commit the transaction.

*Figure 5.13* provides the output of above code snippet.

```
Enter option: 4
    . = = = = = = = = = = = = = = = = = =
DELETE EMPLOYEE INFORMATION
ALL EMPLOYEES DELETED SUCESSFULLY
 ---------------------------
EMPLOYEE MANAGEMENT SYSTEM
Exit
Enter option: 3
empno
                 LASTNAME
       FIRSTNAME
                          EMPSALARY
```
**Figure 5.13 – Output of DELETE operation**

### **5.3.4.5 Commit statements**

After the execution of SQL statements, depending on your code logic, you should code a commit or rollback statement. *Listing 5.10* shows the commit statement.

```
EXEC SQL COMMIT;
if (SQLCODE < 0)
    {
     printf ("\n COMMIT ERROR");
     printf ("\n SQLCODE = %d", SQLCODE);
    exit(1); }
```
**Listing 5.10 – COMMITstatement**

#### **5.3.4.6 Disconnecting from the database**

Disconnecting from a database is the final step in working with a database. *Listing 5.11* shows the statement to close the database connection.

```
/* Disconnect from the sample database */
  EXEC SOL CONNECT RESET;
/* Error handling to check whether disconnection is successful */
   if (SQLCODE < 0)
     {
    printf ("\n Error while disconnecting from database");
     printf ("\n Returned SQLCODE = ", SQLCODE);
    exit (1);
     }
   else
     {
    printf ("\n DISCONNECT FROM SAMPLE DATABASE SUCCESSFULLY \n\n");
     }
```
#### **Listing 5.11 – Disconnect from the database**

You can also use **DbDisconn** utility to disconnect from the database. For this, you need to include the utilemb.h header file in the header section. *Listing 5.12* shows the use of **DbDisconn** utility function.

```
 /* disconnect from database */
 rc = DbDisconn(dbAlias);
if (rc != 0) {
   return rc;
```
}

**Listing 5.12 – Disconnect from the database using DbDisconn utility**

## **5.3.5 Building embedded SQL C/C++ applications**

You can build an embedded SQL C/C++ application either manually from the command line or by using DB2 provided scripts. This section discusses both ways.

## **5.3.5.1 Building embedded SQL C/C++ applications from the command line**

Building embedded SQL C/C++ applications from the command line involves the following steps:

- 1. Precompile the application by issuing the PRECOMPILE command
- 2. If you created a bind file (by using the BINDFILE option in the PRECOMPILE command in step 1), bind this file to a database to create an application package by issuing the BIND command.
- 3. Compile the modified application source and the source files that do not contain embedded SQL to create an application object file (a .obj file).
- 4. Link the application object files with the DB2 and host language libraries to create an executable program using the link command.

These steps are illustrated in *Figure 5.14* below taken from the developerWorks Article *DB2 packages: Concepts, examples, and common problems.* [4]

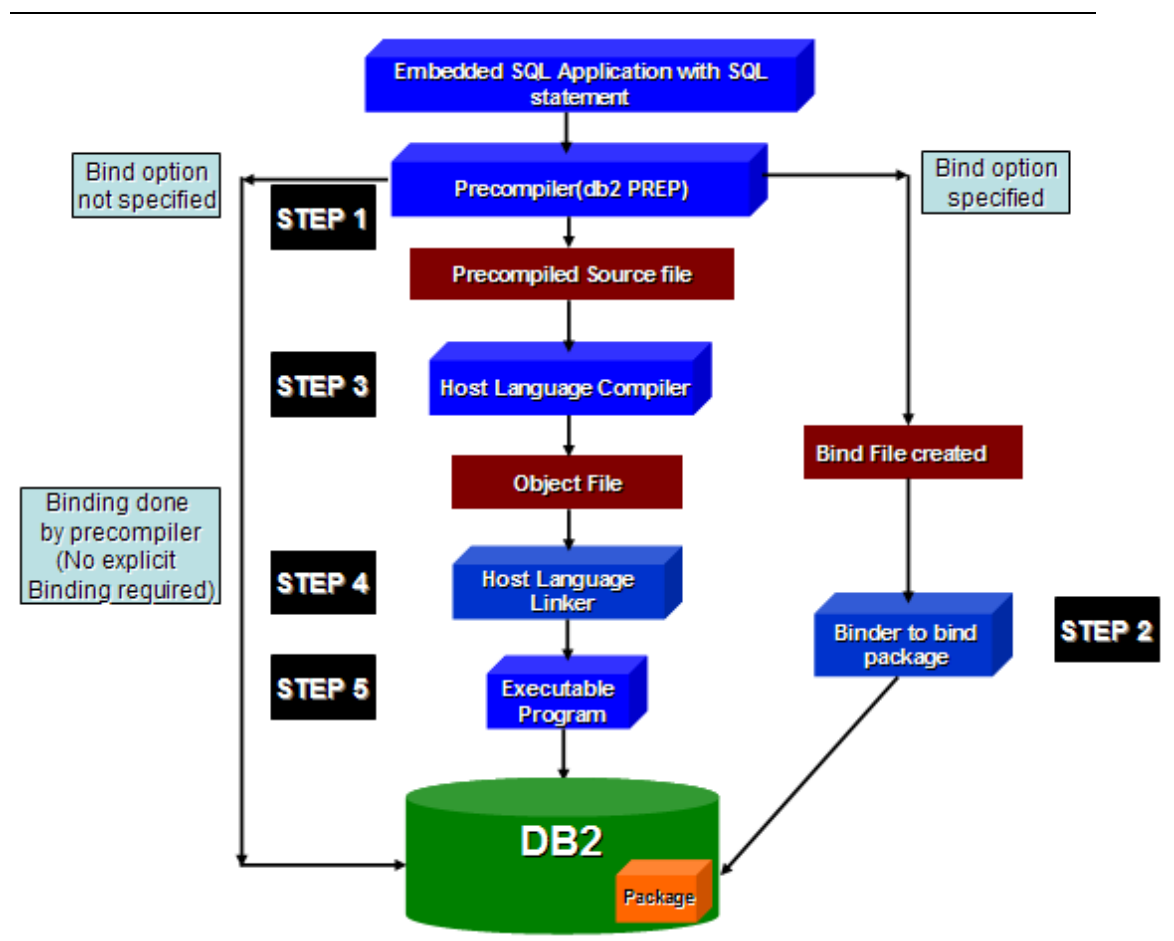

**Figure 5.14 – Building an embedded C/C++ SQL program** 

Let's take a look at each of the steps illustrated in *Figure 5.14* in more detail:

## **5.3.5.1.1 Step 1: Precompile the source file**

Once you have created the embedded SQL application's source files, you must precompile each host language file containing SQL statements with the PREP command. The precompiler comments out all SQL statements contained in the source file, generates the DB2 run-time API calls for those statements and creates a BIND file when the BINDFILE option is used as shown below:

#### **db2 prep embeddedC.sqc bindfile**

*Figure 5.15* shows the output of above command

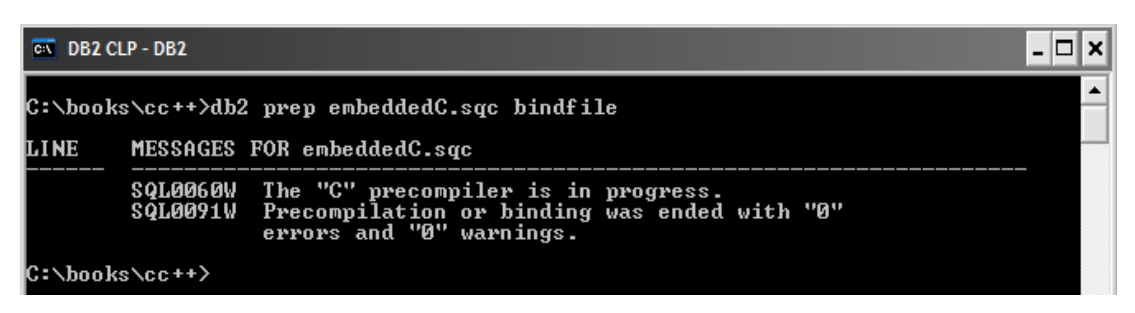

**Figure 5.15 – Precompiling a C source file using the PREP command**

## **5.3.5.1.2 Step 2: Binding the bind file**

Binding is the process of creating a package on the database server out of a bind (.bnd) file that was created by the PREP command. The bind file contains the information required by DB2 such as the collection id, package name, timestamp, host variables, SQL statements, and so on, to create the package on the server. For example:

## **db2 bind embeddedC.bnd**

*Figure 5.16* provides the output of the above command.

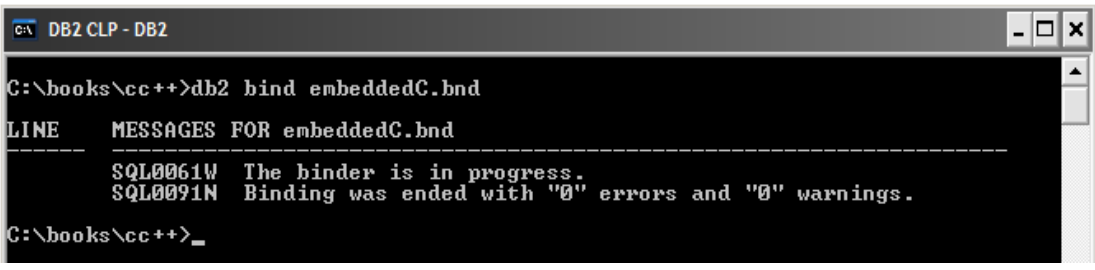

## **Figure 5.16 – Binding a package using the BIND command**

DB2 also provides a tool called **db2bfd** that can dump the contents of a bind file. This tool can be helpful if you want to get information about the package that it would create, without actually creating the package first.

**db2bfd -b** will dump header information, containing the package name, consistency token, etc. This is shown in *Figure 5.17.*

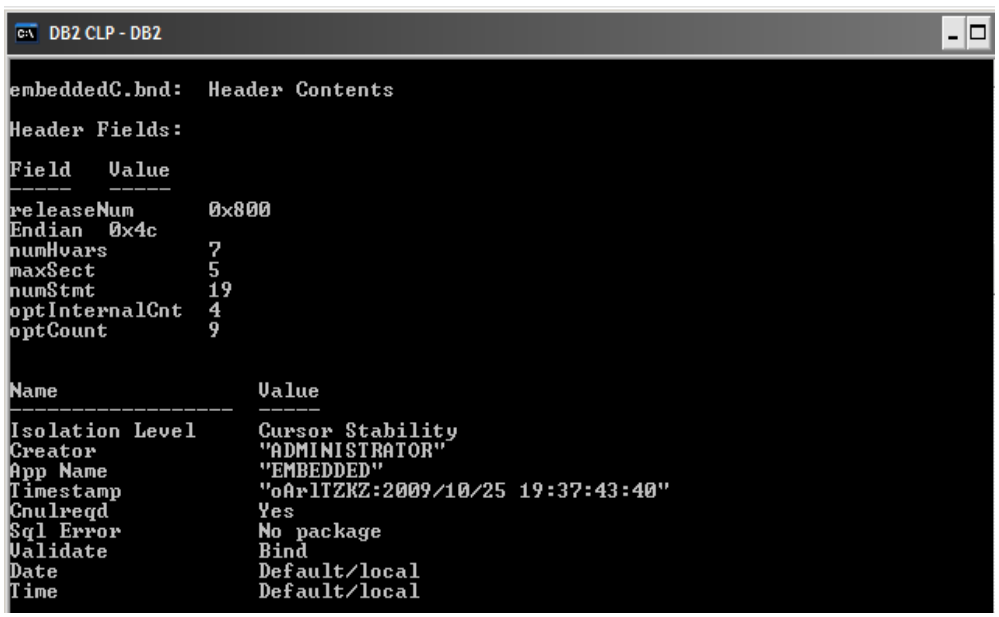

## **Figure 5.17 – Output of db2bfd -b**

**db2bfd -s** will dump the SQL statements as shown in *Figure 5.18.*

| –  □  ×<br>$\overline{ON}$ DB2 CLP - DB2 |                |                            |              |  |                                                                                                    |  |                         |  |  |
|------------------------------------------|----------------|----------------------------|--------------|--|----------------------------------------------------------------------------------------------------|--|-------------------------|--|--|
|                                          |                |                            |              |  | C:\books\cc++>db2bfd -s embeddedC.bnd                                                                                                    |  |                         |  |  |
|                                          |                |                            |              |  |                                                                                                    |  |                         |  |  |
|                                          |                |                            |              |  | lembeddedC.bnd: SQL Statements = 19                                                                                                    |  |                         |  |  |
|                                          |                |                            |              |  | Line Sec Typ Var Len SQL statement text                                                                                                    |  |                         |  |  |
| 7                                        | Й              | 5                          | ø            |  | 21 BEGIN DECLARE SECTION                                                                                                    |  |                         |  |  |
| 15                                       | ø              | $\overline{\phantom{a}}^2$ | ø            |  | <b>19 END DECLARE SECTION</b>                                                                                                    |  |                         |  |  |
| 19                                       | ø              | -10                        | ø            |  | <b>13 INCLUDE SQLCA</b>                                                                                                    |  |                         |  |  |
| 40                                       | ø              | 19                         | Ø            |  | <b>17 CONNECT TO SAMPLE</b>                                                                                                    |  |                         |  |  |
| 84                                       | Й              | 19                         | Ø            |  | <b>13 CONNECT RESET</b>                                                                                                    |  |                         |  |  |
| 109                                      | $\blacksquare$ | Й                          |              |  | 0 253 INSERT INTO employee(empno, firstnme, lastname, edlevel,                                                                                                    |  |                         |  |  |
|                                          |                |                            |              |  | salary) UALUES (50001, 'RAUL', 'CHONG', 21, 60000), (50<br>002, 'JAMES', 'JI', 20, 5786), (50003, 'MIN', 'YAO', 20,<br>_5876), (50004, 'IAN', 'HAKES', 19, 5489), (50005, 'UIN |  |                         |  |  |
|                                          |                |                            |              |  |                                                                                                    |  |                         |  |  |
|                                          |                |                            |              |  |                                                                                                    |  |                         |  |  |
|                                          |                |                            |              |  | EET', 'MISHRA', 19, 5600)                                                                                                    |  |                         |  |  |
| 129                                      | ø              | -8                         | ø            |  | 6 COMMIT                                                                                                    |  |                         |  |  |
| 138                                      | $\mathbf{2}$   | 11                         | $\mathbf{1}$ |  | 27 PREPARE STMT FROM :H00007                                                                                                    |  |                         |  |  |
| 156                                      | $\mathbf{2}$   | 9                          | $\mathbf{2}$ |  | 39 EXECUTE STMT USING :H00006 . :H00001                                                                                                    |  |                         |  |  |
| 170                                      | Ø              | 8                          | Ø            |  | 6 COMMIT                                                                                                    |  |                         |  |  |
| 188                                      | 3              | 15                         |              |  | 0 123 DECLARE CUR1 CURSOR FOR SELECT empno, firstnme, lastname,                                                                                                    |  |                         |  |  |
|                                          |                |                            |              |  | edlevel, salary FROM employee WHERE empno BETWEEN 50001                                                                                                    |  |                         |  |  |
|                                          |                |                            |              |  | AND 50005                                                                                                    |  |                         |  |  |
| 201                                      | دن دن          | $\frac{4}{7}$              | ø            |  | <b>9 OPEN CUR1</b>                                                                                                    |  |                         |  |  |
| 203                                      |                |                            | 5.           |  | <b>70 FETCH CUR1 INTO :H00001. :H00002</b><br>. :Н00003<br>. :H00004                                                                                                    |  |                         |  |  |
|                                          |                |                            |              |  | , :H00005                                                                                                    |  |                         |  |  |
| 210                                      | 3              | 7                          | 5            |  | 69 FETCH CUR1 INTO :H00001, :H00002<br>. :Н00003<br>. H00004                                                                                                    |  |                         |  |  |
|                                          |                |                            |              |  | <b>. :H00005</b>                                                                                                    |  |                         |  |  |
| 220                                      | 3              | 6                          | ø            |  | <b>10 CLOSE CUR1</b>                                                                                                    |  |                         |  |  |
| 221                                      | Й              | 8                          | Ø            |  | 6 COMMIT                                                                                                    |  |                         |  |  |
| 261                                      | 4              | ø                          | $\mathbf{1}$ |  | 37 DELETE employee WHERE empno = :H00001                                                                                                    |  |                         |  |  |
| 264                                      | 5              | ø                          | ø            |  | 51 DELETE employee WHERE empno BETWEEN 50001 AND 50005                                                                                                    |  |                         |  |  |
| 265                                      | Й              | 8                          | Й            |  | 6 COMMIT                                                                                                    |  |                         |  |  |
|                                          |                |                            |              |  |                                                                                                    |  |                         |  |  |
| C:\books\cc++>                           |                |                            |              |  |                                                                                                    |  | $\overline{\mathbf{v}}$ |  |  |

**Figure 5.18 – Output of db2bfd –s**

**db2bfd -v** will dump the host variables as shown in *Figure 5.19*

| $\overline{ON}$ DB2 CLP - DB2                                                     |                    |  |  |                  |                            |               |  |          |  |  |
|-----------------------------------------------------------------------------------|--------------------|--|--|------------------|----------------------------|---------------|--|----------|--|--|
| ٠<br> C:\books\cc++>db2bfd -v embeddedC.bnd<br>lembeddedC.bnd: Host Variables = 7 |                    |  |  |                  |                            |               |  |          |  |  |
|                                                                                   | Type SQL Data Type |  |  |                  | Length Alias Name Len Name |               |  | UDT Name |  |  |
|                                                                                   | 496 INTEGER        |  |  | 4 HAAAA1         |                            | 6 hempno      |  |          |  |  |
| -460                                                                              | C STRING           |  |  | <b>20 наала2</b> |                            | 10 hfirstname |  |          |  |  |
| 460                                                                               | C STRING           |  |  | <b>20 НООООЗ</b> |                            | 9 hlastname   |  |          |  |  |
| 460                                                                               | C STRING           |  |  | 4 H00004         |                            | 8 hedlevel    |  |          |  |  |
|                                                                                   | <b>480 FLOAT</b>   |  |  | <b>8 H00005</b>  |                            | 7 hsalary     |  |          |  |  |
|                                                                                   | <b>480 FLOAT</b>   |  |  | 8 НАААА6         |                            | 10 hnewsalary |  |          |  |  |
|                                                                                   | 460 C STRING       |  |  | 16384 H00007     |                            | 8 hdynstmt    |  |          |  |  |
|                                                                                   | C:\books\cc++>_    |  |  |                  |                            |               |  |          |  |  |

**Figure 5.19 – Output of db2bfd –v**

## **5.3.5.1.3 Step 3: Compile the modified source file (.c) generated in Step 2**

Using your C/C++ compiler, compile the .c file. For example:

**cl -Zi -Od -c -W2 -DWIN32 embeddedC.c** 

*Figure 5.20* provides the output of above command

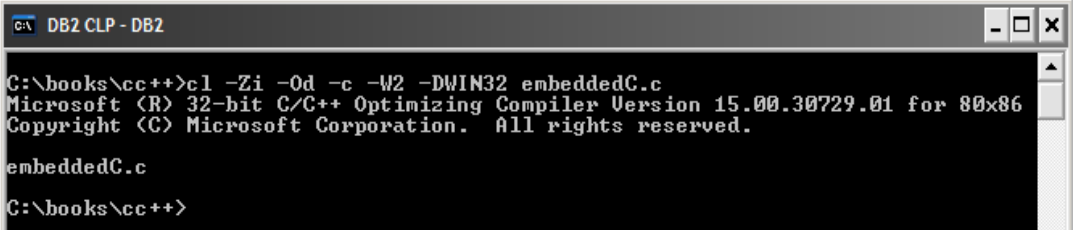

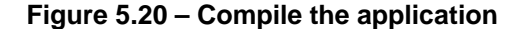

### **5.3.5.1.4 Step 4: Link the file with DB2 and C libraries**

Link the .obj files and the DB2 and C libraries as follows:

**link -debug -out:embeddedC.exe embeddedC.obj db2api.lib**

*Figure 5.21* provides the output of above command.

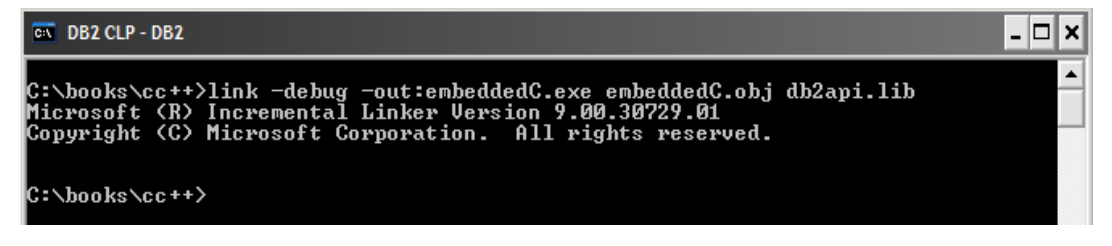

**Figure 5.21 – Link application with DB2 libraries** 

## **5.3.5.1.5 Step 5: Execute the application**

The result of step 4 is an executable file, embeddedC. You can run the executable file by entering the executable name (On Windows), or changing the permissions in Linux so it's an executable file (chmod +x):

#### **embeddedC**

*Figure 5.22* provides the output of above command.

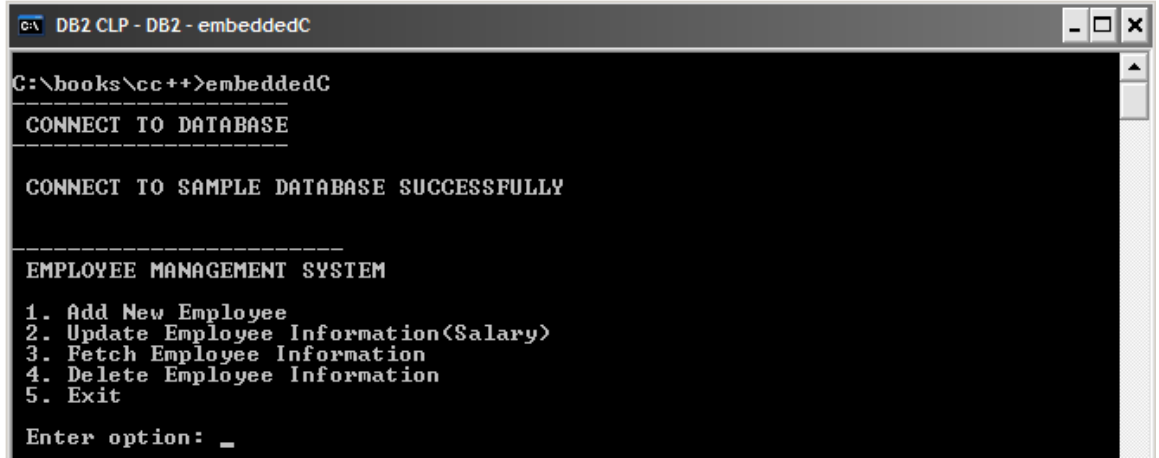

#### **Figure 5.22 – Output of the executable file embeddedC**

#### **5.3.5.2 Building embedded SQL C/C++ applications using the sample build script**

To build an embedded C application, the easiest way is to use **bldapp** script provided by DB2. The **bldapp** script compiles and links the embedded application. The script is located in the sqllib/samples/c directory if the application is written in C. If the application is written in C++ the location of the script is sqllib/samples/cpp, along with sample utility programs that can be built with these files.

**bldapp** scripts takes up to four parameters, represented inside the script file by the variables \$1, \$2, \$3, and \$4. The parameter, \$1, specifies the name of your source file. Building embedded SQL programs requires a connection to the database so three optional parameters are also provided: the second parameter, \$2, specifies the name of the database to which you want to connect; the third parameter, \$3, specifies the user ID for the database, and \$4 specifies the password.

If the program contains embedded SQL, indicated by the .sqc extension, then the embprep script is called to precompile the program, producing a program file with a .c extension.

The following example shows how to build and run embedded C applications. To build the above sample program embeddedC.sqc enter:

#### **bldapp embeddedC**

*Figure 5.23* provides the output, and highlights four steps which were also discussed in section 5.4.1.

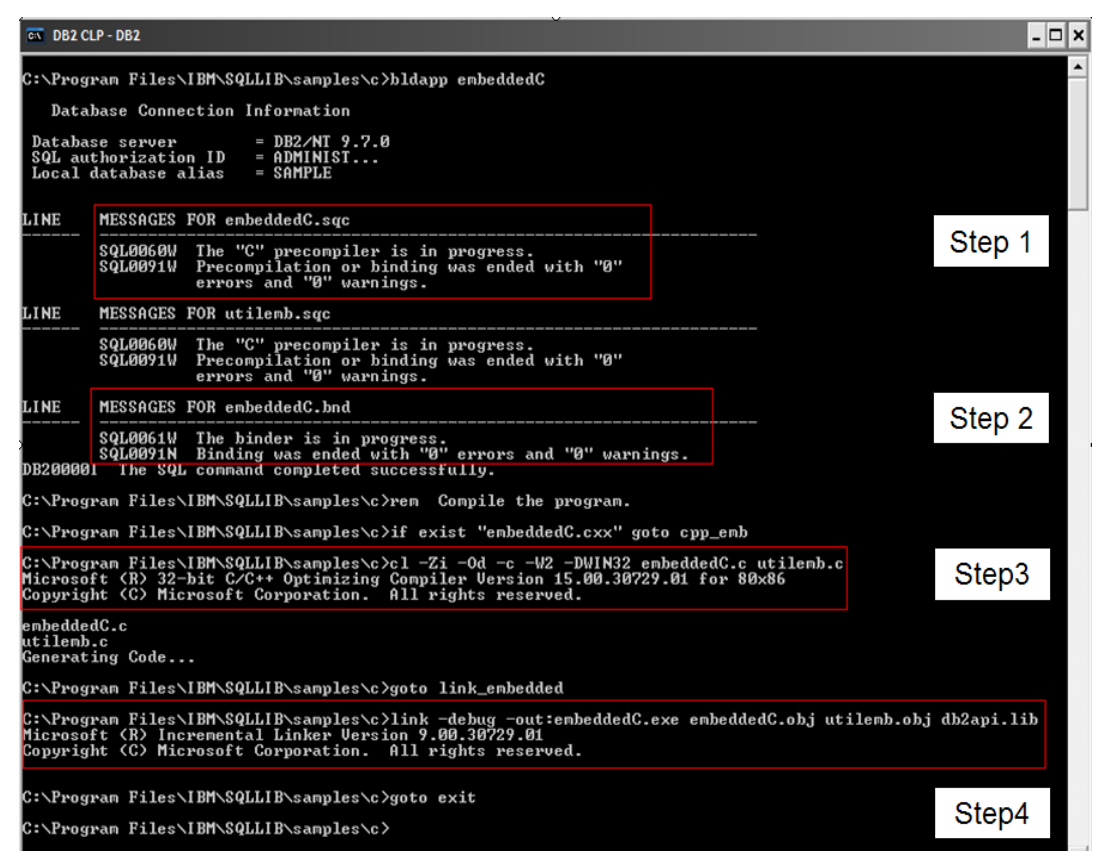

#### **Figure 5.23 – Output of building the application using bldapp script**

The result is an executable file, embeddedC. You can run the executable file by entering the executable name:

**embeddedC** 

## **5.5 Developing a C/C++ application with ODBC/CLI**

In section *1.3.3* you were introduced to ODBC/CLI development. In this chapter we discuss this subject again, but in more detail. DB2 Call Level Interface (DB2 CLI) is IBM's callable SQL interface to the DB2 family of database servers. It is a C and C++ application programming interface for relational database access that uses function calls to pass dynamic SQL statements as function arguments. DB2 CLI is based on the Microsoft Open Database Connectivity (ODBC) specification and the International Standard for SQL/CLI. The DB2 CLI driver is included with all DB2 servers and several clients as discussed in section *1.3.3*. It behaves as the ODBC driver for ODBC applications connecting to DB2.

ODBC is an alternative to embedded dynamic SQL, but unlike embedded SQL, it does not require host variables or a precompiler. The main advantage of an ODBC application over

an embedded SQL C/C++ application is that an ODBC application can run against a variety of databases from different vendors without having to compile the code against each of these databases. To run a compiled ODBC/CLI application, you only need to install the ODBC/CLI driver that the vendor provides on the machine where you are running the application, and their client. Applications use procedure calls at run time to connect to databases, issue SQL statements, and retrieve data and status information.

## **5.5.1 Additional environment setup for CLI/ODBC applications**

In addition to what was discussed in section 5.2, for an ODBC/CLI application to access a DB2 database you also need to follow these steps:

## **5.5.1.1 Linux**

- 1. Install an ODBC driver manager.
- 2. Register the DB2 database as an ODBC data source in the .odbc.ini file. For example, to register the SAMPLE database, the .odbc.ini file must contain the following line

#### **SAMPLE=IBM DB2 ODBC DRIVER**

- 3. Set the LD\_LIBRARY\_PATH environment variable to libodbc.so.
- 4. Set the ODBCINI environment variable as follows:

 **ODBCINI=/opt/odbc/system\_odbc.ini;export ODBCINI**

## **5.5.1.2 Windows**

- 1. Make sure that the Microsoft ODBC Driver Manager and the DB2 CLI/ODBC driver are installed. To verify that both exist on the machine follow the steps below:
	- Double click on the Microsoft ODBC Data Sources icon in the Control Panel, or run the **odbcad32.exe** command from the command line.
	- Click on the Drivers tab and check IBM DB2 ODBC DRIVER <DB2\_Copy\_Name> is shown in the list. *Figure 5.24* shows the output. If ODBC Driver Manager or the IBM DB2 CLI/ODBC driver is not in the list, you need to download the IBM Data Server driver for ODBC and CLI from <http://www-01.ibm.com/support/docview.wss?rs=4020&uid=swg21385217> and install it by copying the clidriver folder to <DB2 install directory>\sqllib

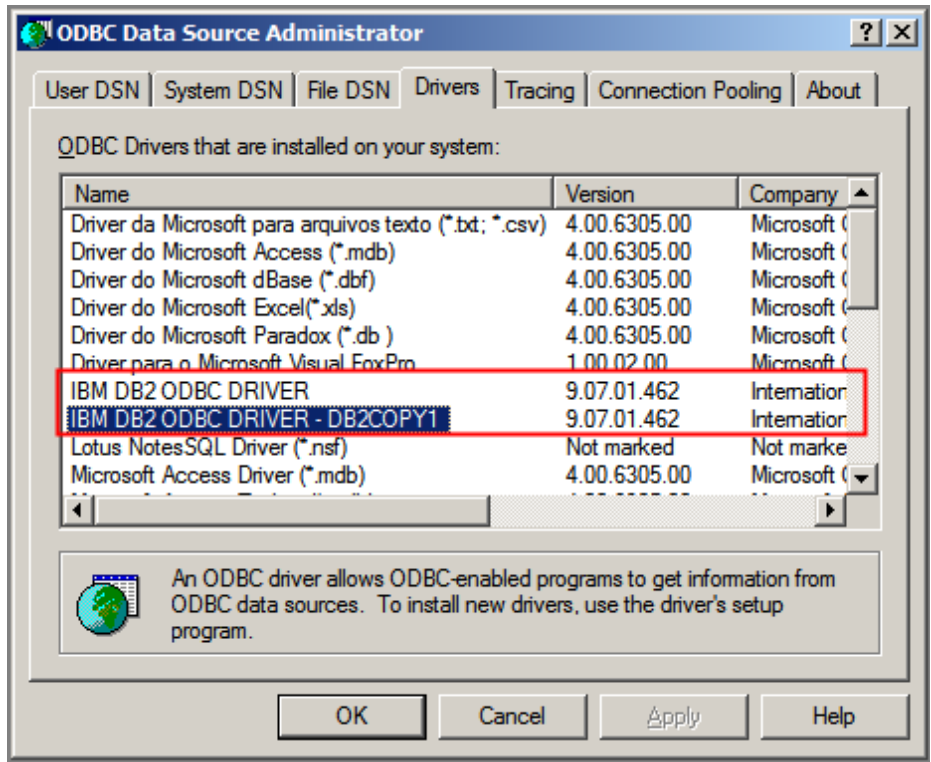

## **Figure 5.24 – Add ODBC data source**

- 2. The next step is to configure the ODBC Data Source. Follow below steps to set up the Data Source.
	- In the ODBC Data Source Administrator panel (as shown in Figure 5.24 above), click on the System DSN tab.
	- Click on Add, select IBM DB2 ODBC driver and click finish to create new data source.
	- In the window that pops up, enter any name for the data source name, in this example we will use *sample*, then choose the database SAMPLE and click on *add* button to register this database.
- 3. You can also check if the DB2 database is registered by listing your current data sources with the following command from the DB2 command window or Linux shell:

## **db2 list system odbc data sources**

*Figure 5.25* shows the output of above command. You can see the data source SAMPLE is added in the list.

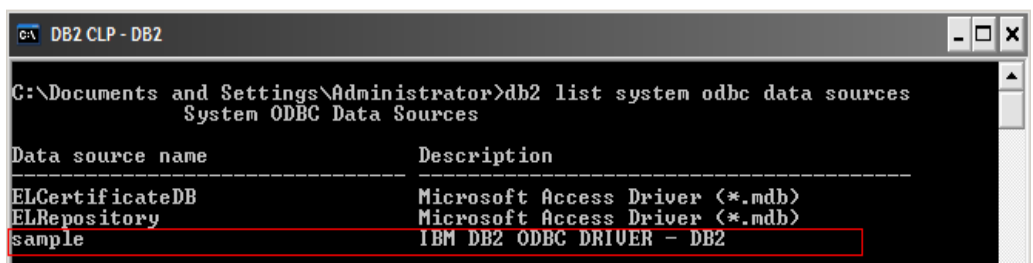

#### **Figure 5.25 – Add ODBC data source**

4. An alternative to using the ODBC Data Source Administrator is to register the database using the command below:

 **db2 catalog system odbc data source sample**

## **5.5.2 Handles**

An ODBC/CLI handle is a variable that refers to a data object allocated and managed by ODBC/CLI. In simpler terms, a handle is a pointer to a variable which is used for passing references to the variable between parts of the program. There are four types of handles in ODBC/CLI:

#### **Environment handle (SQL\_HANDLE\_ENV)**

An environment handle refers to an object that holds information about the global state of the application, attributes or connections. An environment handle must be allocated before a connection handle can be allocated.

## **Connection handle (**SQL\_HANDLE\_DBC)

A connection handle refers to an object that holds information about the connection to a particular database. For each database, a separate connection handle must be allocated. A connection handle must be allocated before a statement handle can be allocated.

#### **Statement handle (**SQL\_HANDLE\_STMT)

A statement handle refers to an object that holds information about the execution of a single SQL statement. Before the execution of a SQL statement, a statement handle must be allocated and associated with a connection handle.

### **Descriptor handle (**SQL\_HANDLE\_DESC)

A descriptor handle refers to an object that contains information about the columns in a result set and dynamic parameters in an SQL statement.

*Figure 5.26* taken from the IBM redbook *DB2 Express-C: The Developer Handbook for XML, PHP, C/C++, Java, and .NET* [5] illustrates the relationship between the different handles.

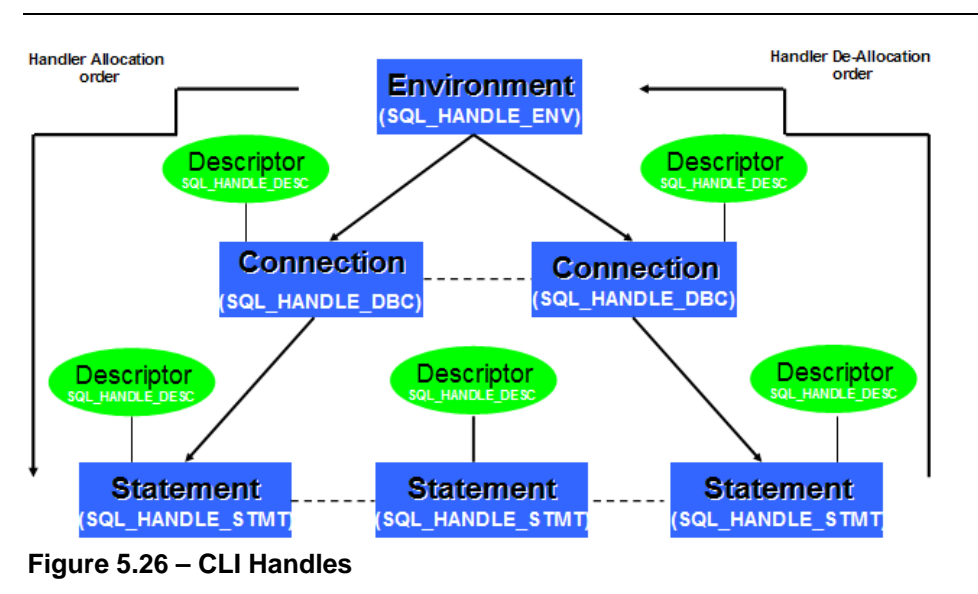

**5.5.3 Steps to develop an ODBC/CLI application** 

*Figure 5.27* shows the steps required to develop an ODBC/CLI application.

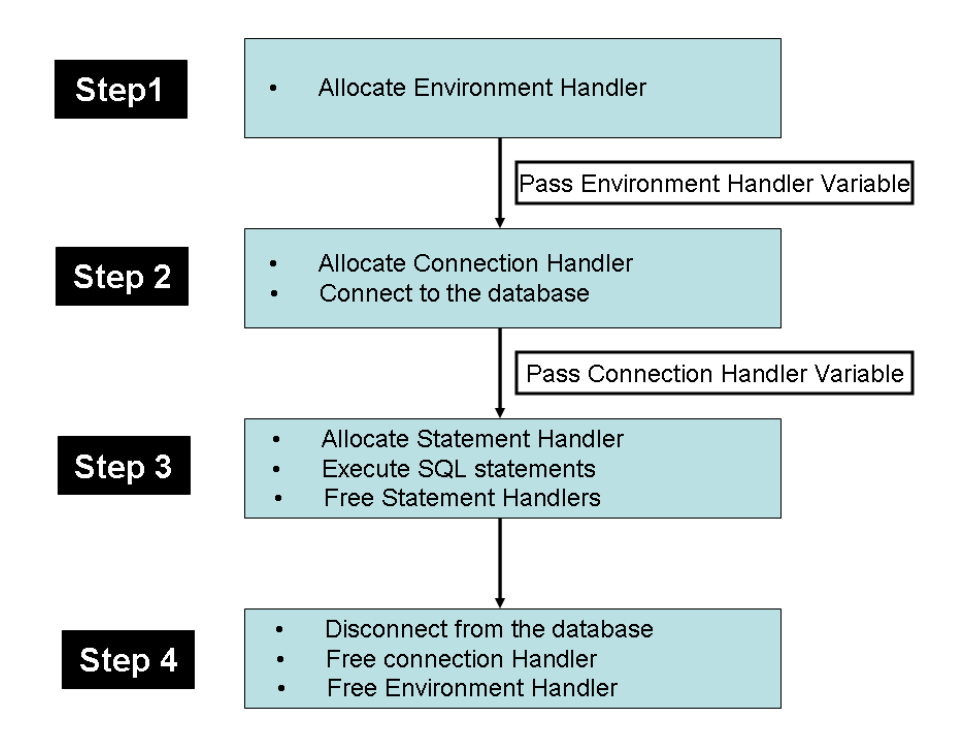

## **Figure 5.27 – Steps required in an ODBC/CLI application**

The steps shown in *Figure 5.27* are described in more detail in the following sections.

#### **5.5.3.1 Include header files**

To start application development with CLI, you need to include  $\sqrt{3}$  sqlclil.h header file which contains CLI constants, function prototypes, data structures required for developing CLI application. *Listing 5.13* lists the header files required for a CLI/ODBC application.

```
/* Include header files */
#include <stdio.h>
#include <string.h>
#include <stdlib.h>
#include <sqlcli1.h>
Listing 5.13 – Header files required for CLI application
```
#### **5.5.3.2 Allocate environment handle**

Allocation of different handles can be done using SQLAllocHandle API. SQLAllocHandle() is a generic function that allocates environment, connection, statement, or descriptor handles.

## **Note:**

This function replaces the deprecated functions SQLAllocConnect (), SQLAllocEnv(), and SQLAllocStmt(). For a complete list of CLI and ODBC functions, review this link [http://publib.boulder.ibm.com/infocenter/db2luw/v9r7/topic/com.ibm.db2.luw.apdv.cli.doc/](http://publib.boulder.ibm.com/infocenter/db2luw/v9r7/topic/com.ibm.db2.luw.apdv.cli.doc/doc/r0000553.html) [doc/r0000553.html](http://publib.boulder.ibm.com/infocenter/db2luw/v9r7/topic/com.ibm.db2.luw.apdv.cli.doc/doc/r0000553.html)

#### *Listing 5.14* shows the syntax of SQLAllocHandle API

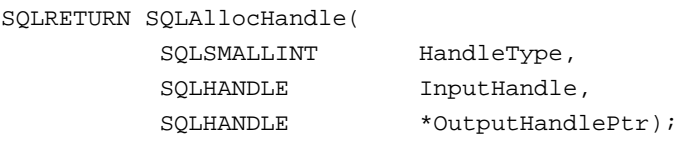

### **Listing 5.14 – Syntax of SQLAllocHandle function**

Function **SQLAllocHandle** takes as arguments the type of handle (environment, connection, statement, or descriptor), the input handle and the output handle. To allocate an environment handle the value of HandleType must be SQL\_HANDLE\_ENV. If the handle type is SQL\_HANDLE\_ENV the value of InputHandle will be SQL\_NULL\_HANDLE. OutputhandlePtr will be a pointer to a buffer in which to return the handle to the newly allocated data structure. After the handle is allocated, SQLAllocHandle returns any one of the following return codes, which are self-explanatory:

- **SQL\_SUCCESS**
- **SQL\_SUCCESS\_WITH\_INFO**
- SQL\_INVALID\_HANDLE
- SQL\_ERROR

Let's take a look at an example. *Listing 5.15* shows the allocation of an environment handle.

```
 /* allocate an environment handle */
(1) rc = SQLAllocHandle(SQL_HANDLE_ENV, SQL_NULL_HANDLE, pHenv);
(2) if (rc != SQL_SUCCESS)
      {
     printf("\n\nERROR while allocating environment handle.\n");
     funcRc = 1;
     exit (1);
      }
      printf("\n\nAllocate environment handle successfully.");
```
#### **Listing 5.15 – Allocate Environment handle using SQLAllocHandle function**

In the above listing:

- 1. This statement allocates the environment handle using SQLAllocHandle API and returns the pointer to pHenv.
- 2. This statement checks whether allocation is successful or not.

#### **5.5.3.3 Connect to the database**

After the successful allocation of the environment handle, the next step is to connect to the database using **SQLConnect()**. Before connecting to the database you need to allocate a connection handle. Allocation of a connection handle can be done by the **SQLAllocHandle** API using SQL\_HANDLE\_DBC as the type of handle. The value of InputHandle will be the pointer to the environment handle variable. *Listing 5.16* shows the syntax of **SQLConnect**, and *Listing 5.*17 provides an example of allocating a connection handle using **SQLAllocHandle** and connecting to a database using **SQLConnect**.

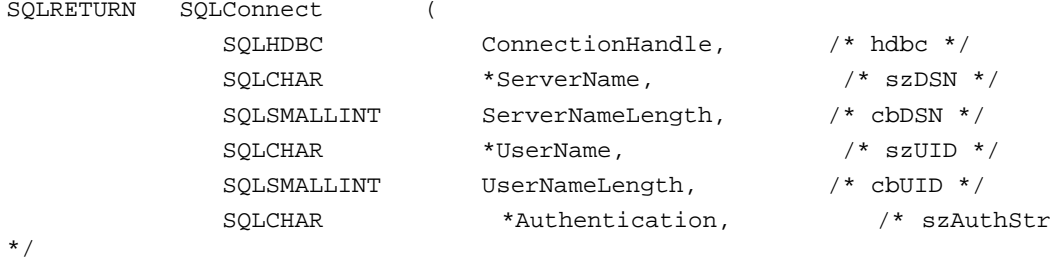

SQLSMALLINT AuthenticationLength); /\* cbAuthStr \*/

#### **Listing 5.16 – Syntax of SQLConnect function**

```
 /* allocate a database connection handle */
(1) rc = SQLAllocHandle(SQL_HANDLE_DBC, *pHenv, pHdbc);
      if (rc != SQL_SUCCESS)
\mathcal{L}printf("\n\nERROR while allocating connection handle.\n");
      funcRc = 1;exit (1);
      }
      printf("\n\nAllocate Connection handle successfully.");
   /* connect to the database */
(2) rc = SQLConnect(*pHdbc, (SQLCHAR *)dbAlias, SQL_NTS,(SQLCHAR 
      *)user,SQL_NTS,(SQLCHAR *)pswd, SQL_NTS);
      if (rc != SQL_SUCCESS)
\mathcal{L} printf("\n\nERROR while connecting to database.\n");
      funcRc = 1;
      exit (1);
      }
     printf("\n\nConnected to %s database successfully\n", dbAlias);
Listing 5.17 – Allocate connection handle and connect to the database
```
In the above listing:

- 1. This statement allocates the connection handle using SQLAllocHandle function**.**
- 2. This statement connects to the database using SQLConnect. Database name will be passed as an argument.

If you would like to test the above code snippet, copy the **ApplInit** function from cli\_odbc.c program (accompanying this book) and change the userid, and password in the program. The program includes the handle allocation and connection statements shown in *Listing 5.15* and *Listing 5.17. Figure 5.28* provides the output of above code snippet of *Listing 5.15 and 5.17*.

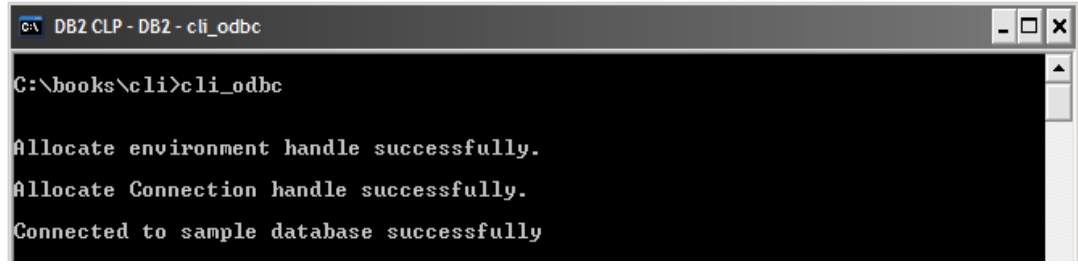

#### **Figure 5.28 – Connection handle allocation and connect to the database**

There are other APIs available that can be used to connect to a database. The **SQLDriverConnect**() API extends the functionality of **SQLConnect**() by adding extra connection parameters and the ability to get connection information from the user. *Table 5.4* lists the available connection related APIs.

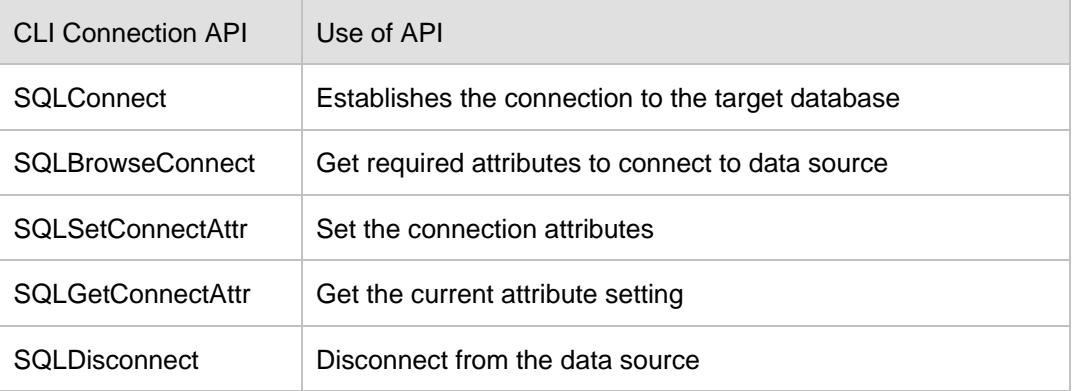

```
Table 5.4 – Connection related CLI APIs
```
Performing the above steps every time on a large application would be very time consuming. To make things easier, you can use utility functions provided by DB2 in the samples directory. You need to include utilcli.h header file in the header section of your application. Let's take a look at an example where you can use the utility function **CLIAppInit**() to allocate the environment handle, connection handle, set AUTOCOMMIT, and connect to the database. *Listing 5.18* illustrates this.

```
/* initialize the CLI application by calling a helper utility function 
defined in utilcli.c */
rc = CLIAppInit(dbAlias, user, pswd, &henv, &hdbc, 
(SOLPOINTER) SOL_AUTOCOMMIT_ON);
if (rc := 0){
   return rc;
}
```
## **Listing 5.18 – Initialize CLI application using utility function**

The above code will perform the initialization of a CLI application taking as arguments the database name (alias), userid, password, environment handle variable and connection handle variable as parameters.

#### **5.5.3.4 Processing SQL statements**

In CLI to issue a SQL statement, your first need to allocate a statement handle. A statement handle is associated with a connection handle and tracks the execution of a SQL statement. Processing SQL statements requires four steps:

- 1. Allocation of the statement handle
- 2. Preparing and executing SQL statements
- 3. Processing the results
- 4. Freeing the allocated statement handle.

*Figure 5.29* illustrates the steps required for the processing of a SQL statement.

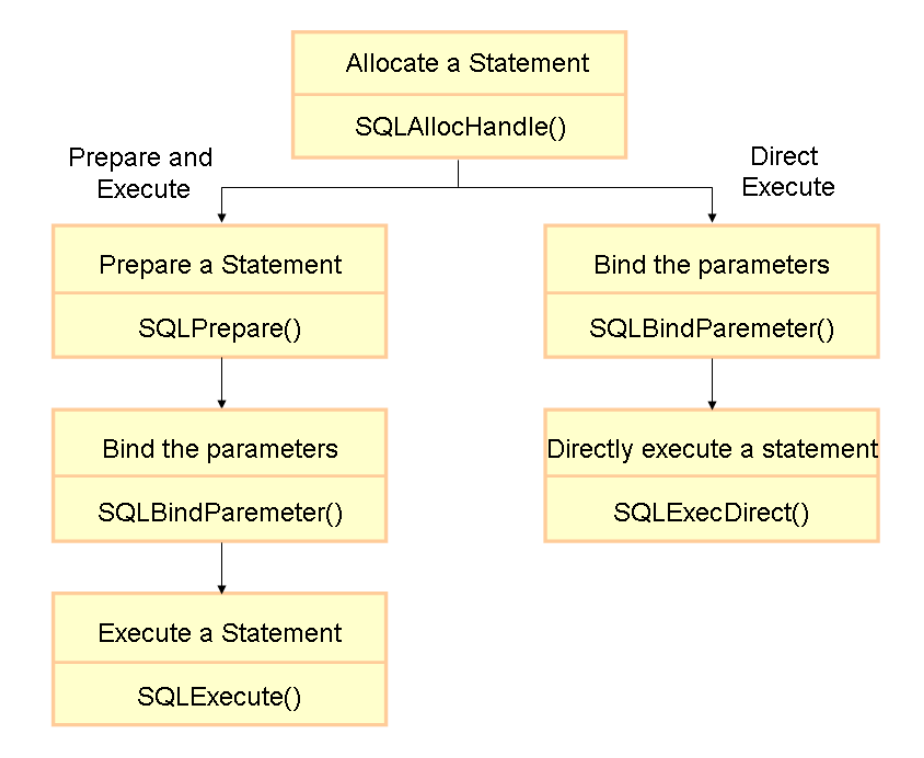

#### **Figure 5.29 – Processing of a SQL statement**

SQL statements are passed as SQLCHAR string variable to DB2 CLI functions. The variable contains a SQL statement with or without parameter markers. *Listing 5.19*.provides an example.

/\* SQL INSERT statement to be executed \*/ SQLCHAR \*stmt = (SQLCHAR \*)"INSERT INTO employee(empno, firstnme, lastname, edlevel, salary) VALUES (50006, 'SANJAY', 'KUMAR', 21, 50000), (50007, 'RAJIT', 'PILLAI', 19, 47860), (50008, 'PRIYANKA', 'JOSHI', 20, 45600)";

#### **Listing 5.19 – Storing a SQL statement in a string variable**

In the above example, the *stmt* variable is assigned the INSERT statement. You can also pass a SQL string argument cast to an SQLCHAR \* to the function that will use the SQL directly, without the need of a variable. This is shown in *Listing 5.20* where the function **SQLExecDirect** directly uses the SQL statement.

```
/* SQL INSERT statement to be executed */
SQLExecDirect (hstmt, (SQLCHAR *) " INSERT INTO employee(empno, firstnme, 
lastname, edlevel, salary) "
"VALUES (50006, 'SANJAY', 'KUMAR', 21, 50000), "
"(50007, 'RAJIT', 'PILLAI', 19, 47860), "
"(50008, 'PRIYANKA', 'JOSHI', 20, 45600)", SQL_NTS);
Listing 5.20 – Directly using a SQL statement in a function
```
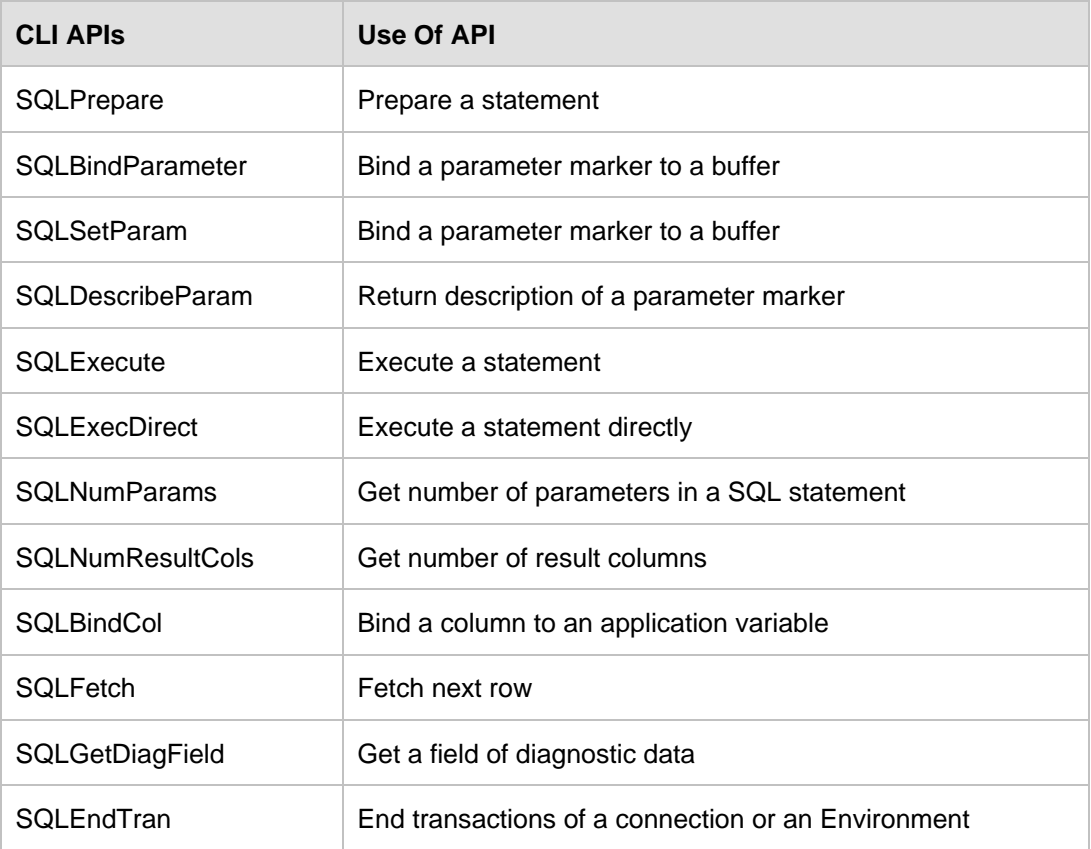

*Table 5.5* provides the list of supported CLI APIs for processing SQL statements.

**Table 5.5 – List of supported CLI APIs for processing SQL statements**

#### **Note:**

This list is not a complete list. For more details and the latest information about the supported CLI APIs, refer to the DB2 9.7 information center at [http://publib.boulder.ibm.com/infocenter/db2luw/v9r7/topic/com.ibm.db2.luw.apdv.cli.doc/](http://publib.boulder.ibm.com/infocenter/db2luw/v9r7/topic/com.ibm.db2.luw.apdv.cli.doc/doc/r0000553.html) [doc/r0000553.html](http://publib.boulder.ibm.com/infocenter/db2luw/v9r7/topic/com.ibm.db2.luw.apdv.cli.doc/doc/r0000553.html)

The examples below demonstrate how to use CLI APIs listed in *Table 5.5* for INSERT, SELECT and DELETE operations.

## **5.5.3.4.1 Inserting data**

Function **AddEmployeeInfo**() adds new employee information in the EMPLOYEE table. To execute the INSERT SQL statement directly, the function uses **SQLExecDirect** CLI function as shown in *Listing 5.21*.

```
/* Perform INSERT operation */
int AddEmployeeInfo(SQLHANDLE hdbc)
 {
      int funcRc = 0; 
      SQLRETURN rc = SQL_SUCCESS;
      SQLHANDLE hstmt; /* statement handle */
    /* SQL INSERT statement to be executed */
(1) SQLCHAR *stmt = (SQLCHAR *)"INSERT INTO employee(empno, firstnme,
       lastname, edlevel, salary) "
       "VALUES (50006, 'SANJAY', 'KUMAR', 21, 50000), "
       "(50007, 'RAJIT', 'PILLAI', 19, 47860),"
       "(50008, 'PRIYANKA', 'JOSHI', 20, 45600)";
     /* allocate a statement handle */
(2) rc = SQLAllocHandle(SQL_HANDLE_STMT, hdbc, &hstmt);
      if(rc != SQL_SUCCESS)
      {
      printf("\n Error while allocating statement handle");
     funcRc = 1;exit (1);
      }
    /* execute the statement */
(3) rc = SQLExecDirect(hstmt, stmt, SQL_NTS);
     if(rc != SQL_SUCCESS)
      {
       printf("\n Error while statement execution");
      funcRc = 1;
       exit (1);
```

```
 /* Commit the transaction */ 
(4) rc = SQLEndTran(SQL_HANDLE_DBC, hdbc, SQL_COMMIT);
     if(rc != SQL_SUCCESS)
      {
       printf("\n Error while committing the transaction");
      funcRc = 1;
      exit (1);
      }
    /* free the statement handle */
(5) rc = SQLFreeHandle(SQL_HANDLE_STMT, hstmt);
     if(rc != SQL_SUCCESS)
      {
       printf("\n Error while freeing handle");
     funcRc = 1;
      exit (1);
      } 
      printf("\n Employee added successfully ");
   return funcRc; 
}
```
## **Listing 5.21 – Insert data into the table**

In the above listing:

}

- 1. *stmt* variable contains the SQL INSERT statement.
- 2. Allocates the statement handle using **SQLAllocHandle**() API. Connection handle and statement handle info are passed as arguments.
- 3. Executes the statement directly using SQLExecDirect() API. Statement handle variable and stmt variable are passed as arguments.
- 4. Commit the transaction using **SQLEndTran**() API. Connection handle variable and SQL\_COMMIT are passed as arguments.
- 5. Frees allocated statement handle using **SQLFreehandle**() API. Statement handle variable passed as an argument.

*Figure 5.30* provides the output of above code snippet.

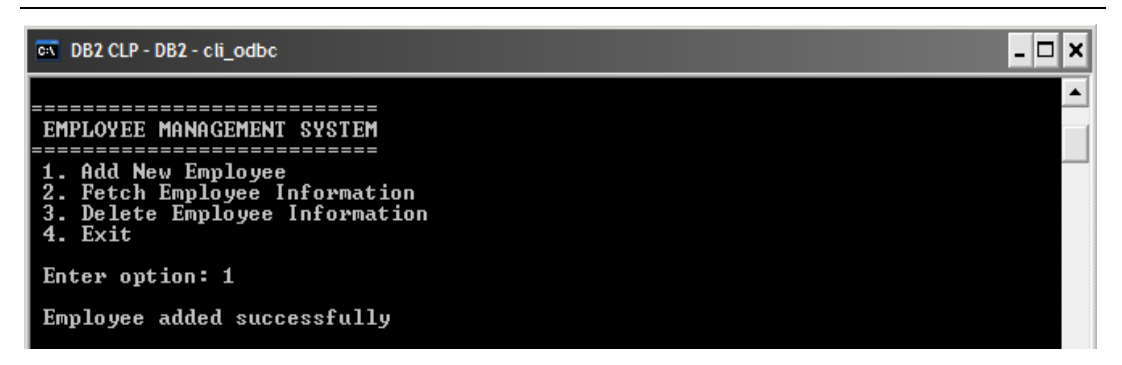

**Figure 5.30- Output of INSERT operation**

## **5.5.3.4.2 Retrieving data**

Retrieving query results with the SELECT statement involves binding application variables to columns of a result set and then fetching the rows of data into the application variables. To retrieve rows of the result set you need to

- 1. Bind application variable to each column of the result set. Binding can be done by using the **SQLBindCol**() function.
- 2. Repeatedly fetch the row of data from the result set by calling **SQLFetch**() until SQL\_NO\_DATA\_FOUND is returned.

*Listing 5.22* illustrates the function **FetchEmployeeInfo**() that shows how to fetch employee information. We will use parameter markers represented with a question mark (?). The application must bind each application variable to a parameter marker in the SQL statement before it can execute the statement. Binding is done by calling the **SQLBindParameter**() function.

```
/* perform Select operation */
int FetchEmployeeInfo(SQLHANDLE hdbc)
 {
    int funcRc = 0;
   SOLRETURN rc = SOL SUCCESS;
    SQLHANDLE hstmt; /* statement handle */
(1) /* SQL SELECT statement to be executed */
     SQLCHAR *stmt = (SQLCHAR *) "SELECT firstnme, lastname, edlevel FROM
     employee WHERE empno >= ? ";
    sqlint32 empno = 0;(2) struct
     {
      SQLINTEGER ind;
      SQLCHAR value[20];
```

```
 } firstname; /* variable to be bound to the firstnme column */
    struct
     {
     SQLINTEGER ind;
     SQLCHAR value[15];
    } lastname; /* variable to be bound to the lastname column */
    struct
     {
     SQLINTEGER ind;
     SQLSMALLINT value;
    } edlevel; /* variable to be bound to the edlevel column */
    /* set AUTOCOMMIT OFF */
(3) rc = SQLSetConnectAttr(hdbc, SQL_ATTR_AUTOCOMMIT,
         (SQLPOINTER)SQL_AUTOCOMMIT_OFF, SQL_NTS);
    if(rc != SQL_SUCCESS)
     {
      printf("\n Error while handle allocation");
     funcRc = 1;
     exit (1);
     }
   /* allocate a statement handle */
(4) rc = SQLAllocHandle(SQL_HANDLE_STMT, hdbc, &hstmt);
    if(rc != SQL_SUCCESS)
     {
     printf("\n Error while allocating statement handle ");
     funcRc = 1;
      exit (1);
     }
   /* prepare the statement */
(5) rc = SQLPrepare(hstmt, stmt, SQL_NTS);
    if(rc != SQL_SUCCESS)
     {
     printf("\n Error while preparing statement");
     funcRc = 1; exit (1);
     }
    /* bind empno to the statement */
(6) rc = SQLBindParameter(hstmt, 1, SQL_PARAM_INPUT, SQL_C_LONG,
```

```
 SQL_INTEGER, 0, 0, &empno, 0, NULL);
    if(rc != SQL_SUCCESS)
      {
      printf("\n Error while binding paremeters");
     funcRc = 1;
     exit (1);
     }
   /* execute the statement for empno = 50006 */ empno = 50006;
    /* execute the statement */
(7) rc = SQLExecute(hstmt);
    if(rc != SQL_SUCCESS)
      {
      printf("\n Error while statement execution");
     funcRc = 1;
     exit (1);
     }
    /* bind column 1 to variable */
(8) rc = SQLBindCol(hstmt, 1, SQL_C_CHAR, firstname.value, 20, 
          &firstname.ind);
    if(rc != SQL_SUCCESS)
     {
     printf("\n Error while binding column");
    funcRc = 1;
     exit (1);
    }
    /* bind column 2 to variable */
(9) rc = SQLBindCol(hstmt, 2, SQL_C_CHAR, lastname.value, 15,
           &lastname.ind);
     if(rc != SQL_SUCCESS)
       {
       printf("\n Error while binding column");
      funcRc = 1;exit (1);
       } 
    /* bind column 3 to variable */
(10) rc = SQLBindCol(hstmt, 3, SQL_C_SHORT, &edlevel.value, 0, 
          &edlevel.ind);
     if(rc != SQL_SUCCESS)
```

```
 {
       printf("\n Error while binding column");
      funcRc = 1;
      exit (1);
       }
   print(f' \n\in FIRSTNAME LASTNAME EDLEVEL \n\in ');
   printf(" -- -- -- -- -- -- -- -- -- -- -- -- -- \n);
    /* fetch each row and display */
(11) rc = SQLFetch(hstmt);
     if (rc == SQL_NO_DATA_FOUND)
      {
       printf("\n Data not found.\n");
      }
      while (rc != SQL_NO_DATA_FOUND)
     {\n} printf("
                %8s %14s %8d \n", firstname.value, lastname.value,
      edlevel.value);
      /* fetch next row */
      rc = SQLFetch(hstmt);
      }
    /* Commit the transaction */ 
(12) rc = SQLEndTran(SQL_HANDLE_DBC, hdbc, SQL_COMMIT);
     if(rc != SQL_SUCCESS)
       {
       printf("\n Error while committing the transaction");
      funcRc = 1; exit (1);
       }
    /* free the statement handle */
(13) rc = SQLFreeHandle(SQL_HANDLE_STMT, hstmt);
      if(rc != SQL_SUCCESS)
       {
       printf("\n Error while freeing handle");
      funcRc = 1;
       exit (1);
       } 
      return funcRc;
}
```
#### **Listing 5.22 – Fetch data from the table**

In the above listing:

- 1. *stmt* variable contains the SELECT statement
- 2. Variable to be bound to the firstnme, lastname and edlevel column
- 3. Sets auto commit off using **SQLSetConnectAttr** function.
- 4. Allocate statement handle using **SQLAllochandle** function
- 5. Prepare the SELECT statement using **SQLPrepare** as the statement has parameter markers.
- 6. Bind *empno* variable to the statement using **SQLBindParameter** function.
- 7. Execute the statements using **SQLExecute** function for empno 50006.
- 8. Bind column 1 to variable firstname using **SQLBindCol** function.
- 9. Bind column 2 to variable lastname using **SQLBindCol** function.
- 10. Bind column 3 to variable edlevel using **SQLBindCol** function.
- 11. Fetch each row using **SQLFetch** function and display the results.
- 12. Commit the transaction using **SQLEndTran** function.
- 13. Free the allocated statement handle using **SQLFreeHandle** function.

*Figure 5.31* shows the output of above code snippet

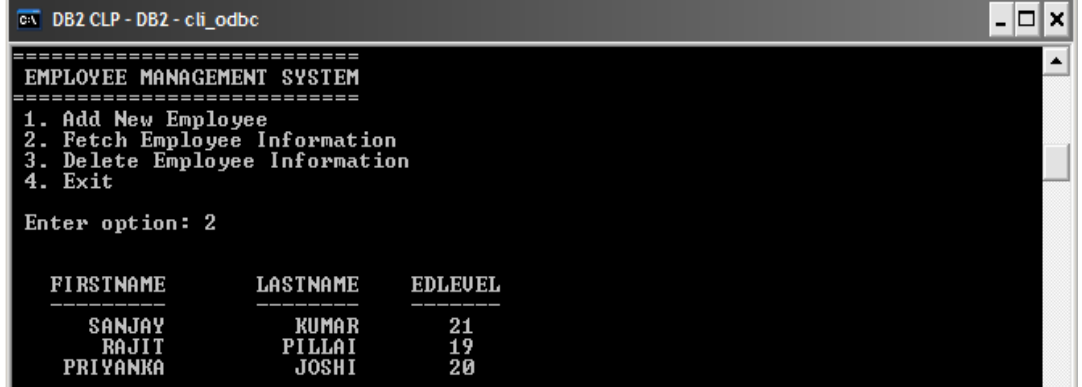

**Figure 5.31 – Fetch employee information from the table**

#### **5.5.3.4.3 Deleting data**

*Listing 5.23* shows function **DeleteEmployeeInfo**(). It invokes **SQLExecDirect** to delete employee information.

```
/* Perform Delete operation */ 
int DeleteEmployeeInfo(SQLHANDLE hdbc)
{
   int funcRc = 0;
  SQLRETURN rc = SQL_SUCCESS;
```

```
 SQLHANDLE hstmt; /* statement handle */
    /* SQL DELETE statement to be executed */
(1) SQLCHAR *stmt = (SQLCHAR *)"DELETE FROM employee WHERE empno >= 
                       50006";
    /* set AUTOCOMMIT OFF */
(2) rc = SQLSetConnectAttr(hdbc, SQL_ATTR_AUTOCOMMIT, 
          (SQLPOINTER)SQL_AUTOCOMMIT_OFF, SQL_NTS);
     if(rc != SQL_SUCCESS)
     {
      printf("\n Error while setting Auto Commit OFF");
     funcRc = 1;
     exit (1);
      } 
     /* allocate a statement handle */
(3) rc = SQLAllocHandle(SQL_HANDLE_STMT, hdbc, &hstmt);
     if(rc != SQL_SUCCESS)
      {
     printf("\n Error while allocating statement handle");
     funcRc = 1;
     exit (1);
      } 
     /* directly execute the statement */
(4) rc = SQLExecDirect(hstmt, stmt, SQL_NTS);
     if(rc != SQL_SUCCESS)
     {
       printf("\n Error while statement execution");
     funcRc = 1;
     exit (1);
      } 
    /* Commit the transaction */ 
5) rc = SQLEndTran(SQL_HANDLE_DBC, hdbc, SQL_COMMIT);
    if(rc != SQL_SUCCESS)
      {
      printf("\n Error while committing transaction");
     funcRc = 1;
      exit (1);
      } 
    /* free the statement handle */
```
210 Getting started with DB2 application development

```
6) rc = SQLFreeHandle(SQL_HANDLE_STMT, hstmt);
     if(rc != SQL_SUCCESS)
      {
       printf("\n Error while freeing handle");
      funcRc = 1;
      exit (1);
 } 
     printf("\n Employee Deleted successfully");
   return funcRc;
}
```
#### **Listing 5.23 – Deleting employee information**

In the above listing:

- 1. *stmt* variable contains the SQL INSERT statement.
- 2. Sets Auto commit off using **SQLSetConnectAttr** function.
- 3. Allocates statement handle using **SQLAllocHandle**() function. The connection handle and statement handle are passed as arguments.
- 4. Executes delete SQL statement directly using **SQLExecDirect**() API. The Statement handle variable and stmt variable are passed as arguments.
- 5. Commit the transaction using **SQLEndTran**() API. The Connection handle and SQL\_COMMIT are passed as arguments.
- 6. Frees allocated statement handle using **SQLFreehandle**() API. The Statement handle is passed as an argument.

*Figure 5.32* shows the output of the above code snippet.

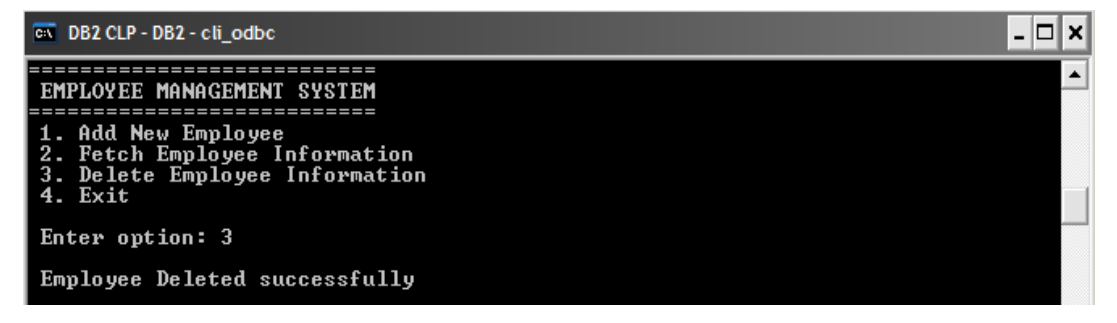

**Figure 5.32 – Delete employee information from the table.**

#### **5.5.3.5 Disconnecting from the database**

After processing the SQL statements, the next step is to call **SQLDisconnect**() to disconnect from the database. *Listing 5.24* shows how to do this.

```
 /* disconnect from the database */
(1) rc = SQLDisconnect(*pHdbc);
(2) if (rc != SQL_SUCCESS)
\left\{\begin{array}{ccc} \end{array}\right\}printf("\n\nERROR while disconnecting from database.\n");
      funcRc = 1;
      exit (1);
 } 
     printf("\n\nDisconnect from %s database successfully.", dbAlias);
Listing 5.24 – Disconnecting from the database
```
In the above listing:

- 1. Disconnect from the database using **SQLDisconnect** API. Pass connection handle variable as an argument.
- 2. Check whether the disconnection was successful.

#### **5.5.3.6 Freeing the handles**

The last step in a CLI application is to free all the allocated handles. To free the allocated handles, DB2 CLI provides the **SQLFreeHandle** API which takes the handle type and the handle variable as arguments. Before calling **SQLFreeHandle** () an application must call **SQLDisconnect**(). Calling **SQLFreeHandle**() before the **SQLDisconnect**() returns SQL\_ERROR and the connection remains valid. *Listing 5.25* shows how to free the handles.

```
 /* free connection handle */
(1) rc = SQLFreeHandle(SQL_HANDLE_DBC, *pHdbc);
    if (rc != SQL_SUCCESS)
    {
    printf("\n\nERROR while freeing connection handle.\n");
    funcRc = 1;
    exit (1);
    }
  print(f' \n\in connection handle successfully.") ;
   /* free environment handle */
(2) rc = SQLFreeHandle(SQL_HANDLE_ENV, *pHenv);
    if (rc != SQL_SUCCESS)
     {
    printf("\n\nERROR while freeing environment handle.\n");
    funcRc = 1;
    exit (1);
     }
 printf("\n\nFree environment handle successfully.\n\n") ;
```
#### **Listing 5.25 – Free allocated environment and connection handles.**

In the above listing:

- 1. Frees allocated connection handle using **SQLFreehandle**.
- 2. Frees allocated environment handle using **SQLFreehandle**.

*Figure 5.33* shows the output of the above code snippets in *Listing 5.24* and *5.25*.

| $\overline{ON}$ DB2 CLP - DB2                                                                     | $\blacksquare$ |  |  |  |  |  |
|---------------------------------------------------------------------------------------------------|----------------|--|--|--|--|--|
| EMPLOYEE MANAGEMENT SYSTEM                                                                        |                |  |  |  |  |  |
| 1. Add New Employee<br>2. Fetch Employee Information<br>3. Delete Employee Information<br>4. Exit |                |  |  |  |  |  |
| Enter option: 4                                                                                   |                |  |  |  |  |  |
| Disconnect from sample database successfully.                                                     |                |  |  |  |  |  |
| Free connection handle successfully.                                                              |                |  |  |  |  |  |
| Free environment handle successfully.                                                             |                |  |  |  |  |  |
| C:\books\cli>                                                                                     |                |  |  |  |  |  |

**Figure 5.33 - Freeing allocated handles**

## **Note**:

All the code snippets shown in this section are extracted from the program cli\_odbc.c which is included in the Exercise Files DB2 Application Development.zip file with this book. Before building the application ensure to change the userid and password at lines # 52 and 53 in the program.

## **5.5.4 Building ODBC/CLI applications**

You can build ODBC/CLI application either manually from the command line or by using the DB2 provided scripts.

## **5.5.4.1 Building an ODBC or CLI application from the command line**

Building ODBC application from the command line involves the following steps:

1) Compile the application on windows using below command

 **cl -Zi -Od -c -W2 -DWIN32 cli\_odbc.c**

*Figure 5.34* shows the output of above command

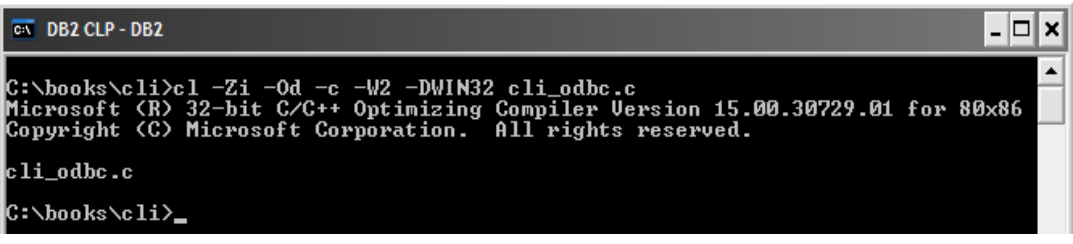

## **Figure 5.34 – Compile application**

2)

Link the application with the CLI library (db2cli.lib) for a CLI application or the odbc library (odbc32.lib) for an ODBC application. For example, the command below would create the CLI application **cli\_odbc**:

**link -debug -out:cli\_odbc.exe cli\_odbc.obj db2cli.lib db2api.lib**

*Figure 5.35* shows the output of the above command

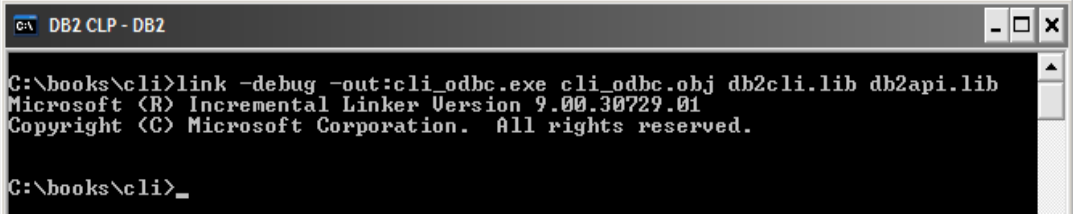

#### **Figure 5.35 – Linking the application with the CLI library**

On the other hand this command would create an ODBC application:

**link -debug -out:cli\_odbc.exe cli\_odbc.obj odbc32.lib**

*Figure 5.36* shows the output of the above command:

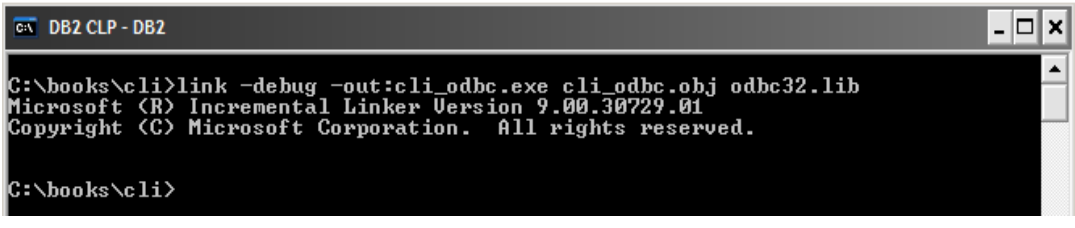

#### **Figure 5.36 – Link the application with the ODBC library**

You can run the executable file by entering the executable name  $cli\_odbc$ .

## **5.5.4.2 Building an ODBC or CLI application using the sample build script**

To build an application using the sample script **bldapp** that comes with DB2, follow the same recommendations provided earlier in *section 5.4.2.* By default **bldapp** script uses db<sub>2</sub>cli.lib library to build CLI applications. If you want to build ODBC applications using **bldapp** replace db2cli.lib with odbc32.lib in the script.

To build the sample program cli\_odbc described earlier, enter:

#### **bldapp cli\_odbc**

The result is an executable file,  $c1\text{i}$  odbc. You can run the executable file by entering the executable name:

**cli\_odbc**

## **5.6 Working with XML in C/C++ applications with DB2**

As discussed in *Chapter 2, DB2 pureXML*, DB2 provides the XML data type to store XML data natively. To exchange XML data between the database server and an embedded SQL C/C++ application, you need to declare host variables in your application source code. Columns with the XML data type are described as an SQL\_TYP\_XML column SQLTYPE. XML columns can be accessed directly using SQL, XQuery or SQL/XML.

Sample program xmlinsert.sqc, xmlread.sqc demonstrates different ways to insert and read the data from an XML column. You can find these sample programs under <DB2 install path>/samples/xml/c directory.

## **5.7 Exercises**

1. Write a program to read database log files asynchronously with a database connection

Solution: To review the solution check the dblogconn.sqc sample under <DB2 install path>/samples/c directory

2. Write a program to read and write LOB data

Solution: To review the solution check the dtlob.sqc sample under <DB2 install path>/samples/c directory

3. Write a program to use a trigger on a table.

Solution: To review the solution check the tbtrig.sqc sample under <DB2 install path>/samples/c directory

- 4. Write a program to insert data using the CLI LOAD utility
	- Solution: To review the solution check the tbload.c sample under <DB2 install path>/samples/cli directory

## **5.8 Summary**

In this chapter you learned the basics of developing  $C/C++$  applications with DB2. The chapter showed you how to set up the environment for building C/C++ applications and how to connect to a DB2 database and issue different kinds of SQL statements using an embedded SQL application and also a CLI/ODBC application. CLI/ODBC applications use procedure calls at run time to connect to databases, issue SQL statements, and retrieve data and status information.

## **5.9 Review questions**

- 1. What is the difference between an embedded SQL C/C++ application and a CLI/ODBC application?
- 2. What is a cursor?
- 3. What is a parameter marker?
- 4. What are handles?
- 5. What are different return codes returned by CLI APIs?
- 6. What is the file extension of an embedded SQL C++ program on Windows?
	- A. .sqc
	- B. .c
	- C. .sqx
	- D. .sqC
	- E. None of the above
- 7. What is the command that can dump the SQL statements from a bind file?
	- A. db2bfd –b
	- B. db2bfd –s
	- C. db2bfd –h
	- D. db2bfd –v
	- E. None of the above

8. What is the command to list current data sources?

- A. db2 list odbc data sources
- B. db2 system odbc data sources
- C. db2 list system odbc data sources
- D. db2 system odbc data source
- E. None of the above
- 9. Which of the following API is used for allocating all the handles?
	- A. SQLAllocHandle ()
	- B. SQLAllocConnect()
	- C. SQLAllocEnv()
	- D. SQLAllocStmt()
	- E. None of the above

- 10. Which of the following shows the correct flow of handle allocations in CLI application?
	- A. Allocate environment handle -> allocate connection handle -> allocate statement handle -> free statement handle-> free connection handle -> free environment handle
	- B. Allocate connection handle -> allocate environment handle -> allocate statement handle -> free statement handle-> free environment handle -> free connection handle
	- C. Allocate connection handle -> allocate environment handle -> free environment handle -> free connection handle
	- D. Allocate environment handle -> allocate statement handle -> free statement handle -> free environment handle
	- E. None of the above
# 6

## **Chapter 6 – Application Development with .NET**

Microsoft introduced the .NET Framework as a platform for building and executing applications on the Windows platform. It includes a large library that provides many features for Web development, database connectivity, user interface, and so on. With .NET you can write code in over forty different programming languages with C# and Visual Basic being the most popular ones. Regardless of the programming language, .NET applications compile into a type of bytecode that Microsoft calls Intermediate Language (IL), and executes in the Common Language Runtime (CLR). CLR is the heart of the .NET Framework and provides a runtime environment for .NET applications.

In this chapter you will learn about:

- Setting up the .NET environment to work with DB2
- Understanding DataSet and providers for ADO.NET
- Working with the IBM Database Add-ins for Visual Studio
- **Developing .NET with DB2 applications**

#### **6.1 .NET with DB2 applications: The big picture**

In .NET, support to access databases is provided through ActiveX Data Objects (ADO) for .NET. ADO.NET supports both, connected and disconnected database access. .NET applications accessing a database need a .NET data provider which is normally supplied by the database vendor.

For disconnected data access, instances of the DataSet class act as a database cache that resides in your application's memory.

*Figure 6.1* provides an overview of .NET and DB2 applications.

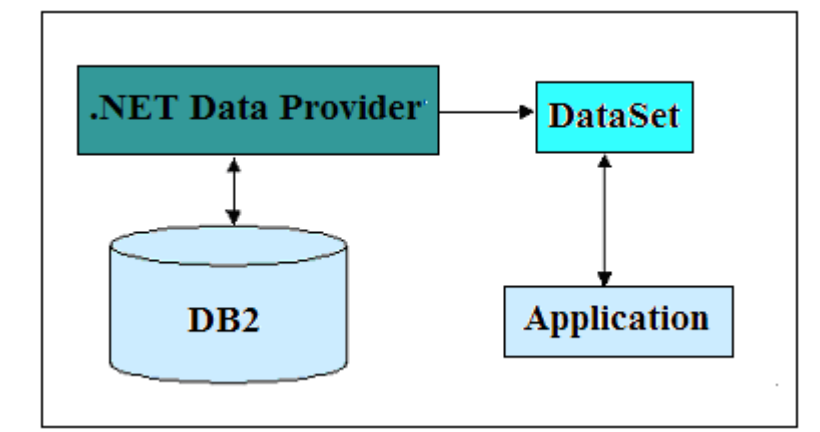

**Figure 6.1 - .NET with DB2 applications** 

The figure depicts a .NET application accessing a DB2 database through a .NET data provider supplied with DB2. For disconnected access, it needs to go through a DataSet object.

#### **6.2 The ADO.NET data architecture**

Data Access in ADO.NET relies on two components: DataSet and Data Provider.

■ DataSet

The dataset is a disconnected, in-memory representation of data. It can be considered as a local copy of the relevant portions of the database. The DataSet is persisted in memory and the data in it can be manipulated and updated independently of the database. When the use of a DataSet is finished, changes can be made back to the central database for updating. The data in DataSet can be loaded from any valid data source like DB2.

**Data Provider** 

The Data Provider is responsible for providing and maintaining the connection to the database. A Data Provider is a set of related components that work together to provide data in an efficient and performance driven manner. Each Data Provider consists of the following component classes:

- The **Connection** object which provides a connection to the database
- The **Command** object which is used to execute a command
- The **DataReader** object which provides a forward-only, read only, connected recordset
- The **DataAdapter** object which populates a disconnected DataSet with data and performs update

*Figure 6.2* below shows the relationship between the different ADO.NET objects. These objects will be explained in more detail in the following sections.

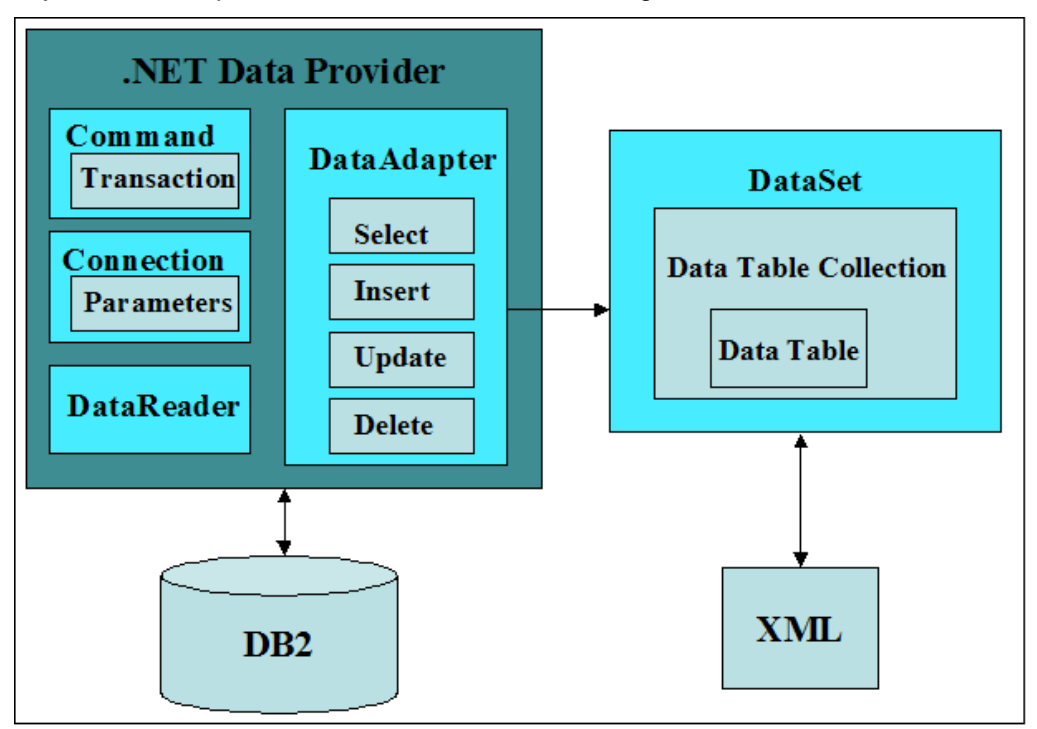

**Figure 6.2 - ADO.NET core objects and their relationship**

Data access with ADO.NET can be summarized as follows:

A **Connection** object establishes a connection to the database. A **Command** object executes a query to the database. If the query returns more than a single value, the command object returns a **DataReader,** which is like a cursor. Alternatively, the **DataAdapter** can be used to populate a DataSet object. The database can be updated using the **Command** object or the **DataAdapter**.

#### **6.2.1 Data providers for ADO.NET**

In the ADO.NET architecture, applications -- also known as Data Consumers -- connect to a database -- also referred to as Resource -- using a data provider. The data provider encapsulates data and provides a means to interact with the database including connection, execution of SQL statements, and retrieval of results.

There are 3 types of .NET data providers for DB2 applications to access a DB2 database:

- **IBM Data Server Provider for .NET**
- OLE DB. NET Data Provider
- ODBC .NET Data Provider

IBM Data Server Provider for .NET is a high performance, managed type ADO.NET data provider, which is provided by IBM and has a much better performance than the OLE DB and ODBC .NET data providers.

OLE DB .NET Data Provider is a bridge provider from Microsoft that passes the ADO.NET request to the native IBM OLE DB provider (IBMDADB2).

ODBC.NET Data Provider is a bridge provider from Microsoft that passes ADO.NET requests to the IBM ODBC Driver.

IBM Data Server Provider for .NET is recommended for any new ADO.NET application development. It provides the best performance since it doesn't require an extra layer or bridge as shown in *Figure 6-3*.

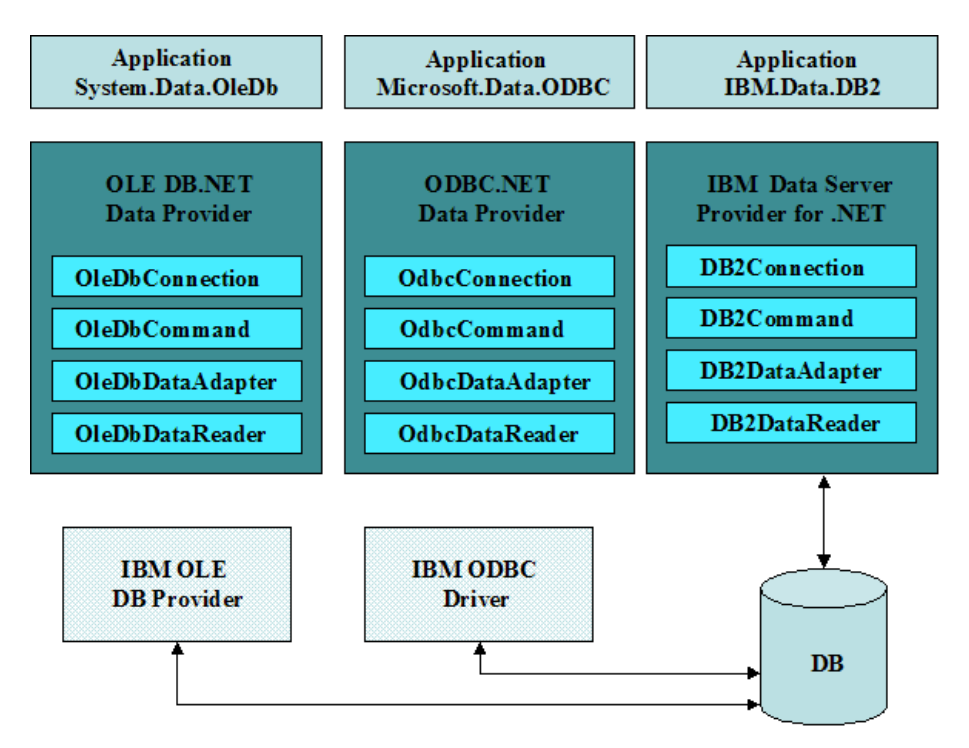

**Figure 6.3 - .NET Data Providers for DB2 applications**

As illustrated in the above *Figure 6.3* each provider delivers the same core functionalities or classes described earlier: Connection, Command, DataAdapter, DataReader.

In the Microsoft .NET Framework, classes are organized into a hierarchical structure of related groups called **namespaces**. **System.Data** namespace contains classes associated with the use of ADO.NET.

The **IBM.Data.DB2** namespace is the .NET Framework Data Provider for IBM data servers. The IBM Data Server Provider for .NET extends support for the ADO.NET interface and delivers high-performing, secure access to data.

#### **Note**:

For more details on namespaces refer to

[http://publib.boulder.ibm.com/infocenter/db2luw/v9r7/index.jsp?topic=/com.ibm.swg.im.dbc](http://publib.boulder.ibm.com/infocenter/db2luw/v9r7/index.jsp?topic=/com.ibm.swg.im.dbclient.adonet.ref.doc/doc/IBMDataDB2Namespace.html) [lient.adonet.ref.doc/doc/IBMDataDB2Namespace.html](http://publib.boulder.ibm.com/infocenter/db2luw/v9r7/index.jsp?topic=/com.ibm.swg.im.dbclient.adonet.ref.doc/doc/IBMDataDB2Namespace.html)

#### **6.2.1.1 Connection**

The **Connection** object is used to connect to a database and control the transactions in ADO.NET. Each of the three data providers mentioned earlier has their own **Connection** Object (**DB2Connection**, **OleDbConnection**, and **OdbcConnection**). The **Connection** object has a public property **ConnectionString**, which is required for establishing a connection to the database. **ConnectionString** requires the database name and other parameters such as user ID and password. For example:

connection.ConnectionString = "Database=Sample";

The **ConnectionString** property can be set through the **Connection** object constructor, as shown in *Table 6.2 below*.

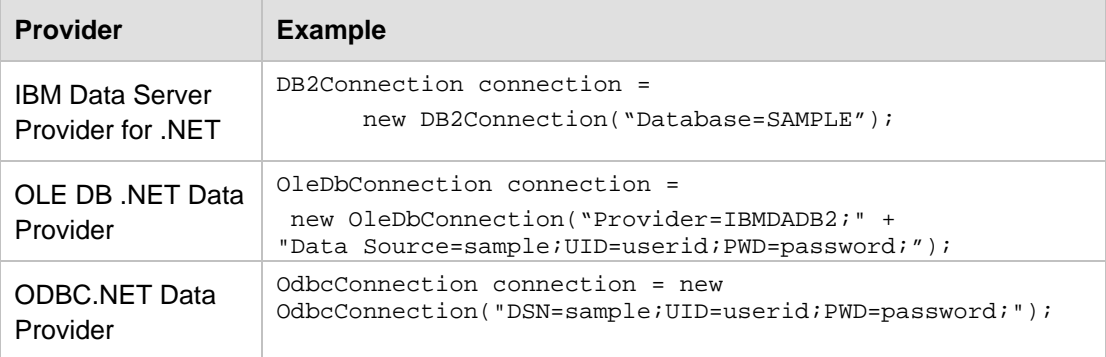

**Table 6.2 - Connection string depending on the data provider used**

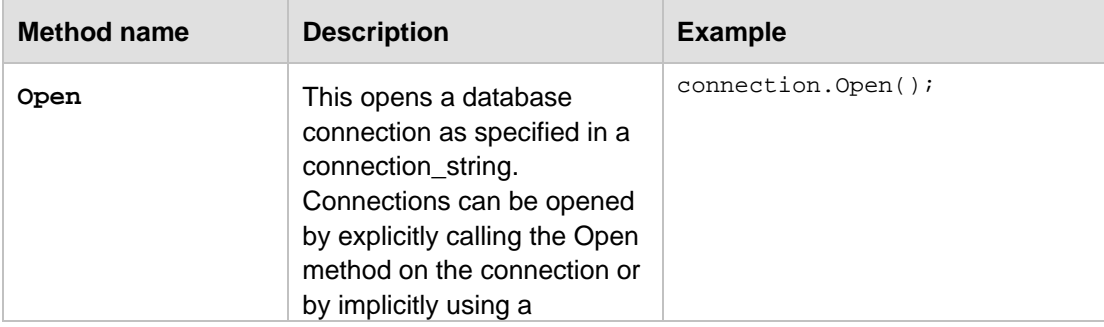

*Table 6.3* describes the Connection object public methods.

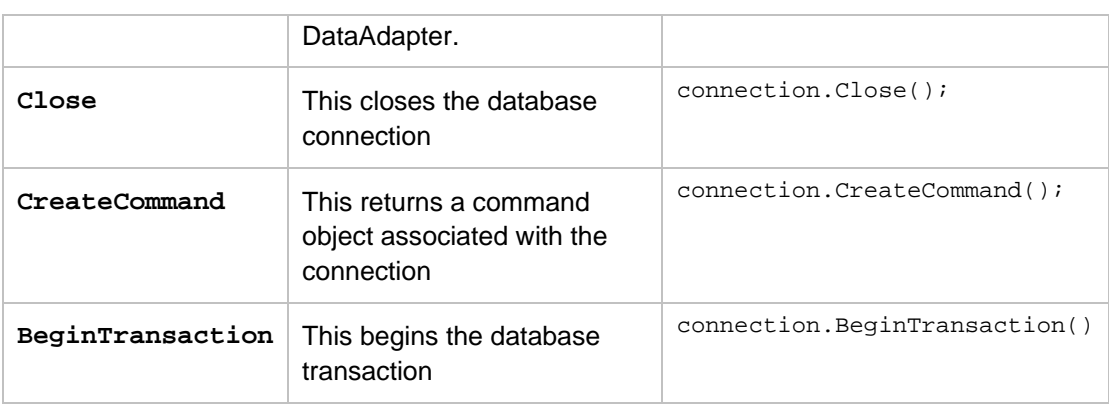

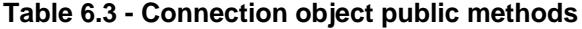

#### **6.2.1.2 Command**

The **Command** object allows execution of any supported SQL statement or stored procedure for a given data **Connection** object. A **Connection** object should be previously created, but it does not need to be opened prior to creating the SQL statements.

The **Command object** can be instantiated as shown in *Table 6.4*.

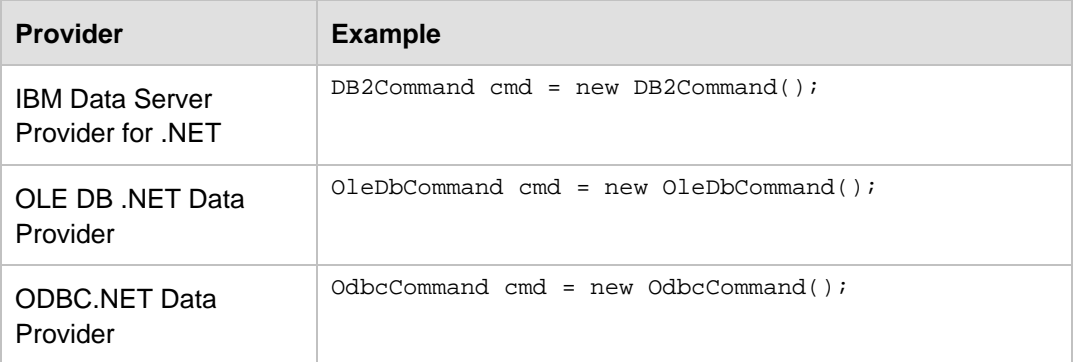

#### **Table 6.4 – Instantiating the Command object depending on the data provider**

The **Command** object has public properties **CommandType** and **CommandText**. The **CommandType** describes whether an SQL statement or a stored procedure will be executed. The **CommandText** is used to set or get an SQL statement or a stored procedure that is to be executed, for example:

```
cmd.CommandType = CommandType.Text;
cmd.CommandText = "SELECT manager FROM org WHERE DEPTNUMB=10";
or
cmd.CommandType = CommandType.StoredProcedure;
cmd.CommandText = procName;
```
**Command** object has the following public methods:

**CreateParameter:** This is used for parameter handling, for example:

```
set param1 = cmd.CreateParameter("DEPTNAME", adVarChar, 
adParamInput, 14, "Test");
set param2 = cmd.CreateParameter("DEPTNUMB", adTinyInt, 
adParamInput, , 510);
```
 **ExecuteNonQuery:** Use this to execute a SQL command that does not return any data, such as UPDATE, INSERT, or DELETE SQL operations. Method returns the number of rows affected for given execution, as shown:

```
int rowsAffected = cmd.ExecuteNonQuery();
```
 **ExecuteReader:** Use this to execute a SQL query that returns a DataReader. DataReader is fast forward-only stream of data, for example:

```
DB2DataReader reader = cmd.ExecuteReader ( );
```
 **ExecuteScalar:** Use this to execute a SQL statement that retrieves a single value from the database, for example:

int count=(int)cmd.ExecuteScalar();

#### **Note**:

Object returned by cmd.ExecuteScalar() should be cast to data type of the underlying database object. The above example is valid for a case where a single value is being retrieved from an int column.

#### **6.2.1.3 DataAdapter**

The data adapter object populates a disconnected **DataSet** with data and performs updates. It contains four optional commands for SELECT, INSERT, UPDATE, and DELETE. Use this object when you want to load or unload data between a **DataSet** and a database.

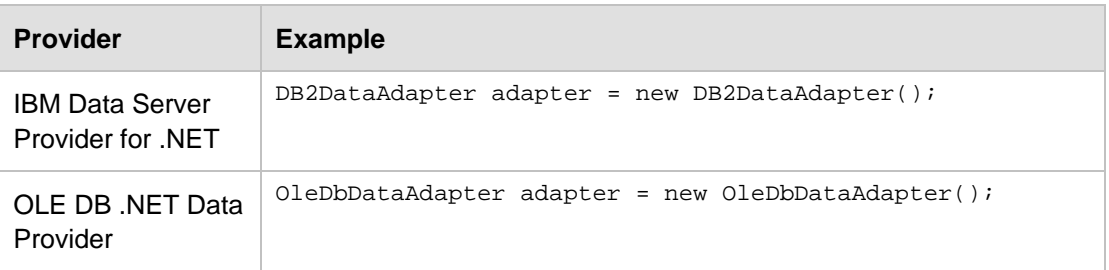

The **DataAdapterobject** can be instantiated as shown in *Table 6.5.*

```
ODBC.NET Data 
Provider
                  OdbcDataAdapter adapter = new OdbcDataAdapter();
```
#### **Table 6.5 – Instantiating the DataAdapter depending on the data provider**

Data adapter object has the following public properties:

 The **DeleteCommand** deletes records using SQL statements or stored procedures from the data set, for example:

```
adapter.DeleteCommand = new DB2Command("DELETE From org WHERE 
DEPTNUMB= 10", connection);
```
 The **InsertCommand** inserts new records into a database using SQL or stored procedures, for example:

```
adapter.InsertCommand = new DB2Command("INSERT INTO org VALUES 
(30,'Test', 60, 'Eastern', 'Toronto')", connection);
```
 The **SelectCommand** selects records in a database using SQL or stored procedures, for example:

```
adapter.SelectCommand = new DB2Command("SELECT manager FROM org WHERE 
DEPTNUMB = 30", connection);
```
 The **UpdateCommand** updates records in a database using SQL or stored procedures, for example:

```
adapter.UpdateCommand = new DB2Command("UPDATE org SET manager=70 
WHERE DEPTNUMB=20", connection);
```
Data Adapter has the following public methods:

**Fill**: This fills records in **DataSet**, as shown below.

```
DataSet results= new DataSet();
adapter.SelectCommand = new DB2Command("Select * from dept", 
connection);
adapter.Fill(results);
```
 **Update**: This updates records in **DataSet** and a database through **INSERT**, **UPDATE**, and **DELETE** operations, for example:

```
DataSet results= new DataSet();
adapter.UpdateCommand = new DB2Command("UPDATE org SET Manager=70
WHERE DEPTNUMB=20", connection);
adapter.Update(results);
```
#### **6.2.1.4 DataReader**

**DataReader** is used for fast forward-only, read-only access to connected record sets that are returned from executing SQL statements or stored procedure calls. The **DataReader** object cannot be directly instantiated and needs to be returned as the result of the Command object's **ExecuteReader** method.

The **DataReader object** can be used as shown in *Table 6.6.*

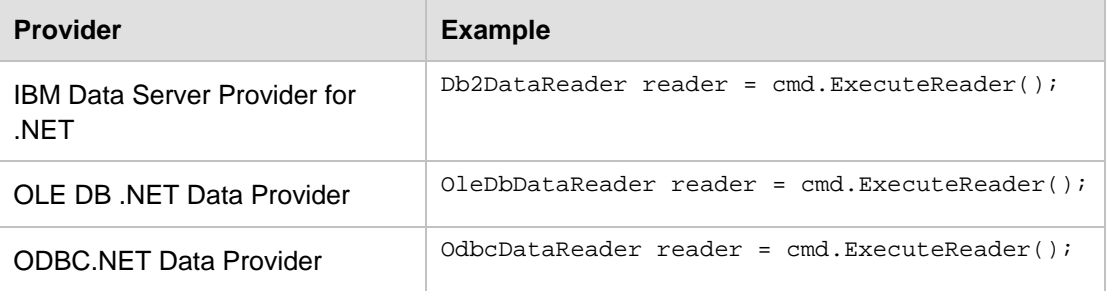

#### **Table 6.6 – Using DataReader depending on the data provider used**

The **DataReader** object has **FieldCount** and **HasRows** public properties. The **FieldCount** property returns the total number of columns in the current row while **HasRows** property indicates whether **DataReader** has one or more rows by returning true or false. For example:

```
int cols=reader.FieldCount;
bool rows=reader.HasRows;
```
The **DataReader** object has the following public methods:

 **Read**: Reads records one row at a time and advances the cursor to the next row. It returns true or false to indicate whether there are any rows to read, for example:

bool done=reader.read();

**Close:** This closes the **DataReader**, for example:

reader.Close();

**Getxxxx:** This is used to get data of type xxxx, for example:

```
Console.WriteLine (reader.GetString(1));
```
#### **6.2.2 DataSet for ADO.NET**

The **DataSet** object represents an in-memory cache of data, which was retrieved from the database. The **DataSet** object is a disconnected dataset, which provides a consistent relational model independent of the data source. Since it is disconnected from the database, it reduces the communication overhead to the database server. The **DataSet** object has the public property **DataSetName***,* which gets or sets **DataSet** name, for example:

DataSet ds = new DataSet(); ds.DataSetName = "DB2";

The DataSet object has the following public methods:

**AcceptChanges**: This commits changes to the **DataSet**, for example:

```
ds.AcceptChanges();
```
**Clear:** This clears the **DataSet** contents, for example**:**

ds.Clear();

**GetXML:** This gets the XML representation of data in the **DataSet**, for example:

```
Console.WriteLine(ds.GetXml())
```
**ReadXML:** This reads the XML schema and XML into **DataSet**, for example:

ds.ReadXML(reader);

**WriteXML:** This writes XML schema and XML into **DataSet**, for example:

```
ds.WriteXML ( ".\\test.xml" ) ;
```
*Listing 6.1, Listing 6.2, and Listing 6.3* provide an ADO.NET sample C# code snippet that demonstrates the use of the various DB2 Data Providers. Each listing contains the C# code to connect to a database. These sample code snippets require the DB2 *SAMPLE* database to be created.

*Listing 6.1* shows the C# code snippet to connect to a database using the IBM Data Server .NET Data Provider.

```
String connectString = "Database=SAMPLE";
DB2Connection conn = new DB2Connection(connectString);
conn.Open();
return conn;
Listing 6.1 - C# code snippet to connect to a database using the IBM Data Server 
Provider for .NET
```
*Listing 6.2* shows the C# code snippet to connect to a database using the OLE DB .NET Data Provider

OleDbConnection con = new OleDbConnection("Provider=IBMDADB2;" + "Data Source=sample;UID=userid;PWD=password;" );

con.Open()

**Listing 6.2 - C# code snippet to connect to a database using the OLE DB .NET Data Provider**

*Listing 6.3* shows the C# code snippet to connect to a database using the ODBC.NET Data Provider

```
OdbcConnection con = new 
OdbcConnection("DSN=sample;UID=userid;PWD=password;");
con.Open()
```
**Listing 6.3 - C# code snippet to connect to a database using the ODBC.NET Data Provider** 

The code samples can be compiled using the following command:

csc NETSamp.cs /r:<DB2 Install Path>\bin\netf20\IBM.Data.DB2.dll

where <*DB2 Install Path*> is the path where DB2 is installed.

In C#, all errors are treated as instances of an exception. Error handling in ADO.NET is performed using a **try/catch/finally** block or using the **On Error** construct.

#### **6.3 Setting up the environment**

The set up required to start developing .NET applications to access DB2 is fairly straight forward. You only need to install either a DB2 client, or a DB2 server which include a .NET data provider. *Table 6.1* shows the the .NET data providers that are shipped with DB2 Version 9.7 clients and servers, and their 32-bit and 64-bit support levels.

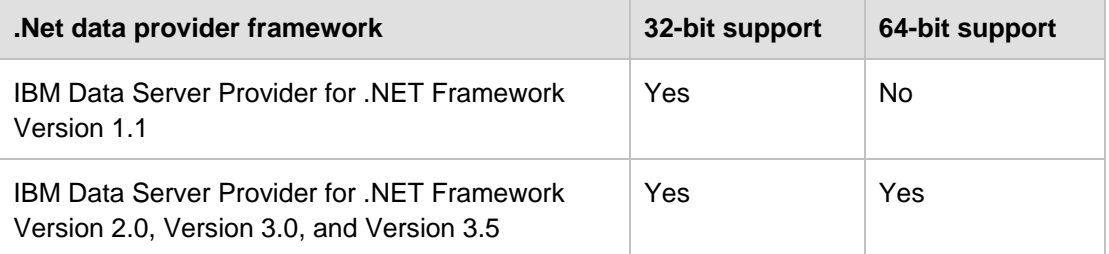

#### **Table 6.1 - 32-bit and 64-bit support in IBM Data Server data providers for .NET**

During the installation of the DB2 client or server software, one of these two IBM Data Server Providers for .NET editions will be installed:

For Windows on 32-bit AMD and Intel systems (x86)

The 32-bit edition of the IBM Data Server Provider for .NET Framework version 2.0, version 3.0 and version 3.5 is installed with DB2 9.7. The IBM Data Server Provider for .NET Framework version 1.1 is also installed.

For Windows on AMD64 and Intel EM64T systems (x64)

Only the 64-bit edition of the IBM Data Server Provider for .NET is installed with DB2 Version 9.7. The IBM Data Server Provider for .NET, Framework 1.1 is not installed. The 64-bit edition of the IBM Data Server Provider for .NET does not support the IA-64 architecture.

You can run 32-bit .NET applications on a 64-bit Windows instance, using a 32-bit edition of the IBM Data Server Provider for .NET. To get a 32-bit IBM Data Server Provider for .NET on your 64-bit computer, you can install the 32-bit version of IBM Data Server Driver Package.

**Note**:

For more details about the IBM Data Server Provider for .NET for rapid application development, visit the IBM Information Management and Visual Studio .NET zone at [http://www.ibm.com/developerworks/data/zones/vstudio/index.html.](http://www.ibm.com/developerworks/data/zones/vstudio/index.html)

You can use Visual Studio to develop .NET applications. You can learn more about using the IBM Database Add-Ins for Visual Studio in *section 6.3.1*.

#### **6.3.1 IBM Database Add-Ins for Visual Studio**

The IBM Database Add-Ins for Visual Studio are a collection of features that integrate seamlessly into your Visual Studio development environment so that you can work with DB2 servers and develop DB2 procedures, functions, and objects.

IBM Database Add-Ins for Visual Studio are designed to present a simple interface to DB2 databases. For example, instead of using SQL, the creation of database objects can be done using designers and wizards. And for situations where you do need to write SQL code, the integrated DB2 SQL editor has the following features:

- **Colored SQL text for increased readability**
- Integration with the Microsoft<sup>®</sup> Visual Studio IntelliSense feature, which provides for intelligent auto-completion while you are typing DB2 scripts

With IBM Database Add-Ins for Visual Studio, you can:

- Open various DB2 development and administration tools
- Create and manage DB2 projects in the Solution Explorer
- Access and manage DB2 data connections (in Visual Studio 2005 or later you can do this from the Server Explorer)

 Create and modify DB2 scripts, including scripts to create stored procedures, functions, tables, views, indexes, and triggers

#### **Note:**

At the time of writing the IBM Database Add-Ins for Visual Studio are not yet supported with Visual Studio 2010.

#### **6.3.1.1 Installing the IBM Database Add-Ins for Visual Studio**

The IBM Database Add-Ins for Visual Studio is a separately installable component and can be downloaded from [http://www.ibm.com/db2/express/download.html.](http://www.ibm.com/db2/express/download.html?S_CMP=ECDDWW01&S_TACT=DOCBOOK07) After you install a DB2 product, install the IBM Database Add-Ins for Visual Studio by double clicking on the executable db2exc\_vsai\_xxx\_WIN\_x86.exe, where xxx represents a version number that matches the version number of the DB2 server. The installation of the add-ins is straight forward; simply take all defaults. *Figure 6.4, 6.5* and *6.6* illustrate some of the panels that will appear when you install the IBM Database Add-Ins for Visual Studio.

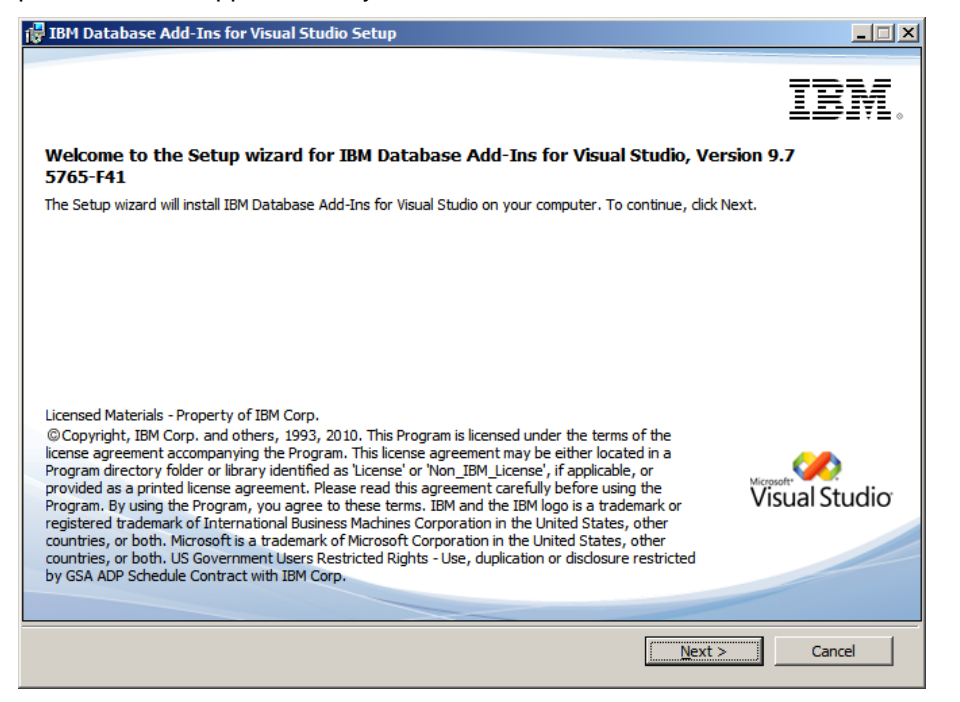

**Figure 6.4 - Installing the IBM Database Add-Ins for Visual Studio - Welcome panel**

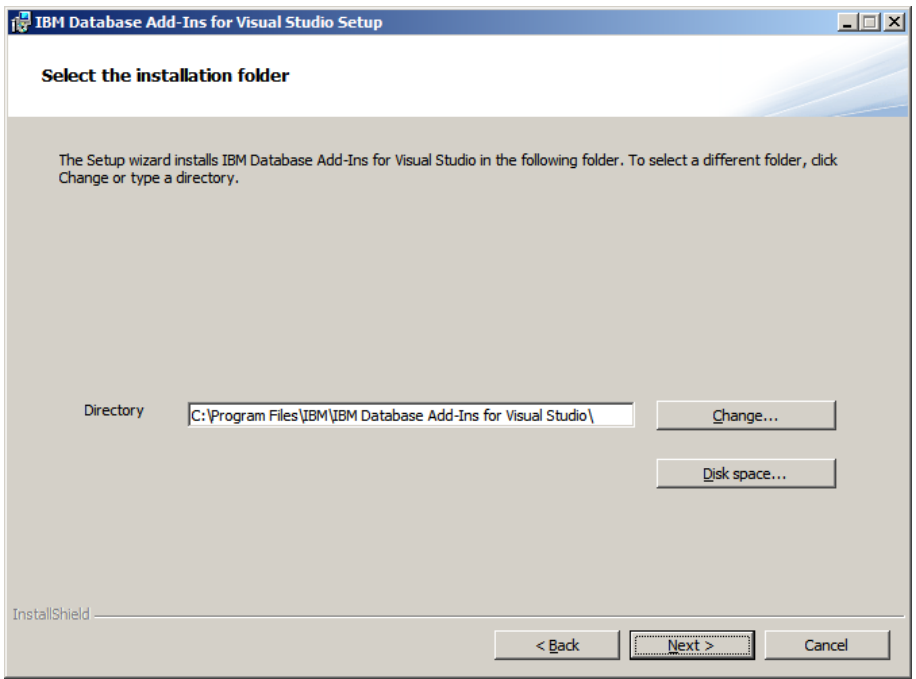

**Figure 6.5 - Installing the IBM Database Add-Ins for Visual Studio - Select the installation folder**

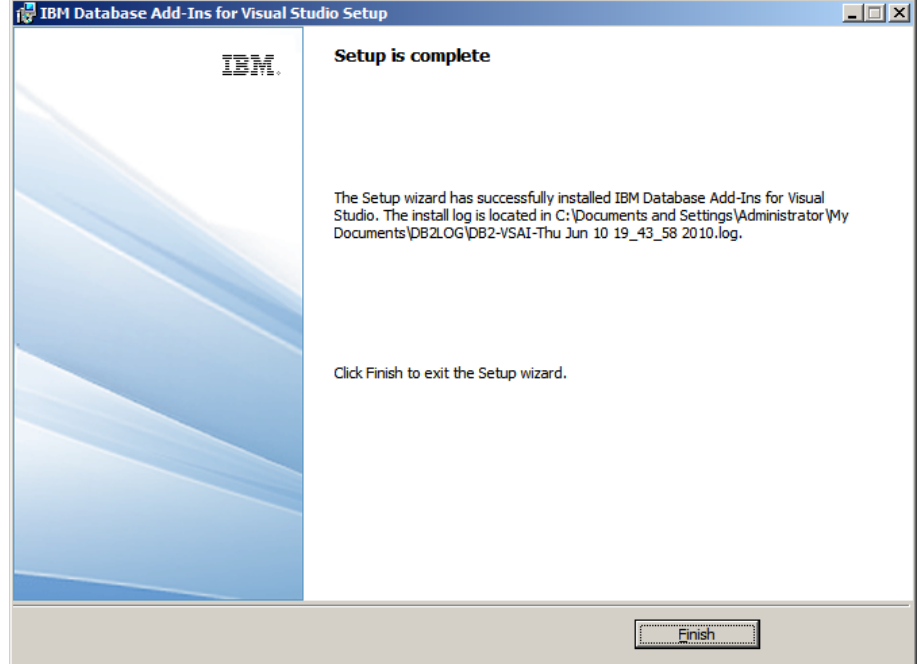

**Figure 6.6 - Installing the IBM Database Add-Ins for Visual Studio - Setup complete**

If you do not have Visual Studio installed on your computer, the add-ins will not install.

**Note**:

For more details about using the IBM Database Add-Ins for Visual Studio, visit the IBM Information Management and Visual Studio zone at [http://www.ibm.com/developerworks/data/zones/vstudio/index.html.](http://www.ibm.com/developerworks/data/zones/vstudio/index.html)

#### **6.3.2 Using Visual Studio with DB2**

In this section, we describe the steps to create a Visual C# ADO.NET application. You can use almost the same steps to create an application in Visual Basic, Visual J#, Visual C/C#, and so on.

#### **6.3.2.1 Creating a Visual C# ADO.NET application**

The following steps create a Visual C# ADO.NET application using Visual Studio

1. Create a Visual C# project: *File->New->Project->VC# -> Windows Application*

- On the *File* menu, select *New -> Project*
- On the *New Project* dialog, for *Project Types* select the *Visual C# Projects* folder. Select *Windows Forms Application* project template. Specify the project name and directory under *Name* and *Location* respectively. The Solution Explorer window should look similar to *Figure 6.7*.

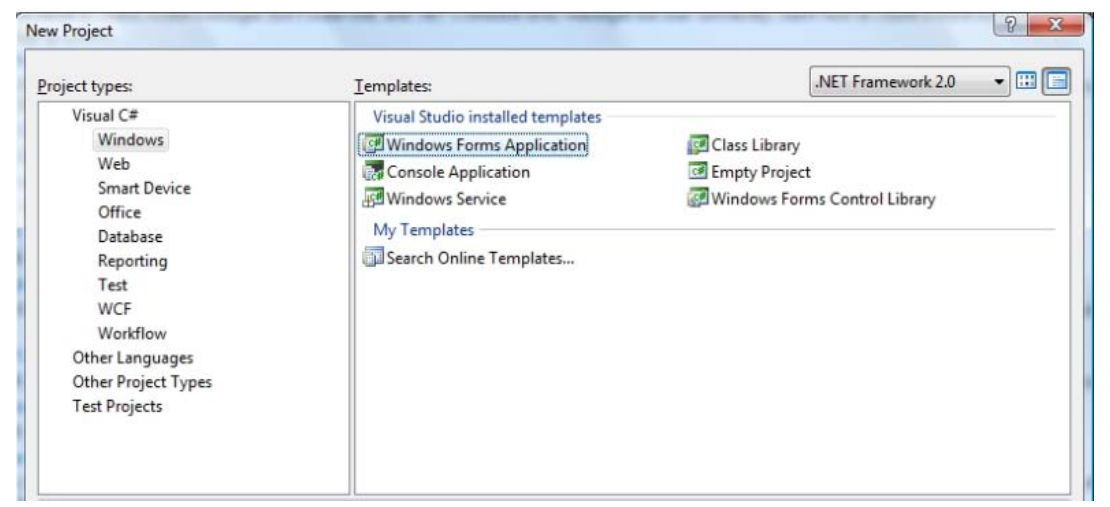

**Figure 6.7 - Creating a new Visual C# .NET project** 

2. Once the installation of the IBM Database Add-ins for Visual Studio is complete, the data source tab will appear besides the Toolbox tab. This is illustrated in *Figure 6.8.*

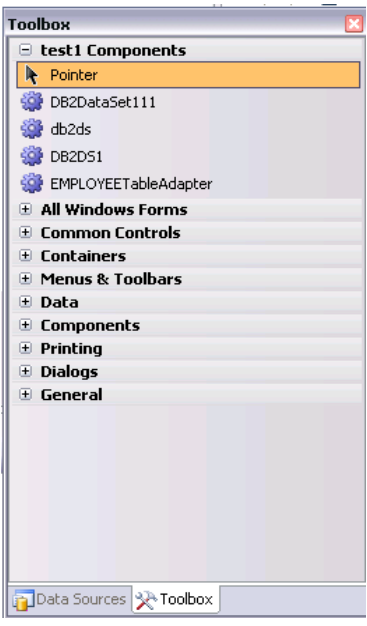

**Figure 6.8 – Data Source tab appears on the bottom left corner after registration**

- 3. Drag and drop the data adaptor on the Windows form. Also drag and drop the data grid control on the form. Change the name property according to the requirement.
- 4. Click on the *db2DataAdapter* and then select the *Generate DataSet* option. Select *New: DB2DataSet1* and click OK. This will create a dataset object and an instance of that object named *db2DataSet11*.
- 5. Click on *dataGrid\_employee* on the form and in the properties window make the following property selections, in order to data-bind the EMPLOYEE table to the data grid:
- For DataSource Select Db2DataSet111
- For DataMember Select EMPLOYEE

This is illustrated in *Figure 6.9.*

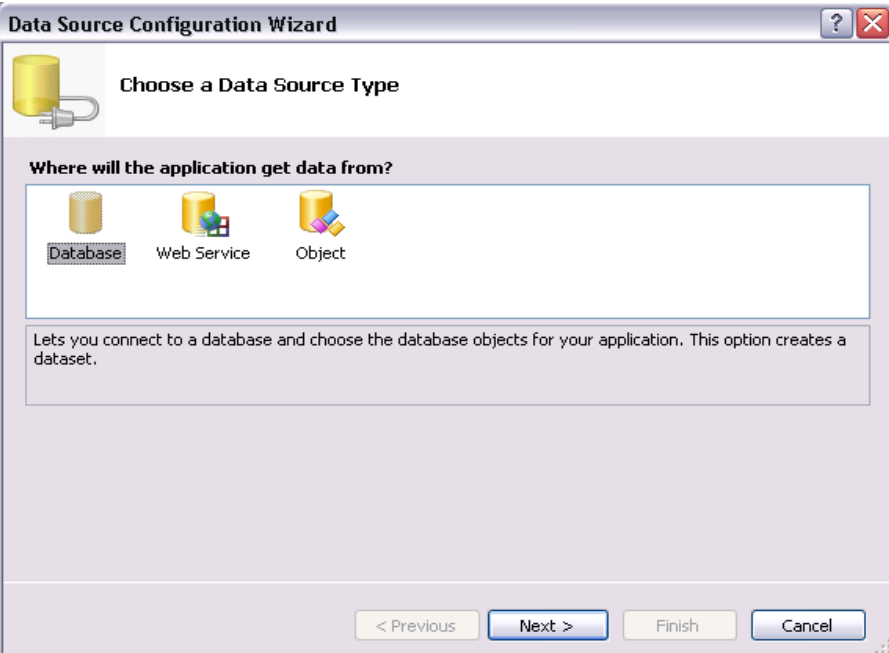

#### **Figure 6.9 – Selecting the data source**

6. Generate a connection string by using the GUI tool as is illustrated in *Figure 6.10*

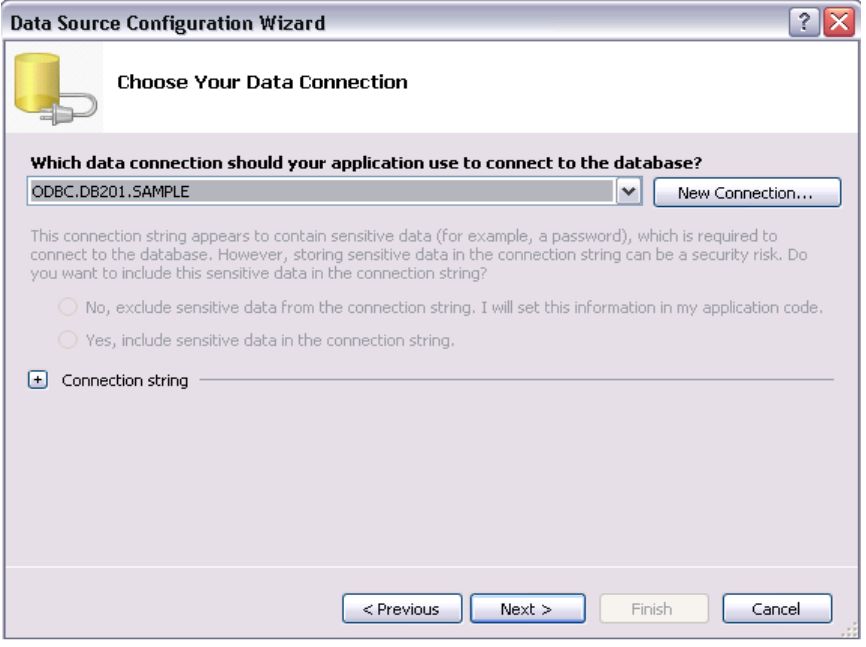

#### **Figure 6.10 – Forming the Connection string**

The connection string can be formed at runtime as follows:

```
DB2Connection con = new DB2Connection("Database=sample;User 
ID=db2admin;Server=localhost:50000;Persist Security 
Info=True;Password=db2admin");
        DB2DataAdapter da = new DB2DataAdapter("select * from 
        administrator.Employees",con);
         DataSet db2DataSet11 = new DataSet();
         da.Fill(db2DataSet11);
         GridView1.DataSource =db2DataSet11;
         GridView1.DataBind();
```
7. After successfully editing the data source the Data Member can be listed in the data sources tab as illustrated in *Figure 6.11*

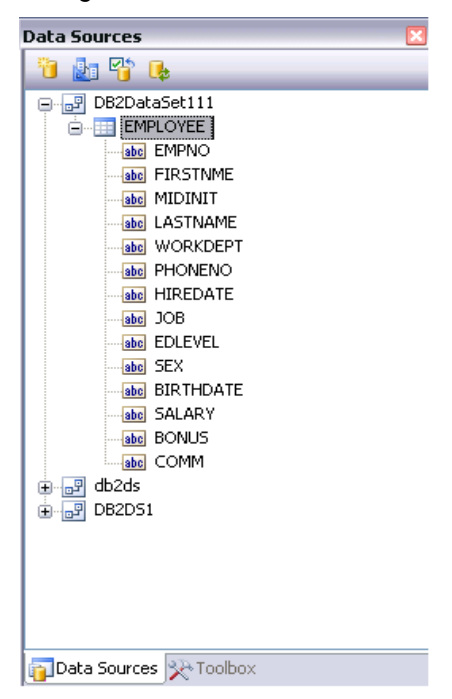

**Figure 6.11 – Listing Data Member in data sources tab**

8. Double click on *form.cs*; it will present a code window. Write a small program in it as illustrated in *Figure 6.12* below.

```
Form1.resx* | db2ds.xsd / Form1.cs* | Form1.cs [Design]* | Program.cs
                                                                                     =@FrmEmployee()
Rtest1.FrmEmplove
                                                                                 \vert \vert□ using System;
   using System. Collections. Generic;
   using System. ComponentModel;
   using System. Data;
   using System. Drawing;
   using System. Text;
 using System. Windows. Forms;
 mamespace test1
   \overline{\xi}public partial class FrmEmplovee : Form
            public FrmEmployee()
                 InitializeComponent();
                 //Fill the data Adapter
                 db2ADP.Fill(dB2DataSet111);
                 //Set the Data Source of the Data grid to the Dataset
                 dataGridView1.DataSource = dB2DataSet111:
                 //Now bind the DataGrid with the Binding option to Display Emp details
            \rightarrow<sup>}</sup>
 Ly.
```
**Figure 6.12 – Writing code in form.cs**

9. To test this sample program, click on *Debug -> Start Without Debugging* from the Visual Studio .NET menu. This will build and run the application. If everything went well, you should be able to see the table data in the grid retrieving data from the DB2 SAMPLE database as shown in *Figure 6.13* below.

| <b>EMPNO</b> | <b>FIRSTNME</b> | <b>MDINT</b> | LASTNAME     | <b>WORKDEPT</b> | PHONENO | <b>HREDATE</b>   |
|--------------|-----------------|--------------|--------------|-----------------|---------|------------------|
| 000300       | PHILIP          | X            | SMITH        | E11             | 2095    | 8/19/1972        |
| 000310       | MAUDE           |              | SETRIGHT     | E11             | 3332    | 9/12/1964        |
| 000320       | <b>RAMLAL</b>   | v            | <b>MEHTA</b> | E21             | 9990    | 7/7/1965         |
| 000330       | WING.           |              | <b>LEE</b>   | E21             | 2103    | 2/23/1976        |
| 000340       | <b>JASON BM</b> | R            | GOUNDT       | E21             | 5698    | <b>5/5/1947-</b> |
| 00041        | <b>IBMER</b>    |              | SF           | DM              | (rud)   | $(r\omega)$      |
|              |                 |              |              |                 |         |                  |
|              |                 |              |              |                 |         |                  |

**Figure 6.13 – Retrieved values in Data Grid.**

#### **6.4 Developing .NET - DB2 applications**

In this section, you will learn how to establish connections to a DB2 database and retrieve some information. We will provide examples using each of the data providers discussed earlier, and we use the **SAMPLE** database, with *db2admin* as the username and *mypsw* as the password. The sample code is provided as part of the file

Exercise Files DB2 Application Development.zip provided with this book. Follow four steps to connect to DB2 using any .NET Data Provider and run the programs:

#### **Step 1: Configure connectivity to the database.**

Set up connectivity to the DB2 database as discussed in the *DB2 Client Connectivity* chapter of the eBook *[Getting started with DB2 Express-C](http://www.ibm.com/db2/books) - 3rd Edition.*

#### **Step 2: Set the reference**

To set the reference, go to menu bar and select *view -> solution explorer*. On your project right click and select *References*. In *References* select the data provider with which you intend to work. This is illustrated in *Figure 6.14.*

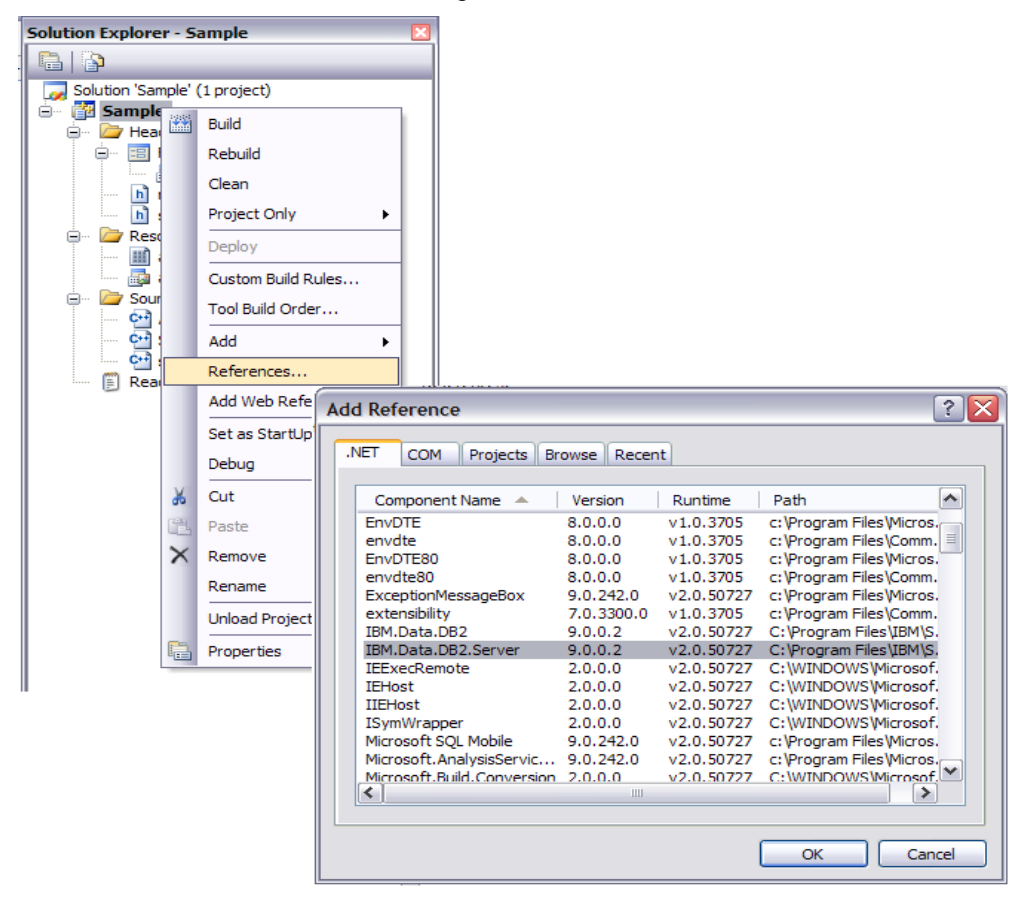

**Figure 6.14 – Adding the Data Provider as Reference**

**Step 3: Compile the programs** 

To compile the program, on the menu bar select *Build -> Build Solution* option. This is illustrated in *Figure 6.15*.

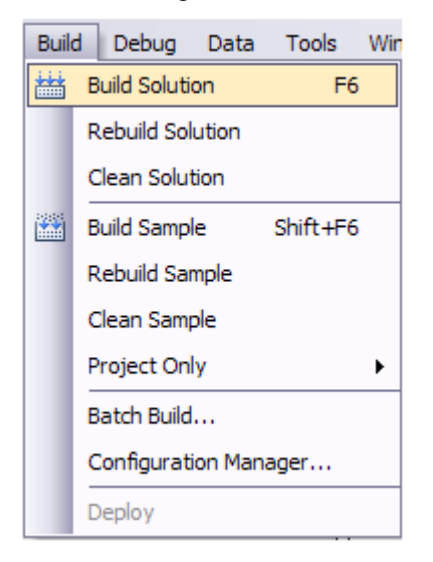

**Figure 6.15 – Compiling a program**

#### **Step 4: Execute the program**

To execute the program, on the menu bar select *Debug -> Start Debugging* option as shown in *Figure 6.16*.

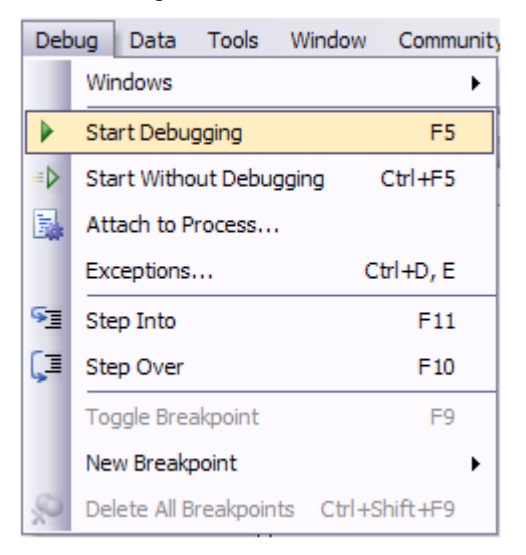

**Figure 6.16 – Executing a program**

#### **6.4.1 Connecting to a DB2 database with the IBM Data Server Provider for .NET**

*Listing 6.4* shows how to connect to a DB2 database in Visual Basic using the IBM Data Server Provider for .NET and issuing a simple SELECT statement.

```
(1) Imports IBM.Data.DB2
Module Module1
    Sub Main()
        Dim cmd As DB2Command
        Dim con As DB2Connection
        Dim rdr As DB2DataReader
        Dim v_IBMREQD As String
        Try
             con = New DB2Connection("Database=sample;" + 
                                     "UID=db2admin;PWD=mypsw;")
             cmd = New DB2Command()
 (2) cmd.Connection = con
 (3) cmd.CommandText = "SELECT * FROM SYSIBM.SYSDUMMY1"
             cmd.CommandTimeout = 20
             con.Open()
 (4) rdr = cmd.ExecuteReader(CommandBehavior.SingleResult)
            v_IBMREQD = " While (rdr.Read() = True)
                 v_IBMREQD = rdr.GetString(0)
             End While
             Dim strMsg As String
             strMsg = "Successful retrieval of record. Column " + 
                      "'IBMREQD' has a value of '" + v_IBMREQD + "'"
             Console.WriteLine(strMsg)
             Console.ReadLine()
 (5) rdr.Close()
 (6) con.Close()
        Catch myException As DB2Exception
         End Try
     End Sub
End Module
```
#### **Listing 6.4 - Visual Basic ADO.NET code snippet (IBM Data Server Provider for .NET)**

Let's review each of the items shown in *Listing 6.4*:

1. This statement imports the IBM.Data.DB2, which indicates the use of IBM Data Server Provider for .NET.

- 2. The connection string is assigned to the **cmd.Connection**, to be able to execute the query later.
- 3. The **cmd.CommandText** sets the query to be executed at the data source with the help of connection established before.
- 4. The **rdr** is an instance of the **DataReader** object and executes the command using the **cmd.ExecuteReader** method.
- 5. Close the **DataReader** object.
- 6. Close the **Connection** object.

*Listing 6.5* shows how to connect to a DB2 database in C# using the IBM Data Server Provider for .NET and issuing a simple SELECT statement.

```
using System;
using System.Collections.Generic;
using System.Text;
using IBM.Data.DB2;
namespace c1
{
     class Program
     {
         static void Main(string[] args)
\left\{\begin{array}{ccc} \end{array}\right\}DB2Command cmd = null;
              DB2Connection con = null;
              DB2DataReader rdr = null;
              string v_IBMREQD;
              int rowCount;
try{
     con = new DB2Connection("Database=sample;UID=db2admin;PWD=mypsw;");
      cmd = new DB2Command();
      cmd.Connection = con;
      cmd.CommandText = "SELECT * FROM SYSIBM.SYSDUMMY1";
      cmd.CommandTimeout = 20;
      con.Open();
      rdr = cmd.ExecuteReader(System.Data.CommandBehavior.SingleResult);
     v_IBMREQD = "";
     while (rdr.Fead() == true) {
      v_IBMREQD = rdr.GetString(0); ) string strMsg;
       strMsg = " Successful retrieval of record. Column" +
```

```
 " 'IBMREQD' has a value of '" + v_IBMREQD + "'";
      Console.WriteLine(strMsg);
      Console.Read();
      rdr.Close();
      con.Close();
} catch (DB2Exception myException) { }
 }
         private static void getch()
\left\{\begin{array}{c} \end{array}\right\}throw new Exception("The method or operation is not implemented.");
 }
     }
}
```
#### **Listing 6.5 - C# ADO.NET code snippet (IBM Data Server .NET Data Provider)**

#### **6.4.2 Connecting to a DB2 database with the OLE DB .NET Data Provider**

*Listing 6.6* shows how to connect to a DB2 database in Visual Basic using the OLE DB .NET Data Provider and issuing a simple SELECT statement.

```
Imports System.Data.OleDb
Module Module1
     Sub Main()
         Dim cmd As OleDbCommand
         Dim con As OleDbConnection
         Dim rdr As OleDbDataReader
         Dim v_IBMREQD As String
         Try
             con = New OleDbConnection("DSN=sample;UID=db2admin;PWD=mypsw;" 
+ "Provider='IBMDADB2';")
             cmd = New OleDbCommand()
             cmd.Connection = con
             cmd.CommandText = "SELECT * FROM SYSIBM.SYSDUMMY1"
             cmd.CommandTimeout = 20
             con.Open()
             rdr = cmd.ExecuteReader(CommandBehavior.SingleResult)
             While rdr.Read()
                 v_IBMREQD = rdr.GetString(0)
             End While
             Dim str1 As String
            str1 = "'IBMREQD' has a value of ' " + v_IIBMREQD + "''" 'Console.WriteLine('IBMREQD' has a value of '" + 
                                 v_IIBMREQD + "'")
```

```
 Console.WriteLine(str1)
              Console.ReadLine()
              rdr.Close()
              con.Close()
         Catch myException As OleDbException
         End Try
     End Sub
End Module
```
#### **Listing 6.6 - Visual Basic ADO.NET code snippet (OLE DB .NET Data Provider)**

*Listing 6.7* shows how to connect to a DB2 database in C# using the OLE DB .NET Data Provider and issuing a simple SELECT statement.

```
using System;
using System.Collections.Generic;
using System.Text;
using System.Data.OleDb;
namespace c2
{
     class Program
     {
         static void Main(string[] args)
\left\{\begin{array}{ccc} \end{array}\right\}OleDbCommand cmd = null;
          OleDbConnection con = null;
          OleDbDataReader rdr = null;
          int rowCount;
          string v_IBMREQD, strMsg;
           try
\{ con = new OleDbConnection("DSN=sample;UID=db2admin;PWD=mypsw;" + 
"Provider='IBMDADB2';");
            cmd = new OleDbCommand();
            cmd.Connection = con;
            cmd.CommandText = "SELECT * FROM SYSIBM.SYSDUMMY1";
            cmd.CommandTimeout = 20;
            con.Open();
rdr = to the state of the state of the state of the state of the state of the state of the state of the state o
cmd.ExecuteReader(System.Data.CommandBehavior.SingleResult);
           v_IBMREQD = "";
           while (rdr.Fead() == true) {
                  v_IIBMREQD = rdr.GetString(0); }
            strMsg = " Successful retrieval of record. Column" + " 
                       'IBMREQD' has a value of '" + v_IBMREQD + "'";
```

```
 Console.WriteLine(strMsg);
   Console.ReadLine();
   rdr.Close();
   con.Close();
} catch (OleDbException myException) { }
 }
     }
}
Listing 6.7 - C# ADO.NET code snippet (OLE DB .NET Data Provider)
```
#### **6.4.3 Connecting to a DB2 database using the ODBC .NET Data Provider**

*Listing 6.8* shows how to connect to a DB2 database in Visual Basic using the ODBC .NET Data Provider and issuing a simple SELECT statement.

```
Imports System.Data.Odbc
Module Module1
     Sub Main()
        Dim cmd As OdbcCommand
         Dim con As OdbcConnection
         Dim rdr As OdbcDataReader
         Dim v_IBMREQD As String
         Try
             con = New OdbcConnection("DSN=sample;UID=db2admin;PWD=mypsw;" 
+ "Driver={IBM DB2 ODBC DRIVER};")
             cmd = New OdbcCommand()
             cmd.Connection = con
             cmd.CommandText = "SELECT * FROM SYSIBM.SYSDUMMY1"
             cmd.CommandTimeout = 20
             con.Open()
             rdr = cmd.ExecuteReader(CommandBehavior.SingleResult)
             While rdr.Read()
                v IBMREOD = rdr.GetString(0) End While
             Dim str1 As String
            str1 = "'IBMREQD' has a value of '' + v_IIBMREQD + "'' Console.WriteLine(str1)
             Console.ReadLine()
             rdr.Close()
             con.Close()
         Catch myException As OdbcException
```

```
 End Try
     End Sub
End Module
Listing 6.8 - Visual Basic ADO.NET code snippet (ODBC .NET Data Provider)
```
*Listing 6.9* shows how to connect to a DB2 database in C# using the ODBC .NET Data Provider and issuing a simple SELECT statement.

```
using System;
using System.Collections.Generic;
using System.Text;
using System.Data.Odbc;
namespace c3
{
     class Program
     {
         static void Main(string[] args)
\left\{\begin{array}{ccc} \end{array}\right\} OdbcCommand cmd = null;
             OdbcConnection con = null;
             OdbcDataReader rdr = null;
            string v_IBMREQD, strMsg;
             try
\mathcal{L} con = new OdbcConnection("DSN=sample;UID=db2admin;PWD=mypsw;" 
+ "Driver={IBM DB2 ODBC DRIVER};");
              cmd = new OdbcCommand();
              cmd.Connection = con;
              cmd.CommandText = "SELECT * FROM SYSIBM.SYSDUMMY1";
              cmd.CommandTimeout = 20;
             con.Open();
              rdr = 
cmd.ExecuteReader(System.Data.CommandBehavior.SingleResult);
            v_IBMREQD = ";
            while (rdr.Fead() == true)v_I-BMREQD = rdr.GetString(0); strMsg = " Successful retrieval of record. Column" + 
                        " 'IBMREQD' has a value of '" + v_IBMREQD + "'";
             Console.WriteLine(strMsg);
              Console.ReadLine(); 
             rdr.Close();
             con.Close();
             } catch (OdbcException myException) { }
         }
```
# }

}

#### **Listing 6.9 - C# ADO.NET code snippet (ODBC .NET Data Provider)**

There is an extra step needed in Step 1, previously described, when using the ODBC .NET Data Provider:

#### **Step 1: Configuring connectivity**

 The DB2 database must be cataloged as an ODBC data source. To catalog an ODBC data source follow the steps given below:

```
db2 catalog system ODBC data source <databasename>
or
db2 catalog user ODBC data source <databasename>
```
To list ODBC data sources:

db2 list system ODBC data sources or db2 list user ODBC data sources

Compiling and executing steps are the same as listed before.

#### **6.5 Data Manipulation using .NET**

The following C# sample code snippets illustrate the methods to SELECT, INSERT, UPDATE and DELETE using the IBM Data Server Provider for .NET classes -- **DB2Connection, DB2Command**, and **DB2Transaction**.

*Listing 6.10* illustrates how to perform a SELECT.

```
(1) cmd.CommandText = "SELECT deptnumb, location " + 
                       " FROM org " + 
                      " WHERE deptnumb < 25";
 (2) DB2DataReader reader = cmd.ExecuteReader();
```
#### **Listing 6.10 - C# code demonstrating a SELECT**

Let's review each of the items shown in *Listing 6.10*:

- (1) The **cmd.CommandText** specifies the query to be executed using the connection established before.
- (2) The **reader** is an instance of the **DataReader** object and executes the command using the **cmd.ExecuteReader** method. The **ExecuteReader** method sends the **CommandText** to the **Connection** and builds a **DB2DataReader.**

*Listing 6.11* illustrates how to perform an INSERT.

```
// Use the INSERT statement to insert data into the 'staff' table.
  cmd.CommandText = "INSERT INTO staff(id, name, dept, job, salary) " +<br>VALUES(380, 'Pearce', 38, 'Clerk', 13217.50)," +
" VALUES(380, 'Pearce', 38, 'Clerk', 13217.50)," + 
" (390, 'Hachey', 38, 'Mgr', 21270.00), " +
            (400, 'Wagland', 38, 'Clerk', 14575.00)";
(1) cmd.ExecuteNonQuery();
```
**Listing 6.11 - C# code demonstrating an INSERT**

Let's review the item shown in *Listing 6.11*:

(1) The **cmd.ExecuteNonQuery** executes an SQL statement against the connection and returns the number of rows affected.

*Listing 6.12* illustrates how to perform an UPDATE.

```
 // This method demonstrates how to update rows in a table
     cmd.CommandText = "UPDATE staff " +
                        " SET salary = (SELECT MIN(salary) " +
                                         " FROM staff " +
                                           " WHERE id >= 310) " +
                        " WHERE id = 310"; 
     cmd.ExecuteNonQuery();
```
#### **Listing 6.12 - C# code demonstrating an UPDATE**

*Listing 6.13* illustrates how to perform DELETEs.

```
// This method demonstrates how to delete rows from a table
  {
    try
       cmd.CommandText = "DELETE FROM staff " + 
                          " WHERE id >= 310 " + 
                         " AND salary > 20000";
       cmd.ExecuteNonQuery();
```
#### **Listing 6.13 - C# code demonstrating a DELETE**

#### **6.5.1 Building and Running the sample program**

The code snippets shown above were taken from the program TbUse.cs which is part of the sample programs provided with DB2 and can be found under the directory C:\Program Files\IBM\SQLLIB\samples\.NET\cs.

To run the program follow these steps:

1. Compile the TbUse.cs file with bldapp.bat from a DB2 Command Window as follows:

bldapp TbUse

or compile TbUse.cs with the makefile by entering the following at the command prompt:

nmake TbUse

2. Run the TbUse program by entering the program name at the command prompt:

Thuse

#### **Note**:

For more information about sample programs, refer to:

[http://publib.boulder.ibm.com/infocenter/db2luw/v9r7/topic/com.ibm.db2.luw.apdv.sam](http://publib.boulder.ibm.com/infocenter/db2luw/v9r7/topic/com.ibm.db2.luw.apdv.samptop.doc/doc/c0007609.html) [ptop.doc/doc/c0007609.html](http://publib.boulder.ibm.com/infocenter/db2luw/v9r7/topic/com.ibm.db2.luw.apdv.samptop.doc/doc/c0007609.html)

#### **6.6 Exercises**

Write a small C# program to access BLOB data in the **SAMPLE** database. Follow these steps:

- **1.** Run the following command from a DB2 Command Window to create the **SAMPLE** database if it was not already created: **db2sampl**
- 2. Write a C# program to update and retrieve BLOB and CLOB data from the EMP\_PHOTO and EMP\_RESUME tables. If you find this exercise difficult to do, the sample program for this exercise is provided in the project db2lobs.zip, under the "Retrieving and updating BLOBs and CLOBs " section in the following link : [http://www.ibm.com/developerworks/data/library/techarticle/0304surange/0304surang](http://www.ibm.com/developerworks/data/library/techarticle/0304surange/0304surange.html#resources) [e.html#resources](http://www.ibm.com/developerworks/data/library/techarticle/0304surange/0304surange.html#resources)
- 3. Modify the schema name in the program appropriately and test it.
- 4. To Run the C# program, follow the steps listed in section 6.6.1.

#### **6.7 Summary**

In this chapter, you have learned how to set up the environment to develop .NET applications using DB2. You learned the various types of data providers and the way you need to code depending on the provider chosen. The IBM Data Server data provider for .NET is the recommended one because it is best for performance. You also learned about

the IBM Database Add-ins for Visual Studio. The chapter also discussed how to connect to a DB2 database, and how to manipulate DB2 data using sample programs.

#### **6.8 Review questions**

- 1. What is the difference between the FieldCount and HasRows public properties of the DataReader object?
- 2. What configuration do you need to do differently when using the ODBC .NET Data Provider?
- 3. Name and explain the two components on which the Data Access in ADO.NET relies on.
- 4. Can you use a 32-bit IBM Data Server Provider for .NET on a 64-bit computer?
- 5. How can you use the Visual Studio Add-Ins with DB2?
- 6. The key component of disconnected data access in ADO.NET is:
	- A. DataSet
	- B. DataReader
	- C. Connection
	- D. DataAdapter
	- E. None of the above
- 7. Which of the following component classes populates a disconnected DataSet with data?
	- A. Command object
	- B. DataReader object
	- C. DataAdapter object
	- D. Dataset
	- E. None of the above
- 8. Which public property of the Command object is used to describe whether an SQL statement or a stored procedure will be executed?
	- A. CommandText
	- B. CreateParameter
	- C. ExecuteNonQuery
	- D. CommandType
	- E. None of the above

- 9. All data providers listed below are the .NET data providers for DB2 applications to access a database EXCEPT?
	- A. IBM Data Server Provider for .NET
	- B. Microsoft .NET Data Server Provider
	- C. OLE DB .NET Data Provider
	- D. ODBC .NET Data Provider
	- E. None of the above
- 10. In IBM Database Add-Ins for Visual Studio, what is used to create and manage DB2 Projects?
	- A. Object Browser
	- B. Server Explorer
	- C. Solution Explorer
	- D. Device Emulator Manager
	- E. None of the above

7

### **Chapter 7 - Application development with Ruby on Rails**

*Ruby* is an open source, free, dynamic programming language. *Ruby on Rails (RoR),* or *Rails* for short is a framework built using Ruby. RoR is based on the *Model, View and*  **Controller (MVC)** architecture. By supporting agile development techniques it has enabled many developers to radically reduce the time and pain involved in creating Web applications.

In this chapter you will learn about:

- Ruby on Rails and the MVC architecture
- How to setup Ruby on Rails to work with DB2
- A basic understanding of ways to program RoR applications with DB2
- How to build a simple Ruby on Rails application with DB2

#### **7.1 Ruby on Rails applications with DB2: The big picture**

Ruby on Rails is organized around the Model, View, and Controller architecture, usually just called MVC. MVC benefits include:

- **ISolation of business logic from the user interface**
- Making it clear where different types of code belong for easier maintenance

A *Model* represents the information (data) of the application and the rules to manipulate that data. In the case of Rails, models are primarily used for managing the rules of interaction with a corresponding database table. In most cases, one table in your database will correspond to one model in your application. The bulk of your application's business logic will be concentrated in the model. Under this architecture, DB2 provides data persistence.

*Controllers* provide the "glue" between models and views. In Rails, controllers are responsible for processing the incoming requests from the Web browser, interrogating the models for data, and passing that data on to the views for presentation.

*Views* represent the user interface of your application. In Rails, views are often HTML files with embedded Ruby code that performs tasks related solely to the presentation of the data. Views handle the job of providing data to the Web browser or other tool that is used to make requests from your application.

*Figure 7.1* illustrates this architecture.

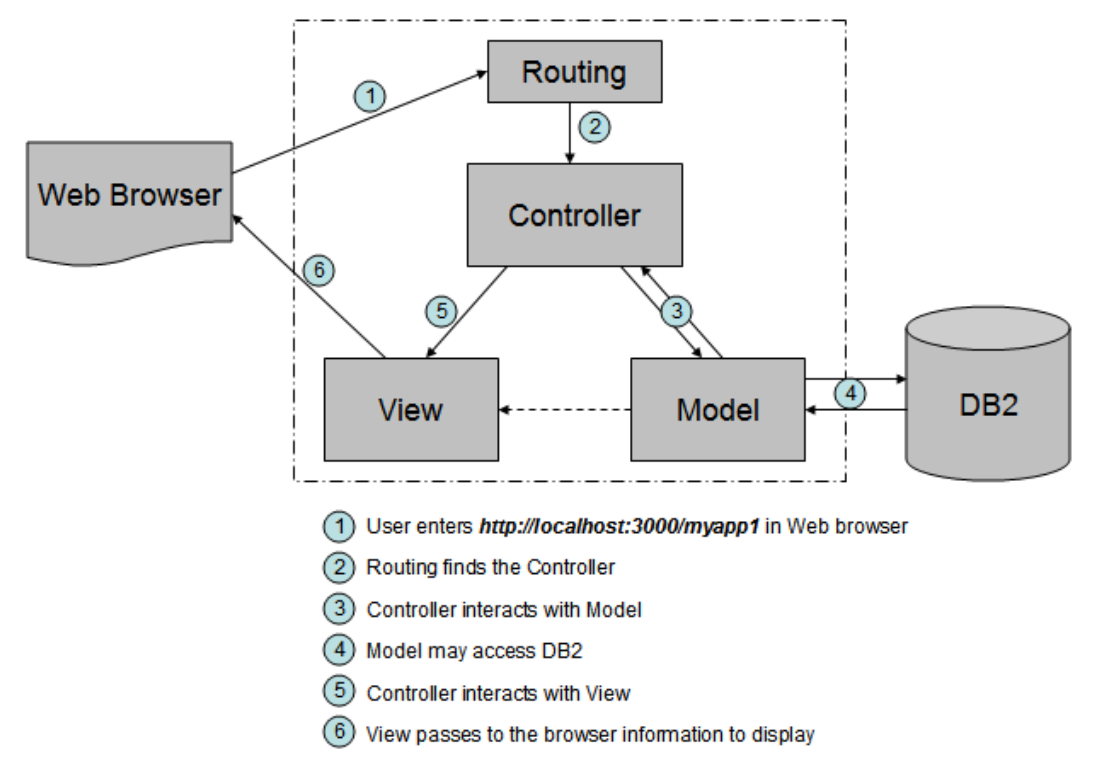

**Figure 7.1 RoR - DB2 applications: The MVC architecture**

In the above figure, a user invokes the application by starting a Web browser and entering the application's URL as shown in (1). In this particular example, we are using RoR's Web server called WEBrick which is installed on the same server (localhost) and listens to port 3000 by default. The URL to invoke the application would look like http://localhost:3000/myapp1, where *myapp1* represents the name of the controller.

The incoming request is serviced by the routing module which redirects it to controllers and actions as shown in (2). Then the *Controller* interacts with the *Model* which processes the request as shown in (3). The Model may interact with the DB2 database if access to persistent data is required as shown in (4). The Model reports back to the Controller and the Controller interacts with the View (5). Finally, the *View* passes to the browser information to display (6).

Since RoR applications are object-oriented applications while most commercial databases, including DB2, use the relational database model, it is common to use *object-relational mapping (ORM)* libraries for these two models to interact. *Active Record* is the ORM

layer supplied with Rails. It closely follows the standard ORM model: tables map to classes, rows to objects, and columns to object attributes.

ORM makes it easier to manage database schema changes. For example, say you built an application which among other things displays information of a table. Your customer asks you to add a couple of columns, and display them. Though this may seem like a simple request, for a large application, this can be quite time consuming, and a source of errors. You would need to look for all applicable SQL statements that were accessing this table and modify them so they include the new columns. This change request could be handled much more easily with *ORM*, because the mapping between entities in the database and entities in the program is included in XML configuration files. Programmers can now conveniently change the XML document to add the columns, and the ORM takes care of generating the correct SQL for you. This may also be useful to avoid code duplication of using the same SQL in different locations in your application. In Active Record (Rails' ORM); however, there are no XML configuration files to change.

Rails philosophy is founded on two main principals:

- a) "Do not repeat yourself" (DRY)
- b) "Convention Over Configuration" (CoC)

The DRY principle is based on the idea that every piece of knowledge in a system should be expressed in one place only. This helps programmers avoid changes in many different parts of the application.

The CoC principle allows programmers to be consistent and reduce the amount of code simply by following some conventions. *Table 7.1* lists some of these conventions and provide examples.

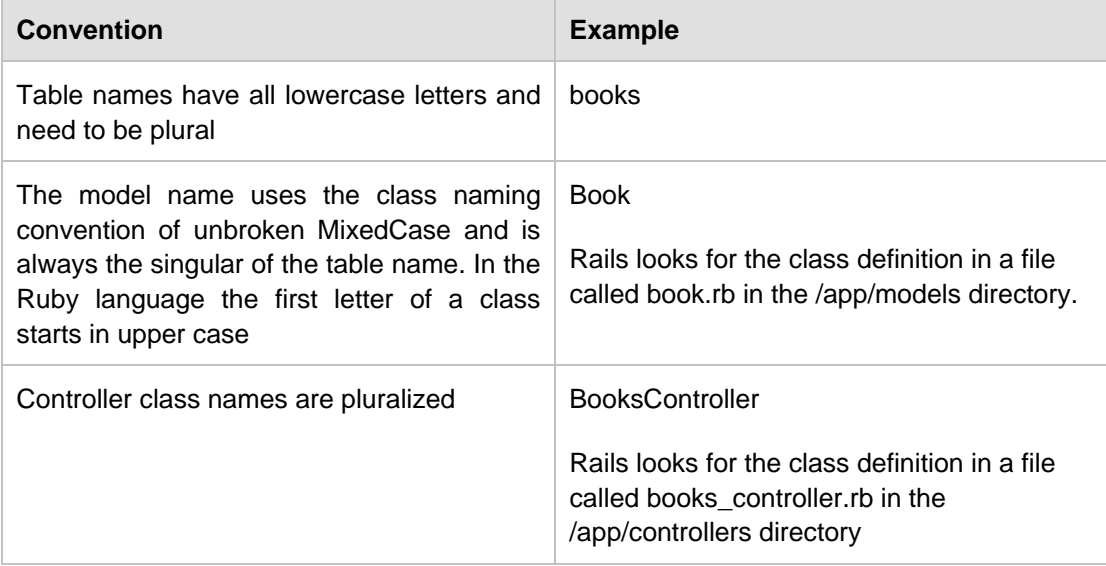

**Table 7.1 - Examples of the CoC principle**

#### **7.2 Setting up the RoR environment**

Before you can develop RoR applications, you first have to install Ruby, Rails, the drivers and adapters that work with DB2, and configure some files. Depending on your platform, you may have to follow different procedures.

#### **Note:**

In this book we show you how to set up the RoR environment on Windows. For the setup required on other platforms, refer to the free eBook *[Getting started with Ruby on Rails,](http://www.ibm.com/db2/books)* which is part of this DB2 on Campus free book series.

#### **7.2.1 Installing Ruby**

To install Ruby on Windows, install the code by using the *One-click Installer - Windows* from [http://rubyforge.org/frs/?group\\_id=167](http://rubyforge.org/frs/?group_id=167)

At the time of writing the latest Ruby version is Ruby 1.8.6-27 Release Candidate 2; therefore, we will choose the *ruby186-27 rc2.exe* executable file. When you click this file, you can either run it, or save it. In our case, we choose *Run* which would download the file to a temporary location in our computer, and then invoke it.

The installation is very simple, all you need to do is accept the license, choose the installing location, and take all the default settings by clicking the *Next* button several times. When you click the *Install* button the installation will start. *Figure 7.2* to *Figure 7.4* show you some of the installation panels.

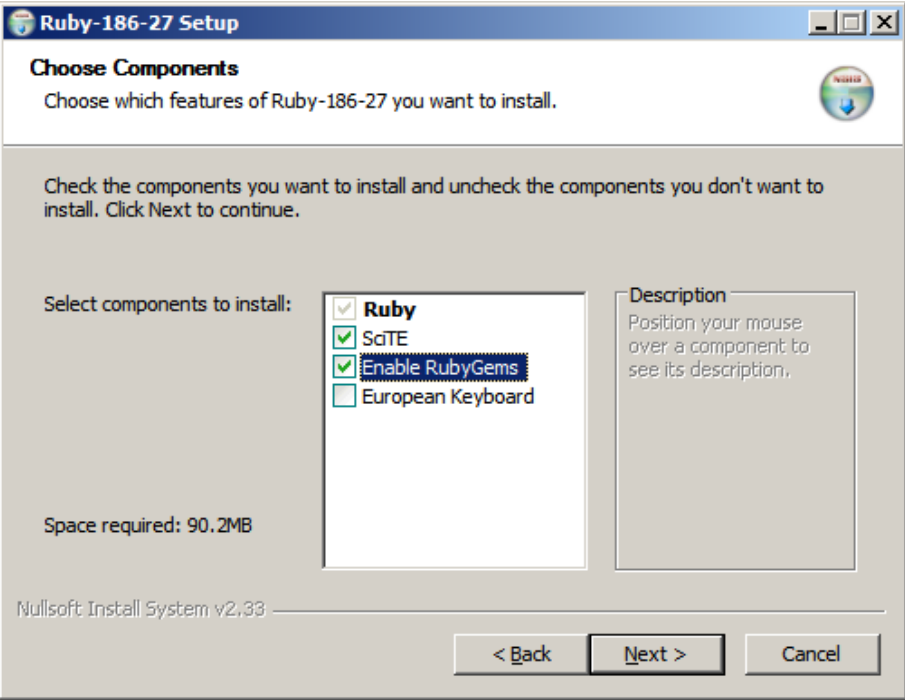
# **Figure 7.2 - Ruby installation - Choose components**

For the Choose components panel, we did choose to enable RubyGems. RubyGems is discussed in a later section.

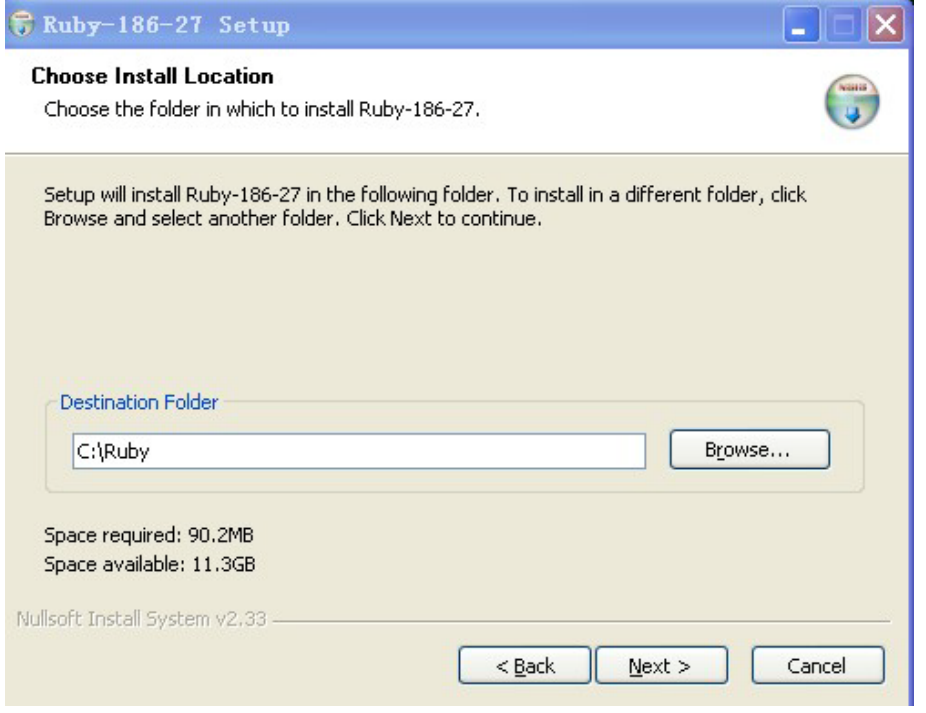

**Figure 7.3 - Ruby installation - Choose the install location.** 

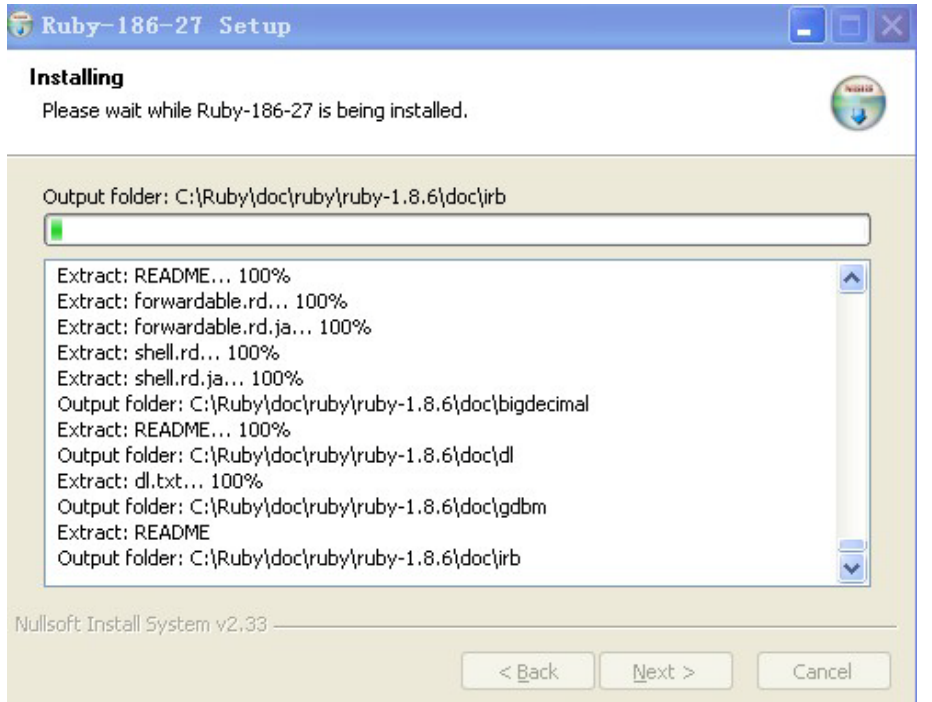

#### **Figure 7.4 - Ruby Installtion - Installation progress bar**

After you have installed Ruby, click *Next*, and then *Finish* buttons. If you want to review the readme file, you can check the *Show Readme* checkbox.

Next, it's a good idea to test whether we have installed Ruby successfully by verifying the version installed. From a Windows Command Prompt, you can run the command **ruby** with the **-v** flag to verify the Ruby version. This is shown in *Figure 7.5.*

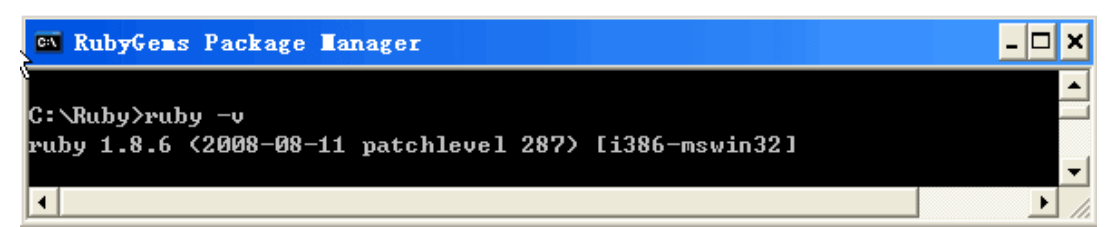

#### **Figure 7.5 - Verifying the Ruby version installed**

You can also verify you have the Ruby menus by clicking on *Start -> All Programs -> Ruby-186-27.*

**Note:**

In this chapter, <ruby\_home> refers to the location where Ruby is installed and *<app\_home>* refers to the home directory of an application created with Rails.

#### **7.2.1.1 RubyGems: Locating, installing and upgrading Ruby packages**

*RubyGems* is the standard packaging and installation framework for Ruby libraries and applications. RubyGems makes it easy to locate, install, upgrade, and uninstall Ruby packages.

A gem, in the RubyGems world, is a packaged Ruby application or library. These files follow a standard format and are stored in a central repository on the Internet. Gems have a name and a version; for example *rake 0.4.16*.

A command line tool also called *gem* can be used to manipulate these gem files. If you want a gem, you can simply ask RubyGems to install it (and all its dependencies) online. Everything is done for you. *Figure.7.6* shows you how to install the "rake" gem through the internet.

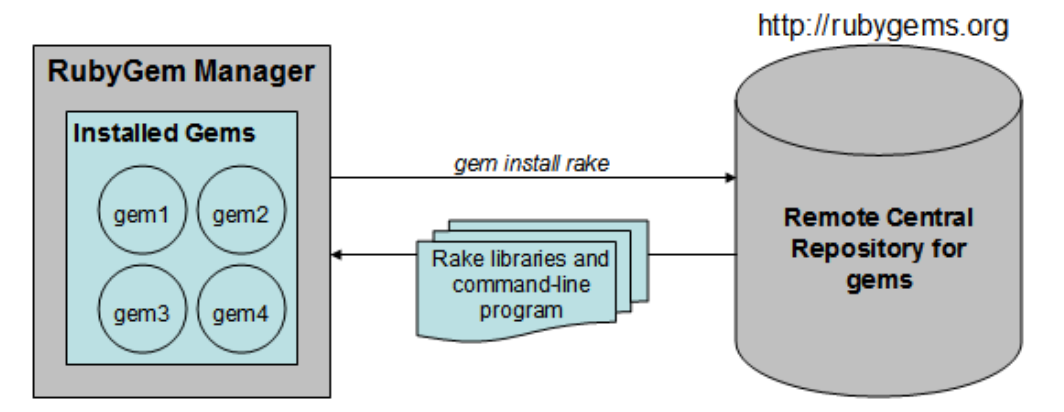

#### **Figure 7.6 – Installing the rake gem**

As shown in the figure, from the machine where you installed Ruby, you can issue the command **gem install rake**. This will connect to [http://rubygems.org/,](http://rubygems.org/) and locate the **rake** libraries and the **rake** command-line program. We discuss the **rake** command later; for now, it's good to know that **rake** is a tool you can use to build other gems. Once the libraries and command-line program are downloaded, they are automatically installed.

#### **7.2.2 Installing Rails**

With RubyGems you can install *Rails* and its dependencies easily just as other gems. Install Rails by following these steps:

1. Open a Command Prompt window.

```
Start -> All Programs -> Accessories -> Command Prompt
```
2. Change the directory to **<ruby\_home>** and issue the gem command:

#### **gem install rails**

It may take several minutes to get all packages installed depending on your network speed. The gem command accesses the<http://rubygems.org/> site to look for the required Rails

packages. Once downloaded and installed successfully, you'll see the result as shown in *Figure 7.7*

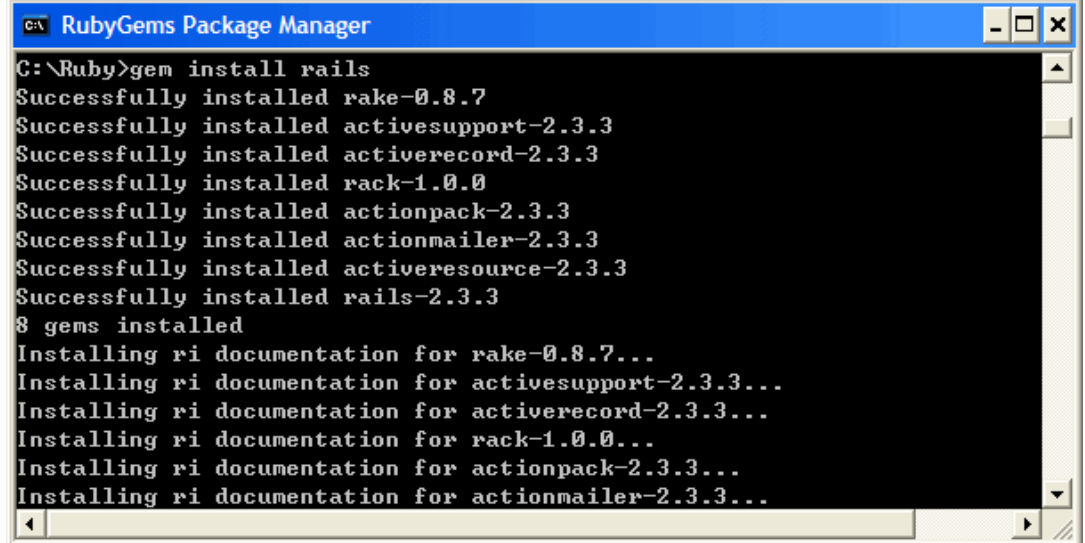

#### **Figure 7.7 Installing Rails**

To test whether you have successfully installed Ruby on Rails or not, issue the command **rails** with the **–v** flag. This command will report the Rails version as shown in *Figure 7.8.*

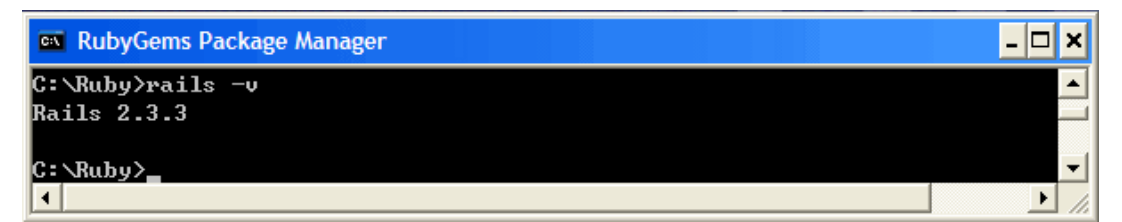

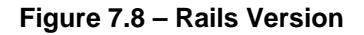

#### **7.2.3 Creating your first RoR application and starting the Web server**

Let's create your very first RoR application. It will be so simple you don't even have to write any code! Here are the steps:

- 1. Change the directory to *<ruby\_home>: cd <ruby\_home>*
- 2. Create your RoR application named *myapp1* by issuing the following command

#### **rails myapp1**

This will create a structure for your application as shown in *Figure 7.9*. However, at this point we will not write any code.

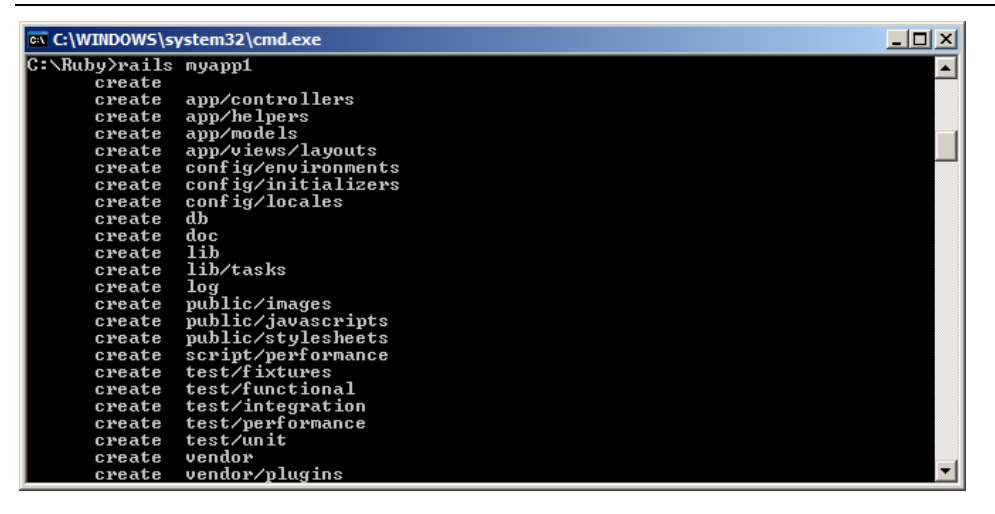

**Figure 7.9 - Creating the RoR application myapp1**

3. Change the work directory to *<app\_home>*, the directory for your application:

**cd myapp1**

4. Start the WEBrick Web Server:

**ruby script/server**

When the Web server starts, it will report the process ID (PID) and TCPIP listening port number which should default to 3000. This is illustrated in *Figure 7.10*.

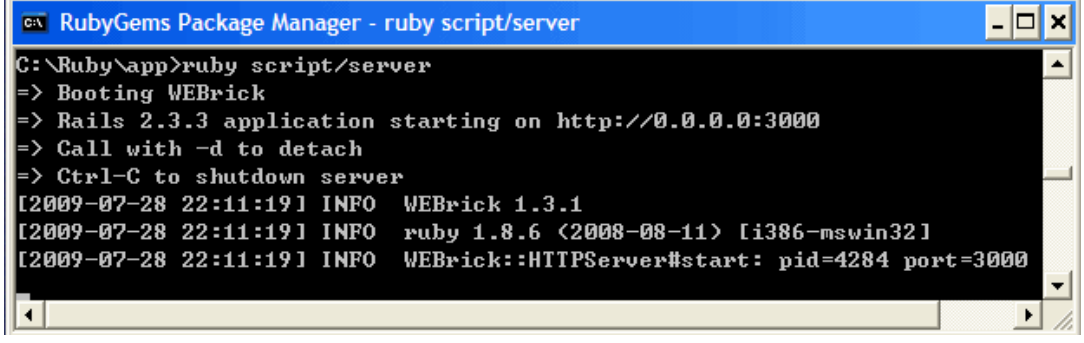

**Figure 7.10 - Starting the WEBrick Web Server**

Now that the Web server is up and running, open a browser and redirect it to <http://localhost:3000/> which will take you the Welcome page shown in *Figure 7.11*.

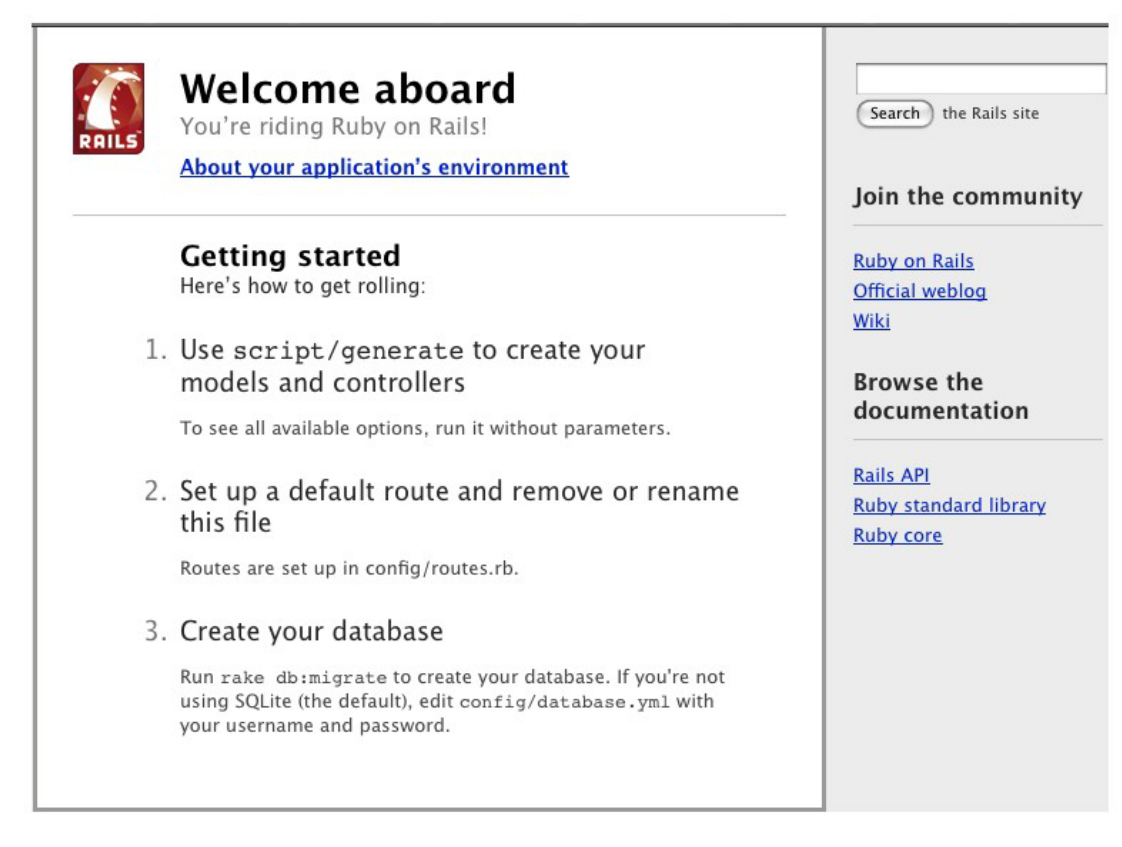

#### **Figure 7.11 - Welcome Page**

Thus far we have created the structure to develop a test application *myapp1*, and started the Web server. In a later section we show you how to work with a DB2 database and create models, views and controllers.

# **7.2.4 Working with a DB2 database: The ibm\_db gem**

Rails support for DB2 is provided directly from IBM itself through an open source gem called **ibm db**. This gem contains a driver (written in C) that allows Ruby to communicate with DB2, and an adapter written in Ruby that enables Active Record to work with DB2.

The ibm db adapter has a direct dependency on the ibm db driver, which utilizes the IBM Driver for ODBC and CLI to connect to IBM data servers. As mentioned earlier, Active Record is the object-relational mapping (ORM) layer supplied with Rails. It closely follows the standard ORM model but differs from most other ORM libraries in the way it is configured. By using a sensible set of defaults, Active Record minimizes the amount of configuration that developers need to perform. *Figure 7.12* illustrates how Active Record communicates with IBM\_DB and DB2 Server.

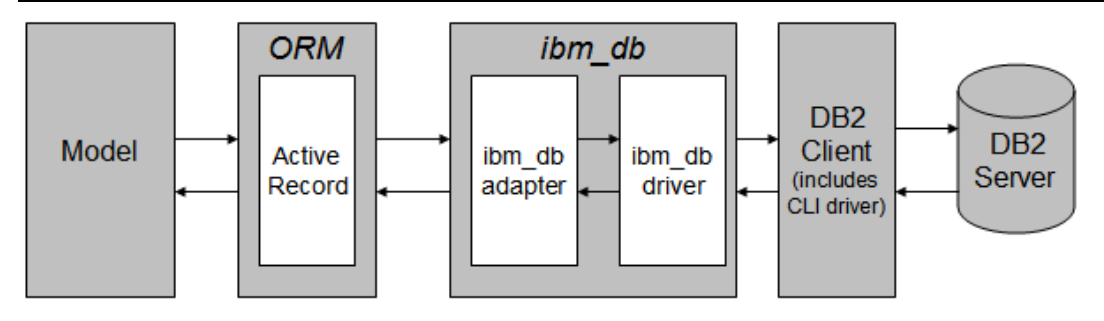

**Figure 7.12 – Interactions between Active Record and IBM\_DB**

With the ibm db gem installed, Rails can be used with a DB2 data server, including DB2 Express-C and other DB2 editions on Linux, UNIX and Windows; DB2 for i5/OS®, and DB2 for z/OS.

# **7.2.4.1 Installing the ibm\_db gem**

To install the ibm\_db gem on Windows, simply run this command:

```
gem install ibm_db
```
The above command retrieves a pre-built binary version of the driver, so you won't need any compilers or build tools. If prompted for a version from a list, select the latest mswin32 option available. *Figure 7.13* illustrates how to run this command from a Windows Command Prompt, and part of the output.

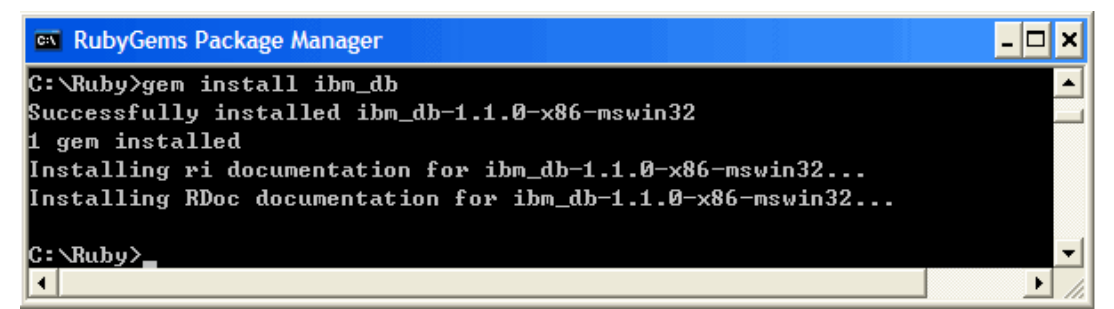

#### **Figure 7.13 – Installing the ibm\_db gem**

On Linux and UNIX, the gem is built from source; because of this, the installation process requires a few more steps as shown below:

1. Open up a shell as root by running:

**\$ sudo -s**

2. Set the environment. The assumption is that *db2inst1* is the DB2 instance owner:

- **\$ export IBM\_DB\_INCLUDE=/home/db2inst1/sqllib/include**
- **\$ export IBM\_DB\_LIB=/home/db2inst1/sqllib/lib**

- 3. Source the DB2 profile. This step is technically not required to build the driver, but it enables a user other than the DB2 instance owner to execute commands like db2 or db2level.
	- **\$ . /home/db2inst1/sqllib/db2profile**
- 4. Finally, install ibm\_db by executing from the same shell:

```
$ gem install ibm_db
```
5. Once the gem is safely installed, you can exit from the root shell with exit.

On Mac OS X Snow Leopard (a Tiger version of DB2 doesn't exist), you can follow these steps:

- 1. **\$ sudo -s**
- 2. **\$ export IBM\_DB\_INCLUDE=/Users/myuser/sqllib/include**
- 3. **\$ export IBM\_DB\_LIB=/Users/myuser/sqllib/lib64**
- 4. **\$ export ARCHFLAGS="-arch x86\_64"**
- 5. **\$ gem update --system**
- 6. **\$ gem install ibm\_db**
- 7. **\$ exit**

#### **7.2.4.2 The database.yml configuration file**

After installing Ruby on Rails successfully and creating a new Rails application, the configuration file *database.yml* would be automatically created in the directory C:\<ruby\_home>\<app\_home>\config. Using the *myapp1* application created earlier, this file would be located under C:\Ruby\myapp1\config. The database.yml file provides information to your application about how to work with DB2. *Figure 7.14* illustrates a sample database.yml file opened with the SciTE editor that was installed with Ruby (*Start -> All Programs -> Ruby-186-27 -> SciTE).*

## Chapter 7 - Application development with Ruby on Rails 261

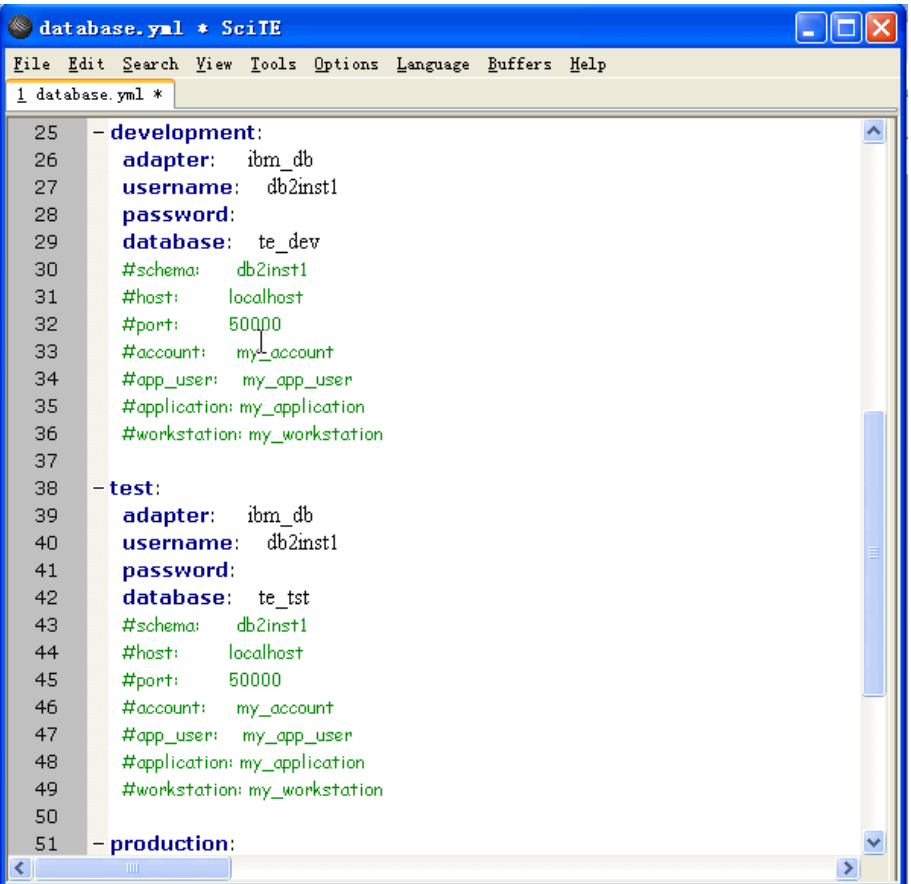

## **Figure 7.14 – Contents of a sample database.yml configuration file**

As you can see from *Figure 7.14*, the database.yml file contains three different sections (development, test and production) in which Rails can run by default. The development environment is used to interact manually with the application; the test environment is used to run automated tests; the production environment is used when you deploy your application for the world to use.

*Table 7.2* provides a description of some of the attributes included in the database.yml file

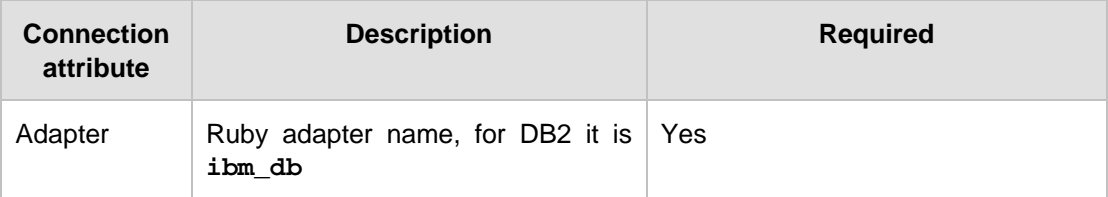

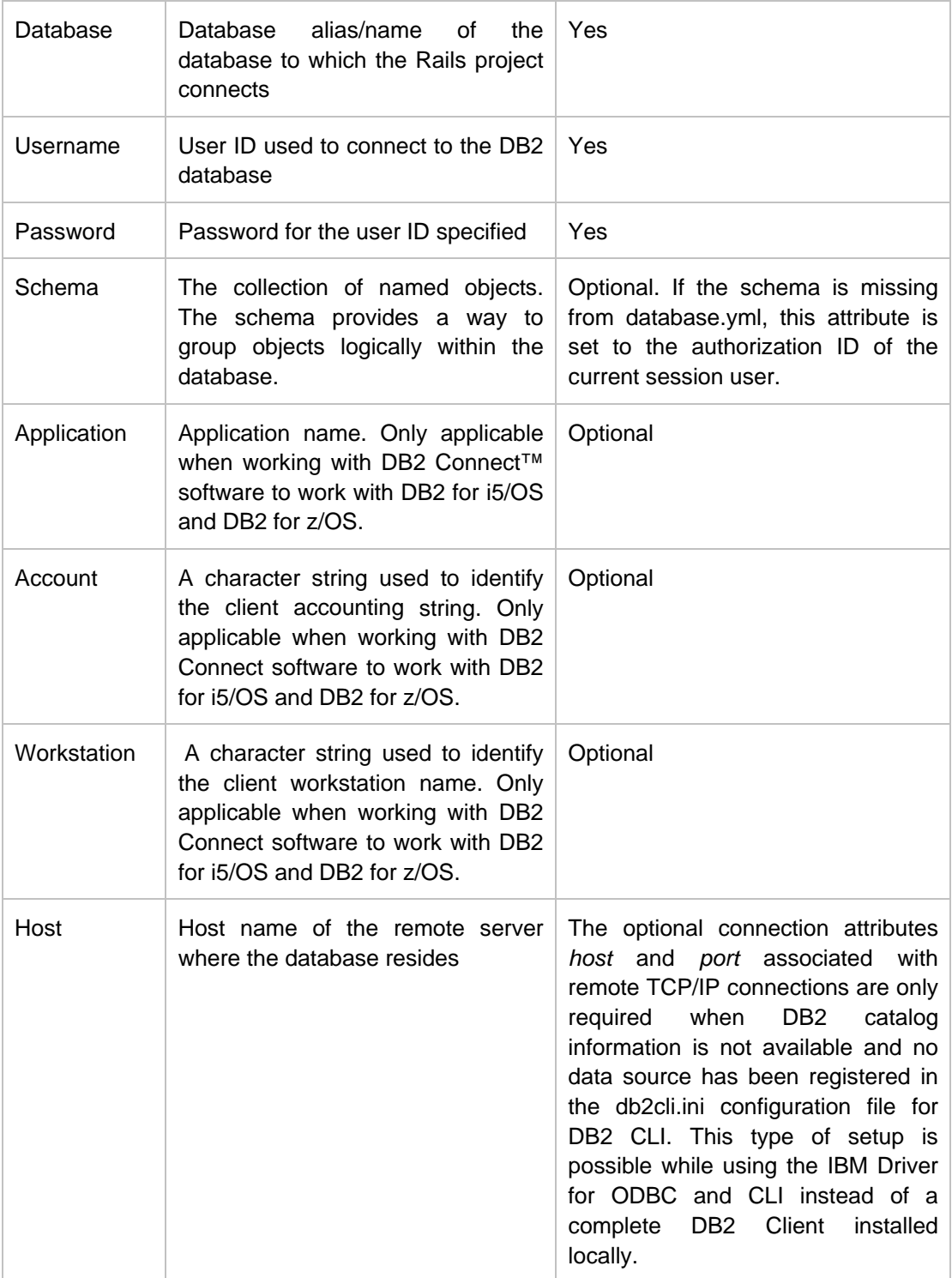

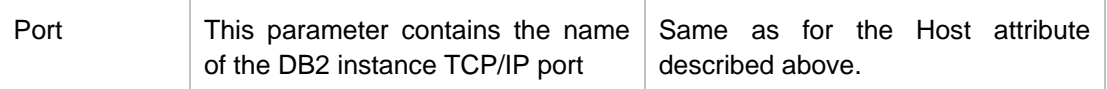

#### **Table 7.2 - Description of some DB2 connection attributes in database.yml file**

# **7.3 Developing RoR applications**

This section describes how to build simple Web applications using Rails *scaffolding.* Using the *scaffold* utility, you can quickly generate some of the major pieces of an application. The scaffold utility will easily create the models, views, and controllers for a new resource in a single operation.

The next sections describe the steps to create a simple Web application using scaffolding. The application will access a DB2 database; therefore, you first need to create a DB2 database, and configure the database.yml file.

#### **7.3.1 Developing a sample application: A book catalog**

The book catalog application, which for simplicity is named *bookapp*, allows users to obtain information about books. There will be two types of users: Regular users, and authors. The requirements of the *bookapp* application are simple:

- 1. Regular users can browse information about books.
- 2. Authors are regular users who can add new books to the catalog and update book information.
- 3. There will be one page to display books, and one page to manage books.
- 4. XML will be used to store book's information.

This application only needs one table, the *books* table. Its columns are described below, in *Table 7.3*.

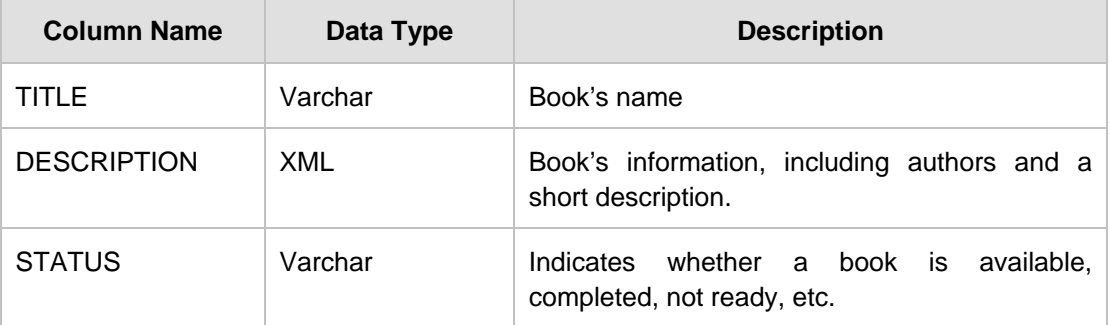

#### **Table 7.3 –** *books* **table columns and description**

The table will be created automatically in DB2 through RoR using the **scaffold** and **rake** commands as we will describe soon. RoR will also add extra columns, one of them being the ID column which would be used as the primary key.

The two pages mentioned in requirement #3 above will correspond to two resources: *book* and *catalog* which we will build later with the **scaffold** command.

In this particular example, the RoR application, the WebBrick server, and the DB2 server are all running on the same Windows machine. Therefore, when configuring the database.yml file, we will specify localhost.

#### **7.3.1.1 Creating a DB2 database**

Let's create the *booksdb* database using the following command from the DB2 Command Window, or Linux/UNIX shell:

#### **db2 create db booksdb using codeset utf-8 territory us**

This may take few minutes as DB2 is creating some internal objects, and performing some autoconfiguration. As mentioned earlier, you do not need to create the *books* table using DB2 tools. This will be created through RoR.

#### **7.3.1.2 Creating the application structure**

Let's create the *bookapp* application by opening a terminal, navigating to a folder where you have rights to create files (we refer to it as *<app\_home>* from now on), and typing the following:

#### **rails –d ibm\_db bookapp**

With this command, the *bookapp* application is created. The -*d ibm\_db* indicates it should be preconfigured for a DB2 database using the ibm\_db adapter. *Figure 7.16* shows you the output of the command.

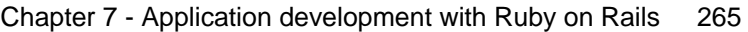

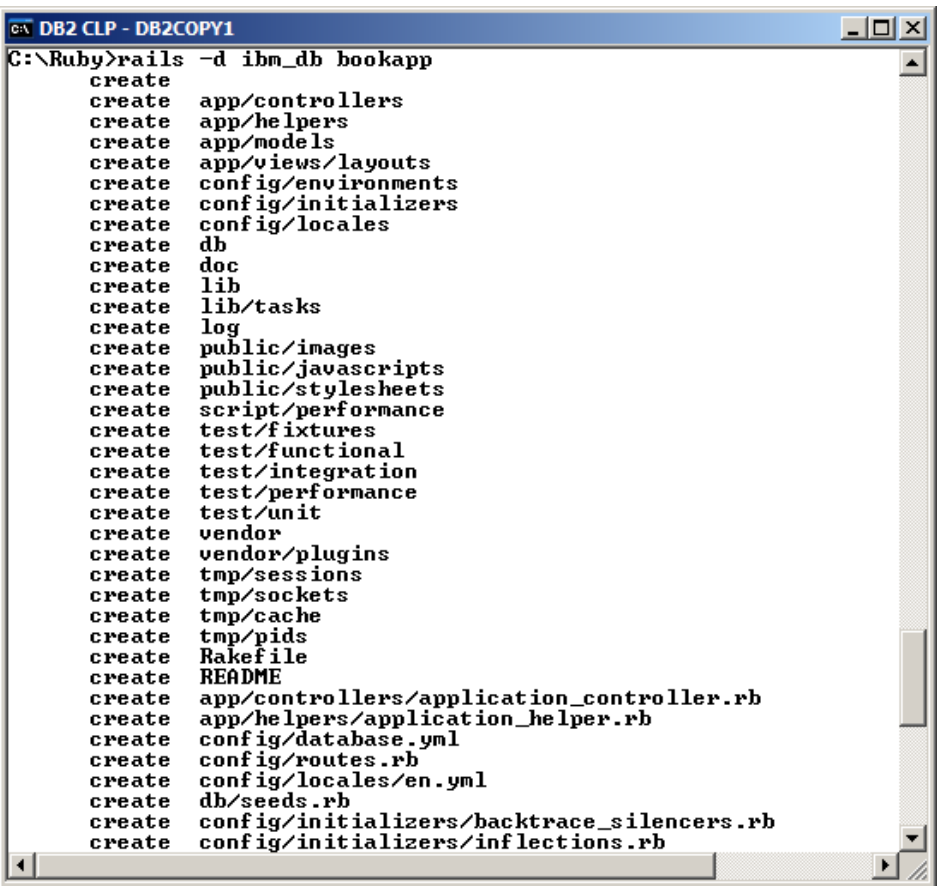

#### **Figure 7.16 – Creating the Rails application** *bookapp*

After creating the *bookapp* application, a folder with the name of the application is created in your working directory. Switch to that folder. In our example use this command:

#### **cd** *<app\_home>\***bookapp**

You will note several directories and files were automatically created under that directory. *Table 7.4* explains the main sub-directories that are created.

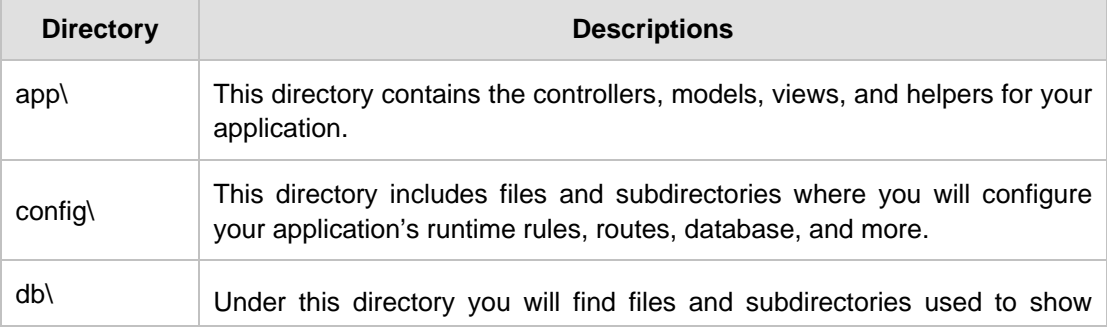

your current database schema, as well as the database migrations.

#### **Table 7.4 - Default directory structure for a RoR application**

As explained earlier, you must configure the database.yml file to enter the values that will tell the RoR application how to connect to the DB2 database. Edit the <app\_home>\bookapp\config\database.yml file as follows under the development section:

#### development:

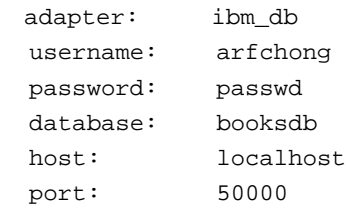

We use the ibm db adapter, and want to connect to the *booksdb* database. In this example the database server resides on the same machine as the RoR application, therefore the host and port information could be removed, and RoR would establish a local connection to the DB2 database. For illustration purposes, we have set the *host* field to *localhost*, and the *port* field to *50000*. This means that RoR will establish the connection using TCPIP as if the DB2 server was on a different, remote machine.

The userID and password to use should be defined at the remote server. In our example, the username is *arfchong*, and the password is *passwd*. If you are following along, you'd have to change these values appropriately.

Since we are working on the development of this application, you can remove or comment out the other two sections in database.yml: test, and production.

To test you can connect to the database with this configuration, issue the following command:

#### **<app\_home>\bookapp> rake db:migrate**

If you get an error, there is something wrong with the configuration values in database.yml, or maybe the DB2 instance is not running. An error means that Rails can't work with your database.

Next, we use scaffolding to quickly generate a template for our application. You can later modify this template according to your needs. Run the **scaffold** command as follows to create the **book** resource with a table that has the columns title, description and status.

#### **ruby <app\_home>\bookapp\script\generate scaffold Book**

#### **title:string description:xml status:string**

*Figure 7.17* below illustrates the output of running the above command.

| <b>EXT DB2 CLP - DB2COPY1</b> | $ \Box$ $\times$                                                                |
|-------------------------------|---------------------------------------------------------------------------------|
|                               | C:\Ruby\bookapp>ruby script\generate scaffold Book title:string description:xml |
| status:string                 |                                                                                 |
| exists                        | app/models/                                                                     |
| exists                        | app/controllers/                                                                |
| exists                        | app/helpers/                                                                    |
| create                        | app/views/books                                                                 |
| exists                        | app/views/layouts/                                                              |
| exists                        | test/functional/                                                                |
| exists                        | test/unit/                                                                      |
|                               | create test/unit/helpers/                                                       |
| exists                        | public/stylesheets/                                                             |
| create                        | app/views/books/index.html.erb                                                  |
| create                        | app/views/books/show.html.erb                                                   |
| create                        | app/views/books/new.html.erb                                                    |
| create                        | app/views/books/edit.html.erb                                                   |
| create                        | app/views/layouts/books.html.erb                                                |
| create                        | public/stylesheets/scaffold.css                                                 |
| create                        | app/controllers/books_controller.rb                                             |
| create                        | test/functional/books_controller_test.rb                                        |
| create                        | app/helpers/books_helper.rb                                                     |
| create                        | test/unit/helpers/books_helper_test.rb                                          |
| route                         | map.resources : books                                                           |
| dependency                    | mode 1                                                                          |
| exists<br>exists              | app/models/<br>test/unit/                                                       |
| exists                        | test/fixtures/                                                                  |
| create                        | app/models/book.rb                                                              |
| create                        | test/unit/book test.rb                                                          |
| create                        | test/fixtures/books.yml                                                         |
| create                        | dh/migrate                                                                      |
| create                        | db/migrate/20100611202808_create_books.rb                                       |
|                               |                                                                                 |
| C:\Ruby\bookapp>              |                                                                                 |

**Figure 7.17 – Using scaffold to quickly create the** *bookapp* **sample application** 

Many components have been done by scaffold, saving us a lot of time. The main two that we are interested in are the model itself, book.rb and the migrate file, 20100611202808\_create\_books.rb which are highlighted in *Figure 7.17* above.

Let's take a look at the migrate file 20100611202808\_create\_books.rb. This generated file includes a timestamp as part of the file name. The **rb** extension identifies the file as a Ruby file. *Figure 7.18* below shows the contents of this file.

|                                  | $ \Box$ $\times$<br>20100611202808_create_books.rb - SciTE |  |  |  |  |  |
|----------------------------------|------------------------------------------------------------|--|--|--|--|--|
|                                  | File Edit Search View Tools Options Language Buffers Help  |  |  |  |  |  |
| 1 20100611202808 create books.rb |                                                            |  |  |  |  |  |
| 1                                | - <b>class CreateBooks &lt;</b> ActiveRecord::Migration    |  |  |  |  |  |
| 2                                | def self.up                                                |  |  |  |  |  |
| 3                                | create_table : books do  t                                 |  |  |  |  |  |
| 4                                | t.string : title                                           |  |  |  |  |  |
| 5                                | t.xml : description                                        |  |  |  |  |  |
| 6                                | t.string : status                                          |  |  |  |  |  |
| 7                                |                                                            |  |  |  |  |  |
| 8                                | t.timestamps                                               |  |  |  |  |  |
| $\mathbf{9}$                     | end                                                        |  |  |  |  |  |
| 10                               | end                                                        |  |  |  |  |  |
| 11                               |                                                            |  |  |  |  |  |
| 12                               | def self.down                                              |  |  |  |  |  |
| 13                               | drop_table: books                                          |  |  |  |  |  |
| 14                               | end                                                        |  |  |  |  |  |
| 15                               | end                                                        |  |  |  |  |  |
| 16                               |                                                            |  |  |  |  |  |
|                                  |                                                            |  |  |  |  |  |

**Figure 7.18 – Contents of the migration file 20100611202808\_create\_books.rb**

The *up* method is used when applying the migration to DB2. This defines how the table will be created. The *down* method undoes what *up* has done. It is executed when you want to revert the database to a previous version.

Earlier we ran the **rake db:migrate** command to test if the database.yml file was configured correctly to connect to the database. What this command actually does is not only connect to the database, but also review the contents of migration files (if they exist), and apply the required changes. Now that we created a migration file 20100611202808\_create\_books.rb with the **scaffold** utility, the **rake** command will apply all the migration instructions that have not been applied to the database before from this file. In this case, since the *books* table was not created before, it will create it in DB2.

The **db:migrate** parameter specified in the command indicates that the required commands and SQL statements should be generated and passed to DB2. *Figure 7.19* shows the output of this command.

| <b>CIV</b> DB2 CLP - DB2COPY1<br>LI⊡I X                                                                                                    |  |
|----------------------------------------------------------------------------------------------------|--|
| C:\Ruby\bookapp>rake db:migrate<br> Kin C:∕Ruby⁄bookapp><br>$\begin{bmatrix} == & \text{CreateBooks:} \ \text{inigrating} \\ -- & \text{create_table('books)} \end{bmatrix}$<br>L.<br>$-$ > 1.5160s |  |
| CreateBooks: migrated (1.5310s)<br>  C:\Ruby\bookapp>                                                                                                    |  |

**Figure 7.19 – Running rake db:migrate command**

Let's verify in DB2 that the table was created using the DB2 command **list tables** from the DB2 Command Window or Linux/UNIX shell. *Figure 7.20* shows the command used and the output.

| <b>EX DB2 CLP - DB2COPY1</b>                                                                                    |                                    |       |                                                          |  |  |  |  |
|----------------------------------------------------------------------------------------------------|------------------------------------|-------|----------------------------------------------------------|--|--|--|--|
| C:\Ruby\bookapp\db\migrate>db2 connect to booksdb                                                               |                                    |       |                                                          |  |  |  |  |
| Database Connection Information                                                                                 |                                    |       |                                                          |  |  |  |  |
| = DB2/NT 9.7.2<br>Database server<br>$SQL$ authorization $ID = ARFCHONG$<br>Local database alias<br>$=$ BOOKSDB |                                    |       |                                                          |  |  |  |  |
| C:\Ruby\bookapp\db\migrate>db2 list tables                                                                      |                                    |       |                                                          |  |  |  |  |
| Table/Uiew                                                                                                    | Schema                             | T ype | Creation time                                            |  |  |  |  |
| <b>BOOKS</b><br>SCHEMA_MIGRATIONS                                                                               | <b>ARFCHONG</b><br><b>ARFCHONG</b> | T     | 2010-06-11-16.34.13.437002<br>2010-06-11-16.27.23.031001 |  |  |  |  |
|                                                                                                    |                                    |       |                                                          |  |  |  |  |
| 2 record(s) selected.<br> C:\Ruby\bookapp\db\migrate}_                                                          |                                    |       |                                                          |  |  |  |  |

**Figure 7.20 – Listing from DB2 the tables created by rake db:migrate**

*Figure 7.20* shows that **rake db:migrate** command created the BOOKS table, but also a table called SCHEMA\_MIGRATIONS. This second table is used by RoR to track migration instructions for your database.

Let's verify the structure of the BOOKS table using the DB2 command **describe table** as shown in *Figure 7.21*.

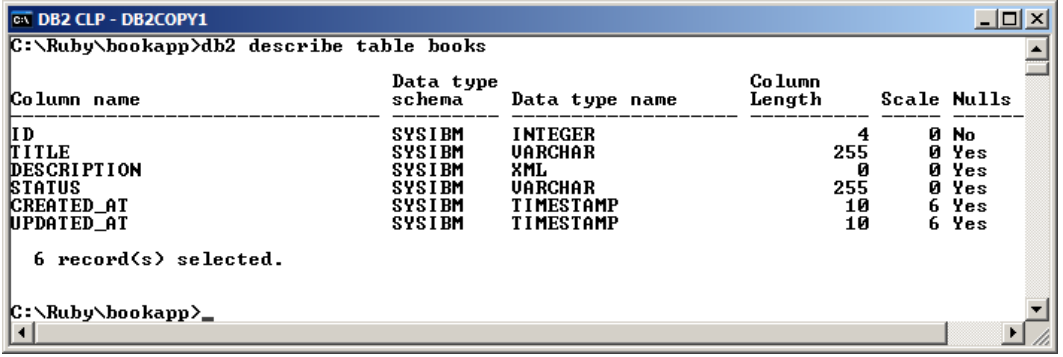

**Figure 7.21 – The structure of the BOOKS table created by rake db:migrate**

Note that in *Figure 7.21* there are three new columns: *ID, CREATED\_AT, UPDATED\_AT*. Rails automatically creates a default primary key column  $ID<sub>f</sub>$  therefore, you do not have to explicitly define a primary key when working with Rails. With respect to columns *CREATED\_AT* and *UPDATED\_AT,* Rails adds these columns because they are useful in many scenarios, but they are not neccesarily needed for migrations. All the migration information that Rails needs is stored in the migration table.

Now let's take a look at the other table that was created, the SCHEMA\_MIGRATION table. *Figure 7.22* shows the contents of this table.

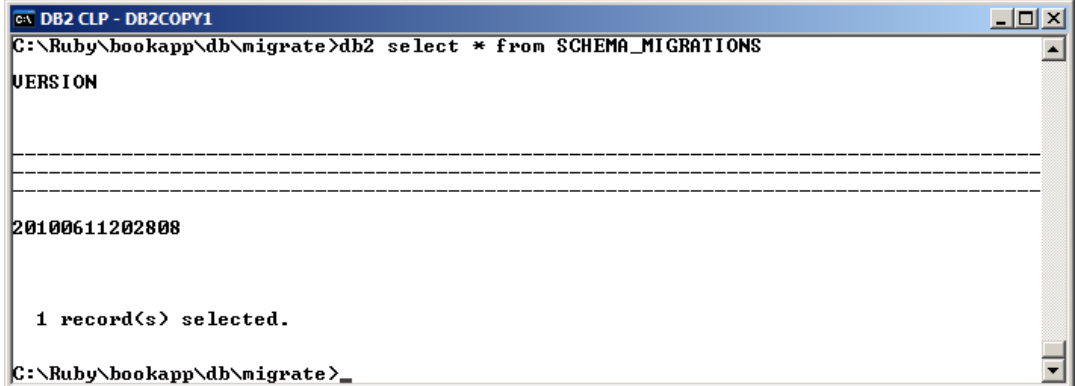

#### **Figure 7.22 –Contents of the table SCHEMA\_MIGRATION**

As you can see from the figure, the SCHEMA\_MIGRATION table contains only one column, the VERSION column, which is used to keep track of migration version number numbers. The version number is the numerical prefix on the migration's filename. For example, for file 20100611202808\_create\_books.rb, the version is 20100611202808.

The **rake db:migrate** it its simplest form will run the **up** method for all the migrations that have not yet been run. If you want a specific version, Active Record will run the required migrations (up or down) until it has reached the specified version. For example to migrate to version 20100705000000 run:

#### **rake db:migrate VERSION=20100705000000**

If this is greater than the current version, that is, it is migrating upwards; the **up** method will be invoked on all migrations up to and including 20100705000000, if it is migrating downwards, the **down** method will be invoked on all the migrations down to, but not including, 20100705000000. To rollback to the last migration, use:

#### **rake db:rollback**.

Let's take a look now at what has been built for this application. If the WEBrick Web server is not started, use this command to start it:

#### **<app\_home>\bookapp> ruby script/server**

Then enter<http://localhost:3000/books> in a browser. *Figure 7.23* displays the output.

Chapter 7 - Application development with Ruby on Rails 271

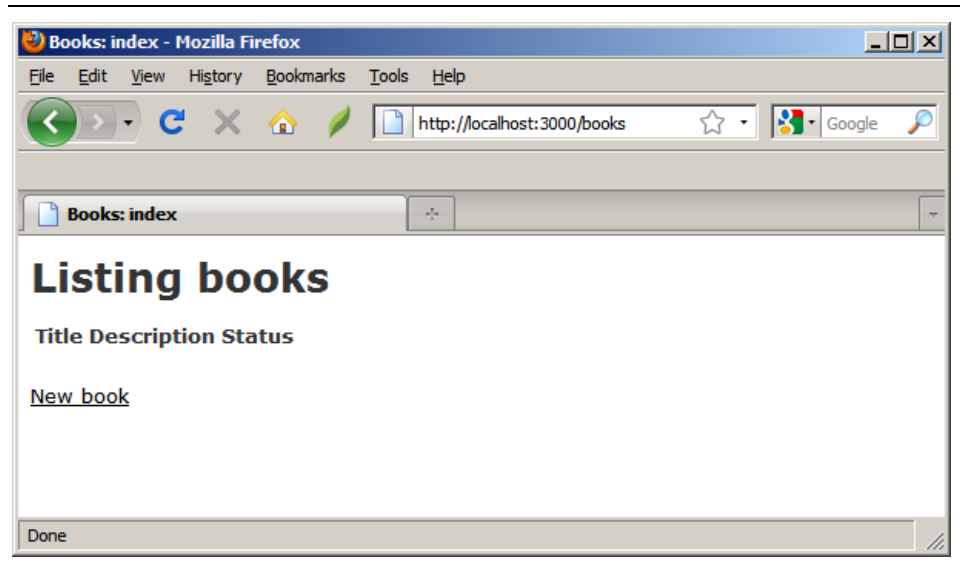

# **Figure 7.23 – The Listing books page**

Click the new book link, and create an entry for a new book as shown in *Figure 7.24* below.

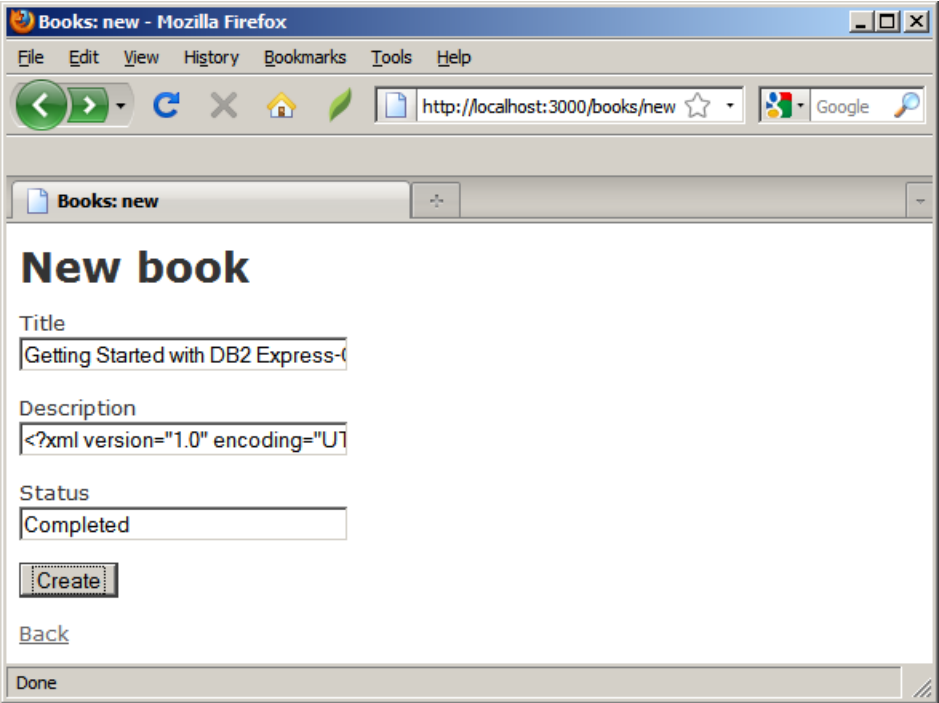

#### **Figure 7.24 – Creating a new book item**

Note that through the RoR application, the XML document is correctly stored in the BOOKS table as shown in *Figure 7.25* which uses IBM Data Studio.

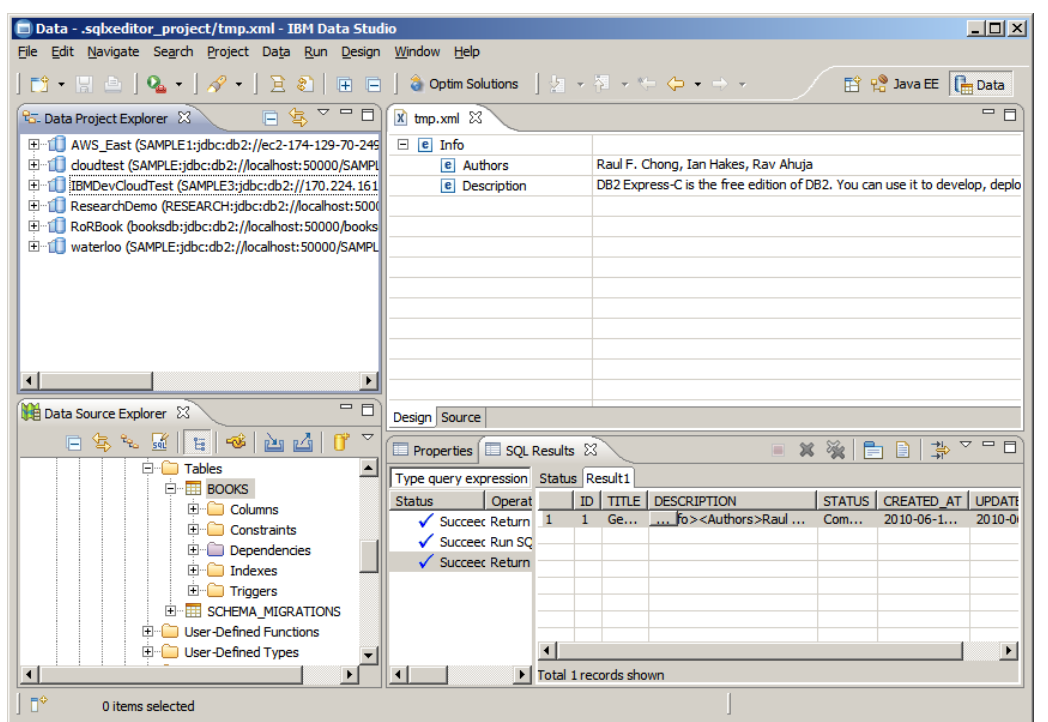

**Figure 7.25 – Viewing the XML document from IBM Data Studio**

If you point your browser back to<http://localhost:3000/books> you will now be able to see the book that was created. This is illustrated in *Figure 7.26.* You can also see other operations have been automatically created by RoR such as *Show*, *Edit* and *Destroy*.

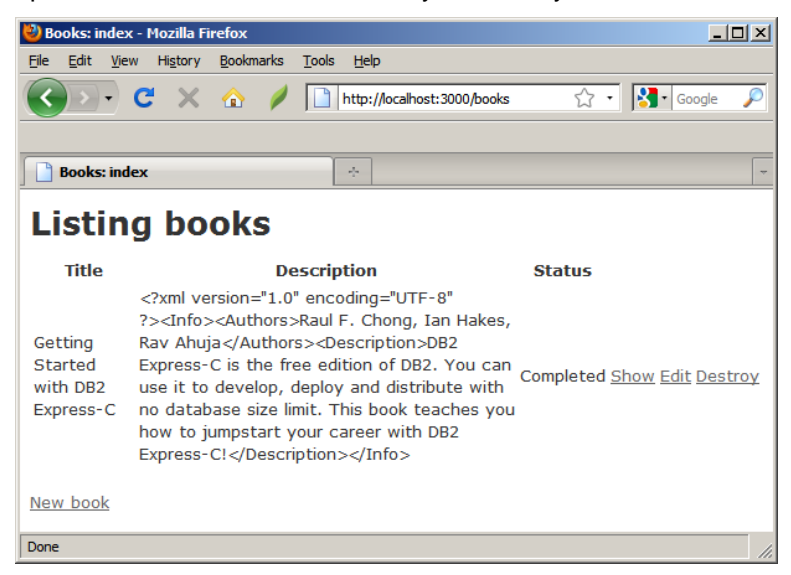

**Figure 7.26 – Listing books**

Now that we can add, delete and update books using the *book* resource, we need to work on another resource that allows you to list all books. Let's create the *catalog* resource for this purpose using this command:

#### **<app\_home>\bookapp>ruby script/generate controller catalog index**

In the above command the controller's name is *catalog* and a default view page named *index* is also created. *Figure 7.27* shows the output of this command.

| <b>EX DB2 CLP - DB2COPY1</b>                                                                                                    |  |
|----------------------------------------------------------------------------------------------------|--|
| C:\Ruby\bookapp>ruby script/generate controller catalog index<br>app/controllers/<br>exists<br>app/helpers/<br>exists<br>app/views/catalog<br>create<br>test/functional/<br>exists<br>test/unit/helpers/<br>exists<br>app/controllers/catalog_controller.rb<br>create<br>test/functional/catalog_controller_test.rb<br>create<br>app/helpers/catalog_helper.rb<br>create<br>test/unit/helpers/catalog_helper_test.rb<br>create<br>app/views/catalog/index.html.erb<br>create |  |
| C:\Ruby\bookapp>                                                                                                    |  |
|                                                                                                    |  |

**Figure 7.27 – Generating the catalog resource**

#### **Note**:

Once the **catalog** resource has been created, you must restart the Web server, otherwise you may get errors related to the routers.

The following actions will build basic logic for the *catalog* controller to list all the books. Copy and paste the code shown in *Listing 7.1* below to the file <app\_home>\bookapp\app\models\book.rb

```
(1) class Book < ActiveRecord::Base
(2) def self.find_books
(3) xquery=
           "select i.TITLE, i.ID, t.AUTHOR, t.INFO, i.STATUS from books i, 
            xmltable('$DESCRIPTION/Info' 
                       columns AUTHOR varchar(100) path 'Authors',
                                 INFO varchar(400) path 'Description'
                     ) as t"
(4) find_by_sql(xquery)
      end
    end
```
**Listing 7.1 - Contents of the book.rb file to list all the books**

In *Listing 7.1*:

- (1) Defines the Book class
- (2) The **find\_books** method that we will use in the catalog.
- (3) The *xquery* statement to use in the **find\_books** method. This *xquery* statement retrieves columns from two tables, the BOOKS table (using the alias of *i* ); and the table created with the XMLTABLE function (using the alias of *t* ). For more information about the XMLTABLE function, refer to *Chapter 2, DB2 pureXML*
- (4) A built in method *find* by  $sq1$  that can be used to execute raw sql.

#### **Note:**

For more information about the Ruby on Rails API, review [http://api.rubyonrails.org/.](http://api.rubyonrails.org/)

Copy and paste the code shown in *Listing 7.2* below to the file

<app\_home>\bookapp\app\controllers\catalog\_controller.rb.

This tells the *catalog* controller where to fetch books.

- **(1) class CatalogController < ApplicationController**
- **(2) def index**

 **@books=Book.find\_books**

 **end End**

#### **Listing 7.2 - Contents of the catalog\_controller.rb file**

In *Listing 7.2*:

- (1) Defines the CatalogController class
- (2) An index method is defined. It gets an instance variable *@books* returned by *find\_books*, which was defined in the model of Book.

Copy and paste the code shown in *Listing 7.3* to the file

<app\_home>\bookapp\app\views\catalog\index.html.erb

```
<h1>DB2 on Campus Book Series</h1>
<% for book in @books -%>
<div class="entry" >
<h3><%= link_to h(book.title) ,book ,:id => book%></h3>
<h3>Authors</h3>
<%= book.author %>
<h3>Description</h3>
<%= book.info %>
```

```
<h3>Status</h3>
<span class="status" ><%= book.status %></span>
</div>
<% end %>
```
#### **Listing 7.3 - Contents of the index.html.erb file**

The above html code tells a view how to display a book's information.

Let's now take a look at our code in action! Point your browser to [http://localhost:3000/catalog.](http://localhost:3000/catalog) It should display a page with the catalog list as illustrated in *Figure 7.28* below.

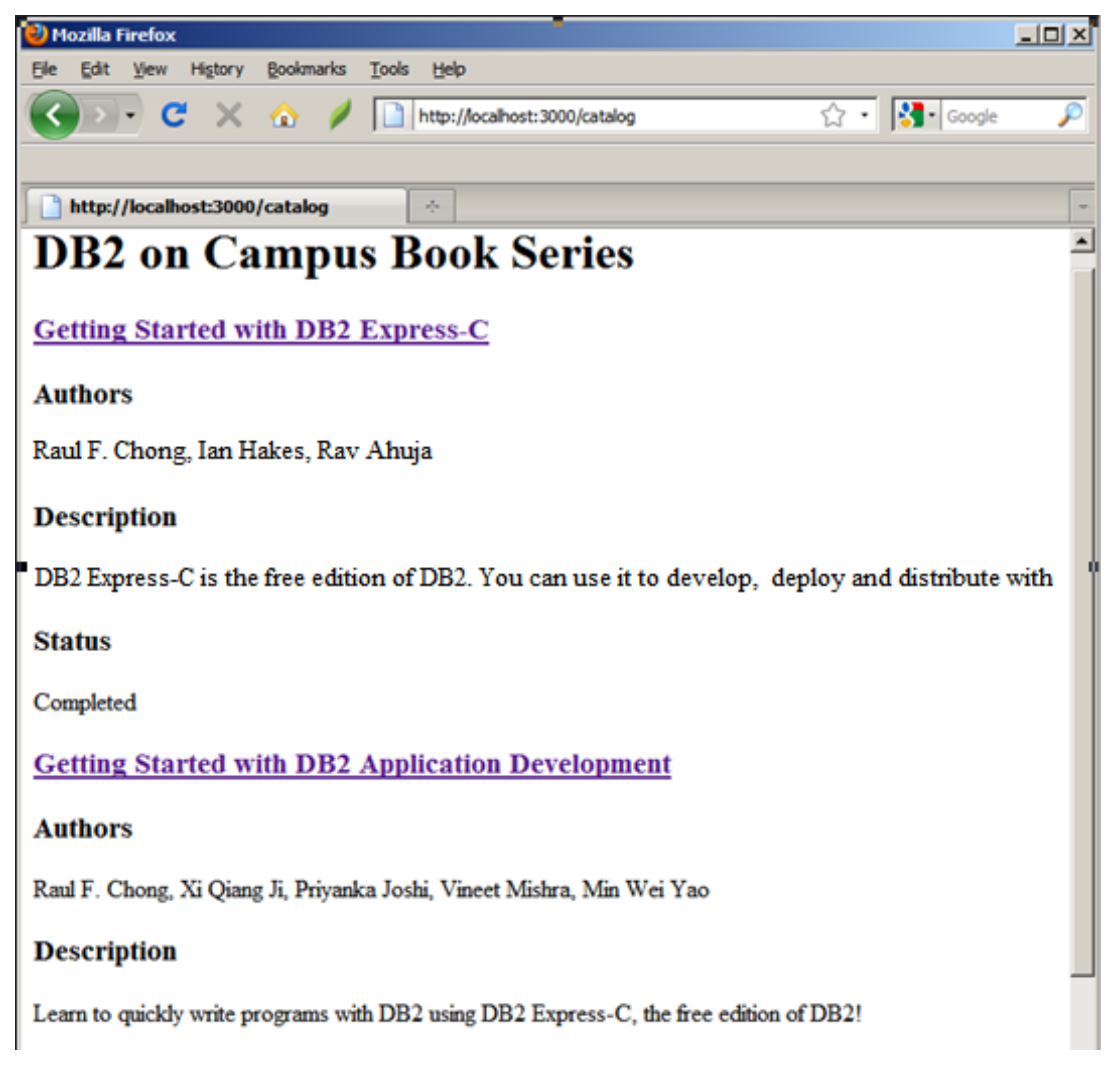

**Figure 7.28 - Catalog list**

#### **7.3.2 Customizing the layout**

Let's improve the appearance of the page using cascading style sheets (CSS). Browse to the directory <app\_home>\bookapp\public\stylesheets and create a text file called style.css. Copy and paste the code shown in *Listing 7.4* below to the file style,

```
/* Styles for RoR - DB2 example */
#main {
margin-left: 10em;
padding-top: 1ex;
padding-left: 2em;
background: white;
font-size: 14px;
font-family:Arial, sans-serif;
}
#side {
float: left;
padding-top: 1em;
padding-left: 1em;
padding-bottom: 1em;
width: 12em;
background: #152 ;
font-size: 12px;
font-family:Verdana, Arial, sans-serif;
}
#side a {
color: #bfb ;
font-size: small;
}
#banner {
background: #99cc66 ;
padding-top: 10px;
padding-bottom: 10px;
border-bottom: 1px solid;
font-size: 35px;
font-family:Verdana, Arial, sans-serif;
color: #282 ;
text-align: center;
}
#columns {
```

```
background: #152 ;
}
h1 {
font: 150% arial;
color: #230 ;
border-bottom: 3px solid #230 ;
}
```
#### **Listing 7.4 - Contents of the file style - a CSS file**

We will use this style CSS file when we change the *layout*. A layout in Rails is a template into which we can flow additional content. In our case, we can define a single layout for all the book pages and insert the catalog pages into that layout. There are many ways of specifying and using layouts in Rails. We only show you how to use the simplest method:

Create a template file in the <app\_home>\bookapp\app\views\layouts directory with the same name as the controller *catalog*. Because layout is part of views, a suffix of html.erb must be added to *catalog* as in catalog.html.erb. All views rendered by the *catalog* controller will use this layout by default. Open a text editor and copy the code shown in *Listing 7.5* below and paste it into the catalog.html.erb file. This will create a new layout for all the pages under views of *catalog*.

```
<!DOCTYPE html PUBLIC "-//W3C//DTD XHTML 1.0 Transitional//EN"
         "http://www.w3.org/TR/xhtml1/DTD/xhtml1-transitional.dtd">
   <html xmlns="http://www.w3.org/1999/xhtml" xml:lang="en" lang="en">
   <head>
     <meta http-equiv="content-type" content="text/html;charset=UTF-8" />
     <title>DB Books Series</title>
(1) <%= stylesheet_link_tag "style"%>
   </head>
   <body id="catalog">
          <div id="banner">
             <%=@page_title|| "DB2 on Campus Books Series"%>
          </div>
          <div id="side">
             <a href="http://localhost:3000/catalog" >Home</a><br />
(2) <a href="http://localhost:3000/books" >Books</a><br />
            \text{br} /> \text{br} /> \text{br} /> \text{br} /> \text{br} /> \text{br} /> \text{br} /> \text{br} /> \text{br} /> \text{br} /> \text{br} /> \text{br} />
            \text{br} /> \text{br} /> \text{br} /> \text{br} /> \text{br} /> \text{br} />
          </div>
          <div id="main">
              <%= yield :layout %>
          </div>
   </body>
```
#### </html>

#### **Listing 7.5 - Contents of the catalog.html.erb file**

In (1) note how we invoke the style CSS file.

In (2) we add a link to books, where all books information are manipulated, including create, update and delete.

#### Next, we will do the same for

<app\_home>\bookapp\app\views\layouts\book.html.erb

Copy and paste the contents of *Listing 7.6* below which are very similar to *Listing 7.5.* Note that in *Listing 7.5* we had:

<a href="http://localhost:3000/books" >Books</a>

while in *Listing 7.6* we have:

<a href="http://localhost:3000/catalog" >Catalog</a>

This is done so each page points to each other in the Menu left bar.

```
<!DOCTYPE html PUBLIC "-//W3C//DTD XHTML 1.0 Transitional//EN"
         "http://www.w3.org/TR/xhtml1/DTD/xhtml1-transitional.dtd">
 <html xmlns="http://www.w3.org/1999/xhtml" xml:lang="en" lang="en">
   <head>
     <meta http-equiv="content-type" content="text/html;charset=UTF-8" />
     <title>DB Books Series</title>
    <%= stylesheet_link_tag "style"%>
   </head>
   <body id="catalog">
          <div id="banner">
            <%=@page_title|| "Books' Administration"%>
          </div>
           <div id="side">
              <a href="http://localhost:3000/catalog" >Home</a><br />
              <a href="http://localhost:3000/catalog" >Catalog</a>
             chr / >\text{br} /> \text{br} /> \text{br} /> \text{br} /> \text{br} /> \text{br} /> \text{br} /> \text{br} /> \text{br} /> \text{br} /> \text{br} /> \text{br} />
             \text{br} /> \text{br} /> \text{br} /> \text{br} /> \text{br} /> \text{br} /> \text{br} />
           </div>
           <div id="main">
              <%= yield :layout %>
          </div>
   </body>
</html>
```
**Listing 7.6 - Contents of the books.html.erb file**

We have now constructed a layout for all the pages. If you wanted to change this layout, you can simply change it in one place. This is a clear example of the DRY (Don't repeat yourself) RoR philosophy!

If you refresh the browser, you will see the improved look of the pages as illustrated in *Figure 7.28* to *Figure 7.30*

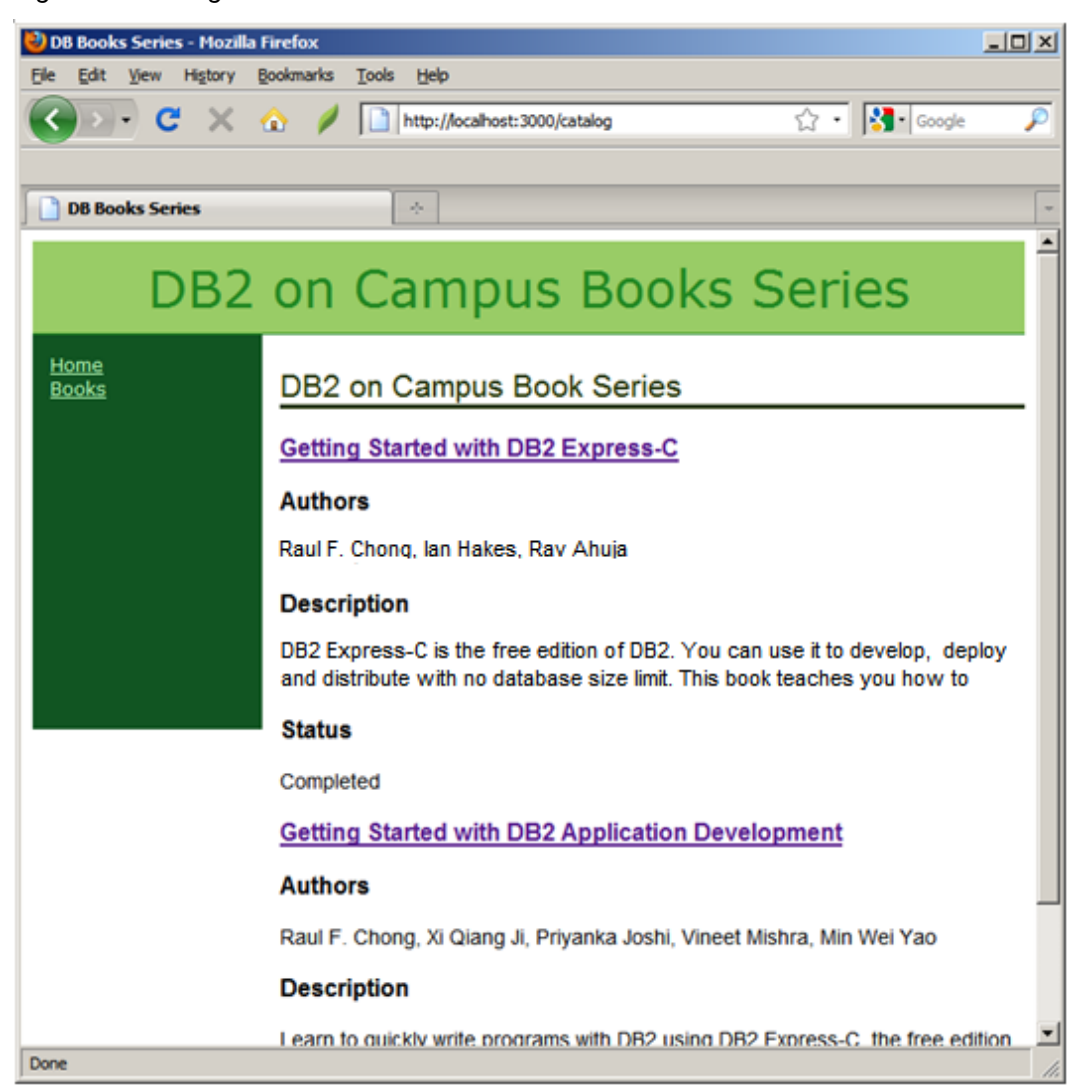

**Figure 7.28 - The Catalog list after applying a layout**

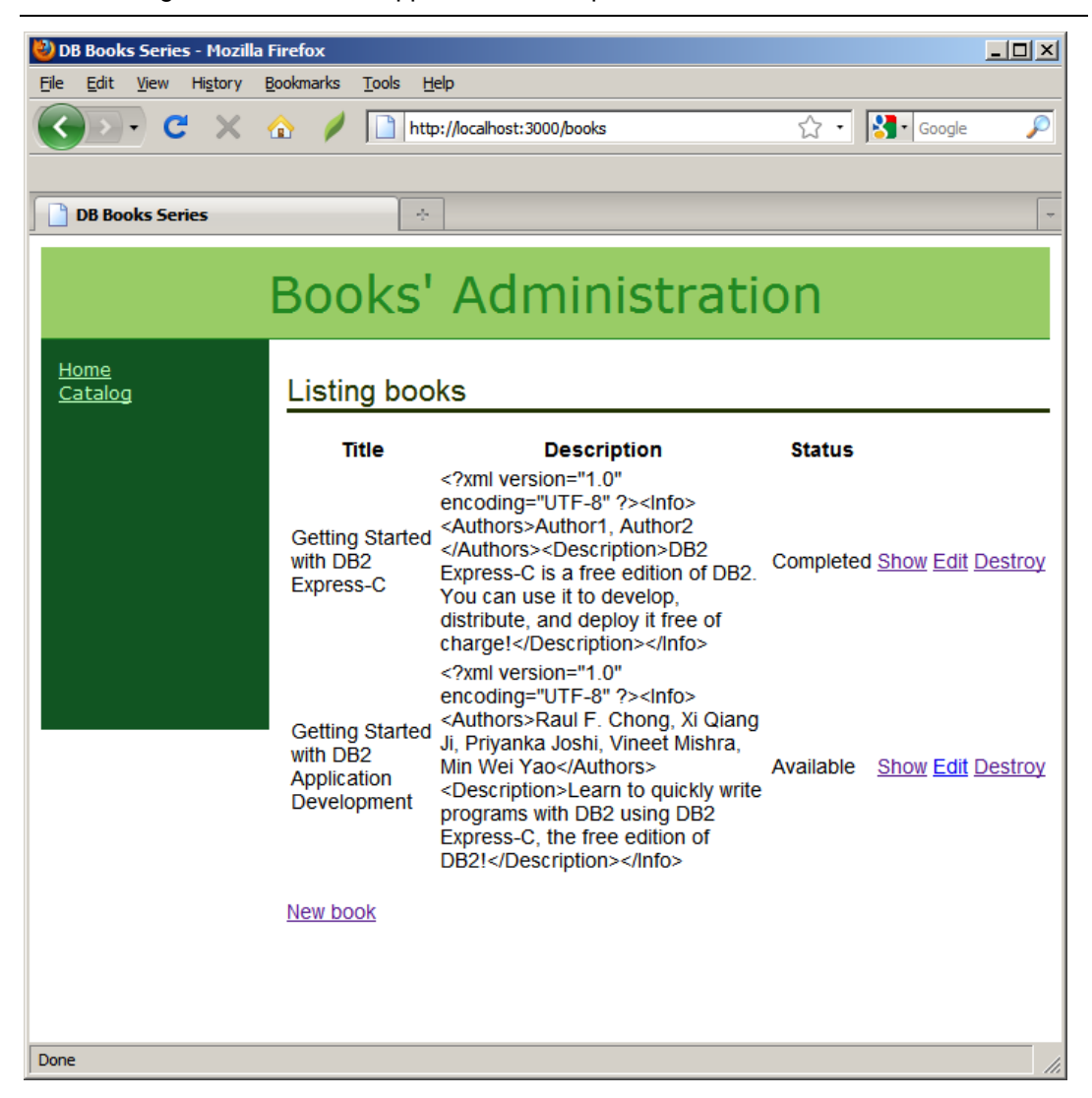

**Figure 7.29 - The Book Administration page after applying a layout**

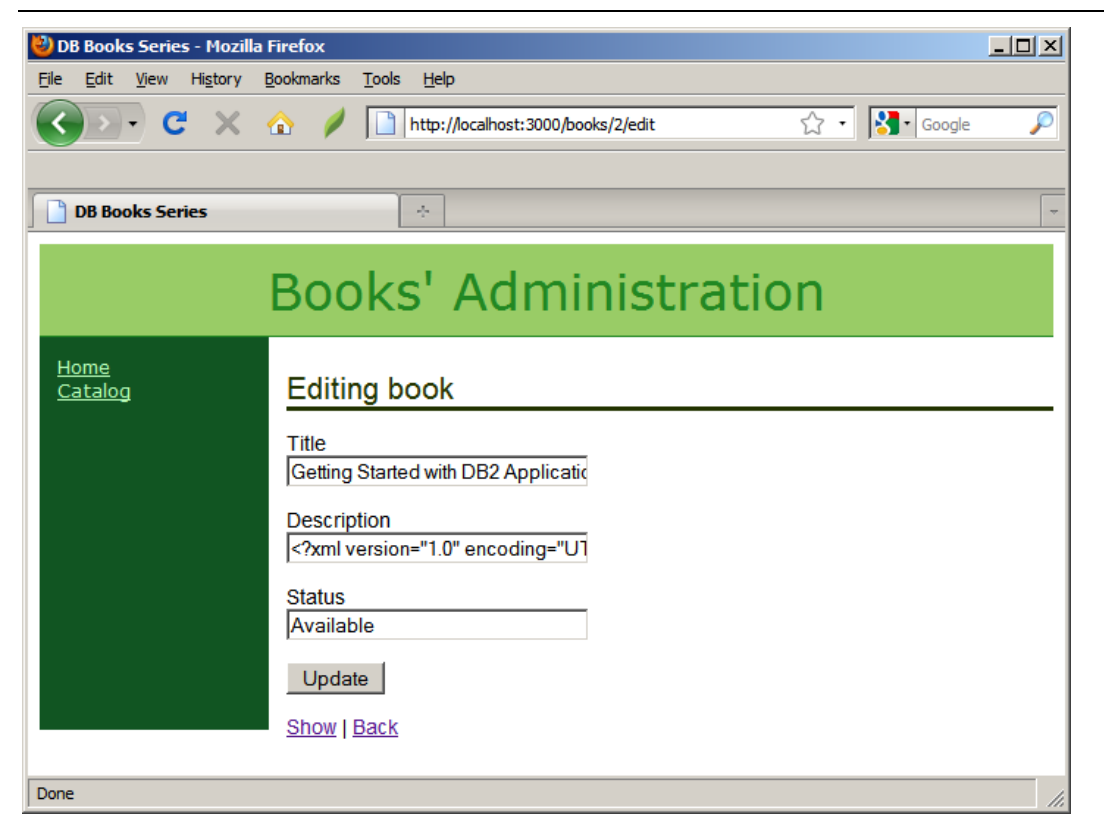

**Figure 7.30 - The page to update books after applying a layout**

# **7.4 Exercises**

In this exercise, you will practice creating a blog application. Before running the exercise, make sure Ruby on Rails, and DB2 Express-C have been installed successfully. A table named POS, with three columns NAME, TITLE, CONTENT will be created during this process.

#### **Procedure:**

1. Create the RoR blog application:

 **rails –d ibm\_db blog**

- 2. Configuring **ibm\_db** according to your environment, such as local or remote
- 3. Create a resource

```
script/generate scaffold Post name:string title:string content:text
```
4. Running a migration

 **rake db:migrate** 

5. Start the Web server and click this link [http://localhost/posts.](http://localhost/posts) Compare the result with files in the Exercise\_Files\_DB2\_Application\_Development.zip file that accompanies this book.

# **7.5 Summary**

In this chapter, you have learned the basics to develop a Ruby on Rails application using the **ibm\_db** adapter/driver and a DB2 data server. The chapter explained the setup required to get Ruby on Rails working on Windows, followed by the configuration of the database.yml file to connect to a DB2 database. At the end, the chapter showed how to develop a simple Web application. The sample application uses an XML column to store the description of each book.

# **7.6 Review questions**

- 1. What is Ruby on Rails? What is a gem?
- 2. How can I install DB2's RoR driver and adapter?
- 3. How does RoR communicate with DB2?
- 4. How can I configure the database.yml file with DB2?
- 5. Can I use XML as a data type in RoR?
- 6. Which of the following statements about RubyGems is false?
	- A. A central repository for hosting packages in a standardized package format
	- B. Installs and manages multiple, and simultaneously installed versions of the same library.
	- C. The older versions of the same library must be deleted before the new one is installed
	- D. RubyGems are end-user tools for querying, installing, uninstalling, and manipulating packages.
	- E. None of the above
- 7. All the below items are gems but \_\_\_\_ is not.
	- A. Ruby
	- B. Rails
	- C. Rake
	- D. IBM\_DB
	- E. None of the above
- 8. Which of the following sentences about IBM\_DB and Active Record is true?
	- A. IBM\_DB contains a driver and an adapter. The driver directly interacts with Active Record
	- B. Active Record is a part of IBM\_DB
	- C. IBM\_DB adapter utilizes the IBM Driver for *ODBC* and *CLI* to connect to IBM data servers.
	- D. To enable IBM\_DB, we should install both DB2 client and server on your PC.
	- E. None of the above
- 9. Which is optional in database. yml when we want to connect to a remote DB2 server installed on Linux?
	- A. Account
	- B. Database
	- C. Password
	- D. Username
	- E. None of the above
- 10. Which of the following is the best sequence to install ibm\_db on Linux?
	- a. Open a shell as root
	- b. Set the environment
	- c. Install ibm\_db
	- d. Source DB2 profile
	- e. Exit from the root shell
	- A. a->b->c->d->e
	- B. a->b->d->c->e
	- C. a->d->b->c->e
	- D. a->c->d->b->e
	- E. None of the above

# 8

# **Chapter 8 – Application development with PHP**

*PHP (PHP Hypertext Preprocessor)* is an interpreted, general-purpose, open source, scripting programming language primarily intended for the development of Web applications. The first version of PHP was created by Rasmus Lerdorf and contributed under an open source license in 1995.

PHP generally runs on a Web server; its code is executed by the PHP runtime to create dynamic Web page content. It can also be used for command-line scripting and client-side GUI applications. PHP can be deployed on most Web servers, many operating systems and platforms, and can be used with many relational database management systems. It is available free of charge, and the PHP Group provides the complete source code for users to build, customize and extend for their own use.

In this chapter you will learn about:

- Setting up the PHP environment to work with DB2
- Developing PHP applications with DB2

# **8.1 PHP - DB2 Applications: The big picture**

*Figure 8.1* provides an overview of a PHP-DB2 application. In the figure, a user opens a Web browser and points to a page that invokes a PHP script. The request is received by the Web server where PHP code also resides, and the PHP code is executed. If the request needs to access data from DB2, PHP will connect to the DB2 database and retrieve, update or delete the necessary data. After that, if output needs to be returned, it is sent as HTML to the Web browser.

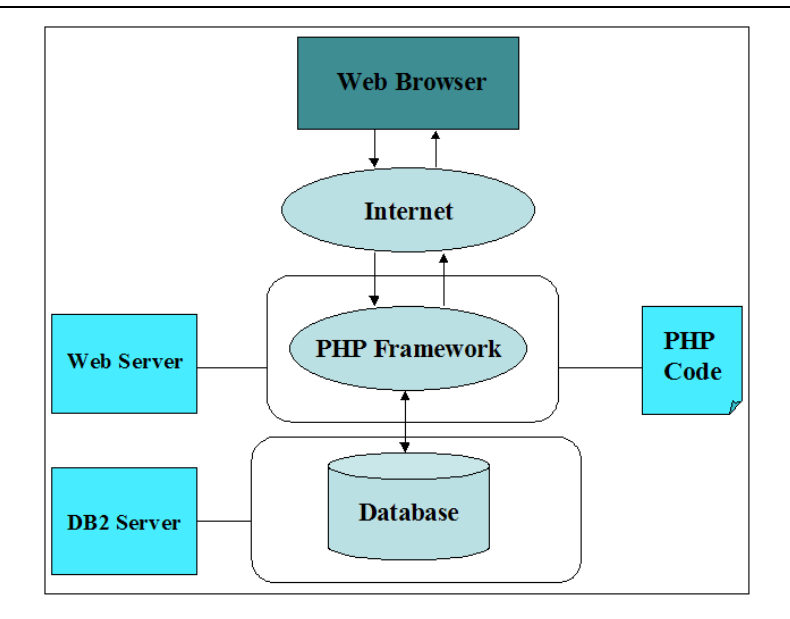

**Figure 8.1 - Interaction between PHP, a Web server and DB2**

PHP primarily acts as a filter, taking input from a file or stream containing text and/or PHP instructions and outputs another stream of data; most commonly the output will be HTML. PHP scripts are often compiled at runtime by the PHP engine, which increases their execution speed. PHP scripts can also be compiled before runtime using PHP compilers.

# **8.2 Setting up the environment**

To start working with PHP you need to install a Web server, PHP, and a DB2 database server. If your Web server and database server are on different machines, you also need to install a DB2 client on the Web server.

In this section we explain how to configure your environment manually by downloading and installing each component separately.

#### **8.2.1 Setting up the PHP environment manually**

If you would like to set up your environment manually by installing each component separately, you need to follow these steps:

1. Install the Apache HTTP Server

Download the source code from<http://httpd.apache.org/download.cgi> specific to your operating system. Installation instructions are available on the same URL.

2. Install DB2 Express-C. Download it from [http://www.ibm.com/db2/express](http://www.ibm.com/db2/express/download.html?S_CMP=ECDDWW01&S_TACT=DOCBOOK07) 

- 3. On Linux, ensure you have the gcc compiler and the following development packages: apache-devel, autoconf, automake, bison, flex, gcc, and libxml2-devel package
- 4. If the Web server where the PHP code is and the database server are on different machines, download and install one of the following DB2 clients: IBM Data Server Driver Package, IBM Data Server Client, or IBM Data Server Driver for ODBC and CLI. These can be found at this location: [http://www-](http://www-01.ibm.com/support/docview.wss?rs=4020&uid=swg21385217)[01.ibm.com/support/docview.wss?rs=4020&uid=swg21385217](http://www-01.ibm.com/support/docview.wss?rs=4020&uid=swg21385217)
- 5. Download the latest version of the PHP from [http://www.php.net](http://www.php.net/) for Linux/UNIX or Windows. The latest version of PHP at the time of writing is PHP 5.3. Install it, and configure it. The following sections explain how to do this on Linux/UNIX and Windows.

#### **8.2.1.1 Setting up the PHP environment manually on Linux or UNIX**

- 1. Untar the PHP package previously downloaded by issuing the following command: **tar -xjf php-5.x.x.tar.bz2**
- 2. Change directories into the newly created  $php-5.x.x$  directory.
- 3. Configure the makefile by issuing the **configure** command. Specify the features and extensions you want to include in your custom version of PHP. A typical **configure** command includes the following options:

```
./configure --enable-cli--disable-cgi --with-
apxs2=/usr/sbin/apxs2 --with-zlib --with-pdo-ibm=<sqllib>
```
Where **--with-pdo-ibm=<sqllib>** enables the **pdo\_ibm** driver using the DB2 CLI library to access DB2 databases. The **<sqllib>** setting refers to the directory where DB2 was installed. The pdo *ibm* driver is discussed in more detail later in this chapter.

- 4. Compile the files by issuing the **make** command.
- 5. Install the files by issuing the **make install** command. Depending on how you configured the PHP install directory using the **configure** command; you may need **root** authority to successfully issue this command. This should install the executable files and update the Apache HTTP Server configuration to support PHP.
- **6.** Install the **ibm\_db2** extension by issuing the following command as a user **with root** authority: **pecl install ibm\_db2**

This command downloads, configures, compiles, and installs the **ibm\_db2** extension for PHP.

- 7. Copy the php.ini-recommended file to the configuration file path for your new PHP installation. To determine the configuration file path, issue the **php -i**  command and look for the **php.ini** keyword. Rename the file to php.ini.
- 8. Open the new php.ini file with a text editor and add the following lines, where "instance" refers to the name of the DB2 instance on Linux or UNIX.
- To set the DB2 environment for pdo\_ibm:

PDO\_IBM.db2\_instance\_name=instance

■ To enable the ibm\_db2 extension and set the DB2 environment:

extension=ibm\_db2.so ibm\_db2.instance\_name=instance

9. Restart the Apache HTTP Server to enable the changed configuration.

#### **8.2.1.2 Setting up the PHP environment manually on Windows**

- 1. Extract the PHP zip package previously downloaded into an install directory.
- 2. Extract the collection of **PECL** modules zip package into the \ext\ subdirectory of your PHP installation directory.
- 3. Create a new file named  $_{\rm php.ini}$  in your installation directory by making a copy of the php.ini-recommended file.
- 4. Open the php. ini file in a text editor and add the following lines.
- To enable the PDO extension and **pdo\_ibm** driver:

```
extension=php_pdo.dll
extension=php_pdo_ibm.dll
```
To enable the **ibm\_db2** extension:

extension=php\_ibm\_db2.dll

5. Enable PHP support in Apache HTTP Server 2.x by adding the following lines to your httpd.conf file, in which phpdir refers to the PHP install directory:

```
LoadModule php5_module 'phpdir/php5apache2.dll'
AddType application/x-httpd-php .php
PHPIniDir 'phpdir'
```
6. Restart the Apache HTTP Server to enable the changed configuration.
#### **Note**:

For Windows, it is always recommended to download the \*.msi installers instead of the zip archives for installation of both the Web server (Apache in our case) and PHP.

#### **8.3 PHP - DB2 application development**

In this section, we describe how to access a DB2 database from a PHP application. We first describe the different extensions that can be used for this purpose.

#### **8.3.1 PHP extensions to use with DB2**

There are three PHP extensions you can use with DB2 software ("DB2"), though only the first two are recommended ones:

**ibm\_db2**

A PHP extension written, maintained, and supported by IBM for access to DB2 databases.

**pdo\_ibm / pdo\_odbc**

A driver for the PHP Data Objects (PDO) extension that offers access to DB2 databases through the standard object-oriented database interface introduced in PHP 5.1. It uses CLI as the underlying interface to DB2. Alternatively, you can use pdo\_odbc which uses ODBC drivers or DB2 CLI.

**Unified ODBC** 

An extension that historically provided access to DB2 database systems. It is not recommended that you write new applications with this extension because **ibm\_db2** and **pdo\_ibm** both offer significant performance and stability benefits over Unified ODBC. We will not cover this extension in this book.

#### **Note**:

The *ibm* **db2** extension API makes porting an application that was previously written for Unified ODBC almost as easy as globally changing "odbc\_" to "db2\_" throughout the source code of your application since all function names start with "odbc\_" in Unified ODBC and "db2\_" in *ibm\_db2* with the rest of the name being identical in both.

#### **8.3.2 PHP development with the ibm\_db2 extension**

If you are working in Linux/UNIX, before using ibm\_db2, make sure that the php.ini configuration has been set to the DB2 instance you want PHP to connect to, so that PHP will refer to the libraries of the respective instance for connecting and querying the

database. In Linux/UNIX, this overrides the environment variable DB2INSTANCE, while in Windows this option is simply ignored.

If not already present, you can make an entry in the php. ini file as follows assuming you are using the default instance name of *db2inst1*:

[ibm\_db2] ibm\_db2.instance\_name=db2inst1

Another global variable that we can change in the php.ini file is the **ibm\_db2.binmode** which can be used to modify the binary data handling by the PHP driver. The syntax is:

ibm\_db2.binmode = "n"

Where  $n = \{1, 2, 3\}$ .

When set to "1", the **DB2\_BINARY** constant gets set and all binary data is handled as it is.

When set to "2", the **DB2\_CONVER**T constant gets set and all the binary data is converted into ASCII by the ibm\_db2 driver.

When set to "3", the **DB2 PASSTHRU** constant gets set and all the binary data gets converted into a null value.

# **8.3.2.1 Program flow**

The typical steps followed by a PHP program are:

- 1. Connect to the database.
- 2. Prepare and execute the statement.
- 3. Process the results.
- 4. Free the resources.

PHP uses handlers for connections and statements. Handlers are variables that are set after a connection or a statement execution, and are useful to establish a relationship between a connection and the statements being executed.

#### **8.3.2.2 Connecting to a Database**

There are two methods to connect to a DB2 database:

- Non persistent connection (**db2\_connect**)
- Persistent database connection (**db2\_pconnect**)

As the name suggests, the non persistent connection disconnects and frees up the connection resources after each **db2\_close**, or when the connection resource is set to NULL, or the script ends. Performance can be impacted if database sessions are made

and freed too often. However, it is advisable to use a non persistent connection when you are doing **INSERT**, **UPDATE**, or **DELETE** like operations.

In the case of persistent connections, the connection resources are not freed up after a **db2\_close** or the script is exited. Whenever a new connection is requested, PHP tries to reuse the connection with the same credentials.

The syntax of the connection varies depending on whether the database has been cataloged in DB2 or not.

#### **8.3.2.2.1 Making a connection to a cataloged database**

To make a connection to a cataloged database, the database alias name, user ID, and password of the database server are the required parameters in **db2\_connect**. *Listing 8.1* shows an example for connecting to the SAMPLE database.

```
<?php
$db_name = 'Sample';
$usr_name = 'db2inst1';
$password = '123456';
// For persistent connection, change db2_connect to db2_pconnect
(1) $conn_resource = db2_connect($db_name, $usr_name, $password);
       if ($conn_resource) {
         echo 'Connection to database succeeded.';
(2) db2_close($conn_resource);
        } else {
         echo 'Connection to database failed.';
        echo 'SQLSTATE value: ' . db2_conn_error();
        echo 'with Message: ' . db2_conn_errormsg();
 }
?>
```
#### **Listing 8.1 – Connecting to a cataloged database**

In the above listing:

- 1. conn\_resource is the connection handler after the **db2\_connect()** method obtains a connection
- 2. The **db2\_close()** method is used to close/relinquish the connection resources we had acquired before.

#### **8.3.2.2.2 Making a connection to a non-cataloged database**

To create a connection to a non-cataloged remote database we need to pass the details about the database server into a connection string and pass it as a parameter in the connection function. The connection string should be in the following format:

```
DRIVER={IBM DB2 ODBC DRIVER};DATABASE=database name;HOSTNAME=host
```
name; PORT=port; PROTOCOL=TCPIP; UID=user name; PWD=password;

#### **8.3.2.3 Preparing and executing a statement**

Before you prepare and execute SQL statements, you need to decide the following characteristics about the transaction:

- **Type of cursor used**
- **How to catch the error**
- **In Isolation level to use**

#### **8.3.2.3.1 Type of cursor to be used**

PHP with **ibm** db2 supports two kinds of cursors:

#### **Forward only cursors**

This is the default cursor of a PHP application with **ibm\_db2**. The cursor fetches the result set row by row in a unidirectional way. It is an ideal cursor when we want to perform read-only operations against the database.

#### **Scrollable cursors**

The **ibm\_db2** extension implements scrollable cursors using the keyset-driven scrollable cursor. This cursor can detect and make changes to the underlying data. When the cursor is opened, DB2 makes a keyset where it stores the keys, which are used to determine the order and the set of rows in the cursor. As the fetch operation proceeds, the cursor scrolls through the keys in the keyset to retrieve the most recent values in the database.

## **8.3.2.3.2 How to catch an error**

The application you write should be good enough to catch and explain all exceptions to the user, including the SQL and database errors. For that, the program should check the return values of the database functions and print the **SQLSTATE** and the error message if an error has occurred. Use **db2\_stmt\_error** and **db2\_stmt\_errormsg** to display the error details when an error occurs. *Listing 8.2* provides an example.

```
$stmt = db2_exec($conn_resource, $sql);
if (!$stmt) {
echo 'SQLSTATE value: ' . db2_stmt_error();
echo 'with Message: ' . db2_stmt_errormsg();
}
Listing 8.2 – Displaying error details
```
#### **8.3.2.3.3 Isolation level to use**

You can use two methods to change the isolation level in a PHP program:

1. Append the **WITH** clause in the SQL statement so that a particular SQL runs in the specified isolation level. *Listing 8.3* provides an example.

```
// With connection being made and connection resource 
 // is in $conn_resource
 $sql = 'SELECT c_id FROM customer WITH UR';
 $stmt = db2_exec($conn_resource, $sql);
Listing 8.3 – Set isolation level in PHP with ibm_db2
```
In the above example, the query is run using the **UR** isolation level.

2. Changing the **CURRENT ISOLATION** special register

To use a particular isolation level for the whole session, set the **CURRENT ISOLATION** special register to **UR, CS**, **RS,** or **RR**. The DB2 special register value overrides the default isolation level. It is a good practice to reset the isolation level to the default (**CS**) toward the end of the script. See *Listing 8.4* for an example.

```
// With connection being made and connection resource 
// is in $conn_resource
(1) $currentiso = 'SET CURRENT ISOLATION LEVEL TO RR';
(2) $sql = 'SELECT c_id FROM customer';
(3) $stmt = db2_exec($conn_resource, $currentiso);
(4) $stmt = db2_exec($conn_resource, $sql);
// Execute other SQL statements
      $currentiso = 'SET CURRENT ISOLATION LEVEL TO CS';
      $stmt = db2_exec($conn_resource, $currentiso);
```
#### **Listing 8.4 – Set isolation level in CURRENT ISOLATION special register**

In the above listing:

- (1) **currentiso** is assigned the current isolation level to RR.
- (2) **sql** is assigned the SQL query to be executed.
- (3) **stmt** is assigned the return values from the **db2\_exec()** method. The connection resource variable, and the isolation level need to be passed while executing the command.
- (4) **stmt** is assigned the return values from the **db2\_exec()** method. The connection resource variable and the query to be executed need to be passed while executing the command.

#### **8.3.2.3.4 Preparing and executing SQL statements**

The concept of preparing and executing SQL statments in one or two different steps have been discussed in Chapter 1. In PHP with the **ibm\_db2** extension, this is done as follows:

#### **Prepare and execute together**

Doing a prepare and execute in one step involves only one function, but it does not give you optimized performance if the same query is executed more than once. Passing the SQL statement along with the connection resource to the function **db2\_exec** will prepare and then execute the statement in one step. The one step process can be used with different cursor types:

To execute and prepare with default cursors :

```
$sql = 'SELECT c_id FROM customer';
$stmt = db2_exec($conn_resource, $sql);
```
 To execute and prepare with a different type of cursor parameter, you can use an optional parameter for changing the default forward-only cursor to the scrollable cursor. You need to pass **DB2\_SCROLLABLE** as an associative array as the third parameter as shown below:

```
$stmt = db2_exec($conn_resource, $sql, array('cursor' => 
DB2 SCROLLABLE));
```
#### **Prepare and then execute**

This is the best way to execute SQL statements in terms of security and performance. The steps involved in the procedure are:

#### **1. Preparing the SQL statement**

You can prepare an SQL statement with or without parameter markers by using the **db2\_prepare** function. You can also specify which type of cursor to use while fetching the rows. For example, this SQL statement uses parameter markers:

SELECT c\_name FROM CUSTOMERS WHERE c\_id = ? and c\_phone = ?

The values for the parameter markers ("?") can be supplied to the database engine to retrieve the results using the **db2\_prepare** function.

#### **2. Bind the parameters**

Use the **db2\_bind\_param** function to bind a PHP variable into the prepared SQL statement dynamically. It is more powerful than binding an array of variables in the **db2\_execute** statement, because we can specify the parameter type, data type, precision, and scale of the variable that we bind with the prepared SQL statement. The parameter **DB2** PARAM IN is used for all statements, except when inserting large objects and using the **CALL** statement. Once the parameter is

bound, it is assigned to memory, and the prepared statement is now populated with those values, which were not given during the **db2\_prepare**. You can assign the value of the parameter in PHP after the binding also. *Listing 8.6* shows an example of preparing, binding with two parameter markers (one of which is an integer, and the other is a character), and executing a statement.

```
<?php
     $database = 'sample';
    Suser = '': $password = '';
     $conn = db2_connect($database, $user, $password);
     if ($conn) {
    $statement = 'SELECT c_id, c_name, c_email FROM db2inst1.customer 
                  WHERE c_id > ? OR c_name NOT LIKE ?';
// prepare the SQL statement
     $stmt = db2_prepare($conn, $statement);
    $id = 100;(1) db2_bind_param($stmt, 1, "id", DB2_PARAM_IN);
    db2 bind param($stmt, 2, "name", DB2 PARAM IN, DB2 CHAR);
     $name = 'MyName';
     $result = db2_execute($stmt);
(2) while ($object = db2_fetch_object($stmt)) {
// Iterate through results
        echo 'ID: ' . $object->C_ID;
         echo 'Name: ' . $object->C_NAME;
         echo 'Email: ' . $object->C_EMAIL;
     }
     if (!$result) {
(3) db2_rollback($conn);
        echo 'Execution failed. ';
        echo 'SQLSTATE value: ' . db2_stmt_error();
        echo 'with Message: ' . db2_stmt_errormsg();
     }
     db2_free_stmt($stmt);
     db2_close($conn);
     } else {
         echo 'Connection to database failed.';
         echo 'SQLSTATE value: ' . db2_conn_error();
        echo 'with Message: ' . db2 conn errormsg();
 }
?>
```
**Listing 8.6 – Preparing, binding, and executing SQL statements** In the above listing:

- 1. The **db2\_bind\_param** binds a PHP variable to an SQL statement parameter
- 2. The **db2\_fetch\_object** returns an object with properties representing columns in the fetched row so we have a variable object to hold it.
- 3. The **db2\_rollback()** rolls back an in-progress transaction on the specified connection resource and begins a new transaction. PHP applications normally default to **AUTOCOMMIT** mode, so **db2\_rollback()** normally has no effect unless **AUTOCOMMIT** has been turned off for the connection resource.

#### **Note**:

If the specified connection resource is a persistent connection, all transactions in progress for all applications using that persistent connection will be rolled back. For this reason, persistent connections are not recommended for use in applications that require transactions.

In addition, note the following before you bind the variables:

- The PHP variable name needs to enclosed in double quotes (") and without the dollar sign (\$) "variable".
- Check for the position variable of the bound parameters. The indexing should start at 1.
- For variables other than INTEGER and VARCHAR, we recommend you use the data type specified: DB2\_BINARY, DB2\_CHAR, DB2\_DOUBLE, or DB2\_LONG.

Another example using the **DECIMAL** data type, requires you to use the parameter **DB2\_LONG** in **db2\_bind\_param**. In the statement below, *amount* is a **DECIMAL** type variable.

// Here we bind a decimal (10,2) type variable amount db2\_bind\_param(\$stmt, 1, "amount", DB2\_PARAM\_IN,DB2\_LONG);

#### **3. Executing the query**

Once you prepare the query, bind the parameter in **db2\_bind\_param.** The statement resource is obtained after the query is prepared and binding is passed as the input to **db2\_execute**, which executes the statement. You can find a sample program for this method in *Listing 8.6*.

Alternatively, pass the parameter as an array directly to **db2\_execute.** In this case, the array variable also needs to be provided as the second parameter in addition to the ones from **db2\_bind\_param**.

Once the query is executed, you can use the statement resource to get the result set using one of the following functions:

- 1. db2\_fetch\_array
- 2. db2 fetch assoc
- 3. db2\_fetch\_both
- 4. db2\_fetch\_object
- 5. db2\_fetch\_row

Some of these functions are discussed in more detail in the next section.

#### **8.3.2.4 Processing the results**

When an SQL statement returns a result set, there are different ways to retrieve the rows. You can fetch the result set row by row into a data structure or use scrollable cursors to scroll through the result set and then fetch the required rows.

#### **8.3.2.4.1 Using db2\_fetch\_array**

This function is used to fetch the rows of the result set data into an array indexed by the column number. It takes the statement resource as input and returns false when there are zero rows returned. *Listing 8.7* provides an example.

```
while ($row = db2_fetch_array($stmt)) {
printf("%d %s %s", $row[0], $row[1], $row[2]);
}
```
# **Listing 8.7 – Using db2\_fetch\_array function**

#### **8.3.2.4.2 Using db2\_fetch\_assoc**

This function is used to fetch the result set data into an array indexed by the column name. It returns a false if there are zero rows returned. *Listing 8.8* provides an example.

```
$sql = 'SELECT * FROM customer WHERE c_id >= ?';
$stmt = db2_prepare($conn_resource, $sql);
if (!$stmt) {
    echo 'The prepare failed. ';
   echo 'SQLSTATE value: ' . db2_stmt_error();
   echo 'with Message: ' . db2_stmt_errormsg();
    } else {
    db2_bind_param($stmt, 1, "c_id", DB2_PARAM_IN);
   \zeta_{c_id} = 100; $result = db2_execute($stmt);
    if (!$result) {
       echo 'The execute failed. ';
      echo 'SQLSTATE value: ' . db2_stmt_error();
      echo 'with Message: ' . db2_stmt_errormsg();
       }
```

```
 }
while ($row = db2_fetch_assoc($stmt)) {
    printf("%d %s %s ", $row['C_ID'], $row['C_NAME'], $row['C_EMAIL']);
 }
```
#### **Listing 8.8 – Using db2\_fetch\_assoc function**

Since the columns are indexed by the column names, the case of the column names does matter. The default case of the column can be overridden using the DB2 ATTR CASE statement option which can have one of these values:

- DB2\_CASE\_NATURAL: Column names as returned by DB2.
- DB2\_CASE\_LOWER: Column names are forced to lower case.
- DB2\_CASE\_UPPER: Column names are forced to uppercase.

For example, if you would like to force column names to lower case, use:

```
$stmt = db2_prepare($conn_resource, $sql, array('DB2_ATTR_CASE' =>
DB2_CASE_LOWER));
```
#### **8.3.2.4.3 Using db2\_fetch\_both**

This function returns an array which is indexed by both the column number and the column name. *Listing 8.9* provides an example.

```
while ($row = db2_fetch_both($stmt)) {
printf("%d %s %s", $row[0], $row['C_NAME'], $row['C_EMAIL']);
}
```
**Listing 8.9 – Using db2\_fetch\_both function**

#### **8.3.2.4.4 Using db2\_fetch\_object**

This function can be used to return an object for each row fetched. Each property of the object will be the column returned. *Listing 8.10* provides an example.

```
while ($row = db2_fetch_object($stmt)) {
printf("%d %s %s", $row->C_ID, $row->C_NAME, $row->C_EMAIL);
}
```
# **Listing 8.10 – Using db2\_fetch\_object function**

#### **8.3.2.4.5 Using db2\_fetch\_row**

This function can be used to iterate through the result set or go to the specified row number when using scrollable cursor. *Listing 8.11* shows how to fetch all the rows in the result set using **db2\_fetch\_row** function.

```
while ($row = db2 fetch row($stmt)) {
    printf( "%d %d %s",
    db2_result($stmt, 0),
    db2_result($stmt, 1),
    db2_result($stmt, 2)
    );
}
```
**Listing 8.11 – Using db2\_fetch\_row function**

#### **8.3.2.4.6 Retrieving metadata**

There are functions which can be used to retrieve the metadata about the columns, which are returned by the result set. Some useful ones are:

- **db2\_num\_rows** returns the number of rows that were deleted, inserted, or updated by the SQL statement or the number of rows returned by the SQL statement. However, if you are using scrollable cursors to perform the SQL operation, the use of **db2\_num\_rows** should be avoided, and you should try to use the '**SELECT COUNT(\*) FROM table WHERE condition**'.
- **db2** fetch function returns boolean values which can be used to test the end of a result set.
- Metadata functions with prefix **db2\_field\_** can be used to derive all types of information about the fields returned by an SQL statement. The information can be about column name, data type, precision, and scale for decimal type and width. These functions, if run successfully, return a string containing the information. The parameters needed for the functions are statement resource and the column number starting from 0 or the column name.
- **db2\_num\_fields** helps to get the number of columns returned by the **SELECT** statement. It is used to find out the number of columns returned by the dynamically generated queries and stored procedures. *Listing 8.12* provides an example.

```
$sql = 'SELECT * FROM customer WHERE c_id > ?';
$stmt = db2 prepare($conn resource, $sql);
// The number of columns in the statement
echo 'Num fields: ' . db2_num_fields($stmt) . ' in the statement';
if (!$stmt) {
    echo 'The prepare failed. ';
    echo 'SQLSTATE value: ' . db2_stmt_error();
   echo 'with Message: ' . db2_stmt_errormsg();
    } else {
       db2_bind_param($stmt, 1, "c_id", DB2_PARAM_IN);
      \texttt{Sc} id = 100;
```

```
 $result = db2_execute($stmt);
 if (!$result) {
    echo 'The execute failed. ';
    echo 'SQLSTATE value: ' . db2_stmt_error();
   echo 'with Message: ' . db2_stmt_errormsg();
 }
```
**Listing 8.12 – Using metadata functions**

#### **8.3.2.5 Freeing the resources**

}

You can free statement resources using db2 free stmt and result set resources using **db2\_free\_result**. If you do not use these functions to free the resources, both resources are automatically freed after the script finishes.

The DB2 function **db2\_close** can be used to free the connection resources allocated by **db2\_connect**. If **db2\_pconnect** is used to establish persistent connections, the **db2\_close** request is ignored and the connection resource is used by the next similar connection. *Listing 8.13* provides an example of using **db2\_close.**

```
$result = db2_close($conn_resource);
if ($result) {
echo 'Connection was successfully closed.';
}
Listing 8.13 – Using the db2_close() method
```
#### **8.3.3 PHP development with PDO\_IBM/PDO\_ODBC**

This section describes PHP development using the pdo\_ibm driver. Other than a few differences in configuration parameter names, PHP development with pdo\_ibm and pdo\_odbc is exactly the same. After the installation and configuration of DB2 and these drivers along with PHP and Apache, there are some variables that may need to be edited in the php.ini file to make PDO work with DB2. Some of these variables were discussed earlier, but more explanation is provided below:

#### **pdo\_odbc.db2\_instance\_name**

This entry has to be included in Linux and UNIX installations in order to guide PHP to the instance where the DB2 libraries are located. Below are some examples assuming your instance name is *db2inst1*.

For pdo\_ibm use:

```
[PDO_IBM instance name]
pdo_ibm.db2_instance_name= db2inst1
```
# For PDO\_ODBC use:

[PDO\_ODBC instance name] pdo\_odbc.db2\_instance\_name= db2inst1

#### **pdo\_odbc.connection\_pooling**

*Connection pooling* helps database application performance by reusing old connections established before. It is especially beneficial when the connections made have a short duration. The value of pdo odbc.connection pooling can be configured so as to decide the level of the connection pooling. The different levels are listed in *Table 8.1*.

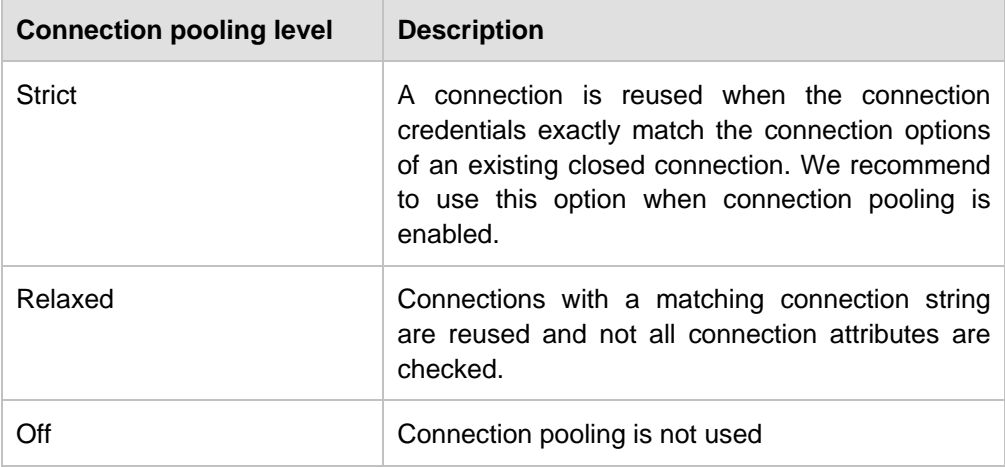

The following example shows an entry in  $php$ . ini when the connection pooling is set to relaxed:

```
[PDO connection pooling]
pdo_ibm.connection_pooling = relaxed
or
[PDO connection pooling]
pdo_odbc.connection_pooling = relaxed
```
**pdo.dsn.\***

Data Source Name (DSN) contains the information related to the connectivity to a database through an ODBC or CLI driver. It contains the database name, database driver, user name, password, and other information. You can make an alias for the DSN string in the php.ini. To create an alias, make an entry for each alias starting with **pdo.dsn** followed by the name of the alias that is equated to the DSN. The DSN in this scenario can be for both, cataloged and non-cataloged DB2 databases. The following example shows the entry for the DSN alias assuming you want to connect to the SAMPLE database:

```
For pdo_ibm:
[DSN alias for pdo_db2]
pdo.dsn.dealerbase="ibm:sample"
```

```
For pdo_odbc:
[DSN alias for pdo_db2]
pdo.dsn.dealerbase="odbc:sample"
```
Once the entry has been made in the php.ini file, we can connect to the databases referring to the alias name as shown below: **\$dbh = new PDO("dealerbase");**

#### **8.3.3.1 Program flow**

PDO programming uses object-oriented concepts. When a connection is made to a DB2 database, an instance of the PDO base class is created. This instance acts as a database handle, which is later used when further activities are carried on against the database. Different objects are created when operating with a database, and can be classified as:

- Connection object (instance of PDO)
- **Statement object (instance of PDOStatement)**
- **Exception (instance of PDOException)**

The typical program flow of a PDO program during transaction processing is:

- 1. Connect to the database.
- 2. Prepare and execute the statement.
- 3. Process the results.
- 4. Free the resources.

#### **8.3.3.2 Connecting to a database**

A connection to a database is obtained when the constructor of the PDO class is invoked using new **PDO**(). There are four sets of parameters for the constructor:

- Data Source Name (DSN)
- **User name**
- Password
- **Driver options**

DSN contains the information required to connect to a database, which includes the type of driver used (CLI/ODBC in the case of DB2), the name of the data source, and the connection credentials (the user name and password). The DSN parameters required depend on whether you are connecting to a cataloged database, or a non-cataloged one. If you are connecting to a DB2 database, it is better to use cataloged connections. Below are examples of how to specify the DSN assuming the database name is SAMPLE, the user ID is *db2inst1*, and the password is *123*:

■ DSN for cataloged connection

```
For pdo_ibm:
ibm:DSN=sample;UID=db2inst1;PWD=123
```
For pdo\_odbc: odbc:DSN=sample;UID=db2inst1;PWD=123

DSN for non-cataloged connection

For pdo\_ibm:

```
ibm:DSN={IBM DB2 ODBC 
DRIVER};HOSTNAME=localhost;PORT=50000;DATABASE=sample;PROTOCOL=TCPIP
;UID=db2inst1;PWD=123;
```
#### For pdo\_odbc:

```
odbc:DSN={IBM DB2 ODBC 
DRIVER};HOSTNAME=localhost;PORT=50000;DATABASE=sample;PROTOCOL=TCPIP
;UID=db2inst1;PWD=123;
```
An example of a connection using the cataloged method is provided in *Listing 8.14* below.

```
<?php
try {
/* Use one of the following connection string */
/* For PDO_IBM */
    $constrng = 'ibm:DSN=sample;UID=db2inst1;PWD=123';
/* for PDO_ODBC */
    $constrng = 'odbc:DSN=sample;UID=db2inst1;PWD=123';
    $dbh = new PDO($constrng);
    echo 'Connected';
    } catch (PDOexception $exp) {
   echo 'Exception: ' . $exp->getMessage();
}
?>
```
#### **Listing 8.14 – Cataloged connection to a database**

In *Listing 8.14*, the new PDO() method establishes a new connection.

To write a program to connect to the database, using non-cataloged connection, follow the s ame technique as discus sed in s ection 8.3.2.2.2 earlier.

The DSN name can be provided to a PDO program in three ways:

**As a parameter to the constructor.**

Using this method, the DSN is provided as a string in the program. However, this makes the program dependent on the database. Every time the database location or password is changed, the corresponding entry has to be changed in all programs referring to this database. Listing 8.15 provides an example using this method.

```
<?php
/* Use one of the following connection string */
/* The connection below is for pdo_ibm */
$constring = 'ibm:sample';
/* The connection below is for pdo_odbc */
$constring = 'odbc:sample';
try {
$dbh = new PDO($constraint, '', '');
echo 'Connected';
} catch (PDOexception $exp) {
echo 'Exception: ' . $exp->qetMessage();
}
?>
```
#### **Listing 8.15 – DSN as a parameter to the constructor**

#### **In a file**

Using this method, the DSN is provided in a file and the file is referenced inside the program. If the DSN parameter value changes, only the file has to be changed. You do not need to change the program every time the DSN is changed. For example, in *Listing 8.16* below, assume you have created a file named dsnfile and stored it in /usr/local directory.

```
<?php
$constrng = 'uri:file:///usr/local/dsnfile';
try {
$dbh = new PDO($constraint, '', '');
echo 'Connected';
} catch (PDOexception $exp) {
echo 'Exception: ' . $exp->getMessage();
}?>
```
#### **Listing 8.16 – Creating and storing a file**

#### **Using aliasing in php.ini**

Similar to the **ibm\_db2** extension, you can use both persistent and non-persistent connections in PDO\_IBM/PDO\_ODBC. If connection pooling is enabled by setting the pdo odbc.connection pooling to either strict or relaxed, we should not be making persistent connections, since PDO will not free the connection to the ODBC layer for the connection pooling to happen. It will be better to use connection pooling over persistent connections. To make a non-persistent connection, we create an instance of PDO using the DSN, user name, and password as shown in *Listing 8.17* below.

```
<?php
/* Use one of the following connection strings */
/* The connection below is for pdo ibm */$constring = 'ibm:sample';
/* The connection below is for pdo_odbc */
$constring = 'odbc:sample';
try {
$dbh = new PDO($constrng, 'db2inst1', '123');
echo 'Connected';
} catch (PDOexception $exp) {
echo 'Exception: ' . $exp->getMessage();
}
?>
```
#### **Listing 8.17 – Making a Non-persistent connection**

To make a persistent connection use the following new PDO format: \$dbh = new PDO(\$constrng, 'db2inst1', '123',

```
array(PDO::ATTR_PERSISTENT=> true));
```
#### **8.3.3.3 Preparing and executing the statement**

Before you prepare and execute SQL statements, you need to decide the following characteristics about the transaction:

- Type of cursor used
- How to catch the error
- **In Isolation level to use**

#### **8.3.3.3.1 Type of cursor to be used**

Like the ibm db2 extension, PDO also supports two kinds of cursors:

#### **Forward-only cursor**

This cursor is the default cursor in the PDO driver. It is the fastest cursor available. Make sure that the cursor is closed using the method **PDOStatement::closeCursor** after fetching all the rows and before launching another query. The Forward-only cursor can be set using **PDO::ATTR\_CURSOR** with the value of **PDO::CURSOR\_FWDONLY** in the **PDOStatement::prepare**. *Listing 8.20* provides an example.

\$sql = "SELECT c\_id, c\_name, c\_email FROM customer WHERE c\_name =

```
:name";
try {
$sth = $dbh->prepare($sql, array(PDO::ATTR_CURSOR,
PDO::CURSOR_FWDONLY));
$sth->execute(array(':name' => 'Myname'));
print_r($sth->fetchAll());
} catch (PDOexception $exp) {
echo 'Exception: ' . $exp->getMessage();
}
```
# **Listing 8.20 – Using Forward only cursor**

#### **Scrollable cursor**

We can specify the scrollable cursor by setting the **PDO::ATTR\_CURSOR** to **PDO::CURSOR\_SCROLL**. *Listing 8.21* provides an example.

```
$sql = "SELECT c_id, c_email FROM customer WHERE c_name = :name";
try {
$sth = $dbh->prepare($sql, array(PDO::ATTR_CURSOR,
PDO::CURSOR_SCROLL));
$sth->execute(array(':name' => 'Daniel'));
while ($row = $sth->fetch(PDO::FETCH_NUM, PDO::FETCH_ORI_NEXT)) {
\deltadata = \frac{\delta}{\delta} . "\t" . \frac{\delta}{\delta} . "\t" . \frac{\delta}{\delta} . "\n";
echo $data;
}
$sth->closeCursor();
} catch (PDOexception $exp) {
echo 'Exception: ' . $exp->getMessage();
}
Listing 8.21 – Using a scrollable cursor
```
#### **8.3.3.3.2 Catching errors in PDO**

PDO has *exception handlers* to catch an exception and display its details. This handlers have a "try and catch" construct similar to other programming languages.

When an exception is raised by a PDO program, an instance of **PDOException** is created. The **PDOException** class is an extension of the Exception class and has three modes of operation. The error handling modes are forced by setting the PDO attribute **PDO::ATTR\_ERRMODE**. *Table 8.2* describes the values it can take.

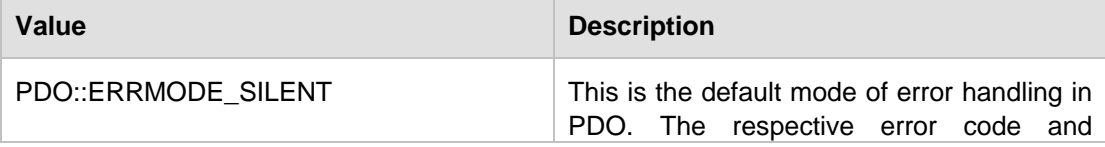

|                        | messages are set in both the statement<br>object (PDOStatement) and the database<br>object (PDO) when an error happens. For<br>statements using this mode, the error is not<br>caught and the next statement is executed<br>after the function fails.                                                            |
|------------------------|----------------------------------------------------------------------------------------------------|
| PDO::ERRMODE_WARNING   | This.<br>mode is useful when you<br>are<br>developing or testing your PDO application.<br>Along with the setting of the error code and<br>message, it raises an E_WARNING.<br>You can suppress this by using a " $@$ " in<br>front of the function name.                                                         |
| PDO::ERRMODE_EXCEPTION | This is the best way to handle errors in a<br>PDO program. Once the error happens, an<br>exception is thrown which prevents the<br>execution of later functions in the try block.<br>The control goes to the catch block where<br>the exception is handled. Error information<br>and a stack trace are provided. |

**Table 8.2 - Error handling modes set in parameter PDO::ATTR\_ERRMODE**

*Listing 8.18* below provides an example of setting the error handling mode to PDO::ERRMODE\_EXCEPTION and how an exception is handled using a try and catch block. The program purposedly issues an incorrect SQL statement that uses a column that does not exist in the table. When the error happens, the **PDOexception** is thrown and the details of the exception object is printed using the **getMessage**() method.

```
<?php
/* Use one of the following connection string */
/* The connection below is for pdo_ibm */
$constring = 'ibm:sample';
/* The connection below is for pdo_odbc */
$constring = 'odbc:sample';
$dbh = new PDO($constrng, 'db2inst1', '123');
$dbh->setAttribute(PDO::ATTR_ERRMODE, PDO::ERRMODE_EXCEPTION);
$sql = "SELECT c_id FROM customer WHERE notexistingcol = :name ";
$sth = $dbh->prepare($sql);
try {
$sth->execute(array(':name' => 'ABC));
$row = $sth->fetchAll();
print_r($row);
```

```
$sth->closeCursor();
} catch (PDOexception $exp) {
echo 'Exception: ' . $exp->getMessage();
}
2^{\circ}
```
#### **Listing 8.18 – Exception handling using PDO::ERRMODE\_EXCEPTION**

When the exception is generated, the getMessage() method produces an output that looks like this:

```
Exception : SQLSTATE[42S22]: Column not found: -206 [IBM][CLI 
Driver][DB2/LINUX] SQL0206N "NOTEXISTINGCOL" is not valid in the context 
where it is used. SQLSTATE=42703 (SQLExecute[-206] at /root/Desktop/php-
5.1.2/ext/pdo_odbc/odbc_stmt.c:133)
```
The methods called **errorCode**() and **errorInfo**() could be used to get more information about the error:

**PDO::errorCode()**gives the information about the **SQLSTATE** of the error. **PDO::errorInfo()** gives all the information about the error, such as **SQLSTATE**, **SQLCODE**, and error message from the database server.

#### **8.3.3.3.3 Isolation level to use**

Considerations of which isolation level to use in PHP with PDO\_IBM/PDO\_ODBC are the same as the ones described for the ibm\_db2 extension earlier.

#### **8.3.3.3.4 Preparing and executing SQL statements**

PDO provides mechanisms by which you can prepare and execute SQL statements in a single step, and also in separate steps.

#### **Preparing and executing SQL statements in a single step**

Normally, we use this method for execution of SQL statements which are not executed repeatedly in the same program. We have two kinds of SQL statements:

#### **SQL statements returning result sets**

The function **PDO::query** is used for preparing and executing the SQL statement which returns a result set indexed by both column position and column name. *Listing 8.19* is an example for the query function. You see that each row in the result set returned by the query is fetched into an array named \$row and the value is printed.

```
<?php
/* Use one of the following connection string */
/* The connection below is for pdo_ibm */
```

```
$constring = 'ibm:sample';
/* The connection below is for pdo_odbc */
$constring = 'odbc:sample';
$dbh = new PDO($constrng, 'db2inst1', '123');
$sql = 'SELECT c_id, c_name FROM customer';
try {
foreach ($dbh->query($sql) as $row) {
echo $row[0] . ' ' . $row['C_NAME'];
}
} catch (PDOexception $exp) {
print_r($sth->errorInfo());
echo 'Exception: ' . $exp->qetMessage();
}
?>
```
#### **Listing 8.19 – Prepare and execute SQL returning result set**

#### **SQL statements not returning result sets**

PDO has a different way of preparing and executing SQL queries which do not return a result set. **PDO::exec** is used for this type of SQL statement. **PDO::exec** returns the number of rows affected by the function. The SQL statements, such as **DELETE**, **INSERT**, and **UPDATE** are executed using **PDO::exec**, and it returns the number of rows affected by this function.

```
<?php
/* Use one of the following connection string */
/* The connection below is for pdo_ibm */
$constring = 'ibm:sample';
/* The connection below is for pdo_odbc */
$constring = 'odbc:sample';
$dbh = new PDO($constrng, 'db2inst1', '123');
$num = $dbh->exec("INSERT INTO customer (c_name, c_email) VALUES 
('Piotr',
'aa123@123.com')");
echo 'Number of rows affected is: ' . $num;
?>
```
**Listing 8.20 – Preparing and executing SQL that does not return a result set**

#### **Preparing and executing SQL statements in separate steps**

If you plan to execute the same SQL multiple times with different parameters, it is better to prepare once, and execute many times. It is better for performance, and is more secure when compared to the combined preparation and execution method, since it checks for the data type every time a new parameter is bound against the database, therefore, avoiding situations such as SQL injection.

Parameter markers are of two types in PDO:

Named parameter markers

You can give a name to the parameter marker with ":" prefixed to the name of the parameter. This parameter marker value is bound to the SQL to complete and then execute it.

Nameless parameter markers

The ? symbol is used in the SQL so that DB2 understands that the values for this parameter marker will be bound later.

You cannot use both named and nameless parameter markers in the same statement.

There are three steps involved in preparing and executing an SQL statement:

#### **1. Preparing the SQL statement**

The PDO function **PDO::prepare** is used to prepare an SQL statement with or without parameter markers. In this function, the option of selecting which cursor to use is done using the driver option. You can also set this option later using the **setAttribute** method. For example, to set the cursor to scrollable while preparing the statement, you can use:

```
$sth = $dbh->prepare($sql, array(PDO::ATTR_CURSOR, 
PDO::CURSOR_SCROLL));
```
The default cursor in PDO\_IBM/PDO\_ODBC is forward only. If you have set the cursor to scrollable, you change the cursor back to forward only by setting the attribute PDO::ATTR\_CURSOR to PDO::CURSOR\_FWDONLY.

#### **2. Binding the parameters**

There are two ways to bind parameters of an SQL statement:

#### **Using the bind function**

You can use either **PDOStatement::bindParam** or **PDOStatement::bindValue** for this task. These two methods can be called for the instance of **PDOstatement**, which we get after preparing the SQL statement using **PDO::prepare**. We need to specify the type of data which is bound using the function. The types are:

- PDO::PARAM\_INT for integer data type
- PDO::PARAM\_STR for string data type
- PDO::PARAM\_LOB for large objects
- PDO::PARAM\_NULL for binding a null value

*Listing 8.21* shows how to use bindParam and bindValues along with named parameter markers.

```
<?php
/* Use one of the following connection string */
/* The connection below is for pdo_ibm */
$constring = 'ibm:sample';
/* The connection below is for pdo_odbc */
$constring = 'odbc:sample';
$dbh = new PDO($constrng, '', '');
$cid = 100;$name = 'ABC';
$sql = "SELECT c_id, c_name FROM customer WHERE c_id > :id AND c_name NOT 
LIKE : name";
$dbh->setAttribute(PDO::ATTR_ERRMODE, PDO::ERRMODE_EXCEPTION);
try {
$sth = $dbh->prepare($sql);
$sth->bindValue(':id', $cid, PDO::PARAM_INT);
$sth->bindParam(':name', $name, PDO::PARAM_STR, 10);
$sth->execute();
$result = $sth->fetchAll();
print_r ($result);
} catch (PDOexception $exp) {
print_r($sth->errorInfo());
echo 'Exception: ' . $exp->getMessage();
}
?>
```
#### **Listing 8.21 – Using the bind function**

We can have an additional length parameter which can force the length of the parameter which is bound using the **PDOStatement::bindParam**.

#### **Binding by passing parameter values in an array**

*Listing 8.22* is an example for using the nameless parameter marker in a PDO program.

```
<?php
/* Use one of the following connection string */
/* The connection below is for pdo ibm */$constring = 'ibm:sample';
/* The connection below is for pdo odbc */$constring = 'odbc:sample';
$dbh = new PDO($constrng, '', '');
\text{Scid} = 100;
$name = 'ABC';
```

```
$sql = "SELECT c_id, c_name FROM customer WHERE c_id > ? AND c_name NOT
LIKE ?";
$dbh->setAttribute(PDO::ATTR_ERRMODE, PDO::ERRMODE_EXCEPTION);
try {
$sth = $dbh->prepare($sql);
$rc = $sth->bindValue(1, $cid, PDO::PARAM_INT);
$rc = $sth->bindParam(2, $name, PDO::PARAM_STR, 10);
src = sath->execute();
$result = $sth->fetchAll();
print_r($result);
} catch (PDOexception $exp) {
print_r($sth->errorInfo());
echo 'Exception: ' . $exp->getMessage();
}
?>
```
#### **Listing 8.22 – Binding by passing parameter values in an array**

#### **3. Executing the statement**

**The** *PDOStatement::execute* is used to execute a prepared statement. The variables can be bound using a binding function, or the statement could be bound along with execution by passing a parameter as an array to this function. Listing 8.23 shows how to use a named parameter marker in the execute function.

```
<?php
/* Use one of the following connection string */
/* The connection below is for pdo_ibm */
$constring = 'ibm:sample';
/* The connection below is for pdo_odbc */
$constring = 'odbc:sample';
$dbh = new PDO($constrng, '', '');
$id = 10;$sql = "select c_name from customer where c_id > id";$dbh->setAttribute(PDO::ATTR_ERRMODE, PDO::ERRMODE_EXCEPTION);
try {
$sth = $dbh->prepare(Ssal);$rc = $sth->execute(array(':id' => $id));
$result = $sth->fetchAll();
print_r($result);
} catch (PDOexception $exp) {
print_r($sth->errorInfo());
echo 'Exception: ' . $exp->getMessage();
}
```
#### ?>

#### **Listing 8.23 – Using PDOStatement::execute with a named parameter marker**

#### **8.3.3.3.5 Creating and calling stored procedures**

You can create SQL stored procedures using PHP with PDO just like you execute any other SQL. But if you need to call the stored procedure from the client, you need to take care of binding the parameters depending on their type. There are three types of parameters in a stored procedure and they are **IN**, **OUT**, and **INOUT**. In the bind parameter, the data type constant and the parameter are associated with bitwise OR operator (|). The parameter type **PDO::PARAM\_INPUT\_OUTPUT** is used for the **OUT** and **INOUT** parameters. No parameter type is needed for the IN parameter. *Listing 8.24* shows a stored procedure with all three types of parameters and returning result sets. Once the stored procedure is executed, the variables which are bound with the stored procedure parameter markers will be populated with the values from the stored procedure execution.

```
<?php
/* Use one of the following connection string */
/* The connection below is for pdo_ibm */
$constring = 'ibm:sample';
/* The connection below is for pdo_odbc */
$constring = 'odbc:sample';
$dbh = new PDO($constrng, 'db2inst1', '123');
$id = 10;$sql = 'CALL getdetails(?, ?, ?)';
$dbh->setAttribute(PDO::ATTR_ERRMODE, PDO::ERRMODE_EXCEPTION);
Samount = 0;
\texttt{\$c} id = 140;
$quantity = 100;
try {
$sth = $dbh->prepare($sql);
// Input parameter
$sth->bindParam(1, $c_id, PDO::PARAM_INT);
// Output parameter
$sth->bindParam(2, $amount, PDO::PARAM_INT|PDO::PARAM_INPUT_OUTPUT);
// Input output parameter
$sth->bindParam(3, $quant, PDO::PARAM_INT|PDO::PARAM_INPUT_OUTPUT);
$sth->execute();
echo 'The INOUT parameter is: ' . $quant . ' and the OUT parameter is: ' .
$amount;
$rowset = $sth->fetchAll(PDO::FETCH_NUM);
print_r($rowset);
} catch (PDOexception $exp) {
```

```
print_r($sth->errorInfo());
echo 'Exception: ' . $exp->getMessage();
}
?>
```
#### **Listing 8.24 – Calling stored procedure in PHP with PDO\_IBM/PDO\_ODBC**

#### **8.3.3.3.6 Handling transactions**

PDO, by default, runs in **autocommit** mode. That is, all queries are either committed (if successful) or rolled back (if unsuccessful). You can use methods like **PDO::beginTransaction** to make multiple SQL queries be a part of a single transaction. This function turns off the autocommit mode of the PDO application. Once the transaction completes, it can be committed using the **PDO::commit** function or rolled back using **PDO::rollback**.

*Listing 8.25* shows PHP handling a transaction with DB2 PDO\_IBM or PDO\_ODBC. You can see that when an error happens, the exception is thrown as the error handling mode is set to **PDO:: ERRMODE\_EXCEPTION**. In the catch block, the transaction is rolled back and the error is printed. If no error occurs, the transaction is committed and completed.

```
<?php
/* Use one of the following connection string */
/* The connection below is for pdo_ibm */
$constring = 'ibm:sample';
/* The connection below is for pdo_odbc */
$constring = 'odbc:sample';
$dbh = new PDO($constrng, 'db2inst1', '123');
$dbh->setAttribute(PDO::ATTR_ERRMODE, PDO::ERRMODE_EXCEPTION);
try {
$dbh->beginTransaction();
$dbh->exec("
INSERT INTO customer (c_name, c_email) VALUES ('ABC', 'a123@123.com')
");
$dbh->exec("
INSERT INTO customer (c_name, c_email) VALUES ('DEF', '1a23@123.com')
");
$dbh->exec("
INSERT INTO customer (c_name, c_email) VALUES ('GHI', '1n23@123.com')
");
$dbh->commit();
} catch (PDOexception $exp) {
print 'Rolling back transaction';
$dbh->rollback();
print_r($dbh->errorInfo());
```

```
echo 'Exception: ' . $exp->getMessage();
}
?>
Listing 8.25 – PHP with IBM_PDO/PDO_ODBC
```
**8.3.3.4 Processing the results**

PDO offers two ways to fetch data:

#### **1. Buffered fetch**

Buffered fetch allows you to fetch all the rows in the result set returned by an SQL query into an array. If the query is to return a huge result set, we do not recommend to use this method since it will consume a lot of system resources.

#### **2. Non-buffered fetch**

Using **PDOstatement::fetch**, you can fetch each row at a time and manipulate the result set. The **PDOStatement::fetch** has different options to fetch the column for different data. The following sections describe these options.

#### **Using FETCH\_BOUND and bindColumn**

This method allows each column returned by the result set to be assigned to a variable. After performing **PDOStatement::fetch**, each of the corresponding values of the variable which was bound is updated to the value of the result set. The constant **PDO::FETCH\_BOUND** is a parameter for the fetch, so that the bound column variables are populated by the fetch function. *Listing 8.26* shows an example for the fetch of bound columns.

```
<?php
/* Use one of the following connection string */
/* The connection below is for pdo_ibm */
$constring = 'ibm:sample';
/* The connection below is for pdo_odbc */
$constring = 'odbc:sample';
$dbh = new PDO($constrng, '', '');
$id = 10;$sql = "select c_id, c_name from customer where c_id > :id";
$dbh->setAttribute(PDO::ATTR_ERRMODE, PDO::ERRMODE_EXCEPTION);
try {
$sth = $dbh->prepare($sql);
$sth->execute(array(':id' => $id));
$sth->bindColumn(1, $id);
$sth->bindColumn(2, $name);
```

```
while ($row = $sth->fetch(PDO::FETCH BOUND)) {
echo 'id is: ' . $id . ' and name is: ' . $name;
}
} catch (PDOexception $exp) {
print_r($sth->errorInfo());
echo 'Exception: ' . $exp->getMessage();
}
2^5Listing 8.26 – Fetching data using FETCH_BOUND
```
#### **Using the Fetch function with no parameters passed**

This is the default option. The fetch function returns each row of the result set with the columns indexed by its position. *Listing 8.27* provides an example.

```
while (\text{row} = \text{§sth->fetch()) {
echo 'id is: ' . $row[0] . ' and name is: ' . $row[1];
}
Listing 8.27 – Example using the Fetch function
```
#### **Using FETCH\_ASSOC**

We can fetch the rows of the result set into an array indexed by the column name of the result set, which is returned by the query. *Listing 8.28* provides an example.

```
while ($row = $sth->fetch(PDO::FETCH_ASSOC)) {
echo 'id is: ' . $row['C_ID'] . ' and name is: ' . $row['C_NAME'];
}
```
**Listing 8.28 – Example using the Fetch\_Assoc function**

#### **Using FETCH\_BOTH**

This fetch with parameter **PDO::FETCH\_BOTH** passed a parameter to **PDOStatement::fetch** and will return an array for each row indexed by both column names and the position. *Listing 8.29* provides an example.

```
while ( $row = $sth->fetch(PDO::FETCH_BOTH)) {
echo 'id is: ' . $row[0] . ' and name is: ' . $row['C_NAME'];
}
Listing 8.29 – Example using Fetch_Both
```
**Using scrollable cursors**

We can scroll through the cursor if we are using scrollable cursor and passing the cursor **PDO::FETCH\_ORI\_NEXT** constant to fetch the next row from the result set. *Listing 8.30* provides an example.

```
$sql = "SELECT * FROM customer";
try {
$offset = 0;$sth = $dbh->prepare($sql, array(PDO::ATTR_CURSOR, PDO::CURSOR_SCROLL));
$sth->execute();
while ($row = $sth->fetch(PDO::FETCH_NUM, PDO::FETCH_ORI_NEXT)) {
\deltadata = \frac{\sigma}{2} . "\t" . \frac{\sigma}{2} . "\t" . \frac{\sigma}{2} . "\n";
echo $data;
}
$sth->closeCursor();
} catch (PDOexception $exp) {
print_r($sth->errorInfo());
echo 'Exception: ' . $exp->getMessage();
}
```
#### **Listing 8.30 – Using scrollable cursors**

#### **Using fetch into objects**

You can fetch the data directly into objects by providing the constants **PDO::FETCH\_LAZY**, and **PDO::FETCH\_OBJ**. In **PDO::FETCH\_LAZY**, the object variable name that is used to access the columns is made as they are accessed. We can refer to the columns both by column names or the respective positions. *Listing 8.31* provides an example.

```
while ($row = $sth->fetch(PDO::FETCH_LAZY)) {
print_r($row->C_NAME);
}
while ($row = $sth->fetch(PDO::FETCH_OBJ)) {
print_r($row->C_NAME);
}
```
# **Listing 8.31 – Using Fetch to refer columns**

#### **8.3.3.5 Freeing the resources**

You need to close the cursor every time a fetch is done so that the statement resource can be reused. The method used to close the cursor is **PDOStatement::closeCursor**. The connection resource can be freed by assigning it to a null value. An example is provided in *Listing 8.32*.

```
// Connect to the database, use one of the following
// for PDO_IBM
$dbh = new PDO('ibm:sample', '', '');
```

```
// for PDO_ODBC
$dbh = new PDO('odbc:sample', '', '');
// Perform database operations here
// Free the connection
\dotsListing 8.32 – Freeing the connection resource
```
# **8.4 Optimizing DB2 usage with PHP**

Once your PHP application is up and running, you can tune both your application and DB2 to get the best performance. DB2 has an effective cost-based optimizer to make sure that each query you write gets executed in the best possible manner depending on your environment.

# **8.4.1 Design considerations for increasing the PHP-DB2 performance**

The following points need to be considered while designing and coding you application:

- Use the prepare and then execute method for executing SQL statements which are repeatedly executed.
- Use connection pooling in PDO driver and persistent connection in the ibm\_db2 driver or enable connection concentrator in DB2.
- Commit often as long as your logic allows you to. This releases locks allowing for more concurrency.
- **Push more logic to the database layer and use user defined functions, stored** procedures, and SQL/XML, to reduce network traffic and save computing resources.
- Make optimal use of the storage space available; store large tables, in table spaces spread over different disks, and store DB2 logs in different disks.
- Index your table columns effectively using the DB2 Design Advisor.
- Change your database and database manager configuration to optimize db2 for your environment using the Configuration Advisor wizard.
- RUNSTATS regularly on all tables along with system catalog tables.
- Make your buffer pool use 75% of available memory if possible.
- **Use monitoring tools to monitor the DB2 activity.**
- Use the least restrictive isolation level that maintains the data integrity requirements of the application.

# **8.5 Exercises**

In this exercise, we will practice writing a small PHP script to access data in the **SAMPLE** database.

Before running the exercise, login onto the server as the instance owner (for example *db2inst1* on Linux or *db2admin* on Windows), and then:

- 1. Run the following command to create the **SAMPLE** database if you haven't done so before: **db2sampl**
- 2. Write a PHP script to insert and retrieve data from the table EMPLOYEE.
- 3. To Run the PHP script in the Apache web server, on Windows, copy the PHP file, db2employee.php, to the C:/Program Files/Apache Group/Apache2/htdocs directory.
- 4. The sample script for the exercise is provided in the script db2employee.php accompanying the book. You can modify the user ID, password and host in the script appropriately and test it by using the following URL to run this PHP script with a Web browser: http://localhost/db2employee.php

# **8.6 Summary**

In this chapter, we studied how to setup an environment for PHP applications to run on DB2. You learned some basic concepts involving PHP and DB2 application development which included the usage of the ibm\_db2 extension and the pdo\_ibm/pdo\_odbc driver to prepare and execute SQL on DB2 through PHP.

## **8.7 Review questions**

- 1. What is the difference between freeing of resources using db2\_connect and db2\_pconnect?
- 2. What is connection pooling? When is it beneficial?
- 3. How do you enable PHP support in Apache HTTP Server 2.x?
- 4. How do you determine the configuration file path for your PHP installation?
- 5. What steps need to be followed to port an application previously written for Unified ODBC to ibm\_db2?
- 6. Below are different FETCH methods used with the ibm\_db2 extension EXCEPT:
	- A. db2 fetch array
	- B. db2\_fetch\_assoc
	- C. db<sub>2</sub> fetch\_both
	- D. db2\_fetch\_column

- E. None of the above
- 7. What is ibm\_db2?
	- A. A driver
	- B. An extension
	- C. An adapter
	- D. A data object
	- E. None of the above
- 8. SQL stored procedures using PDO use which of the following type of parameter?
	- A. INPUT
	- B. OUTPUT
	- C. EXECUTE
	- D. INOUT
	- E. None of the above.
- 9. Which of the following files hold the configuration details in PHP?
	- A. httpd.conf
	- B. php\_conf
	- C. php.ini
	- D. httpd.ini
	- E. None of the above
- 10. Which is the best way to execute SQL statements in terms of security and performance?
	- A. Prepare and then execute
	- B. Execute
	- C. Prepare
	- D. Prepare and execute together
	- E. None of the above

# 9

# **Chapter 9 – Application development with Perl**

*Perl* (*Practical Extraction and Reporting Language*) is a platform independent, interpreted scripting language free and available with many operating systems, such as Windows, Linux, UNIX and Mac OS X. As an open source language, the Perl interpreter can be freely downloaded in source code or binary form.

Because of its powerful text processing features, for example its strong support of regular expressions, Perl has been widely used not only for report generating applications, but also for standalone or Web-based database applications. You can easily generate dynamic SQL queries, and fetch and process the returned data using Perl scripts.

In this chapter you will learn about:

- Setting up the Perl environment to work with DB2
- Connecting to a DB2 database from a Perl application
- **Developing Perl applications to access DB2 data**

#### **Note:**

If you are new to the Perl programming language, review the free ebook *[Getting Started](http://www.ibm.com/db2/books)  [with Perl](http://www.ibm.com/db2/books)* which is part of this book series.

# **9.1 Perl - DB2 applications: The big picture**

A Perl application uses the *Perl Database Interface* (*DBI*) to access most of relational databases, including DB2. The Perl DBI is an open standard application programming interface (API) that enables a Perl application to access different databases using the same syntax without knowing details of each specific database. These details are handled by the underlying *DataBase Drivers* (*DBD*), which are provided by the database vendors supporting the Perl DBI.

*Figure 9.1* illustrates how a Perl script accesses different databases via the DBI module and the DBD drivers.

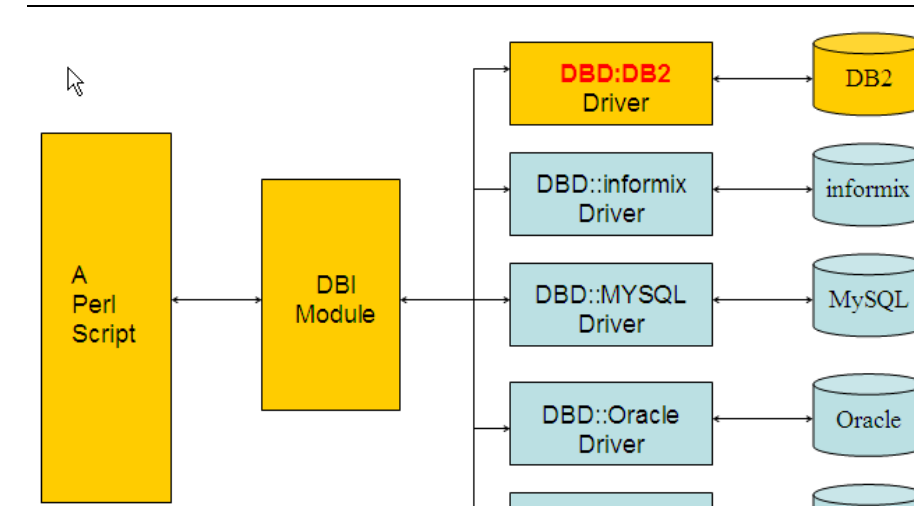

**Figure 9.1 - A Perl script uses DBI and DBD drivers to access databases**

As shown in *Figure 9.1*, the DBI module provides a database independent interface standing between a Perl application and one or more database driver modules. An application only needs to know about the interface, while the underlying DBD drivers provided by databases will do the actual work. For a Perl - DB2 application, the driver is the **DBD::DB2** driver, which provides the details for accessing a DB2 database.

**DBD::ODBC** 

**Driver** 

Other DBD

**Drivers** 

**RDBMS** 

Other

**RDBMS** 

Since the Perl DBI Module defines the standard database access interface, you can easily port an application written in DBI for accessing one DBMS, such as Oracle, to accessing another DBMS, such as IBM DB2. Moreover, the Perl DBI Module uses an interface that is quite similar to the ODBC and JDBC interfaces, which makes it easy to port Perl applications written in DBI to ODBC and JDBC interface, or vice versa.

#### **Note:**

For more information about Perl DBI, refer to<http://dbi.perl.org/>

For the latest DBD::DB2 driver and related information, visit <http://www.ibm.com/software/data/db2/perl/> and<http://search.cpan.org/~ibmtordb2/>

#### **9.2 Setting up the environment**

In order to access a DB2 database from a Perl application, you need to set up a Perl environment to work with DB2. The following 3 steps are required:

1. Install the Perl language environment

You need to install Perl 5.8 or later.

On Linux/UNIX/Mac OS X, Perl is normally shipped as a standard component of the OS installation.

On Windows, you can download the ActiveState's free Perl binary distribution ActivePerl from [http://www.activestate.com/activeperl/.](http://www.activestate.com/activeperl/) ActivePerl is also available for free on Linux/UNIX. You can download the binaries from the website <http://www.activestate.com/activeperl/downloads/> and install Perl by running the

Windows Installer on Windows or install.sh on Linux/UNIX.

Alternatively, you can download the source code of Perl interpreter from <http://dev.perl.org/> and then use appropriate C compilers to generate the Perl binaries for your platform. Refer to the above Web site for details about building and installing Perl from source.

After installation, you can check the version of Perl by running **perl -v.** If the version is lower than 5.8, you need to upgrade to 5.8 or later.

2. Install the Perl DBI module.

This is a prerequisite for any RDBMS including DB2 with its DBD::DB2 driver module.

If you are using ActivePerl distribution and have internet access, you can install a binary version of the DBI module through ActivePerl's *Perl Package Manager* by issuing the following command:

#### **ppm install DBI**

The Perl Package Manager will download the DBI module and install it automatically.

Alternatively if you have internet access, you can run the following to build and install the DBI module from the source:

**perl -MCPAN -e "install DBI"**

The above command will download the DBI source code, then build and install it automatically through the *CPAN* module. Note that you need a C compiler for building the source. For details about the CPAN module, refer to [http://www.perl.com/doc/manual/html/lib/CPAN.html.](http://www.perl.com/doc/manual/html/lib/CPAN.html)

If you don't have internet access, you can download the latest release of Perl DBI module source code from<http://search.cpan.org/~timb/DBI> at a later time, and then build the source and install the DBI module following the instructions shown in *Listing 9.1* for Linux/UNIX and *Listing 9.2* for Windows. You need a C compiler for building the source.

```
# the source is DBI-<x.xxx>.tar.gz, where x.xxx means version.
zcat DBI-<x.xxx>.tar.gz|tar xvf –
cd DBI-<x.xxx>
perl Makefile.PL
make
```

```
make test
make install
```
 **Listing 9.1 – Install Perl DBI module from source on Linux/UNIX**

```
#unpack/unzip the source file DBI-<x.xxx>.tar.gz using winzip
cd DBI-<x.xxx>
perl Makefile.PL
nmake
nmake test
nmake install
```
**Listing 9.2 – Install Perl DBI module from source on Windows**

#### **Note:**

For more information about the Perl DBI API, visit<http://search.cpan.org/~timb/DBI/DBI.pm>

#### 3. Install an IBM DB2 data server client

After installing all the above software, you will be able to install the Perl DB2 driver DBD::DB2. This is discussed in the next sections.

#### **9.2.1 Perl adapters and drivers**

At the time of writing, the latest release of the DBD::DB2 driver module is 1.78. For more information about the DBD::DB2 driver, visit<http://www.ibm.com/db2/perl/> and [http://search.cpan.org/~ibmtordb2/.](http://search.cpan.org/~ibmtordb2/)

If you are using ActivePerl distribution on Windows and have the internet connection, you can install the DBD::DB2 module through ActivePerl's Perl Package Manager by issuing the following command:

For Perl version 5.8:

#### **ppm install http://theoryx5.uwinnipeg.ca/ppms/DBD-DB2.ppd**

For Perl Version 5.10:

 **ppm install http://cpan.uwinnipeg.ca/PPMPackages/10xx/DBD-DB2.ppd**

Alternatively you can build and install the driver from source. You will need a C compiler. Download the latest release of DBD::DB2 module source from <http://www.cpan.org/authors/id/I/IB/IBMTORDB2> and follow the instructions in *Listing 9.3* (for Linux/UNIX) and *Listing 9.4* (for Windows).

# the source is DBD-DB2-<x.xx>.tar.gz, where x.xx means version.
```
zcat DBD-DB2-<x.xx>.tar.gz|tar xvf –
cd DBD-DB2-<x.xx>
export DB2_HOME=/home/db2inst1/sqllib #for example
perl Makefile.PL
make
make test
make install
```
#### **Listing 9.3 – Install the DBD::DB2 driver from source in Linux/UNIX**

```
#unpack/unzip the source file DBD-DB2-<x.xx>.tar.gz using winzip
cd DBD-DB2-<x.xx>
perl Makefile.PL
nmake
nmake test
nmake install
```
# **Listing 9.4 – Install the DBD::DB2 driver from source in Windows**

# **9.3 Developing Perl DB2 applications**

In this section you will learn how to develop a Perl application that will access DB2 data by calling the Perl DBI API.

# **9.3.1 Connecting to a DB2 database**

First, enable Perl to load the Perl DBI module that provides the standard DBI APIs used to access a database. This can be done using this line in your application:

use DBI;

Then, connect to the DB2 database by calling the **DBI->connect** method of the DBI package using this syntax:

\$dbhandle = DBI->connect(\$data\_source, \$userID, \$password, \%attr);

*Table 9.1* explains some of the parameters of the **DBI->connect** method.

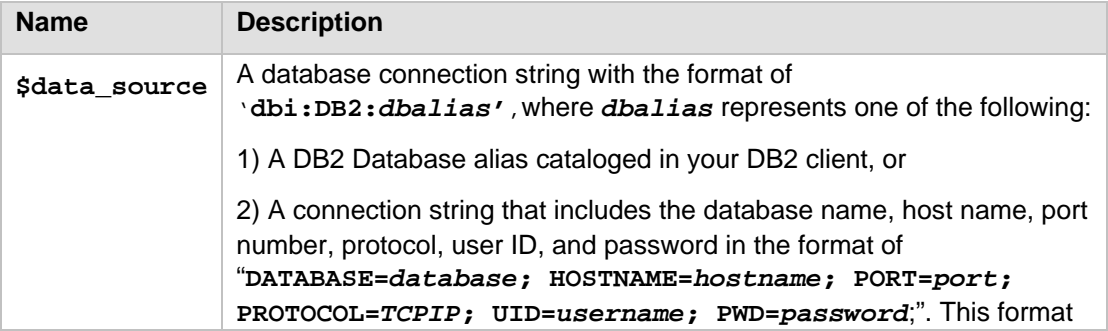

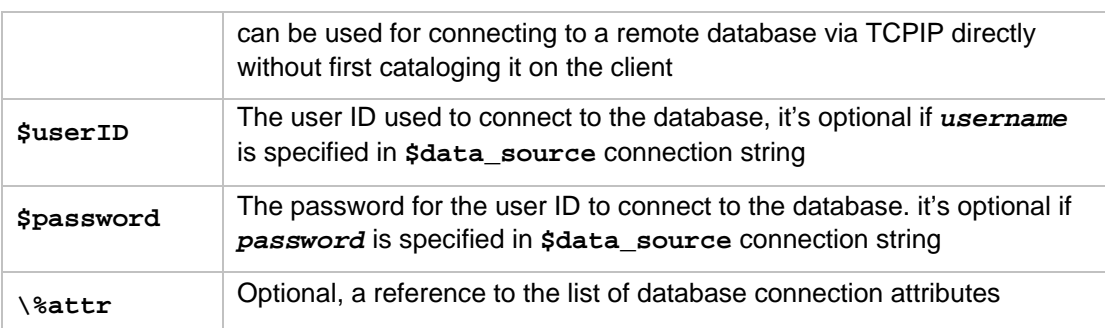

# **Table 9.1 - Parameters for the DBI->connect method**

The **DBI->connect** method will automatically load the DBD::DB2 module if it was not loaded earlier, and return a database handle if the connection succeeds. The database handle will be used for all future function calls made on the DB connection.

For example, to connect to the *SAMPLE* database, make the connection as shown in *Listing 9.5*:

```
Use DBI;
my $dbhandle = DBI->connect("dbi:DB2:sample", "db2admin", "password", 
\{AutoCommit=>0\});
```
# **Listing 9.5 - Connect to SAMPLE database cataloged on the client**

In the above listing, the database user ID is db2admin, the password is password and the AutoCommit connection attribute is set off, which means it is turned off. This means you can explicitly issue a commit or rollback for a transaction for this connection. By default AutoCommit is on. After successful execution, the **DBI->connect** returns a database handle in the variable *\$dbhandle*.

If the *SAMPLE* database is a remote database on a machine *host2* where the instance is listening to port 50000 and it has not been cataloged in your client, you can make a connection to it via TCP/IP directly as shown in *Listing 9.6*

```
use DBI;
my $dbhandle = DBI->connect("dbi:DB2:DATABASE=sample; HOSTNAME=host2; 
PORT=50000; PROTOCOL=TCPIP;UID=db2admin;PWD=password", {AutoCommit=>0});
```
**Listing 9.6 - Connect to the remote SAMPLE database via TCP/IP directly**

# **9.3.2 Retrieving data**

After connecting to the database, you can issue **SELECT** SQL statements to retrieve data from the database.

If the **SELECT** statement is not known at the time the application is written, refer to *section 9.3.4* on how to run a SQL that contains variable inputs or parameter markers.

If the **SELECT** statement is known, follow the steps below:

1. Connect to the database by calling the **DBI->connect** method.

2. Prepare a **SELECT** SQL statement by calling the database handle's **prepare** method, which returns a statement handle if the SQL is successfully prepared.

For example, you can call the **prepare** method with an **SELECT** statement passed in as a string argument as follows:

```
$sthandle = $dbhandle->prepare( 
     "SELECT firstnme, lastname
       FROM employee WHERE workdept='A00'" );
```
Where:

*\$dbhandle* is the database handle returned from step 1 and **\$dbhandle->prepare** returns a statement handle in the variable *\$sthandle* if the statement is successfully prepared.

3. Execute the prepared **SELECT** statement by calling the **execute** method using the statement handle. After a successful execution of the SQL, the statement handle will be associated with the result set.

For example, you can execute the statement prepared in the previous step by using the following Perl statement:

```
$rc = $sthandle->execute();
```
4. Fetch rows from the result set associated with the statement handle by calling fetchrow  $array($ ) method on the statement handle, which returns a row as an array with one value for each column.

For example, you can fetch the rows from the above statement handle *\$sthandle* as shown in *Listing 9.7*:

```
while (($firstnme, $lastname) = $sthandle->fetchrow_array()) {
    print "$firstnme $lastname\n";
```
# **Listing 9.7 – Fetch rows from the result set**

# **Note:**

}

In addition to **fetchrow\_array**, the statement handle also provides many other data fetching methods, such as **fetchrow\_arrayref**, **fetchrow\_hashref**, **fetchall\_arrayref**, **fetchall\_hashref**, to support flexible ways of fetching rows from a result set. For more information about these functions, refer to [http://search.cpan.org/~timb/DBI/DBI.pm.](http://search.cpan.org/~timb/DBI/DBI.pm)

The above code snippets are part of the script  $set$ .  $p1$  included in the **Exercise\_Files\_DB2\_Application\_Development.zip** file accompanying the book.

You can test the code by modifying the user ID and password in the script appropriately and run it as:

**perl select.pl**

The result of executing this script is illustrated as in *Figure 9.2*:

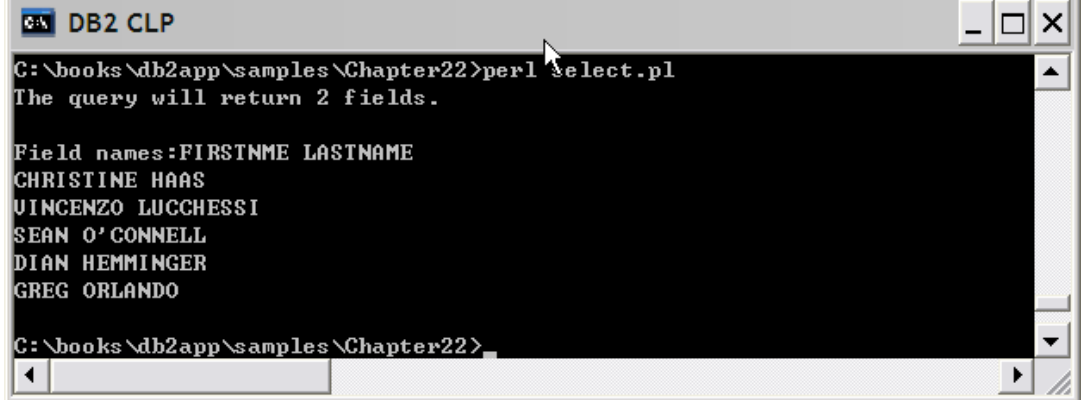

# **Figure 9.2 - Executing select.pl**

# **9.3.3 Inserting, updating, and deleting data**

To issue **INSERT**/**UPDATE**/**DELETE** SQL statements that are known at the time the application is written, you can call the database handle's **do()** method. Otherwise, to run SQL statements that contain variable inputs or parameter markers refer to *section 9.3.4*.

The syntax for the **do()** method is as follows:

\$cnt = \$dbh->do(\$statement);

*Table 9.2* describe the parameters of the **do()** method in more detail.

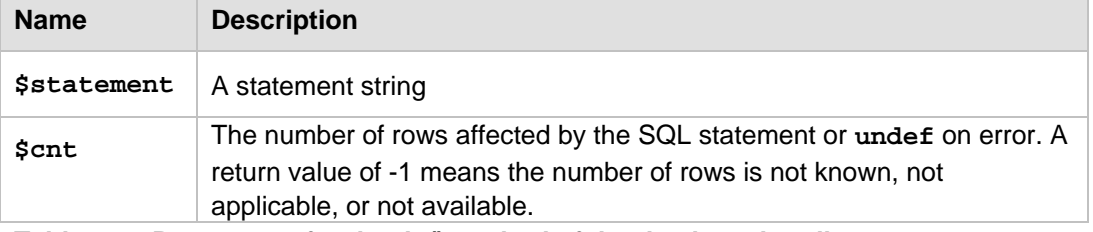

# **Table 9.2 - Parameters for the do() method of the database handle**

*Listing 9.8* provides several examples that illustrate how to use the **do** method to issue **INSERT**/**UPDATE**/**DELETE** statements and also run **CREATE**/**DROP TABLE** DDLs.

```
(1) $cnt = $dbhandle->do ("CREATE TABLE product(product_id CHAR(6), 
                            name CHAR(30))");
(2) $cnt = $dbhandle->do ("INSERT INTO product VALUES 
                            ('000001','computer'),('000002','TV')")
```

```
(3) print "Returns for insert: $cnt \n";
(4) $cnt = $dbhandle->do ("UPDATE product SET name = 'notebook' 
                                   WHERE product_id='000001'");
(5) print "Returns for update: $cnt \n";
(6) $cnt = $dbhandle->do ("DELETE FROM product WHERE 
                                        product_id='000003'");
(7) print "Returns for delete: $cnt \n";
(8) $cnt = $dbhandle->do ("DROP TABLE product");
```
# **Listing 9.8 – execute INSERT/UPDATE/DELETE statements**

Items in *Listing 9.8* are explained as follows:

- (1) Call the method **\$dbhandle->do** to create the table *product*
- (2) Call the method **\$dbhandle->do** to insert rows into the *product* table
- (3) Print the number of rows inserted
- (4) Call the method **\$dbhandle->do** to update some rows in the table
- (5) Print the number of rows updated
- (6) Delete some rows from the table
- (7) Print the number of rows deleted
- (8) Drop the table.

The above code snippets are part of the script ins  $\mu$  del.pl included in the exercise files accompanying the book. You can test the code by modifying the user ID and password in the script appropriately and run it as follows:

# **perl ins\_upd\_del.pl**

The result of executing the script ins\_upd\_del.pl is illustrated as in *Figure 9.3*:

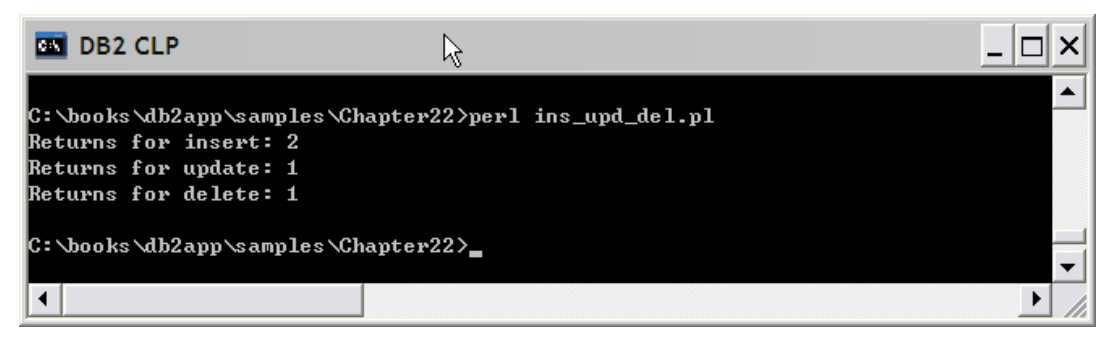

**Figure 9.3 Executing ins\_upd\_del.pl**

#### **9.3.4 Executing a SQL statement with parameter markers**

In this section, you will learn how to issue an SQL statement that includes parameter markers or variable inputs. A parameter marker in an SQL statement, is represented by the question mark (*?*) character or a colon followed by a name (*:name*).

To run a SQL statement with parameter markers, you can follow these steps:

- 1. Connect to the database by calling the **DBI->connect** method
- 2. Prepare the statement by calling the **prepare** method on the database handle, which returns a statement handle if prepare is successful. For example, you can prepare a **SELECT** statement containing a parameter marker as follows:

```
$sthandle = $dbhandle->prepare( 'SELECT empno, lastname, job, salary 
                                  FROM employee WHERE workdept = ?' );
```
The **SELECT** statement above contains a parameter marker "?" in the predicate "workdept = ?", where the parameter marker "?" represents a variable input for a department number that is not known until the SQL is run. If the SQL statement is successfully prepared, the **prepare** method returns a statement handle and assigns it to the variable *\$sthandle*.

3. Call **bind\_param** method on the statement handle to bind parameters to local Perl variables.

The syntax of **bind\_param** method is:

\$sth->bind param(\$p\_num, \$bind value, \%attr)

*Table 9.3* provides a description of the parameters of bind\_param.

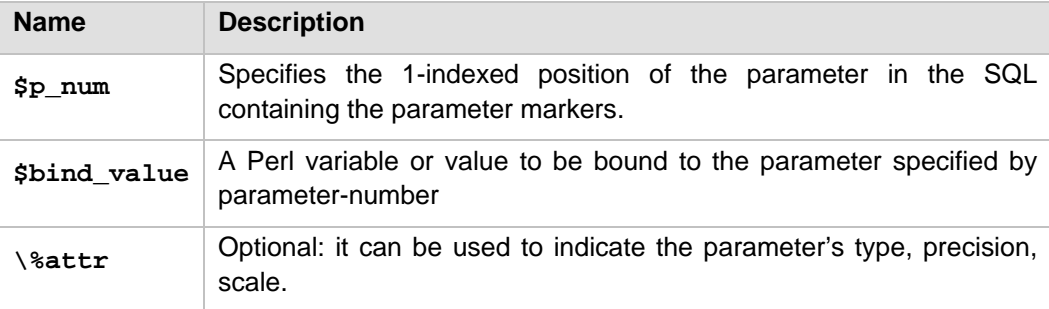

# **Table 9.3 - Parameters for the bind\_param method of the statement handle**

For example, you can call **bind\_param** to bind the value "A00" to the parameter in the prepared **SELECT** statement shown earlier as follows:

\$sthandle->bind\_param(1,"A00");

After a successful execution, the value "A00" will be bound to the parameter marker (?) in the SQL's predicate "workdept = ?".

4. Call **execute** method on the statement handle to execute this statement. If it's a **SELECT** statement or a **CALL** to a stored procedure returning result sets (calling stored procedures will be discussed further in later sections), the statement handle will be associated with the result set after a successful call to the **execute** method. You can then use fetch functions, such as **fetchrow\_array()**, to retrieve rows from the result set as discussed in the previous *section 9.3.2*.

For example, you can execute the above **SELECT** statement as follows:

```
$sthandle->execute();
```
After successful execution of the SQL statement, a result set is associated with the statement, you can then begin fetching rows from the result set.

The above code snippets are part of the script param.pl included as part of the exercise files accompanying the book. In addition to **SELECT** statement, the script also contains an example of executing an **UPDATE** statement with parameter markers. If you want to test the code snippets, you can modify the user ID and password in the script appropriately and run it as:

# **perl param.pl**

The result of executing the script param.pl is illustrated in *Figure 9.4*:

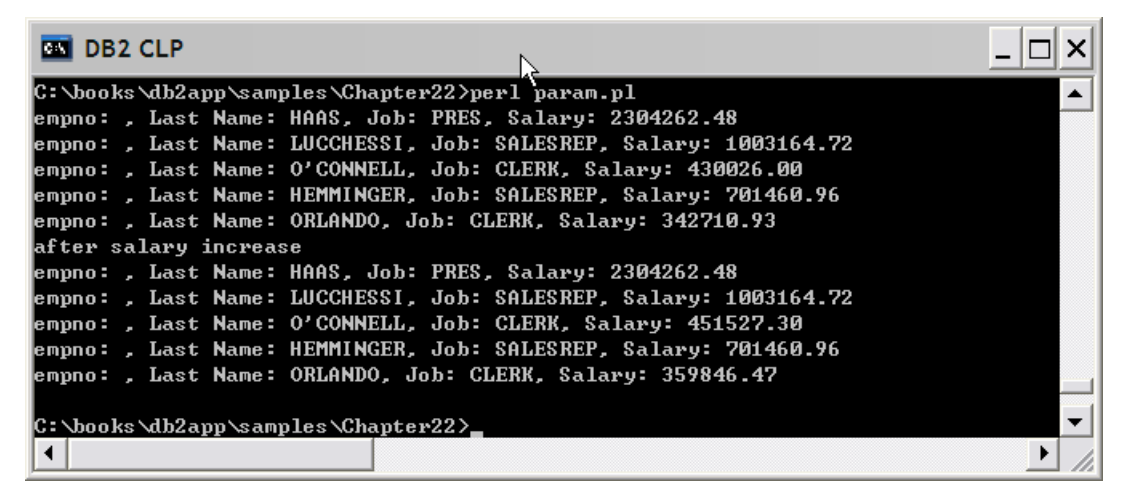

#### **Figure 9.4 - Executing param.pl**

#### **9.3.5 Calling a stored procedure**

In order to call a DB2 stored procedure from a Perl application, you need to perform the following steps:

- 1. Connect to the database by calling the **DBI->connect** method.
- 2. Prepare the **CALL** stored procedure statement by calling the **prepare** method on the database handle, which returns a statement handle if prepare is successful.

For example, let's say you want to call the SQL procedure *sp\_get\_employees* shown in *Listing 9.9*.

```
CREATE PROCEDURE sp_get_employees (IN dept_no CHAR(3), OUT dept_name 
VARCHAR(36))
DYNAMIC RESULT SETS 1
BEGIN
 DECLARE emp_cursor CURSOR WITH RETURN TO CLIENT FOR 
       SELECT firstnme, lastname FROM employee WHERE workdept=dept_no;
  OPEN emp_cursor;
  SELECT deptname INTO dept_name FROM department WHERE deptno=dept_no; 
END @
```
**Listing 9.9 – sp\_get\_employees.db2**

*sp\_get\_employees* has two parameters, the input parameter **dept\_no** and the output parameter **dept\_name**. It also returns one result set to the client which is defined in the cursor *emp\_cursor*.

You can prepare the **CALL** statement as follows:

\$sthandle = \$dbhandle->prepare( "CALL sp\_get\_employees(?,?)" );

The two parameters are represented as the parameter markers "?" in the CALL statement. After a successful prepare, the statement handle is returned in the variable *\$sthandle*.

3. Call **bind\_param** or **bind\_param\_inout** method on the statement handle to bind parameters to local Perl variables or values. **bind\_param** can be used for binding **IN** parameters only, while **bind\_param\_inout** is used for binding **IN**/**INOUT**/**OUT** parameters.

Refer to the previous section for the syntax of **bind\_param**. The syntax of **bind\_param\_inout** method is:

\$rv = \$sth->bind\_param\_inout(\$p\_num, \\$bind\_value, \$max\_len, \%attr)

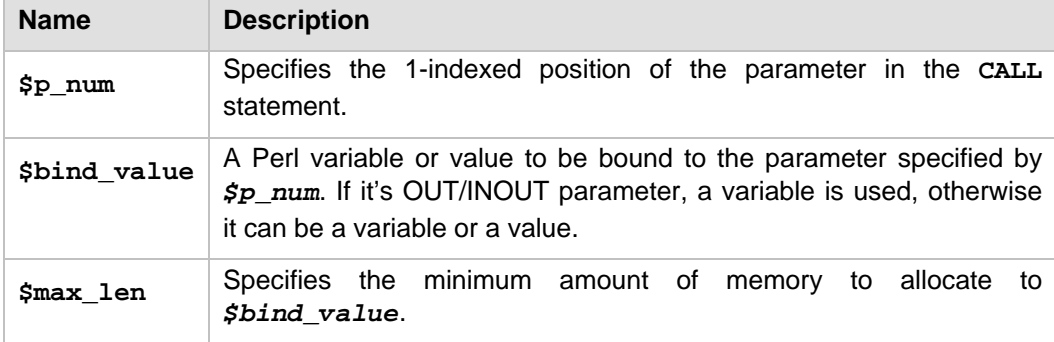

*Table 9.4* provides details about the parameters of **bind\_param\_inout**

**\%attr** Optional: it can be used to indicate the parameter's type, precision, scale.

#### **Table 9.4 - Parameters for the bind\_param\_inout method of the statement handle**

For example, given the prepared **CALL** statement in step 2, you can call **bind\_param** to bind the value "A00" to the first input parameter of the procedure and call **bind\_param\_inout** to bind the variable *\$deptname* to the second output parameter as in *Listing 9.10* below:

```
$sthandle->bind_param(1,"A00");
$sthandle->bind_param_inout (2, \$deptname, 36, 
{'} TYPE' = > SQL_VARCHAR});
```
#### **Listing 9.10 – bind the parameters**

4. Call the **execute** method on the statement handle to execute this **CALL** statement. If the SQL procedure is to return one or more result sets, a successful call to **execute** will associate the result sets with the statement handle. You can then use fetch functions, such as **fetchrow\_array()** to retrieve rows from the result set as discussed in the previous *section 9.3.2*. If there are multiple result sets, you can use **db2\_more\_results** method of the statement handle, for example \$sth- >{db2\_more\_results}, to move to the next result set.

To execute the **CALL** statement prepared in previous steps, issue:

```
$sthandle->execute();
```
After successful execution of the **CALL** statement, a result set is associated with the statement. You can then begin fetching rows from the result set.

The above code snippets are part of the script  $sp.p1$  included with the exercise files accompanying this book. If you want to test the code snippets, you need to run the following commands to first create the SQL procedure *sp\_get\_lastname* as defined in the db2 script sp\_qet\_employees.db2 accompanying the book:

db2 connect to sample db2 -td@ -f sp\_get\_employees.db2 db2 terminate

You should also modify the user ID and password in the  $sp.p1$  script appropriately and then run it as:

#### **perl sp.pl**

The result of executing the script sp.pl is illustrated in *Figure 9.5*.

| <b>DB2 CLP</b><br><b>BS</b>                                             |  |
|-------------------------------------------------------------------------|--|
| C:\books\db2app\samples\Chapter22>db2 -td@ -f sp_get_employees.db2      |  |
| DB20000I The SQL command completed successfully.                        |  |
|                                                                         |  |
| C:\books\db2app\samples\Chapter22>perl sp.pl                            |  |
| Stored procedure returned department name: SPIFFY COMPUTER SERUICE DIU. |  |
|                                                                         |  |
| First Name is : CHRISTINE. Last Name is : HAAS                          |  |
| First Name is : UINCENZO, Last Name is : LUCCHESSI                      |  |
| lFirst Name is : SEAN. Last Name is : O'CONNELL                         |  |
| First Name is : DIAN. Last Name is : HEMMINGER                          |  |
| First Name is : GREG, Last Name is : ORLANDO                            |  |
|                                                                         |  |
| C:\books\db2app\samples\Chapter22}_                                     |  |
|                                                                         |  |

**Figure 9.5 - Executing sp.pl**

# **9.4 Exercises**

# **Exercise #1**

In this exercise, you will setup a Perl DB2 environment on a SUSE Linux Enterprise Server 10 SP1, assuming a valid DB2 V9.7 product has been installed first. Please note that you have to be the *root* user to perform the setup. The setup procedure is similar if you are using other operating systems.

1. Install Perl 5.8 or later.

Perl 5.8.8 comes with the standard installation of SUSE Linux Enterprise Server 10 SP1, so it's not required to install the Perl language environment separately in this exercise.

You can run the following command in the shell to check the version of your Perl language:

```
perl –v
If your version of Perl is lower than 5.8, follow section 9.2 on how to install Perl 
language on your platform.
```
- 2. Install the Perl DBI module
	- Download the latest Perl DBI source file from<http://search.cpan.org/~timb/DBI/>

At the time of this writing, the latest version of DBI source is DBI-1.611.tar.gz

 Login to the Linux server as the *root* user and perform the following commands in the directory where the source file  $DBI-1.611.tar.$ gz is located:

```
tar xvfz DBI-1.611.tar.gz
cd DBI-1.611
perl Makefile.PL
```

```
make
make test
make install
```
- 3. Install DBD::DB2 module
	- Download the latest DBD::DB2 source file from <http://www.ibm.com/software/data/db2/perl/>

At the time of this writing, the latest version of DBD::DB2 source is DBD-DB2- 1.78.tar.gz

As *root*, perform the following commands:

```
export DB2_HOME=/home/db2inst1/sqllib
perl Makefile.PL 
make
make test
make install
```
# **Note:**

/home/db2inst1 is the home directory of the DB2 instance owner user and /home/db2inst1/sqllib is where the instance binary files are located. This assumes the instance owner has been set to db2inst1.

# **Exercise #2**

In this exercise, you will practice writing a small script to access data from the **SAMPLE** database.

- 1. Log on to the server as the instance owner (for example db2inst1 or db2admin on Windows).
- 2. If the **SAMPLE** database has not been created earlier, run the following command from a DB2 command window or Linux shell to create it.

# **db2sampl**

- 3. Write a Perl script to print out all the employees who are working in the department of "SOFTWARE SUPPORT". At the same time increase the salary by 5% for each employee who was hired before '1996-01-01' in this department.
- 4. If you have problems creating this script, the solution is provided in the script perl\_ex1.pl accompanying the book. You can modify the user ID and password in the script appropriately and test it out as follows:

**perl perl\_ex1.pl**

# **9.5 Summary**

In this chapter, you have learned how to set up a Perl environment to work with DB2, and how to execute SQL statements and call stored procedures from Perl applications by calling the standard Perl DBI interface.

# **9.6 Review questions**

- 1. Which API can a Perl application use to access a DB2 database?
- 2. What's the relationship between the Perl DBI and the database DBD drivers?
- 3. Which of the following is the standard database interface for a Perl script to access a DB2 database?
	- A. CLI
	- B. Embedded Perl
	- C. Perl DBI
	- D. JDBC
	- E. None of the above
- 4. Which of the following are the steps you can use to execute a SQL with parameter marker?
	- A. prepare, bind\_param, execute
	- B. prepare, bind\_variable, do
	- C. prepare, bind\_param, do
	- D. prepare, do, fetchrow\_array
	- E. None of the above
- 5. Which of the following functions can be used to execute a SQL directly without first preparing it?
	- A. exec\_immediate
	- B. execute
	- C. do
	- D. execute\_imm
	- E. None of the above

# 10

# **Chapter 10 –Application development with Python**

**Python** is a platform independent interpreted programming language which is free and available on many operating systems including Windows, Linux, UNIX and Mac OS X.

Python is an open source language environment managed by the *Python Software Foundation* [\(http://www.python.org/\)](http://www.python.org/). Python's object-oriented features, and flexible data typing, together with its extensive standard libraries, makes it a popular language for rapid application development, including database applications.

In this chapter you will learn about:

- Setting up the Python environment to work with DB2
- Connecting to a DB2 database from a Python application
- Developing Python applications to access DB2 data

# **Note:**

If you are new to the Python programming language, review the free eBook *[Getting Started](http://www.ibm.com/db2/books)  [with Python](http://www.ibm.com/db2/books)* which is part of this book series.

This chapter assumes you have created the SAMPLE database included with DB2. If you haven't, create it using the command **db2sampl**.

# **10.1 Python - DB2 applications: The big picture**

Python applications access DB2 data servers through Python DB2 APIs and their drivers/adapters. Depending on the database API you want to work with, there are different types of drivers/adapters you can choose from. The high level view of these APIs and their drivers/adapters is illustrated in the *Figure 10.1*.

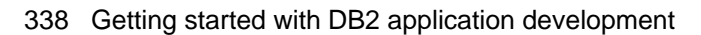

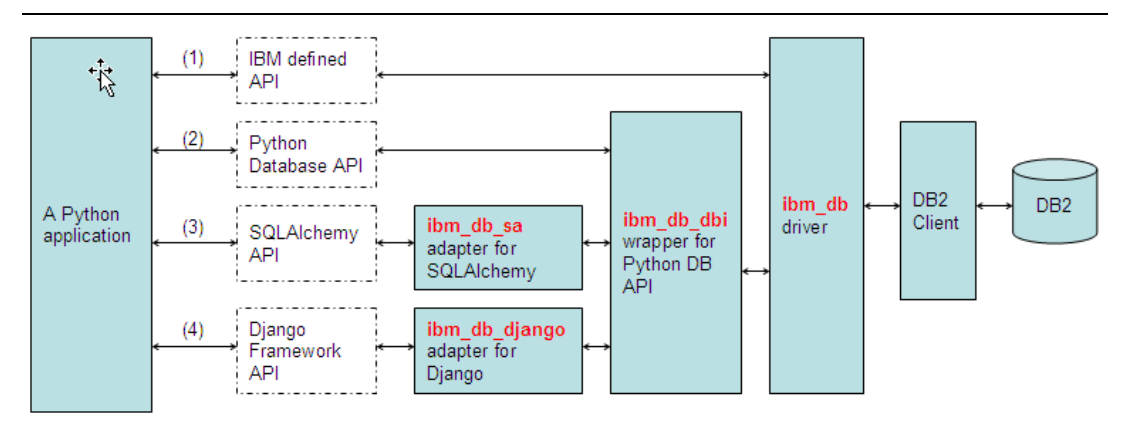

# **Figure 10.1- High level view of Python DB2 APIs and drivers/adapters to access DB2**

As shown in *Figure 10.1*, there are four different types of database APIs and their drivers/adapers you can choose in a Python application to access a DB2 data server. The APIs and their drivers/adapters are explained in the next sections.

# **10.1.1 IBM defined API and ibm\_db driver**

This is a set of proprietary Python database APIs defined by IBM. The *ibm\_db* driver is an implementation of the API. Through this API, you can not only issue SQL statements, call stored procedures, and use *pureXML*, but also access DB2 metadata information in a Python application.

The ibm\_db driver is implemented as a Python module C extension to DB2's native *CLI/ODBC* interface; therefore, it can provide maximum performance and most advanced features. In later sections, we discuss about this driver in more detail.

# **Note:**

The ibm\_db API specification can be found at <http://code.google.com/p/ibm-db/wiki/APIs>

# **10.1.2 Python Database API** *and* **ibm\_db\_dbi** *driver*

*Python Database API* is a set of open standard database APIs defined for a Python application. The *ibm\_db\_dbi* driver is simply a Python coded wrapper built upon the ibm\_db driver to provide database APIs conforming to the standard *Python Database API*  Specification, and similarly to ibm\_db driver it enables you to issue SQL statements and call stored procedures through these standard APIs. Because this API conforms to the standard specification, it does not offer some of the advanced features that the ibm\_db API supports. However, if you have an application written with a driver that supports Python Database API Specification, you can easily switch to ibm\_db\_dbi.

At the time of this writing, Python Database API Specification v2.0 is supported by ibm\_db\_dbi driver.

# **Note:**

The Python Database API is a standard specification for the implementation of a Python interface to a database management system. You can find details about Python Database API Specification at the [http://www.python.org/dev/peps/pep-0249/.](http://www.python.org/dev/peps/pep-0249/)

# **10.1.3 SQLAlchemy** *and* **ibm\_db\_sa** *adapter*

SQLAlchemy is an open source Python SQL toolkit and *Object Relational Mappe*r that gives application developers the full power and flexibility of SQL. The core of SQLAlchemy is called "*SQL expression language*" which allows users to access a database via Python functions and expressions using function-based query construction, instead of using normal SQL statements. The *ibm\_db\_sa* adapter is a Python coded DB2 adapter built upon the ibm\_db\_dbi driver and provides the support for *SQLAlchemy* APIs.

At the time of writing, SQLAlchemy 0.4 specification APIs are supported by the ibm\_db\_sa adapter.

#### **Note:**

You can find more information about SQLAlchemy, including the API reference at <http://www.sqlalchemy.org/>

# **10.1.4 Django framework** *and* **ibm\_db\_django** *adapter*

Django is a popular open source Python web framework for rapid application development. Similar to SQLAlchemy, Django framework APIs enables you to access database via Python functions and expressions rather than using normal SQL statements. The *ibm db django* adapter is a Python coded DB2 adapter built upon the ibm db dbi driver and provides the support for the *Django* framework APIs.

At the time of this writing, Diango 1.2 specification APIs are supported.

# **Note:**

You can find more information about Django framework, including API reference at [http://www.djangoproject.com/.](http://www.djangoproject.com/)

# **10.2 Setting up the environment**

To set up the Python environment to work with DB2, follow these steps:

1. Install Python 2.5 or greater.

You can install Python using one of the following options:

**Install it using ActivePython binary distribution.** 

ActivePython is a free Python binary distribution provided by ActiveState Software and is available on most operating systems. You can download it from the website <http://www.activestate.com/activepython/downloads/> and install Python by running the Windows Installer on Windows or install.sh on Linux/UNIX.

- On Windows, you can alternatively download the free Python Windows Installer from <http://www.python.org/download/> and install it by running the Windows **Installer**
- Of course, for all the operating systems, you can alternatively build from the source which can be freely downloaded from [http://www.python.org/download/.](http://www.python.org/download/)

For example, to build and install Python 2.5.4 on Linux from the source, you can download the source Python-2.5.4.tgz and unpack it with "**tar -zxvf Python-2.5.4.tgz"**, then change to the Python-2.5.4 directory and run the "**./configure**", "**make**", "**make install**" commands to compile and install Python.

You can verify the Python version by running:

**python –V**

2. Install **setuptools**

**setuptools** is a free program to download, build, install, upgrade, and uninstall Python packages. It can be downloaded from <http://pypi.python.org/pypi/setuptools/> and you can install it following the instructions from this site. You may need it later to install some of the Python DB2 drivers.

3. Install an IBM DB2 data server client

After installing the above software, you will be able to install the Python DB2 adapters and drivers.

# **10.2.1 Python adapters & drivers**

All Python-DB2 adapters and drivers can be freely downloaded from [http://code.google.com/p/ibm-db/downloads/list.](http://code.google.com/p/ibm-db/downloads/list) Alternatively the ibm\_db/ibm\_db\_dbi drivers and source are also available at [http://pypi.python.org/pypi/ibm\\_db.](http://pypi.python.org/pypi/ibm_db)

As discussed in previous section, you can decide which drivers or adapters to install based on the database APIs you want to use. For example, if you want to issue raw SQL statements through either the IBM defined API or Python Database API, you can just install the ibm\_db and ibm\_db\_dbi drivers. If you want to use SQLAlchemy or the Django framework, you will have to install not only the ibm\_db\_sa or ibm\_db\_django adapter, but also the ibm\_db**/**ibm\_db\_dbi driver which these adapters are built upon.

The install procedures for each driver or adapter are explained in the next sections.

# **10.2.1.1 Installing the ibm\_db and ibm\_db\_dbi drivers**

The **ibm\_db** and **ibm\_db\_dbi** drivers are bundled in one installation package known as the **ibm\_db** package. They should be installed together. At the time of writing, the latest release of these drivers is 1.0.2, and they are supported on Linux and Windows.

Follow this procedure to install and setup these two drivers:

1. Install the **ibm\_db** package

If you have internet access, issue the following command as shown in *Figure 10.2* on Windows: **easy\_install ibm\_db**

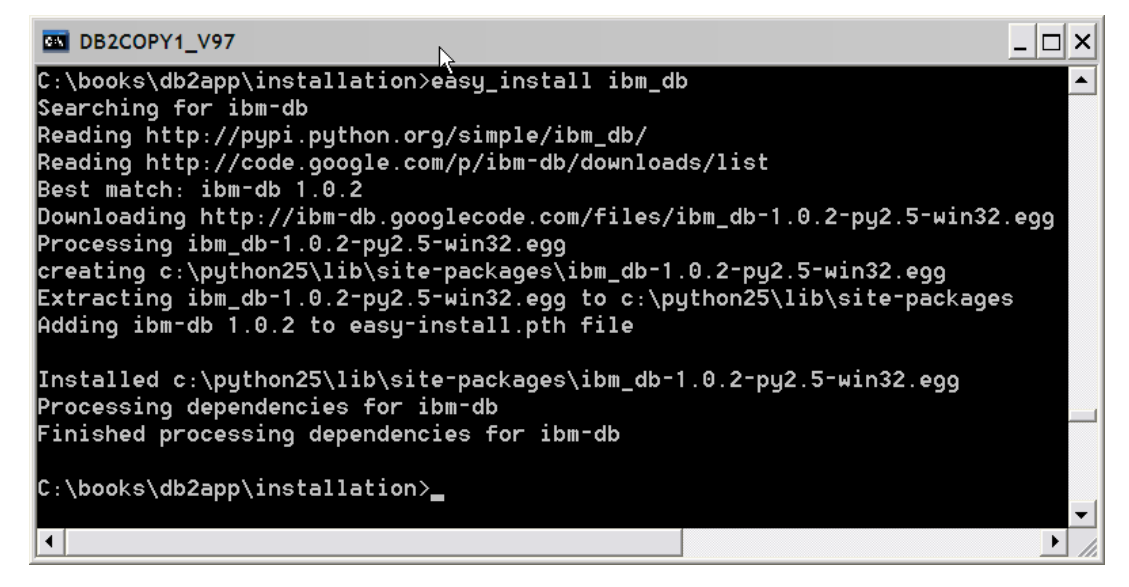

**Figure 10.2- install ibm\_db/ibm\_db\_dbi from the internet using easy\_install**

As shown in *Figure 10.2*, the **easy\_install** command downloads the package from the internet and installs the two drivers under the site-packages directory where setuptools is installed. **easy\_install** is a program provided by the **setuptools** package that was installed earlier.

If you do not have internet access, download the appropriate Python egg file for your platform from [http://code.google.com/p/ibm-db/downloads/list,](http://code.google.com/p/ibm-db/downloads/list) and issue the following command:

**easy\_install** <egg\_file\_name>

where <egg\_file\_name> includes the path to the egg file.

For example, you can install the drivers using the downloaded egg file ibm\_db-1.0.2-py2.5-win32.egg as shown in the *Figure 10.3*.

| <b>BM</b> DB2COPY1 V97                                                                                                    |  |
|----------------------------------------------------------------------------------------------------|--|
| C:\books\db2app\installation>easy_install ibm_db-1.0.2-py2.5-win32.eqq<br>Processing ibm_db-1.0.2-py2.5-win32.egg<br>creating c:\python25\lib\site-packages\ibm_db-1.0.2-py2.5-win32.egg <br>Extracting ibm_db-1.0.2-py2.5-win32.egg to c:\python25\lib\site-packages<br>Adding ibm-db 1.0.2 to easy-install.pth file |  |
| Installed c:\python25\lib\site-packages\ibm_db-1.0.2-py2.5-win32.egg<br>Processing dependencies for ibm-db==1.0.2<br>Finished processing dependencies for ibm-db==1.0.2                                                                                                    |  |
| C:\books\db2app\installation>_                                                                                                    |  |
|                                                                                                    |  |

**Figure 10.3 - install ibm\_db/ibm\_db\_dbi from an egg file using easy\_install**

You can also build and install the driver from source code. Download the code from [http://pypi.python.org/pypi/ibm\\_db/.](http://pypi.python.org/pypi/ibm_db/) The instructions are available in the README file shipped with the driver source code. You will need a C compiler on your platform in order to compile the C programs included in the source code.

- 2. Create an environment variable named *PYTHONPATH*, and specify the path to where the ibm\_db egg is installed. For example:
	- On Windows:

```
PYTHONPATH=<setuptools_install_path>\site-
packages\<ibm_db-xx.egg>
```
- On Linux (BASH shell):

```
export PYTHONPATH=<setuptools_install_path>/site-
packages/<ibm_db-xx.egg>
```
3. From a command prompt, test your setup by typing **python** to get into the Python interactive interpreter and entering code similar to *Listing 10.1* to test a connection.

```
(1) import ibm_db
```

```
(2) ibm_db_conn = ibm_db.connect('SAMPLE', 'db2admin', 'password')
(3) import ibm_db_dbi
(4) conn = ibm_db_dbi.Connection(ibm_db_conn)
(5) conn.tables('SYSCAT', '%')
```

```
Listing 10.1 - Test the installation by connecting to a DB2 database
```
In *Listing 10.1*:

- (1) Imports the **ibm\_db** module
- (2) Makes a connection to the **SAMPLE** database using the function **ibm\_db.connect**, where "db2admin" is the user id and "password" is the

password. You should replace these values appropriately. We discuss more about **ibm\_db.connect** in later sections.

- (3) Imports the **ibm\_db\_dbi** module
- (4) Calls the function **ibm\_db\_dbi.Connection**
- (5) Lists all the tables with the schema **SYSCAT**

## **10.2.1.2 Installing the ibm\_db\_sa adapter**

At the time of writing, the latest release 0.1.6 of ibm\_db\_sa adapter which supports SQLAlchemy 0.4 is available on Linux and Windows.

Follow this procedure to install and setup the ibm\_db\_sa adapter:

1. Install the **ibm\_db\_sa** package

If you have internet access, issue the following command:

# **easy\_install ibm\_db\_sa**

This command will download the package from the internet and install the driver under the site-packages directory. Note that since the adapter is dependent upon the ibm\_db/ibm\_db\_dbi drivers and also the **SQLAlchemy** package, **easy\_install** will download and install them if they have not been installed before.

For example, in Windows you can install the adapter from the internet as illustrated in *Figure 10.4*.

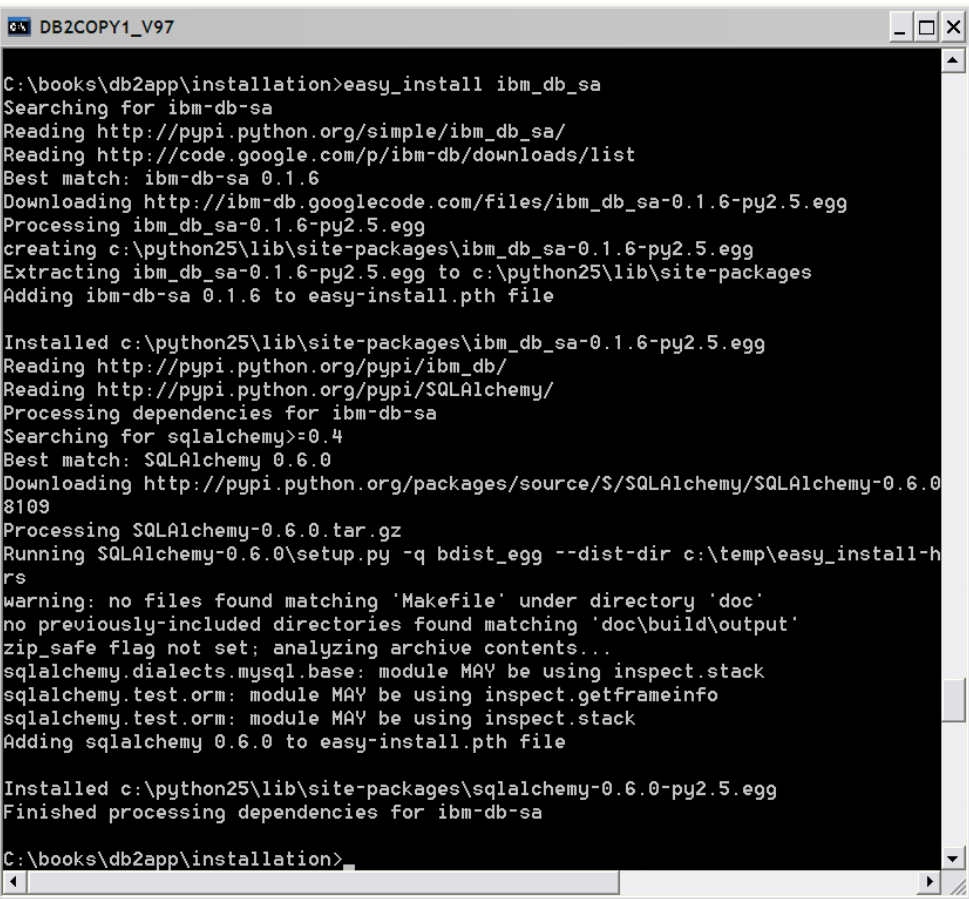

#### **Figure 10.4 - Install ibm\_db\_sa from the internet using easy\_install**

As shown in *Figure 10.4*, the **easy\_install** command downloads the **ibm\_db\_sa** package and all the prerequisite packages such as **ibm\_db/ibm\_db\_dbi** and SQLAlchemy from the internet if they were not installed before and installs them under the site-packages directory where setuptools is installed.

If you do not have internet access, download the Python egg file from [http://code.google.com/p/ibm-db/downloads/list,](http://code.google.com/p/ibm-db/downloads/list) and issue the following command:

# **easy\_install <egg\_file\_name>**

where  $\leq$ egg file name> includes the path to the egg file.

For example:

#### **easy\_install ibm\_db\_sa-0.1.6-py2.5.egg**

Note that you should first install the dependent ibm-db and SQLAchemy package before you install ibm\_db\_sa package if you don't have internet access.

2. From the command prompt, test your setup by typing **python** to launch the Python interpreter and entering code similar to *Listing 10.2* to test a DB2 connection.

```
(1) import sqlalchemy
      from sqlalchemy import *
(2) db2 = sqlalchemy.create_engine('ibm_db_sa://db2admin:password 
@localhost:50000/SAMPLE')
(3) metadata = MetaData()
(4) users = Table('users', metadata, 
           Column('user_id', Integer, primary_key = True),
           Column('user_name', String(16), nullable = False),
           Column('email_address', String(60), key='email'),
           Column('password', String(20), nullable = False)
       )
(5) metadata.bind = db2
(6) metadata.create_all()
```
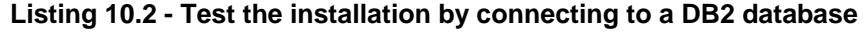

In *Listing 10.2*:

- (1) Imports the **sqlalchemy** package
- (2) Creates a *db2* database Engine object, where "SAMPLE" is the **SAMPLE** database you are connecting to, "db2admin" is the user id, "password" is the password, and "localhost:50000" is the local instance listening at port 50000. You should replace them with your own values appropriately.
- (3) Creates a **MetaData** object *metadata*
- (4) Defines a table named *USERS*
- (5) Binds the metadata object to *db2* engine
- (6) Issues **CREATE** statements for all tables

#### **10.2.1.3 Installing ibm\_db\_django adapter**

At the time of writing, the latest release 0.2.1 of the ibm\_db\_django adapter which supports Django 1.2, is available on Linux and Windows.

The procedure to install and setup the ibm\_db\_django adapter is as follows:

1. Install the Django framework

Since the adapter ibm db django is dependent upon the Django framework package, you have to install the Django framework before installing the ibm\_db\_django adapter.

Install Django following the instructions from the Django Web site at <http://docs.djangoproject.com/en/dev/topics/install/#installing-an-official-release>

If you are using Django 1.0.2, you also need to apply a patch in Django in order to remove non-standard SQL generation issuse. For versions greater than 1.0.2 no patch is required. The details about the patch is located at <http://code.djangoproject.com/ticket/9862>

Extract creation.py file from the patch zip file at <http://code.djangoproject.com/changeset/9703?format=zip&new=9703>

Copy this creation.py to the Django installation directory at sitepackages/django/db/backends/

- 2. Install the ibm\_db/ibm\_db\_dbi drivers 0.7.2.5 or higher if they have not been installed. For details, refer to the previous section "*Installing the ibm\_db and ibm\_db\_dbi drivers*".
- 3. Install the **ibm\_db\_django** package

Download the ibm db django source code ibm db django-x.x.x.tar.gz from [http://code.google.com/p/ibm-db/downloads/list,](http://code.google.com/p/ibm-db/downloads/list) where  $x.x.x$  refers to the version of the driver.

Uncompress the gz file ibm\_db\_django-x.x.x.tar.gz

Issue the following command to install:

**cd ibm\_db\_django**

**python setup.py install**

4. Verify the installation of the ibm\_db\_django adapter by testing the connection to D<sub>B2</sub>

Create a new Django project by executing:

**django-admin.py startproject myproj**

Go to the newly created directory, and edit the settings.py file as illustrated in *Listing 10.3*.

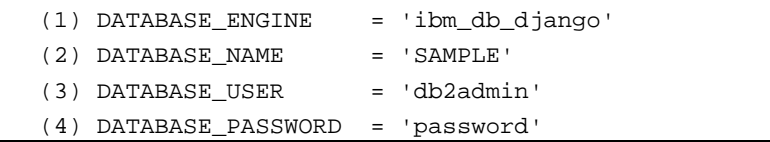

**Listing 10.3 - settings.py**

where:

- $(1)$  "ibm\_db\_django" means you want to access a DB2 database server. This is a new format starting with django adapter version 0.1.2. For earlier django adapter versions, use DATABASE\_ENGINE = 'db2' instead.
- (2) "SAMPLE" refers to the **SAMPLE** database.

(3) "db2admin" is the user ID, you can replace it with your own.

(4) "password" is the password, you can replace it with your own.

Run the test suite as:

**python manage.py test**

**Note:**

The open source project home for all the above four Python DB2 drivers can be found at the http://code.google.com/p/ibm-db/ .

# **10.3 Developing Python DB2 applications**

For simplicity purposes, this section focuses only on the **ibm***\_***db** driver, which provides the maximum performance and most advanced features support for accessing DB2 data servers. For all other drivers or adapters, refer to their API specifications.

# **10.3.1 Connecting to a DB2 database**

You must first include the following line in your Python script to import the **ibm\_db** driver module:

import ibm\_db

Then, connect to a DB2 database by calling the function **ibm\_db.connect** with the following syntax:

IBM\_DBConnection ibm\_db.**connect** (string dsn, string user, string password[, array options])

*Table 10.1* explains the parameters of **ibm\_db.connect**.

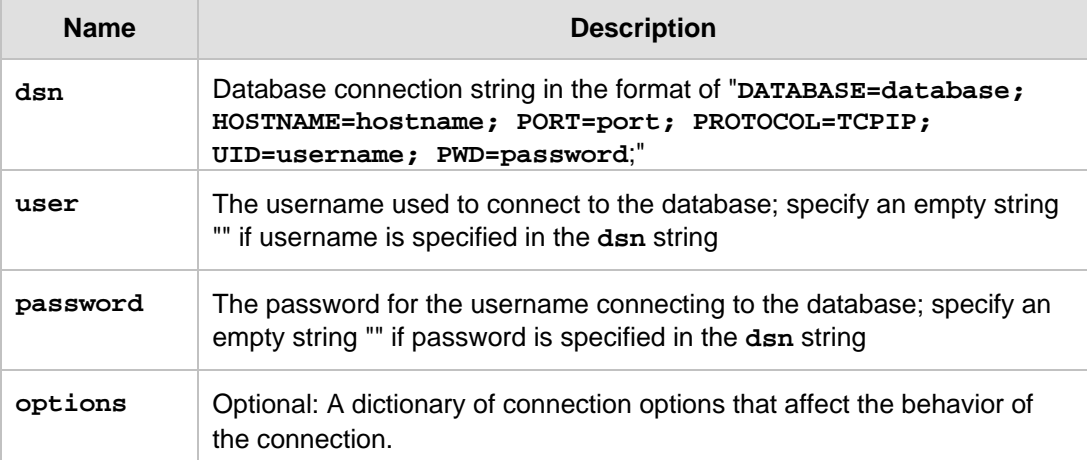

**Table 10.1 - Parameters for function ibm\_db.connect**

For example, if **SAMPLE** is a database alias cataloged locally in your client, you can make a connection to it as shown in *Listing 10.4*:

import ibm\_db

conn = **ibm\_db.connect**("SAMPLE","db2admin","password")

# **Listing 10.4 – Connect to the locally cataloged SAMPLE database**

If the **SAMPLE** database is a remote database on a machine *host2* with the instance listening at port 50000 and it has not been catalogued in your client, you can make a connection to it via TCP/IP directly as shown in *Listing 10.5*

```
import ibm_db
```

```
conn = ibm_db.connect("DATABASE=SAMPLE; HOSTNAME=host2; PORT=50000; 
PROTOCOL=TCPIP; UID=db2admin; PWD=password;", "", "")
```
# **Listing 10.5 – Connect to the remote SAMPLE database via TCP/IP directly**

If the connection attempt is successful, the function **ibm\_db.connect** returns an **ibm\_db.IBM\_DBConnection** object, which will be used in the future to perform further database operations specific to this connection, such as executing SQL statements to retrieve, insert, update or delete data.

# **Note:**

The ibm db driver also supports the creation of persistent connections, which remain active in the connection pool after being closed and allows subsequent connection request to reuse an existing connection if they have an identical set of credentials. For detailed information, check the API specification for function ibm\_db.pconnect at <http://code.google.com/p/ibm-db/wiki/APIs>

# **10.3.2 Retrieving data**

If the SQL statement is not known at the time the application is written, refer to *section 10.3.4* on how to run a SQL that contains variable inputs or parameter markers.

If the SQL statement is known, follow the steps below to select and fetch data:

- 1. Connect to the database with the **ibm\_db.connect** function, which returns a database connection object if connection is successful.
- 2. Execute the SQL **SELECT** statement directly by calling the function **ibm\_db.exec\_immediate,** which returns a statement object that is associated with the result set if the SQL statement executes successfully.

The syntax of function **ibm\_db.exec\_immediate** is shown below:

IBM\_DBStatement ibm\_db.exec\_immediate( IBM\_DBConnection connection, string statement [, array options] )

*Table 10.2* explains the different parameters of **ibm\_db.exec\_immediate.**

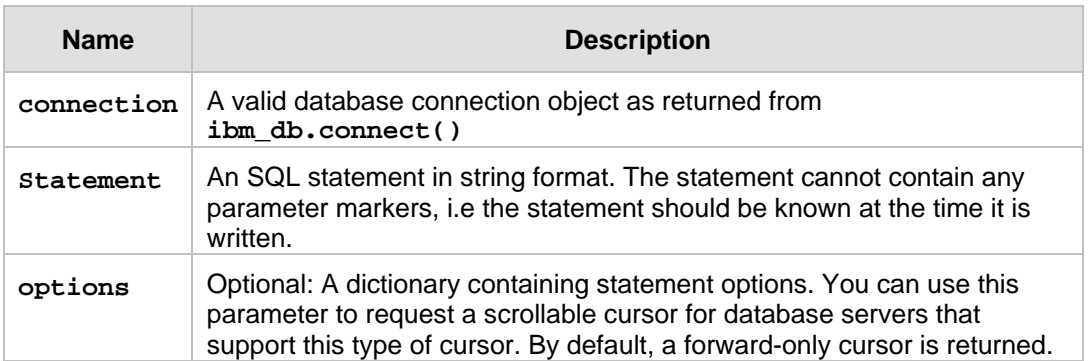

#### **Table 10.2 - Parameters for function ibm\_db.exec\_immediate**

For example, you can call **ibm\_db.exec\_immediate** function to run a **SELECT** statement passed in as a string argument as shown below:

stmt = **ibm\_db.exec\_immediate**(conn, 'SELECT firstnme, lastname FROM employee fetch first 2 rows only')

Where the function takes the connection object *conn* returned in step 1 as the first function argument, and returns a statement object *stmt* which is associated with the query's result set if the execution is successful.

3. Fetch rows from the result set by calling **ibm\_db.fetch\_tuple()**, which returns a tuple representing the next or requested row in the result set. Each column value is indexed by the 0-indexed column position in the tuple.

The syntax of function **ibm\_db.fetch\_tuple** is shown as follows:

array ibm\_db.**fetch\_tuple**(IBM\_DBStatement stmt, [, int row\_number])

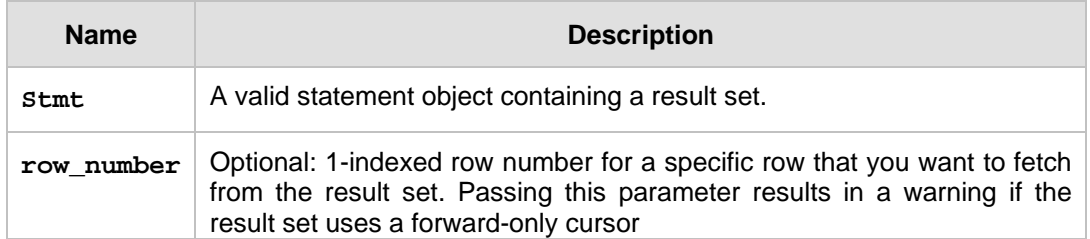

#### *Table 10.3* explains the different parameters of **ibm\_db.fetch\_tuple**

**Table 10.3 - Parameters for function ibm\_db.fetch\_tuple**

The function returns **False** if there are no more rows left in the result set, or if the row requested by **row\_number** does not exist in the result set.

For example, you can fetch and print all the rows from the result set as shown in *Listing 10.6*.

(1) mytuple = **ibm\_db.fetch\_tuple**(stmt)

(2) while mytuple != False:

(3) print "First Name: %s, Last Name: %s" % (mytuple[0], mytuple[1]) (4) mytuple = **ibm\_db.fetch\_tuple**(stmt)

#### **Listing 10.6 – Fetch rows from the result set**

Items in *Listing 10.6* are explained as follows:

- (1) The function **ibm\_db.fetch\_tuple** returns each row from the result set as a tuple and assigns it to the variable *mytuple*;
- (2) Loop until the function returns **False** if there are no rows left in the result set;
- (3) Print each columns' value from the returned row by using the 0-indexed column position, such as *mytuple[0]*, *mytuple[1]*;
- (4) Fetch the next row into the variable *mytuple*.

## **Note:**

In addition to *ibm* db.fetch tuple, the ibm db driver also provides 3 other data fetching functions that support flexible ways of fetching result sets: **ibm\_db.fetch\_assoc**, **ibm\_db.fetch\_both** and **ibm\_db.fetch\_row**. For more information review [http://code.google.com/p/ibm-db/wiki/APIs.](http://code.google.com/p/ibm-db/wiki/APIs)

If you would like to test all the above code snippets, edit the Python script  $select.py$ included in the exercise files accompanying this book and replace the user ID and password with your own. Then run the script as follows:

# **python select.py**

The result of executing the above script is illustrated in *Figure 10.5*.

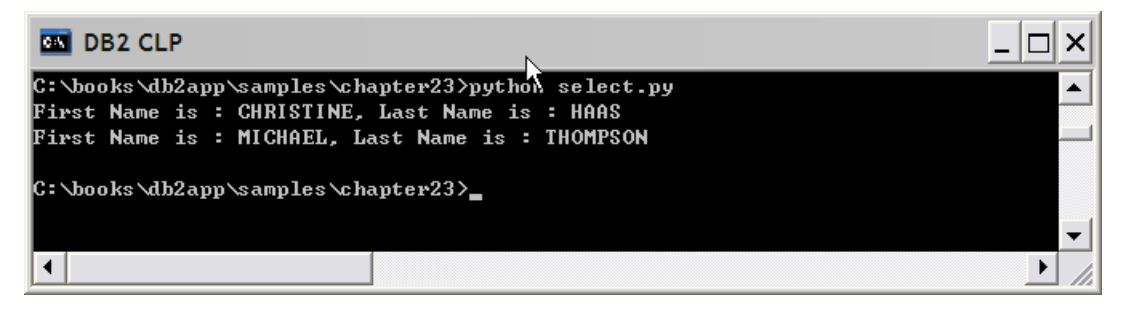

# **Figure 10.5 Executing the script select.py**

## **Note:**

All the scripts used in this chapter are included in the directory samples/chapter10 in the zip file Exercise\_Files\_DB2\_Application\_Development.zip that accompanies this book.

To run the scripts, you may need to first create the *SAMPLE* database using the **db2sampl** utility. Also replace the user name and password in the scripts with your own ones.

# **10.3.3 Inserting, updating and deleting data**

Similar to the **SELECT** statement, an **INSERT**, **UPDATE** or **DELETE** SQL statement that is already known at the time the application is written can be executed directly by calling the function **ibm\_db.exec\_immediate**. For a SQL statement that contains variable inputs or parameter markers, refer to *section 10.3.4*.

After successful execution of the SQL statements, you can use the **ibm\_db.num\_rows** function to return the number of rows that the SQL statement affected.

Let's take a look at the example in *Listing 10.7*.

```
(1) stmt = ibm_db.exec_immediate(conn, "CREATE TABLE PRODUCT(product_id 
char(6), name char(30))")
(2) stmt = ibm_db.exec_immediate(conn, "Insert into PRODUCT values 
('000001','computer'), ('000002','TV')")
(3) print "Returns for insert: ", ibm_db.num_rows(stmt)
(4) stmt = ibm_db.exec_immediate (conn, "update PRODUCT set name = 
'notebook' where product_id='000001'")
(5) print "Returns for update: ", ibm_db.num_rows(stmt)
(6) stmt = ibm_db.exec_immediate (conn, "delete from PRODUCT where 
product_id='000003'") 
(7) print "Returns for delete: ", ibm_db.num_rows(stmt)
(8) stmt = ibm_db.exec_immediate (conn, "drop table PRODUCT")
```
**Listing 10.7 - the script ins\_upd\_del.py**

Items in *Listing 10.7* are explained as follows:

(1) Calls the function **ibm\_db.exec\_immediate** to create the table *PRODUCT*

- (2) Calls the function **ibm\_db.exec\_immediate** to insert rows into the *PRODUCT* table
- (3) Prints the number of rows that were inserted
- (4) Updates some rows in the table
- (5) Prints the number of rows that were updated
- (6) Deletes some rows in the table
- (7) Prints the number of rows deleted
- (8) Drops the table.

The above code snippets are part of the script ins\_upd\_del.py included in the exercise files accompanying the book. You can test the code by modifying the user ID and password in the script appropriately and run it as:

# **python ins\_upd\_del.py**

The result of executing the script is illustrated in *Figure 10.6*.

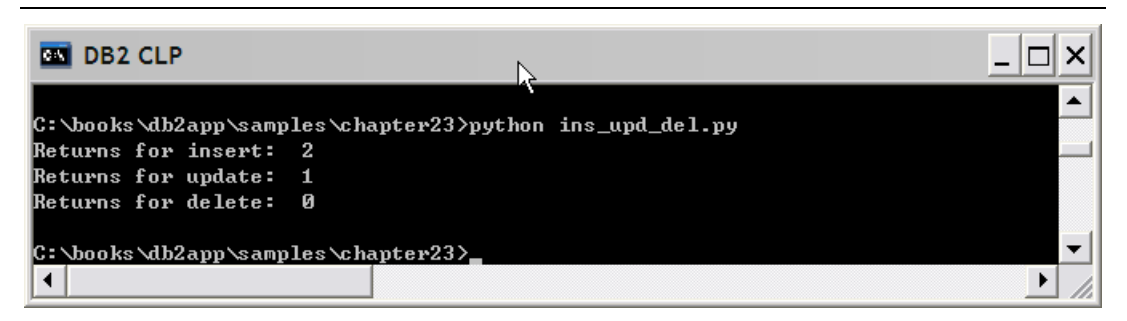

**Figure 10.6 - Executing the script ins\_upd\_del.py**

# **10.3.4 Execute a SQL statement with parameter markers**

In previous two sections, you have learned how to use function **ibm\_db.exec\_immediate** to execute SQL statements which is known at application written time. Now let's examine how to run a SQL statement which might contain variable inputs whose values are not known until at the run time.

The question mark (?) character will be used as the parameter marker for each variable input in the SQL statement string. The procedure to prepare and execute such SQL statements is explained below:

- 1. Connect to the database with the **ibm\_db.connect** function, which returns a database connection object if connection is successful.
- 2. Prepare the SQL string with the parameter markers using the **ibm\_db.prepare** function, which returns a **IBM\_DBStatement** statement object if the prepare attempt is successful.

The syntax of function **ibm\_db.prepare** is:

IBM\_DBStatement ibm\_db.**prepare**( IBM\_DBConnection connection, string statement [, array options] )

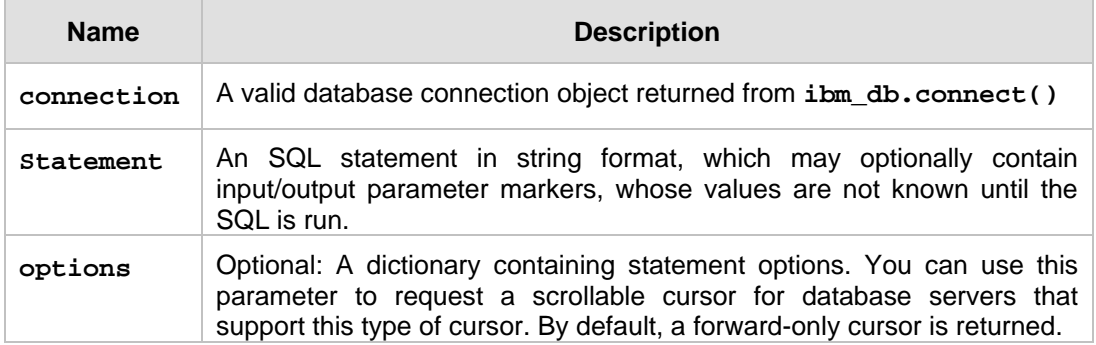

*Table 10.4* describes the parameters of the function **ibm\_db.prepare**

**Table 10.4 - Parameters of the function ibm\_db.prepare**

The function returns a statement object if the SQL is successfully prepared, otherwise it raises an exception.

For example, you can prepare a **SELECT** statement containing a parameter marker as follows:

stmt = **ibm\_db.prepare**(conn, "SELECT empno, lastname, job, salary FROM employee WHERE workdept = ?")

As shown above, the connection object *conn* is passed in as the first function argument, while the second argument is a **SELECT** string which contains a parameter marker in the predicate "workdept = ?", where the parameter marker "?" represents a variable input for a department number that is not known until the SQL is run. If the function **ibm\_db.prepare** successfully prepares the SQL statement, it returns a statement object and assigns it to the variable *stmt*.

3. Bind input values to parameter markers in the SQL by calling the **ibm\_db.bind\_param** function for each parameter marker.

The syntax of function **ibm\_db.bind\_param** is:

```
Py_True/Py_None ibm_db.bind_param(IBM_DBStatement stmt, int 
parameter-number, string variable [, int parameter-type [, int data-
type [, int precision [, int scale [, int size[]]]]]] )
```
*Table 10.5* describes the parameters of function **ibm\_db.bind\_param**

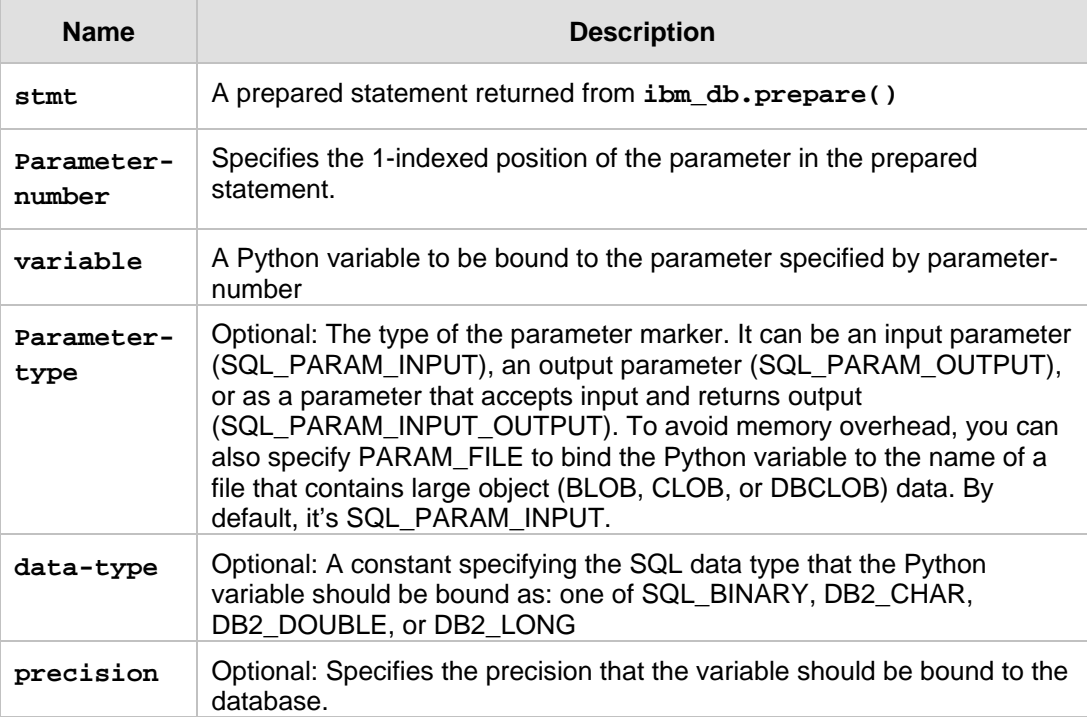

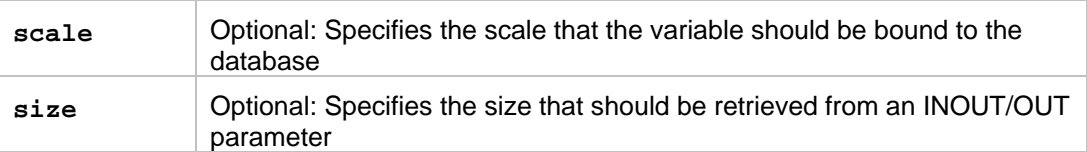

# **Table 10.5 - Parameters for function ibm\_db.bind\_param**

The function returns **True** if the bindings are successful, otherwise it raise an exception if failure.

For example, you can call **ibm\_db.bind\_param** to bind the value "A00" to the parameter marker in the **SELECT** statement prepared in step 2 as follows:

ibm\_db.bind\_param(stmt, 1, "A00")

After successful execution, the value "A00" would be bound to the parameter marker (?) in the SQL's predicate "workdept  $= ?".$ 

4. Execute the SQL statement by calling **ibm\_db.execute()**function.

The syntax of function **ibm\_db.execute** is as follows:

```
Py_True/Py_False ibm_db.execute(IBM_DBStatement stmt [, tuple
parameters])
```
*Table 10.6* describes the parameters of **ibm\_db.execute()**

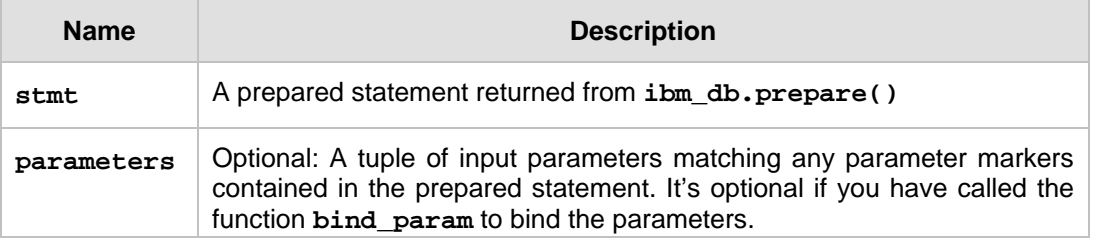

#### **Table 10.6 - Parameters for function ibm\_db.execute**

The function returns **True** if the SQL is executed successfully, otherwise it raises an exception. If the SQL to run is a **SELECT** statement or a **CALL** to a stored procedure (calling stored procedures will be discussed more in later sections) that returns one or more result sets, the result sets will be associated with the statement object. You can then use various fetch functions, such as **ibm\_db.fetch\_tuple**, to retrieve rows from the result set as discussed in the previous *section 10.3.4*.

For example, you can execute the **SELECT** statement prepared in previous steps as follows:

ibm\_db.execute(stmt)

After successful execution of the SQL statement, a result set is associated with the statement. You can then begin fetching rows from the result set.

The above code snippets are part of the script  $param.py$  included in the exercise files accompanying this book. In addition to **SELECT** statements, the script also contains an example of executing an **UPDATE** statement with parameter markers. If you want to test the code snippets, you can modify the user ID and password in the script appropriately and run it as:

# **python param.py**

The result of executing the script param.py is illustrated in *Figure 10.7*.

| <b>BM</b> Select DB2 CLP                          |                                                                             |  |
|---------------------------------------------------|-----------------------------------------------------------------------------|--|
| C:\books\db2app\samples\chapter23>python_param.py |                                                                             |  |
|                                                   | empno: 000010, Last Name: HAAS, Job: PRES     , Salary: 152750.00           |  |
|                                                   | empno: 000110, Last Name: LUCCHESSI, Job: SALESREP, Salary: 66500.00        |  |
|                                                   | empno: 000120, Last Name: O'CONNELL, Job: CLERK , Salary: 49250.00          |  |
|                                                   | empno: 200010, Last Name: HEMMINGER, Job: SALESREP, Salary: 46500.00        |  |
|                                                   | empno: 200120, Last Name: ORLANDO, Job: CLERK   , Salary: 39250.00          |  |
| after salary increase                             |                                                                             |  |
|                                                   | empno: 000010, Last Name: HAAS, Job: PRES     , Salary: 154277.50           |  |
|                                                   | empno: 000110, Last Name: LUCCHESSI, Job: SALESREP, Salary: 67165.00        |  |
|                                                   | empno: 000120, Last Name: O'CONNELL, Job: CLERK , Salary: 51712.50          |  |
|                                                   | empno: 200010, Last Name: HEMMINGER, Job: SALESREP, <u>Salary: 46965.00</u> |  |
|                                                   | empno: 200120, Last Name: ORLANDO, Job: CLERK   , Salary: 41212.50          |  |
|                                                   |                                                                             |  |
| C:\books\db2app\samples\chapter23}_               |                                                                             |  |
|                                                   |                                                                             |  |

**Figure 10.7 - Executing the script param.py**

# **10.3.5 Call a stored procedure**

To call a stored procedure from a Python application, you can follow the steps below:

- 1. Create a database connection object by connecting to the database with the **ibm\_db.connect** function.
- 2. Invoke the stored procedure by calling the function **ibm\_db.callproc**, which returns a tuple with the first item as the statement object and the rest of items as the modified copy of the parameters. The statement object contains the result sets returned from a stored procedure if there is any, while the **OUT** and **INOUT** parameters are replaced with possibly new values, and the input parameters are left unchanged. If there is multiple result sets, you can call **ibm\_db.next\_result** method by passing the original statement resource as the first argument, for example  $s$ tmt1 = ibm\_db.next\_result(stmt), to move to the next result set.

The syntax of **ibm\_db.callproc** is:

tuple ibm\_db.**callproc** ( IBM\_DBConnection connection, string procname, [, tuple parameters] )

 *Table 10.7* describes the parameters of **ibm\_db.callproc**

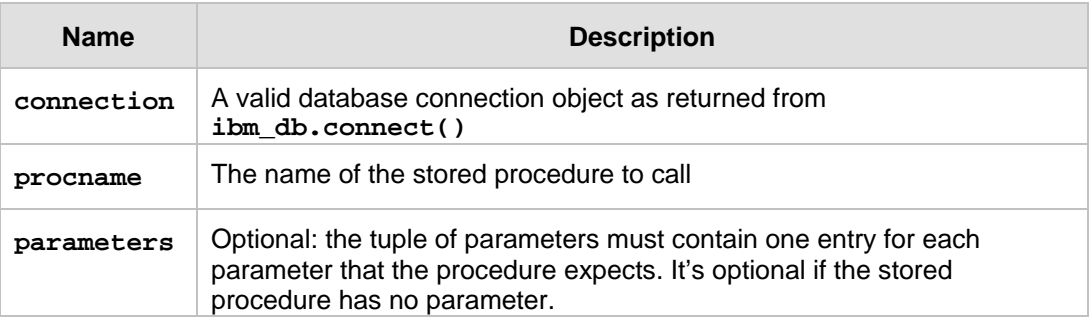

**Table 10.7 - Parameters for function ibm\_db.callproc**

# **Note:**

At the time of writing, the function **ibm\_db.callproc** is a new function to add support for calling a stored procedure. You should use this function to call any store procedure. The functions **prepare/bind\_param/execute** can also be used to call a stored procedure with **IN** parameters via the **CALL** statement.

For example, say you have a SQL procedure *sp\_get\_employees* as defined in *Listing 10.8.*

```
CREATE PROCEDURE sp_get_employees (IN dept_no CHAR(3), OUT dept_name 
VARCHAR(36))
DYNAMIC RESULT SETS 1
BEGIN
 DECLARE emp_cursor CURSOR WITH RETURN TO CLIENT FOR SELECT firstnme, 
         lastname FROM employee WHERE workdept=dept_no;
 OPEN emp_cursor;
  SELECT deptname INTO dept_name FROM department WHERE deptno=dept_no;
END @
```
# **Listing 10.8 – sp\_get\_employees.db2**

The above SQL procedure has two parameters, *dept\_no* is the input parameter and *dept\_name* is the output parameter, and it is also to return one result set as defined in the cursor *emp\_cursor* to the client.

You can then call the stored procedure as illustrated in *Listing 10.9*.

```
deptno='A00'
deptname=''
```

```
(1) stmt, deptno,deptname=ibm_db.callproc( conn, "sp_get_employees", 
      (deptno, deptname))
(2) mytuple = ibm_db.fetch_tuple(stmt)
      while mytuple != False:
         print "First Name is : %s, Last Name is : %s" % (mytuple[0], 
                mytuple[1])
        mytuple = ibm_db.fetch_tuple(stmt)
```
**Listing 10.9 – calling function ibm\_db.callproc**

Where:

- (1) *deptno* is the Python variable containing the input value for the parameter *dept\_no* of the stored procedure, and *deptname* is the variable to contain the output value of the parameter *dept* name. After successful execution, the function returns a statement object in the variable *stmt*, and the variable *deptname* is modified to have the value of the output parameter while the input variable *deptno* is untouched. Since the SQL procedure is also returning one result set, the statement object will contain the result set returned from the SQL procedure.
- (2) Fetch the rows from the result set associated with the statement object as you have done in previous sections.

Above code snippets are part of the script  $sp.py$  accompanying the book. If you want to test the code snippets, you need to run the following commands to first create the SQL procedure *sp\_get\_lastname* as defined in the db2 script sp\_get\_employees.db2 accompanying the book:

db2 connect to sample db2 -td@ -f sp\_get\_employees.db2 db2 terminate

You should also modify the user ID and password in the sp. py script appropriately and run it as:

#### **python sp.py**

The result of executing the script sp.py is illustrated in *Figure 10.8*:

| <b>EXI</b> DB <sub>2</sub> CLP                                                                           |  |
|----------------------------------------------------------------------------------------------------|--|
| C:\books\db2app\samples\chapter23><br>C:\books\db2app\samples\chapter23>db2 -td@ -f_sp_qet_employees.db2 |  |
| DB20000I The SQL command completed successfully.                                                         |  |
| C:\books\db2app\samples\chapter23>python_sp.py                                                           |  |
| First Name is : CHRISTINE. Last Name is : HAAS<br>First Name is : UINCENZO, Last Name is : LUCCHESSI     |  |
| lFirst Name is : SEAN. Last Name is : O'CONNELL                                                          |  |
| First Name is : DIAN. Last Name is : HEMMINGER                                                           |  |
| First Name is : GREG, Last Name is : ORLANDO                                                             |  |
| C:\books\db2app\samples\chapter23}_                                                                      |  |
|                                                                                                    |  |

**Figure 10.8 - Executing the script sp.py**

# **10.4 Exercises**

In this exercise, you will practice writing a small Python script to access data in the **SAMPLE** database.

- 1. Log on to the server as the instance owner (for example *db2inst1* on Linux or *db2admin* on Windows)
- 2. Run the following command to create the **SAMPLE** database if you haven't done so before: **db2sampl**
- 3. Write a Python script to print out all the employees who are working in the department of "SOFTWARE SUPPORT". At the same time increase the salary by 5% for each employee who was hired before '1996-01-01' in this department.
- 4. If you have problems creating this script, the solution is provided in the script python\_ex1.py accompanying the book. You can modify the user ID and password in the script appropriately and test it out as follows:

```
python python_ex1.py
```
# **10.5 Summary**

In this chapter, we have discussed different types of Python DB2 drivers/adapters and APIs that you can use to access DB2 data servers from Python applications. Details are also provided on how to execute SQL statements and call stored procedures from Python applications by calling the **ibm\_db** driver/APIs.

# **10.6 Review questions**

1. What are the drivers or adapters that a Python application can use to access a DB2 database?

- 2. What's the main difference between ibm\_db and ibm\_db\_dbi drivers?
- 3. Which drivers or adapters support using Python functions and expressions to construct a query, instead of using normal SQL statements?
- 4. Which of the following APIs provides the best support for DB2 advanced features, such as using pureXML and accessing metadata?
	- A. ibm\_db
	- B. ibm\_db\_dbi
	- C. ibm\_db\_sa
	- D. ibm\_db\_django
	- E. None of the above
- 5. Which of the following are the steps you can use to execute a SQL with parameter marker?
	- A. prepare, bind\_param, execute
	- B. prepare, bind variable, exec immediate
	- C. prepare, bind\_param, exec\_immediate
	- D. prepare, execute, fetchrow
	- E. None of the above
- 6. Which of the following functions can be used to execute a SQL directly without first preparing it?
	- A. execute
	- B. exec\_immediate
	- C. execute\_immediate
	- D. execute\_imm
	- E. None of the above
- 7. Which of the following functions can be used to call a stored procedure?
	- A. exec\_proc
	- B. execute call
	- C. callproc
	- D. procall
	- E. None of the above
# A

# **Appendix A – Solutions to the review questions**

## **Chapter 1**

- 1. Stored procedures improve performance because they reduce network traffic.
- 2. Users can extend the SQL language by developing User-defined functions (UDFs)
- 3. CLI is a superset of ODBC
- 4. Static SQL knows the entire SQL statement at precompile time. Dynamic SQL will get this information at runtime.
- 5. Type 2 requires a DB2 client to be installed
- 6. D. All of the above
- 7. E. All of the above
- 8. C. ODBC and JDBC always use dynamic SQL
- 9. C. DB2 .NET Data provider
- 10. D. ibm\_db\_python

#### **Chapter 2**

- 1. Relational database technology has been available for close to 30 years. The technology is very robust, reliable, secure and good for performance to retrieve information. XML is data like other data, so it makes sense to store it in a database, but making some changes/modifications to the database engine so it can handle XQuery.
- 2. The two types are: XML-enabled databases ("old" technology), and Native XML databases (like DB2)
- 3. pureXML characteristics: (1) XML has been stored in the database in hierarchical format (which is the format of XML documents). (2) There is a second part of the DB2 engine that can handle XML natively using XQuery/XPath.

- 4. Normally your code will be smaller which means there would be less instructions to execute, and less instructions to maintain. Your code is smaller because there is no need to do any parsing in your code to build a tree in order to navigate through an XML document. The parsing has been done when the XML document was first inserted into the database.
- 5. There are two ways: (1) Simply use a SQL INSERT statement, where you pass the XML document in single quotes. (2) Use the DB2 IMPORT utility when you want to insert from a file.
- 6. E. All of the above. SQL by itself, can also retrieve XML data, only that it would retrieve the entire XML document. If you only want part of it, then you must use SQL/XML or XQuery.
- 7. E. XMLNAVIGATE
- 8. C. XMLQUERY is not an XQuery function but an SQL/XML function
- 9. C. Use the TRANSFORM expression
- 10. E. None of the above. XML indexes can also be created for values. An XML Schema repository is stored inside the DB2 database, and an XML document can be validated with a BEFORE trigger.

#### **Chapter 3**

- 1. The benefits of stored procedures are:
	- Reduces network traffic; therefore allow for better performance
	- Centralizes logic in the database, therefore generic stored procedures can be written that can be used by many client applications
	- Allows users to perform operations on objects they don't have explicit access to. Through the stored procedure, there is controlled access.
- 2. No. Scalar UDFs cannot perform UPDATE operations. For such operations, use a TABLE function.
- 3. You can invoke a scalar UDF in two ways:
	- Using values statement
	- **Using a SELECT statement**
- 4. No. A BEFORE trigger cannot UPDATE. Before triggers can be used for checking validity of your data before INSERTs. For UPDATE operations as part of the trigger action, use AFTER triggers.
- 5. The SPECIFIC keyword provides a unique name to a stored procedure. Stored procedures can be overloaded, and using this unique name can help manage the procedures.
- 6. B. Present. This is not a valid trigger
- 7. D. IBM Data Studio cannot be used to create triggers.
- 8. E. Both C and D are valid. The 'AS' keyword is optional.
- 9. B. XML is used as the underlying technology for Web services regardless of whether they are SOAP or REST based.
- 10. B. Starting with DB2 9.7, UDFs and Triggers have full SQL PL support. Prior to DB2 9.7, they only supported inline SQL PL, a subset of the SQL PL language.

#### **Chapter 4**

- 1. JDBC is the standard to access databases using Java for dynamic SQL. SQLJ is the standard for embedded static SQL statements.
- 2. JDBC Type 2 and Type 4
- 3. db2jcc.jar is the driver file that is JDBC 3.0 specification compliant, while db2jcc4.jar supports part of JDBC 4.0 specification and earlier.
- 4. An iterator in SQLJ is equivalent to a result set in JDBC. It returns several rows that can be processed on a loop by the program.
- 5. A default context is a context that would be used by default when not specified in a SQLJ program. For example, if you specify that 'ctx1' is the default connection context, and later on you don't provide it in your statements, then this default context is used.
- 6. E. None of the above. db2jcc.jar and db2jcc4.jar both include a JDBC Type 2 and JDBC Type 4 driver
- 7. D. All of the above. pureQuery can also be used even if an ORM is in place. It compliments the ORM.
- 8. D. JDBC, SQLJ, and pureQuery can be combined
- 9. D. ResultSetStatement is not a valid method.
- 10. A. Executive context does not exist. It should be execution context.

#### **Chapter 5**

1. CLI/ODBC is an alternative to embedded dynamic SQL, but unlike embedded SQL, it does not require host variables or a precompiler. Applications can be run

against a variety of databases without having to be compiled against each of these databases.

- 2. A cursor is a named control structure used by an application program to point to a specific row within an ordered set of rows.
- 3. A parameter marker, denoted by a question mark (?), is a place holder in an SQL statement whose value is obtained during statement execution.
- 4. An ODBC/CLI handle is a pointer to a variable which is used for passing references to the variable between parts of the program.
- 5. SQL\_SUCCESS

SQL\_SUCCESS\_WITH\_INFO

SQL\_INVALID\_HANDLE

SQL\_ERROR

- 6. C. File extension of embedded C++ application on windows will be .sqx
- 7. B. db2bfd –s is the command that can dump the SQL statements from a bind file
- 8. C. db2 list system odbc data sources
- 9. A. SQLAllocHandle () API is used for allocating all the handles.
- 10. A. Allocate environment handle -> allocate connection handle -> allocate statement handle -> free statement handle-> free connection handle -> free environment handle is the correct flow of handle allocations.

#### **Chapter 6**

- 1. The FieldCount property returns the total number of columns in the current row while HasRows property indicates whether DataReader has one or more rows by returning true or false
- 2. In Step 1 for the connectivity settings, you need to additionally catalog the DB2 database as an ODBC data source.
- 3. Data Access in ADO.NET relies on two components: DataSet and Data Provider.

#### DataSet

The dataset is a disconnected, in-memory representation of data. It can be considered as a local copy of the relevant portions of the database. The DataSet is persisted in memory and the data in it can be manipulated and updated independent of the database. When the use of this DataSet is finished, changes can be made back to the central database for updating. The data in DataSet can be loaded from any valid data source like DB2.

Data Provider

The Data Provider is responsible for providing and maintaining the connection to the database. A DataProvider is a set of related components that work together to provide data in an efficient and performance driven manner. Each DataProvider consists of component classes.

- 4. You can run 32-bit .NET applications on a 64-bit Windows instance, using a 32-bit edition of the IBM Data Server Provider for .NET. To get a 32-bit IBM Data Server Provider for .NET on your 64–bit computer, you can install the 32–bit version of IBM Data Server Driver Package.
- 5. To use the IBM Database Add-Ins for Visual Studio, download it from [http://www.ibm.com/db2/express/download.html.](http://www.ibm.com/db2/express/download.html?S_CMP=ECDDWW01&S_TACT=DOCBOOK07) After you install a DB2 product, install the IBM Database Add-Ins for Visual Studio by double clicking on the executable db2exc\_vsai\_xxx\_WIN\_x86.exe, where xxx represents a version number that matches the version number of the DB2 server.
- 6. A
- 7. C
- 8. D
- 9. B
- 10. C

#### **Chapter 7**

- 1. Ruby on Rails is a popular framework for developing Web applications. It is based on the MVC architecture, and follows several philosophies such as "Convention over configuration" and "Don't repeat yourself" which allows developers to quickly deliver nice applications.
- 2. ibm\_db is a gem that includes the Ruby driver and Rails adapter for DB2. It can be installed using this command:

```
gem install ibm_db
```
- 3. Rails' support for DB2 is provided through the ibm\_db gem. This gem contains a driver (written in C) that allows Ruby to communicate with DB2, and an adapter written in Ruby that enables ActiveRecord to work with DB2. ActiveRecord is the ORM layer that maps object oriented classes to relational tables.
- 4. This file allows you to configure your connection to a DB2 database by specifying the host name, port, user ID, password, adapter name, and so on.
- 5. Yes, we can. DB2 enables the use of XQuery, so any data in your XML document is easily accessible.
- 6. C. The older versions of the same library must be deleted before the new one is installed
- 7. A. Ruby. A gem is a standardized package format. Ruby is the programming language.

- 8. C. IBM\_DB adapter utilizes the IBM Driver for *ODBC* and *CLI* to connect to IBM data servers.
- 9. A. The *Account* is optional.

10. B.

#### **Chapter 8**

1. As the name suggests, the non persistent connection disconnects and frees up the connection resources after each db2\_close, or connection resource is set to NULL, or the script ends.

In the case of persistent connections, the connection resources are not freed up after a db2\_close or the script is exited. Whenever a new connection is requested, PHP tries to reuse the connection with the same credentials

- 2. Connection pooling helps database application performance due to the reduction of new connections by reusing the old connections established before. It can be beneficial when the connections made have a short duration.
- 3. Enable PHP support in Apache HTTP Server 2.x by adding the following lines to the httpd.conf file, where **phpdir** refers to the PHP install directory:

```
LoadModule php5_module 'phpdir/php5apache2.dll'
AddType application/x-httpd-php .php
PHPIniDir 'phpdir'
```
- 4. To determine the configuration file path issue the **php -i** command and look for the php.ini keyword
- 5. The *ibm\_db2* extension API makes porting an application that was previously written for Unified ODBC almost as easy as globally changing the "odbc\_" function name to "db2\_" throughout the source code of your application.
- 6. D
- 7. B
- 8. D
- 9. C
- 10. A

#### **Chapter 9**

1. Perl Database Interface (DBI)

2. The standard Perl DBI provides the database interface to the Perl applications, while in the background it will load the DBD drivers and the DBD drivers are the ones who actually do the work on behalf of databases.

3. C

4. A

5. C

# **Chapter 10**

1. ibm\_db, ibm\_db\_dbi, ibm\_db\_sa, ibm\_db\_django

- 2. ibm\_db implements a set of proprietary database APIs defined by IBM itself, while ibm\_db\_dbi is a wrapper built upon ibm\_db driver to support the standard Python Database API specification
- 3. ibm\_db\_sa and ibm\_db\_django
- 4. A
- 5. A
- 6. B
- 7. C

# B

# **Appendix B – Troubleshooting**

This appendix discusses how to troubleshoot problems that may be encountered when working with DB2. *Figure B.1* provides a brief overview of the actions to take should a problem arise.

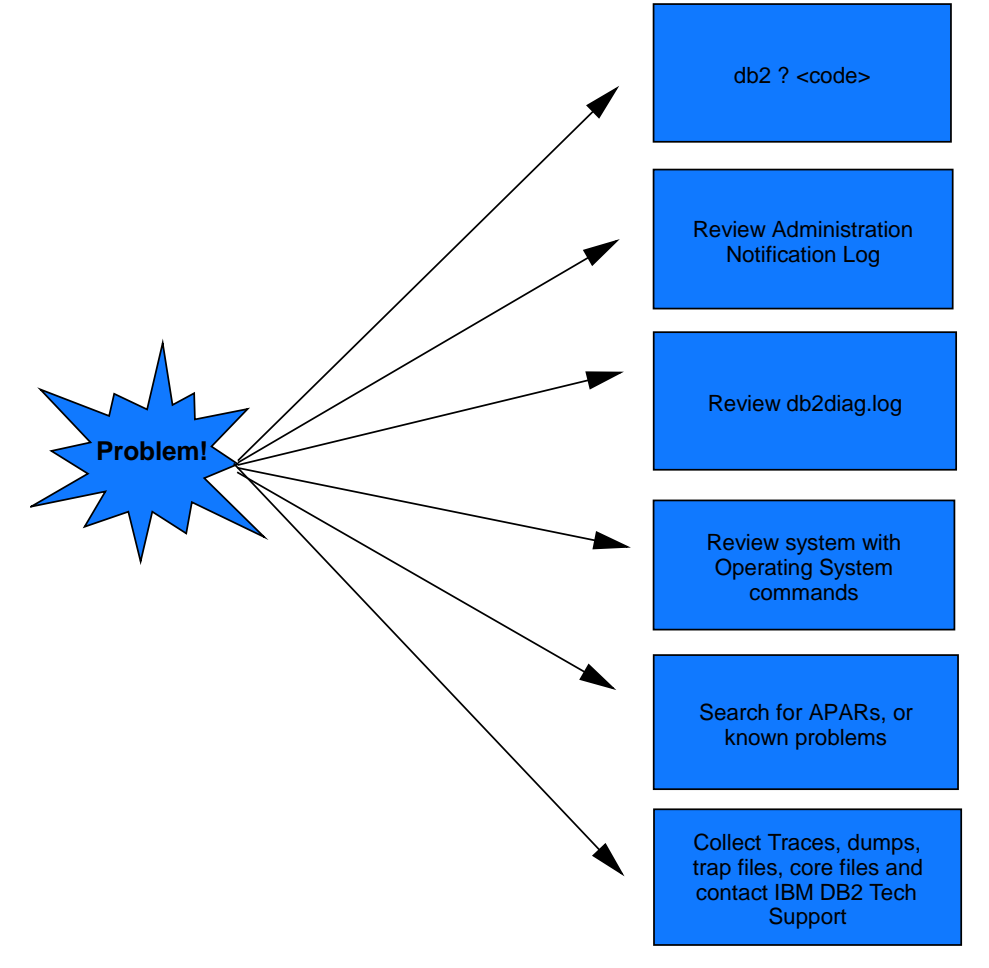

**Figure B.1 – Troubleshooting overview**

**Note**:

For more information about troubleshooting, watch this video: <http://www.channeldb2.com/video/video/show?id=807741:Video:4462>

# **B.1 Finding more information about error codes**

To obtain more information about an error code received, enter the code prefixed by a question mark in the Command Editor input area and click the *Execute* button. This is shown in *Figure B.2*.

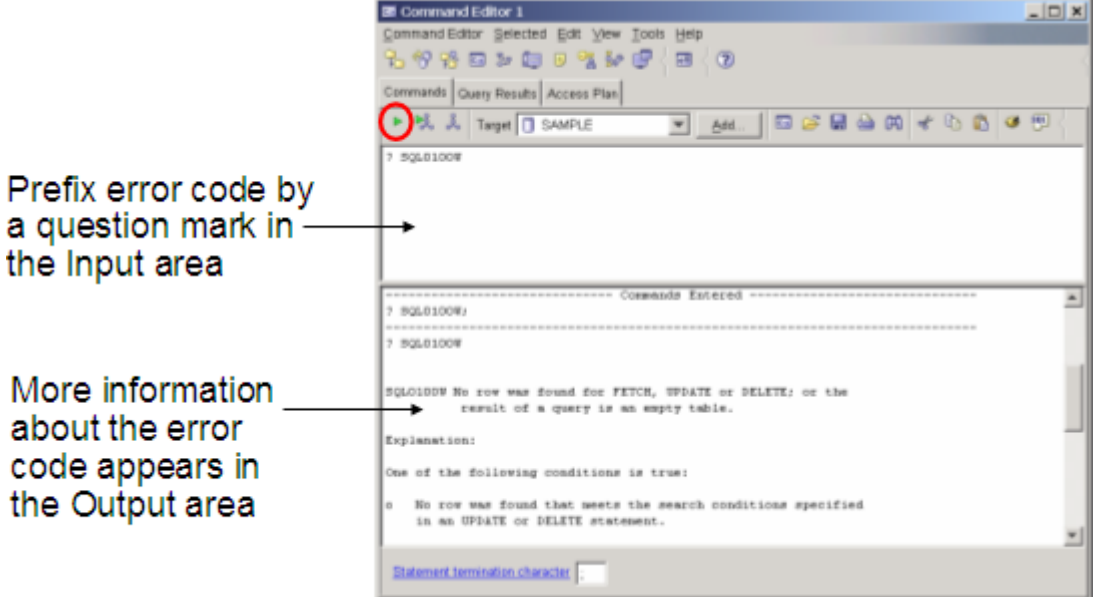

**Figure B.2 – Finding more information about DB2 error codes**

The question mark (?) invokes the DB2 help command. Below are several examples of how to invoke it for help if you receive, for example, the SQL error code "-104". All of the examples below are equivalent.

db2 ? SQL0104N db2 ? SQL104N db2 ? SQL-0104 db2 ? SQL-104 db2 ? SQL-104N

# **B.2 SQLCODE and SQLSTATE**

An SQLCODE is a code received after every SQL statement is executed. The meanings of the values are summarized below:

- $\blacktriangleright$  SQLCODE = 0; the command was successful
- SQLCODE > 0; the command was successful, but returned a warning
- SQLCODE < 0; the command was unsuccessful and returned an error

The SQLSTATE is a five-character string that conforms to the ISO/ANSI SQL92 standard. The first two characters are known as the SQLSTATE class code:

- A class code of 00 means the command was successful.
- A class code of 01 implies a warning.
- A class code of 02 implies a not found condition.
- All other class codes are considered errors.

# **B.3 DB2 Administration Notification Log**

The DB2 administration notification log provides diagnostic information about errors at the point of failure. On Linux and UNIX platforms, the administration notification log is a text file called <instance name>.nfy (e.g. "db2inst.nfy"). On Windows, all administration notification messages are written to the Windows Event Log.

The DBM configuration parameter **notifylevel** allows administrators to specify the level of information to be recorded:

- 0 -- No administration notification messages captured (not recommended)
- 1 -- Fatal or unrecoverable errors
- 2 -- Immediate action required
- 3 -- Important information, no immediate action required (the default)
- 4 -- Informational messages

# **B.4 db2diag.log**

The db2diag.log provides more detailed information than the DB2 Administration notification log. It is normally used only by IBM DB2 technical support or experienced DBAs. Information in the db2diag.log includes:

- The DB2 code location reporting an error.
- Application identifiers that allow you to match up entries pertaining to an application on the db2diag.logs of servers and clients.
- A diagnostic message (beginning with "DIA") explaining the reason for the error.
- Any available supporting data, such as SQLCA data structures and pointers to the location of any extra dump or trap files.

On Windows (other than Vista), the db2diag.log is located by default under the directory:

C:\Documents and Settings\All Users\Application Data\IBM\DB2\DB2COPY1\<instance name>

On Windows Vista, the db2diag.log is located by default under the directory:

C:\ProgramData\IBM\DB2\DB2COPY1\<instance name>

On Linux/UNIX, the db2diag.log is located by default under the directory:

```
/home/<instance_owner>/sqllib/db2dump
```
The verbosity of diagnostic text is determined by the dbm cfg configuration parameter DIAGLEVEL. The range is 0 to 4, where 0 is the least verbose, and 4 is the most. The default level is 3.

# **B.5 CLI traces**

For CLI, Java, PHP, and Ruby on Rails applications, you may turn on the CLI trace facility to troubleshoot your application. This can be done by making changes to the db2cli.ini file at the server where your application is running. Typical entries in the db2cli.ini file are shown below in *Listing B.1*.

```
[common]
trace=0
tracerefreshinterval=300
tracepathname=/path/to/writeable/directory
traceflush=1
```
## **Listing B.1 - db2cli.ini file entries to turn on CLI Tracing**

Low level tracing (db2trc) is also available, but this is typically only useful for DB2 technical support.

# **B.6 DB2 Defects and Fixes**

Sometimes a problem you encounter may be caused by a defect in DB2. IBM regularly releases fix packs which contain code fixes for defects (APARs). The fix pack documentation contains a list of the fixes contained in the fix pack. When developing new applications, we always recommend using the latest fix pack to benefit from the latest fixes. To view your current version and fix pack level: from the Control Center, select the **About** option from the **Help** menu; or from the Command Window, type **db2level**. Note that fix packs and official IBM DB2 technical support are not offered with DB2 Express-C, With DB2 Express-C, fixes are incorporated into the image itself rather than applied as fix packs.

# **References**

[1] ZIKOPOULOS, P. *IBM® DB2® Universal Database™ and the Microsoft® Excel Application Developer… for Beginners*, dbazine.com article, April 2005 [http://www.dbazine.com/db2/db2](http://www.dbazine.com/db2/db2-disarticles/zikopoulos15) [disarticles/zikopoulos15](http://www.dbazine.com/db2/db2-disarticles/zikopoulos15)

[2] ZIKOPOULOS, P. *DB2 9 and Microsoft Access 2007 Part 1: Getting the Data...*, Database Journal article, May 2008<http://www.databasejournal.com/features/db2/article.php/3741221>

[3] BHOGAL, K. *Use Microsoft Access to interact with your DB2 data*, developerWorks article, May 2006. <http://www.ibm.com/developerworks/db2/library/techarticle/dm-0605bhogal/>

[4] CHUN, J., CIRONE P. *DB2 packages: Concepts, examples, and common problems*, developerWorks article, June 200[6 http://www.ibm.com/developerworks/data/library/techarticle/dm-0606chun/index.html](http://www.ibm.com/developerworks/data/library/techarticle/dm-0606chun/index.html)

[5] CHEN Whei-Jen et all. *DB2 Express-C: The Developer Handbook for XML, PHP, C/C++, Java, and .NET* August 2006 - SG24-7301-00 <http://www.redbooks.ibm.com/abstracts/sg247301.html?Open>

# **Resources**

# **Web sites**

- 1. DB2 Express-C web site: [www.ibm.com/db2/express](http://www.ibm.com/db2/express/download.html?S_CMP=ECDDWW01&S_TACT=DOCBOOK07) Use this web site to download the image for DB2 Express-C servers, DB2 clients, DB2 drivers, manuals, access to the team blog, mailing list sign up, etc.
- 2. DB2 Express-C forum: [www.ibm.com/developerworks/forums/dw\\_forum.jsp?forum=805&cat=19](http://www.ibm.com/developerworks/forums/dw_forum.jsp?forum=805&cat=19) Use the forum to post technical questions when you cannot find the answers in the manuals yourself.
- 3. DB2 Information Center

<http://publib.boulder.ibm.com/infocenter/db2luw/v9/index.jsp> The information center provides access to the online manuals. It is the most up to date source of information.

- 4. developerWorks <http://www-128.ibm.com/developerworks/db2> This Web site is an excellent resource for developers and DBAs providing access to current articles, tutorials, etc. for free.
- 5. alphaWorks®

<http://www.alphaworks.ibm.com/>

This Web site provides direct access to IBM's emerging technology. It is a place where one can find the latest technologies from IBM Research.

6. planetDB2

## [www.planetDB2.com](http://www.planetdb2.com/)

This is a blog aggregator from many contributors who blog about DB2.

7. DB2 Technical Support

If you purchased the 12 months subscription license of DB2 Express-C, you can download fixpacks from this Web site.

[http://www.ibm.com/software/data/db2/support/db2\\_9/](http://www-306.ibm.com/software/data/db2/support/db2_9/)

8. ChannelDB2

ChannelDB2 is a social network for the DB2 community. It features content such as DB2 related videos, demos, podcasts, blogs, discussions, resources, etc. for Linux, UNIX, Windows, z/OS, and i5/OS.

[http://www.ChannelDB2.com/](http://www.channeldb2.com/)

## **Books**

- 1. Free Redbook: DB2 Express-C: The Developer Handbook for XML, PHP, C/C++, Java, and .NET Whei-Jen Chen, John Chun, Naomi Ngan, Rakesh Ranjan, Manoj K. Sardana, August 2006 - SG24-7301-00 <http://www.redbooks.ibm.com/abstracts/sg247301.html?Open>
- 2. Understanding DB2 Learning Visually with Examples V9.5 Raul F. Chong, et all. January 2008 ISBN-10: 0131580183
- 3. DB2 9: pureXML overview and fast start by Cynthia M. Saracco, Don Chamberlin, Rav Ahuja June 2006 SG24-7298 <http://www.redbooks.ibm.com/abstracts/sg247298.html?Open>
- 4. DB2® SQL PL: Essential Guide for DB2® UDB on Linux™, UNIX®, Windows™, i5/OS™, and z/OS®, 2nd Edition Zamil Janmohamed, Clara Liu, Drew Bradstock, Raul Chong, Michael Gao, Fraser McArthur, Paul Yip ISBN: 0-13-100772-6
- 5. Free Redbook: DB2 pureXML Guide Whei-Jen Chen, Art Sammartino, Dobromir Goutev, Felicity Hendricks, Ippei Komi, Ming-Pang Wei, Rav Ahuja, Matthias Nicola. August 2007 <http://www.redbooks.ibm.com/abstracts/sg247315.html?Open>
- 6. Information on Demand Introduction to DB2 9 New Features Paul Zikopoulos, George Baklarz, Chris Eaton, Leon Katsnelson ISBN-10: 0071487832 ISBN-13: 978-0071487832

# **Contact emails**

General DB2 Express-C mailbox: [db2x@ca.ibm.com](mailto:db2x@ca.ibm.com)

General DB2 on Campus program mailbox: db2univ@ca.ibm.com

# **Getting started with DB2 application development couldn't be easier.**

# **Read this book to:**

- **Discover DB2**® **application development using DB2 Express-C**
- **Write SQL, XQuery, and understand pureXML**® **technology**
- **Learn how to develop DB2 stored procedures, functions and data Web services**
- Learn how to work with DB2 and Java<sup>m</sup>, C/C++, .NET, PHP, Ruby on **Rails, Perl, and Python**
- **Troubleshoot DB2 database-related problems**
- **Practice with hands-on exercises**

DB2 Express-C from IBM is the no-charge edition of DB2 data server for managing relational and XML data with ease. No-charge means DB2 Express-C is free to download, free to develop your applications, free to deploy into production, and even free to embed and distribute with your solution. And, DB2 does not place any artificial limits on the size of databases, number of databases, or number of users.

DB2 Express-C runs on Windows<sup>®</sup>, Linux<sup>®</sup>, Solaris, and Mac OS X systems, and provides application drivers for a variety of programming languages and frameworks including C/C++, Java, .NET, Ruby on Rails, PHP, Perl, and Python. If you require even greater scalability or more advanced functionality, you can seamlessly deploy applications built using DB2 Express-C to other DB2 editions such as DB2 Workgroup and DB2 Enterprise.

This free edition of DB2 is ideal for developers, consultants, ISVs, DBAs, students, or anyone who intends to develop, test, deploy, or distribute database applications. Join the growing DB2 Express-C user community today and take DB2 Express-C for a test drive. Start discovering how you can create next generation applications and deliver innovative solutions.

To learn more or download DB2 Express-C, visit [ibm.com/db2/express](http://www.ibm.com/db2/express/download.html?S_CMP=ECDDWW01&S_TACT=DOCBOOK07)

To socialize and watch related videos, visit [channelDB2.com](http://www.channeldb2.com/)

This book is part of the DB2 on Campus book series, free eBooks for the community. Learn more at [db2university.com](http://www.db2university.com/)

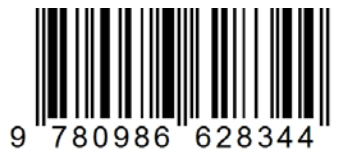

**Price: 24.99USD**